# OPERATOR'S NANDAN

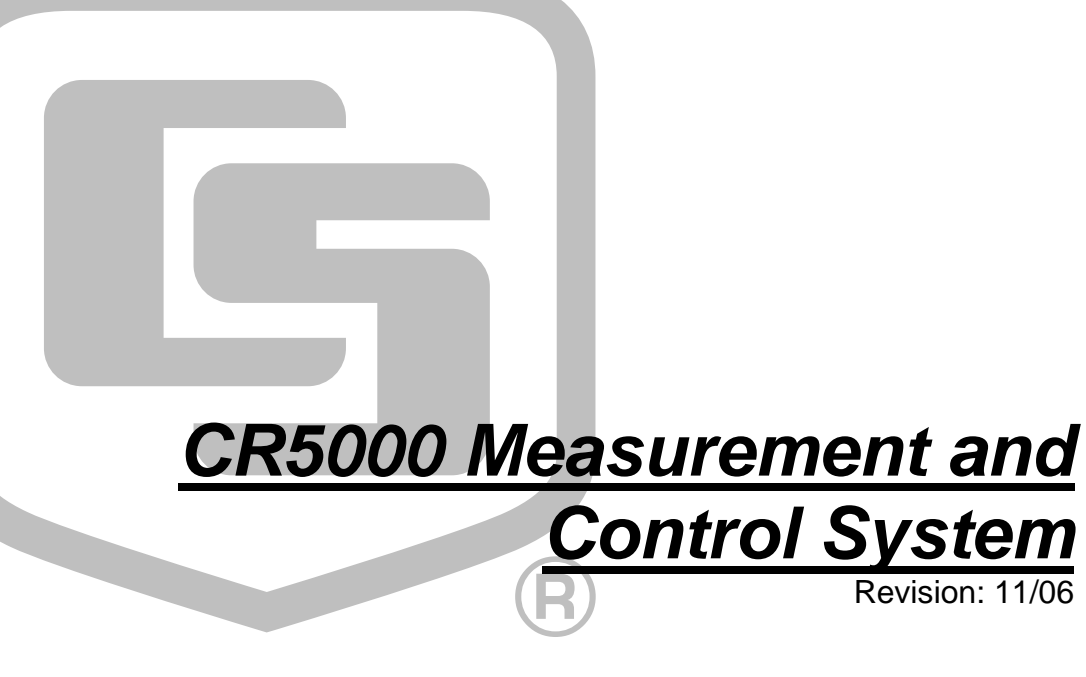

Copyright © 2000-2006 Campbell Scientific, Inc.

# *Warranty and Assistance*

The **CR5000 MEASUREMENT AND CONTROL SYSTEM** is warranted by CAMPBELL SCIENTIFIC, INC. to be free from defects in materials and workmanship under normal use and service for thirty-six (36) months from date of shipment unless specified otherwise. Batteries have no warranty. CAMPBELL SCIENTIFIC, INC.'s obligation under this warranty is limited to repairing or replacing (at CAMPBELL SCIENTIFIC, INC.'s option) defective products. The customer shall assume all costs of removing, reinstalling, and shipping defective products to CAMPBELL SCIENTIFIC, INC. CAMPBELL SCIENTIFIC, INC. will return such products by surface carrier prepaid. This warranty shall not apply to any CAMPBELL SCIENTIFIC, INC. products which have been subjected to modification, misuse, neglect, accidents of nature, or shipping damage. This warranty is in lieu of all other warranties, expressed or implied, including warranties of merchantability or fitness for a particular purpose. CAMPBELL SCIENTIFIC, INC. is not liable for special, indirect, incidental, or consequential damages.

Products may not be returned without prior authorization. The following contact information is for US and International customers residing in countries served by Campbell Scientific, Inc. directly. Affiliate companies handle repairs for customers within their territories. Please visit www.campbellsci.com to determine which Campbell Scientific company serves your country. To obtain a Returned Materials Authorization (RMA), contact CAMPBELL SCIENTIFIC, INC., phone (435) 753-2342. After an applications engineer determines the nature of the problem, an RMA number will be issued. Please write this number clearly on the outside of the shipping container. CAMPBELL SCIENTIFIC's shipping address is:

## **CAMPBELL SCIENTIFIC, INC.**

 RMA#\_\_\_\_\_ 815 West 1800 North Logan, Utah 84321-1784

CAMPBELL SCIENTIFIC, INC. does not accept collect calls.

# **CR5000 MEASUREMENT AND CONTROL SYSTEM TABLE OF CONTENTS**

PDF viewers note: These page numbers refer to the printed version of this document. Use the Adobe Acrobat® bookmarks tab for links to specific sections.

# **OV1. PHYSICAL DESCRIPTION**

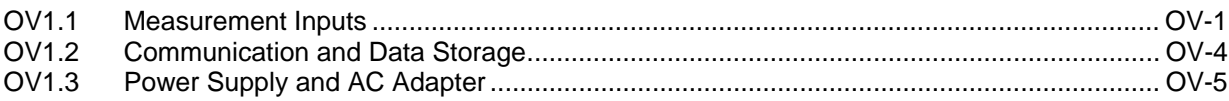

**PAGE** 

# **OV2. MEMORY AND PROGRAMMING CONCEPTS**

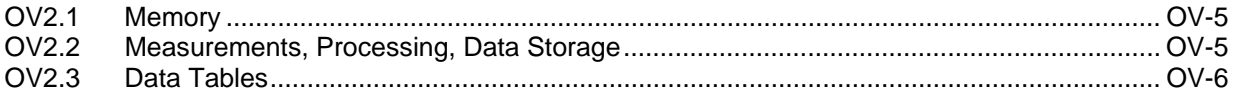

# **OV3. PC9000 APPLICATION SOFTWARE**

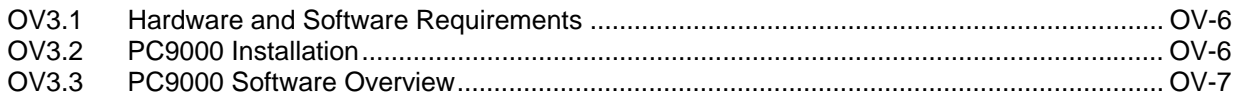

# **OV4. KEYBOARD DISPLAY**

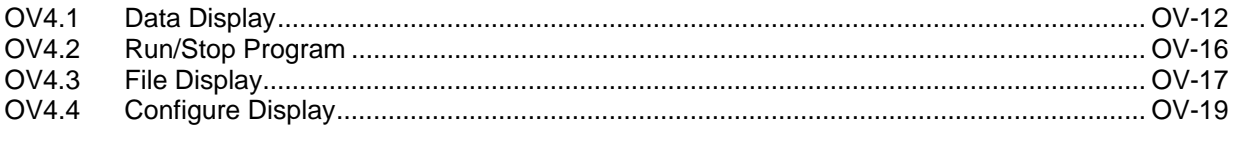

# 

# 1. INSTALLATION AND MAINTENANCE

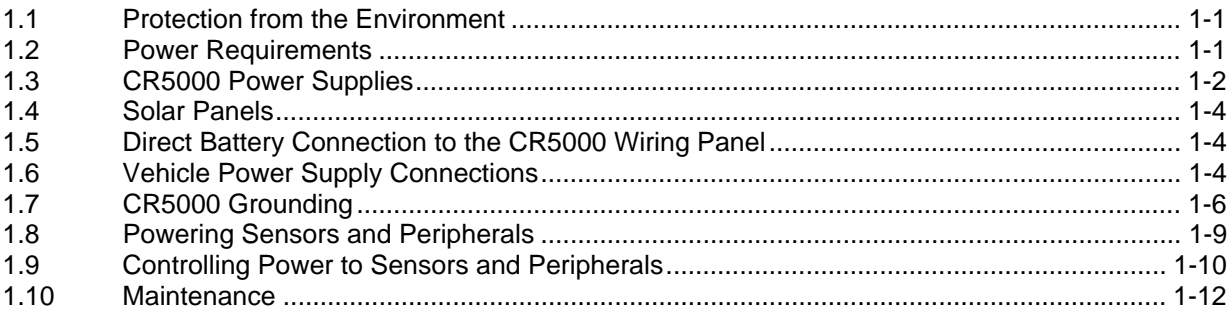

#### **DATA STORAGE AND RETRIEVAL**  $2.$

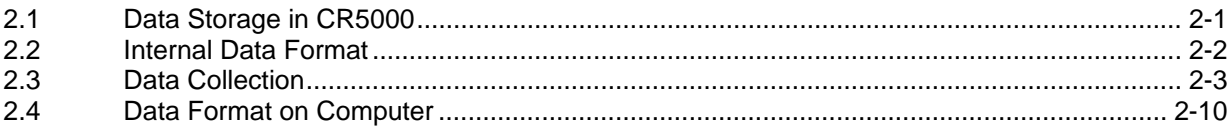

# 3. CR5000 MEASUREMENT DETAILS

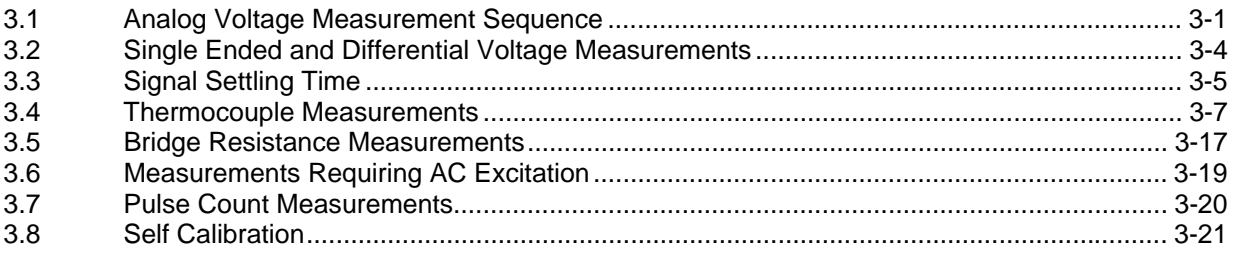

# 4. CRBASIC - NATIVE LANGUAGE PROGRAMMING

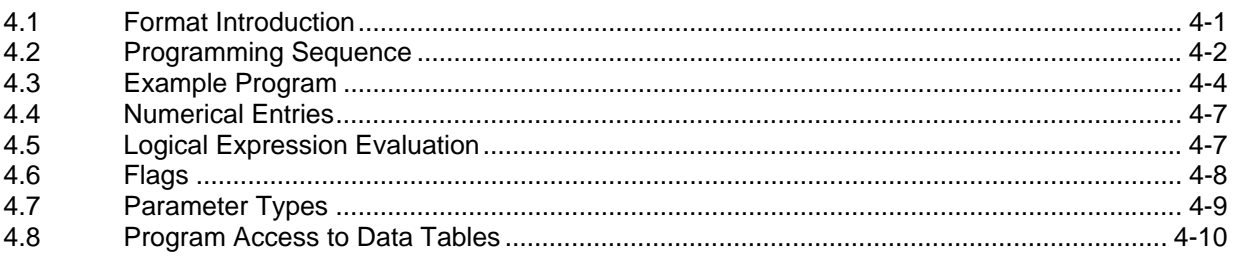

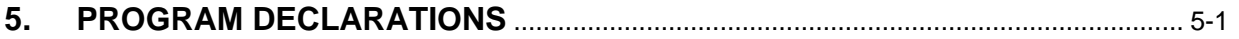

# 6. DATA TABLE DECLARATIONS AND OUTPUT PROCESSING INSTRUCTIONS

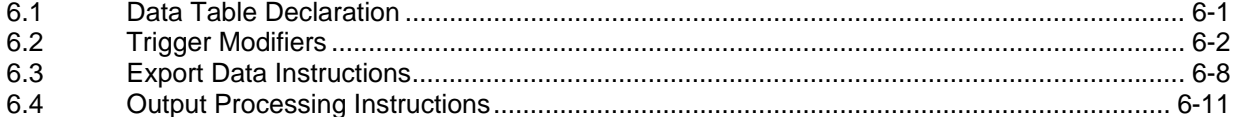

# 7. MEASUREMENT INSTRUCTIONS

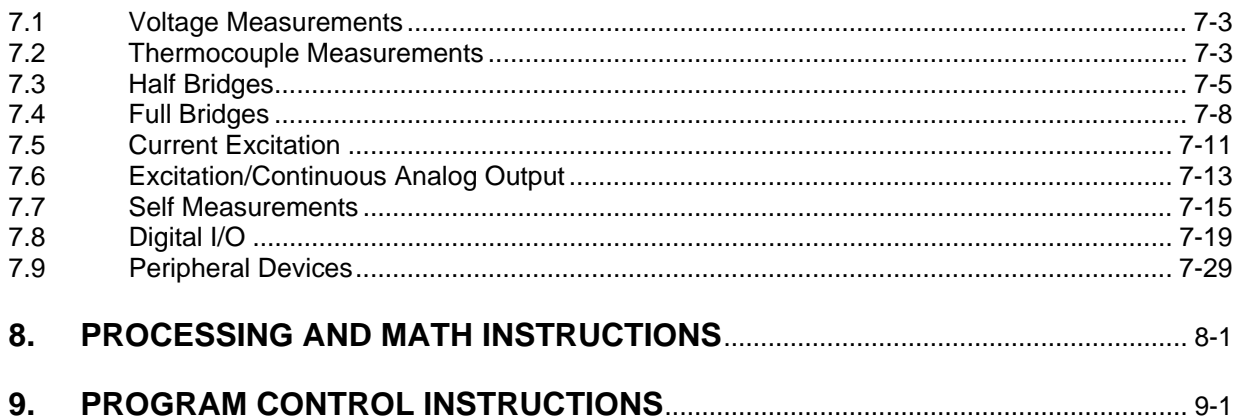

# **APPENDIX**

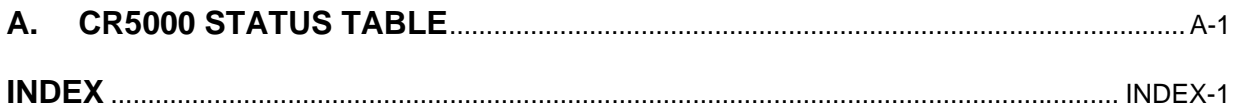

# *CR5000 Overview*

*The CR5000 provides precision measurement capabilities in a rugged, battery-operated package. The system makes measurements at a rate of up to 5,000 samples/second with 16-bit resolution. The CR5000 includes CPU, keyboard display, power supply, and analog and digital inputs and outputs. The on-board, BASIC-like programming language includes data processing and analysis routines. PC9000 Software provides program generation and editing, data retrieval, and realtime monitoring.* 

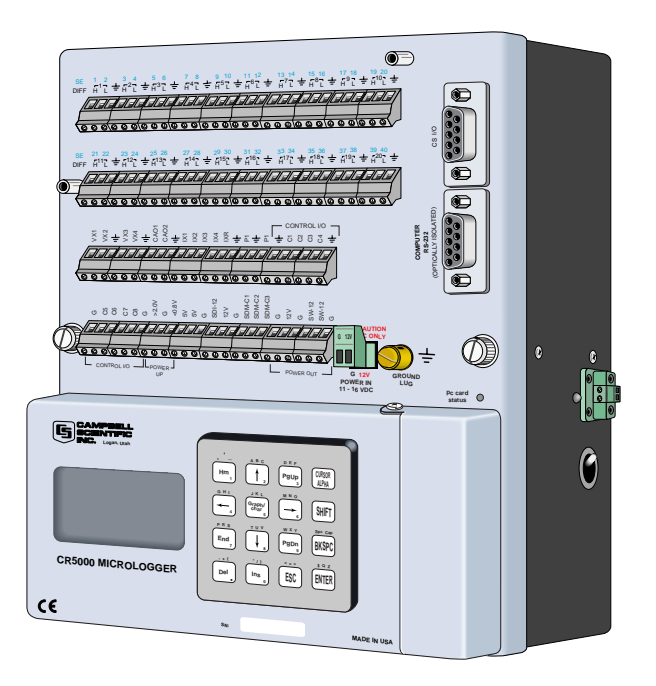

*FIGURE OV1-1. CR5000 Measurement and Control System* 

# **OV1. Physical Description**

Figure OV1-2 shows the CR5000 panel and the associated program instructions. Unless otherwise noted, they are measurement instructions (Section 7).

# **OV1.1 Measurement Inputs**

# **OV1.1.1 Analog Inputs**

There are 20 differential or 40 single-ended inputs for measuring voltages up to ±5 V. A thermistor installed in the wiring panel can be used to measure the reference temperature for thermocouple measurements, and a heavy copper grounding bar and connectors combine with the case design to reduce temperature gradients for accurate thermocouple measurements. Resolution on the most sensitive range is  $0.67 \mu V$ 

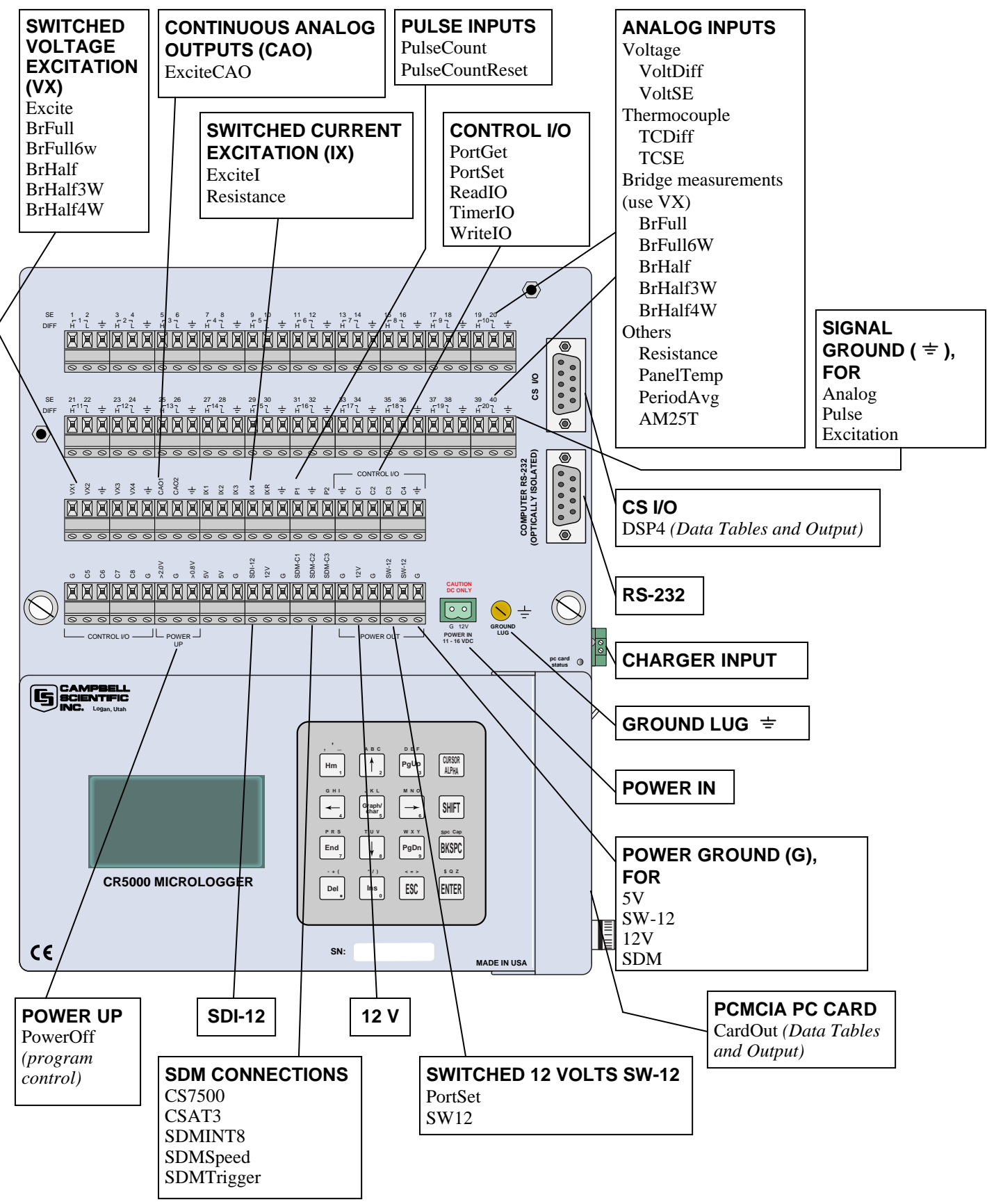

*FIGURE OV1-2. CR5000 Panel and Associated Instructions.* 

# **OV1.1.2 Signal Grounds ( )**

The Signal Grounds ( $\pm$ ) should be used as the reference for Single-ended Analog inputs, Excitation returns, and sensor shield wires.

Signal returns from the CAO and Pulse channels should use the  $\pm$  terminals located on the CAO and Pulse terminal strip to minimize current flow through the  $\pm$  grounds on the analog terminal strips.

# **OV1.1.3 Power Grounds (G)**

The Power Grounds (G) should be used as the returns for the 5V, SW12, 12V, and C1-C8 outputs. Use of the G grounds for these outputs with potentially large currents will minimize current flow through the analog section, which can cause Single-ended voltage measurement errors.

## **OV1.1.4 Ground Lug**

The large ground lug is used to connect a heavy gage wire to earth ground. A good earth connection is necessary fix the ground potential of the datalogger and to send to earth transients that come in on either the G or  $\pm$  terminals or are shunted to ground via the spark gaps protecting other inputs.

## **OV1.1.5 Power In**

The G and 12V terminals on the unplugable Power In connector are for connecting power from an external battery to the CR5000. These are the only terminals that can be used to input battery power; the other 12V and SW-12V terminals are out only. Power from this input will not charge internal CR5000 batteries. Power to charge the internal batteries (17-28 VDC or 18 VRMS AC) must be connected to the charger input on the side of the LA battery back.

# **OV1.1.6 Switched 12 Volts SW-12**

The SW-12 terminals provide an unregulated 12 volts that can be switched on and off under program control.

# **OV1.1.7 Switched Voltage Excitation (VX)**

Four switched excitation channels provide precision programmable voltages within the  $\pm$ 5 Volt range for bridge measurements. Each analog output will provide up to 50 mA between ±5 V.

# **OV1.1.8 Switched Current Excitation (IX)**

Four Switched Current Excitation channels provide precision current excitations programmable within  $\pm 2.5$  mA for resistance or bridge measurements.

# **OV1.1.9 Continuous Analog Outputs (CAO)**

Two Continuous Analog Outputs (CAO) with individual outputs under program control for proportional control (e.g., PID algorithm) and waveform generation. Each analog output will provide up to 15 mA between  $\pm$ 5 V.

# **OV1.1.10 Control I/O**

There are 8 digital Input/Output channels (0 V low, 5 V high) for frequency measurement, digital control, and triggering.

## **OV1.1.11 Pulse Inputs**

Two Pulse input channels can count pulses from high-level (5 V square wave), switch closure, or low-level A/C signals.

## **OV1.1.12 Power Up**

The CR5000 allows shutting off power under program control. The Power Up inputs allow an external signal to awaken the CR5000 from a powered down state (PowerOff, Section 9). When the CR5000 is in this power off state the ON Off switch is in the on position but the CR5000 is off. If the "<0.5 " input is switched to ground or if the ">2" input has a voltage greater than 2 volts applied, the CR5000 will awake, load and run the "run on power-up" program. If the "< 0.5" input continues to be held at ground while the CR5000 is powered on and goes through its 2-5 second initialization sequence, the CR5000 will not run "run on power-up" program.

## **OV1.1.13 SDM Connections**

The Synchronous Device for Measurement (SDM) connections C1,C2, and C3 along with the adjacent 12 volts and ground terminals are used to connect SDM sensors and peripherals.

# **OV1.2 Communication and Data Storage**

# **OV1.2.1 PCMCIA PC Card**

One slot for a Type I/II/III PCMCIA card. The keyboard display is used to check card status. The card must be powered down before removing it. The card will be reactivated if not removed.

Removing a card while it is active can cause garbled data and can actually damage the card. Do not switch off the CR5000 power while the card is present and active. **CAUTION** 

# **OV1.2.2 CS I/O**

A 9-pin serial I/O port supports CSI peripherals.

# **OV1.2.3 Computer RS-232**

RS-232 Port

# **OV1.3 Power Supply and AC Adapter**

The CR5000 has two base options the low profile without any power supply and the lead acid battery power supply base. The low profile base requires an external DC power source connected to the Power In terminal on the panel.

The battery base has a 7 amp hour battery with built in charging regulator and includes an AC adapter for use where 120 VAC is available (18 VAC RMS output). Charging power can also come from a 17-28 VDC input such as a solar panel. The DCDC18R is available for stepping the voltage up from a nominal 12 volt source (e.g., vehicle power supply) to the DC voltage required for charging the internal battery.

# **OV2. Memory and Programming Concepts**

# **OV2.1 Memory**

The CR5000 has 2MB SRAM and 1MB Flash EEPROM. The operating system and user programs are stored in the flash EEPROM. The memory that is not used by the operating system and program is available for data storage. The size of available memory may be seen in the status file. Additional data storage is available by using a PCMCIA card in the built in card slot.

# **OV2.2 Measurements, Processing, Data Storage**

The CR5000 divides a program into two tasks. The **measurement task** manipulates the measurement and control hardware on a rigidly timed sequence. The **processing task** processes and stores the resulting measurements and makes the decisions to actuate controls.

The measurement task stores raw Analog to Digital Converter (ADC) data directly into memory. As soon as the data from a scan is in memory, the processing task starts. There are at least two buffers allocated for this raw ADC data (more under program control), thus the buffer from one scan can be processed while the measurement task is filling another.

When a program is compiled, the measurement tasks are separated from the processing tasks. When the program runs, the measurement tasks are performed at a precise rate, ensuring that the measurement timing is exact and invariant.

#### **Processing Task:** Measurement Task:

Digital I/O task Read and writes to digital I/O ports (ReadI/O, WriteI/O) Processes measurements Determines controls (port states) to set next scan Stores data

Analog measurement and excitation sequence and timing Reads Pulse Counters Reads Control Ports (GetPort) Sets control ports (SetPort)

# **OV2.3 Data Tables**

The CR5000 can store individual measurements or it may use its extensive processing capabilities to calculate averages, maxima, minima, histogams, FFTs, etc., on periodic or conditional intervals. Data are stored in tables such as listed in Table OV2-1. The values to output are selected when running the program generator or when writing a datalogger program directly.

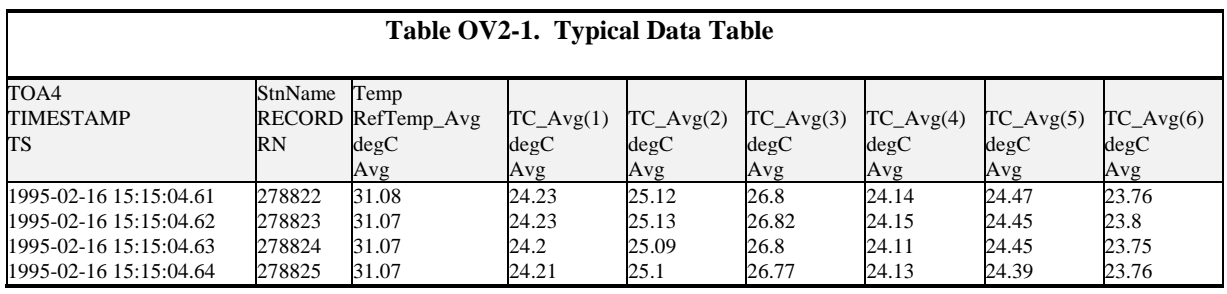

# **OV3. PC9000 Application Software**

PC9000 is a Windows™ application for use with the CR5000. The software supports CR5000 program generation, real-time display of datalogger measurements, graphing, and retrieval of data files.

# **OV3.1 Hardware and Software Requirements**

The following computer resources are necessary:

- **IBM PC, Portable or Desktop**
- 8 Meg of Ram
- VGA Monitor
- Windows 95 or newer
- 30 Meg of Hard Drive Space for software
- 40 Meg of Hard Drive Space for data
- RS232 Serial Port

The following computer resources are recommended:

- 16 Meg of Ram
- 33 MHz 486 or faster
- Mouse

# **OV3.2 PC9000 Installation**

To install the PC9000 Software:

- Start Microsoft Windows
- Insert diskette 1 (marked 1 of 2) in a disk drive.
- From the Program Manager, select **F**ile menu and choose **R**un
- Type (disk drive):\setup and press Enter e.g. a:\setup<Enter>
- The setup routine will prompt for disk 2.

You may use the default directory of PC9000 or install the software in a different directory. The directory will be created for you.

To abort the installation, type Ctrl-C or Break at any time.

# **OV3.3 PC9000 Software Overview**

This overview points out the main PC9000 functions and where to find them. PC9000 has extensive on-line help to guide the user in its operation, run PC9000 to get the details. A CR5000 is not necessary to try out the programming and real time display options; a demo uses canned data for viewing. Without a CR5000, there are no communications with the datalogger; operations such as downloading programs and retrieving data will not function.

Figures OV3-1 and OV3-2 show the main PC9000 menus. The primary functions of PC9000 are accessed from the File, Comm, Realtime, and Analysis selections on the main menu (Figure OV3-1).

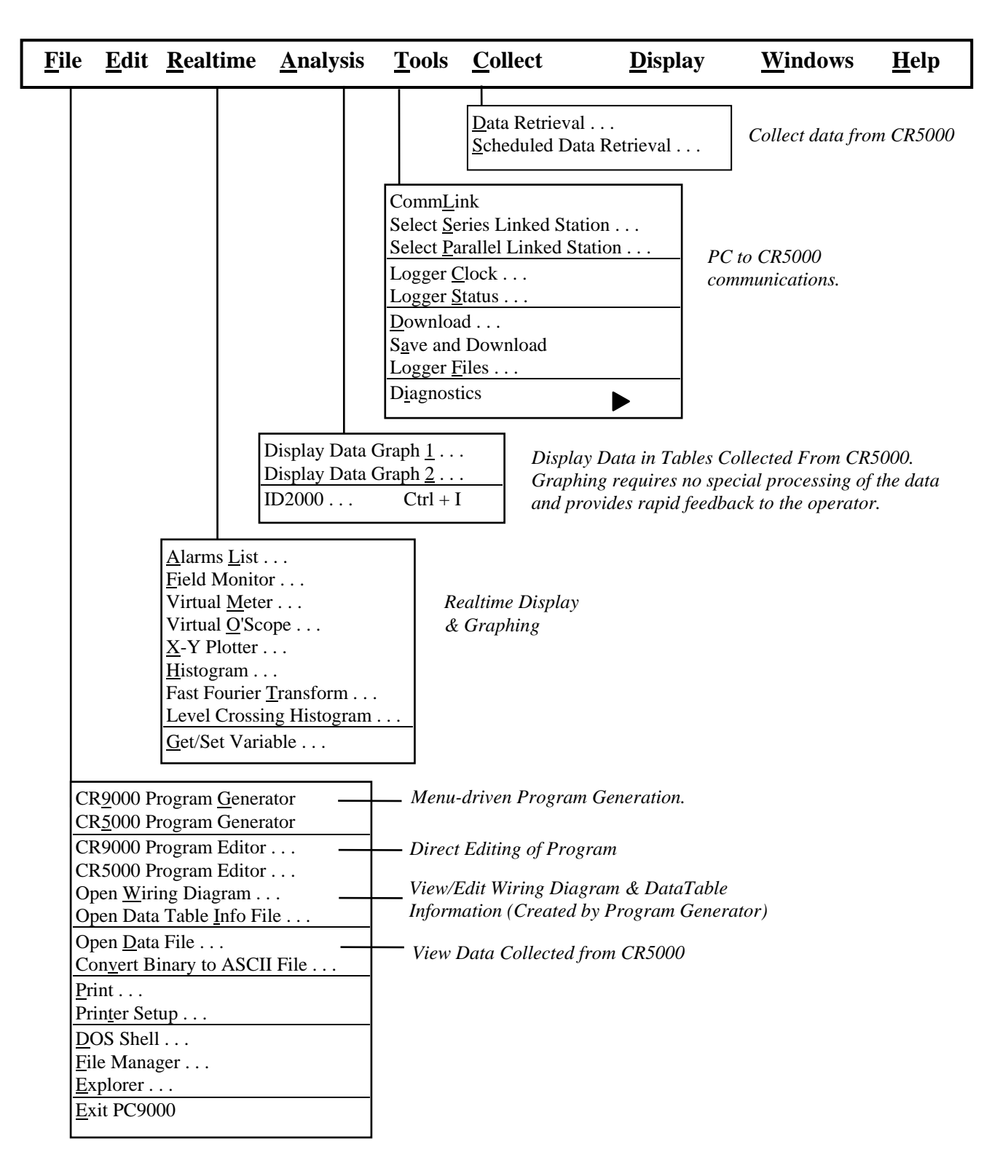

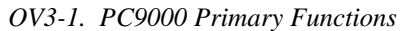

| <b>File Edit Realtime Analysis</b>                                                                                                    |                                                                                  | <b>Tools Collect</b>                                                                                      | <b>Display</b><br><b>Windows</b>                                                                                                    | Help |
|----------------------------------------------------------------------------------------------------|----------------------------------------------------------------------------------|----------------------------------------------------------------------------------------------------|----------------------------------------------------------------------------------------------------|------|
| Undo<br>Date & Time<br>Select All<br>Strip Remarks and Spaces $Ctrl + S$<br>Cut<br>Copy<br>Paste<br>Delete<br>Delete Line $Ctrl + Y$<br>Wrap Text<br>Go To Line<br>Find | $Ctrl + Z$<br>$Ctrl + X$<br>$Ctrl + C$<br>$Ctrl + V$<br>$Ctrl + W$<br>$Ctrl + F$ | $\text{Colors}\dots$<br>Fonts $\ldots$<br>Defaults<br><b>Editing Options for</b><br><b>Active Windows</b> | Change fonts<br>and/or Colors for<br>Active Windows.<br>Tile Horizontal<br>Tile Vertical<br>Cascade<br>Arrange Icons<br>Work Area Setup<br>List of Windows     |      |
| Replace                                                                                                    | $Ctrl + R$                                                                       |                                                                                                    | PC9000 Help Contents<br>Search PC9000 Help<br>CRBasic Help Contents<br>Search CRBasic Help<br>Obtaining Technical Support<br>About PC9000<br>Software Versions |      |

*OV3-2. PC9000 Editing, Help, and User Preferences* 

# **OV3.3.1 File**

#### **Program Generator**

Guides the user through a series of menus to configure the measurement types: thermocouple, voltage, bridge, pulse counting, frequency, and others. Creates a CR5000 program, wiring diagram, output table, description, and configuration file.

#### **Program Editor**

Create programs directly or edit those created by the program generator or retrieved from the CR5000. Provides context-sensitive help for the CR5000's BASIC-like language.

# **OV3.3.2 Edit**

## **REALTIME**

#### **Virtual Meter**

Updates up to five displays simultaneously. Choices include analog meter, horizontal and vertical bars, independent scaling/offset, multiple alarms, and rapid on-site calibration of sensors

#### **Virtual Oscilloscope**

Displays up to six channels. Time base variable from milliseconds to hours.

#### **X-Y Plotter**

Allows comparison of any two measurements in real time.

## **OV3.3.3 Analysis**

#### **Data Graphing**

Displays up to 16 fields simultaneously as strip charts or two multi-charts with up to 8 traces each. Includes 2D/3D bars, line, log/linear, area, and scatter. Line statistics available for max/min, best fit, mean, and standard deviation. Handles files of unlimited size. Historical graphing requires no special processing of the data and provides rapid feedback to the operator.

## **OV3.3.4 Tools**

#### **Control and Communications**

Supports PC to CR5000 communications: clock read/set, status read, program download, and program retrieval.

## **OV3.3.5 Collect**

Collect data from CR5000 data tables

## **OV3.3.6 Display**

Configure the font and color scheme in an active window.

## **OV3.3.7 Windows**

Size and arrange windows.

## **OV3.3.8 Help**

On-line help for PC9000 software.

# **OV4. Keyboard Display**

# **Power Up Screen**

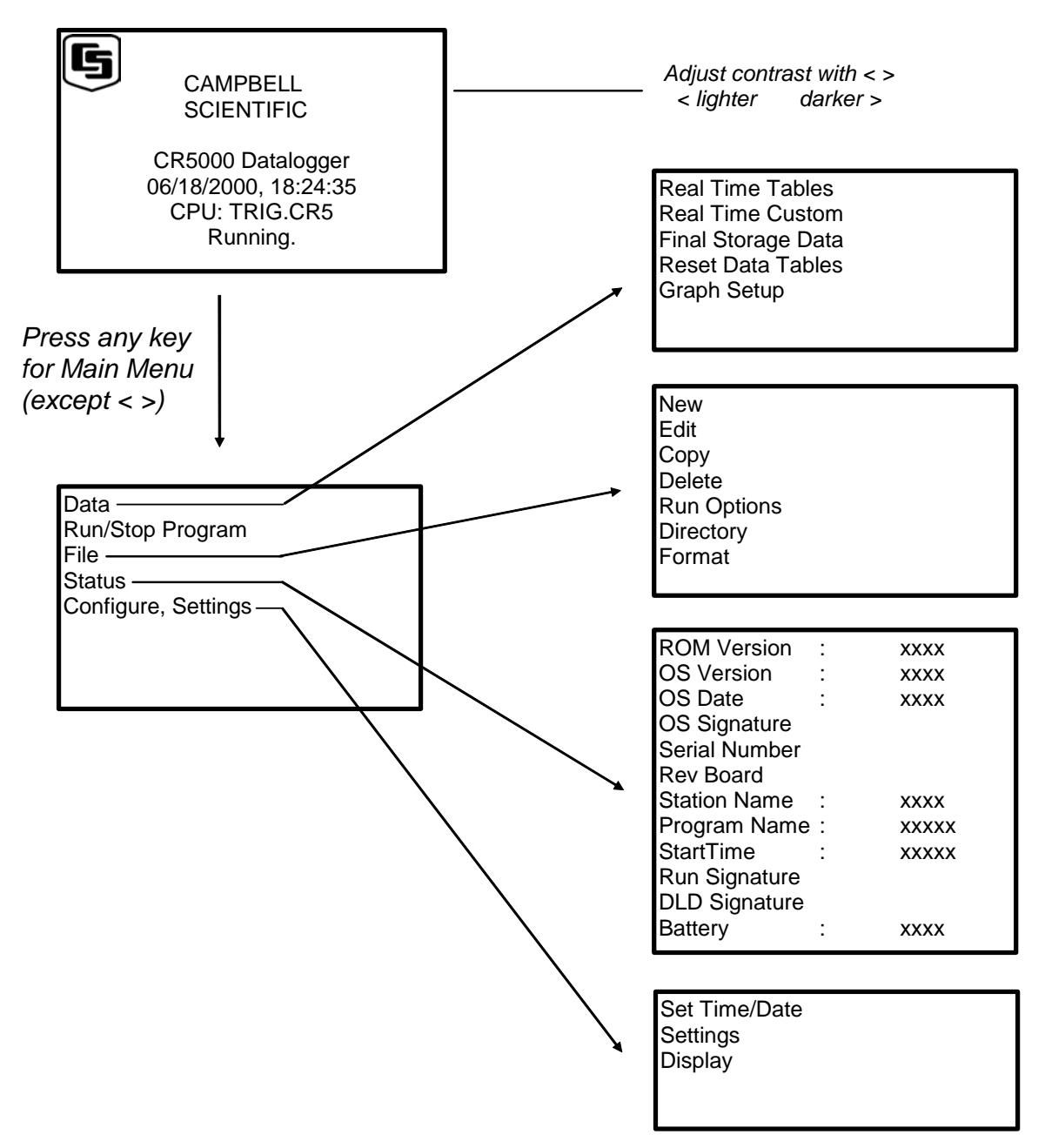

# **OV4.1 Data Display**

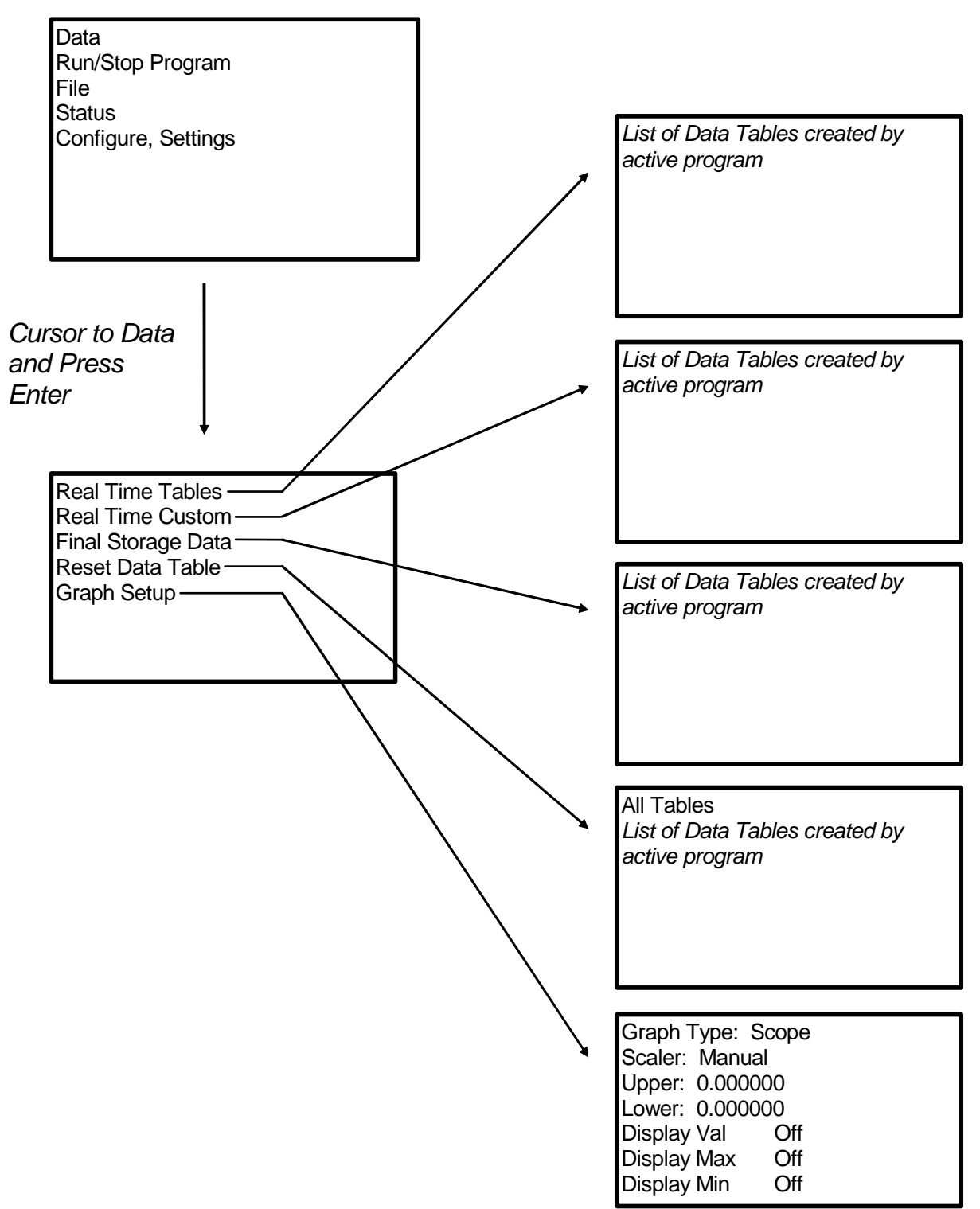

# **OV4.1.1 Real Time Tables**

*List of Data Tables created by active program. For Example,*

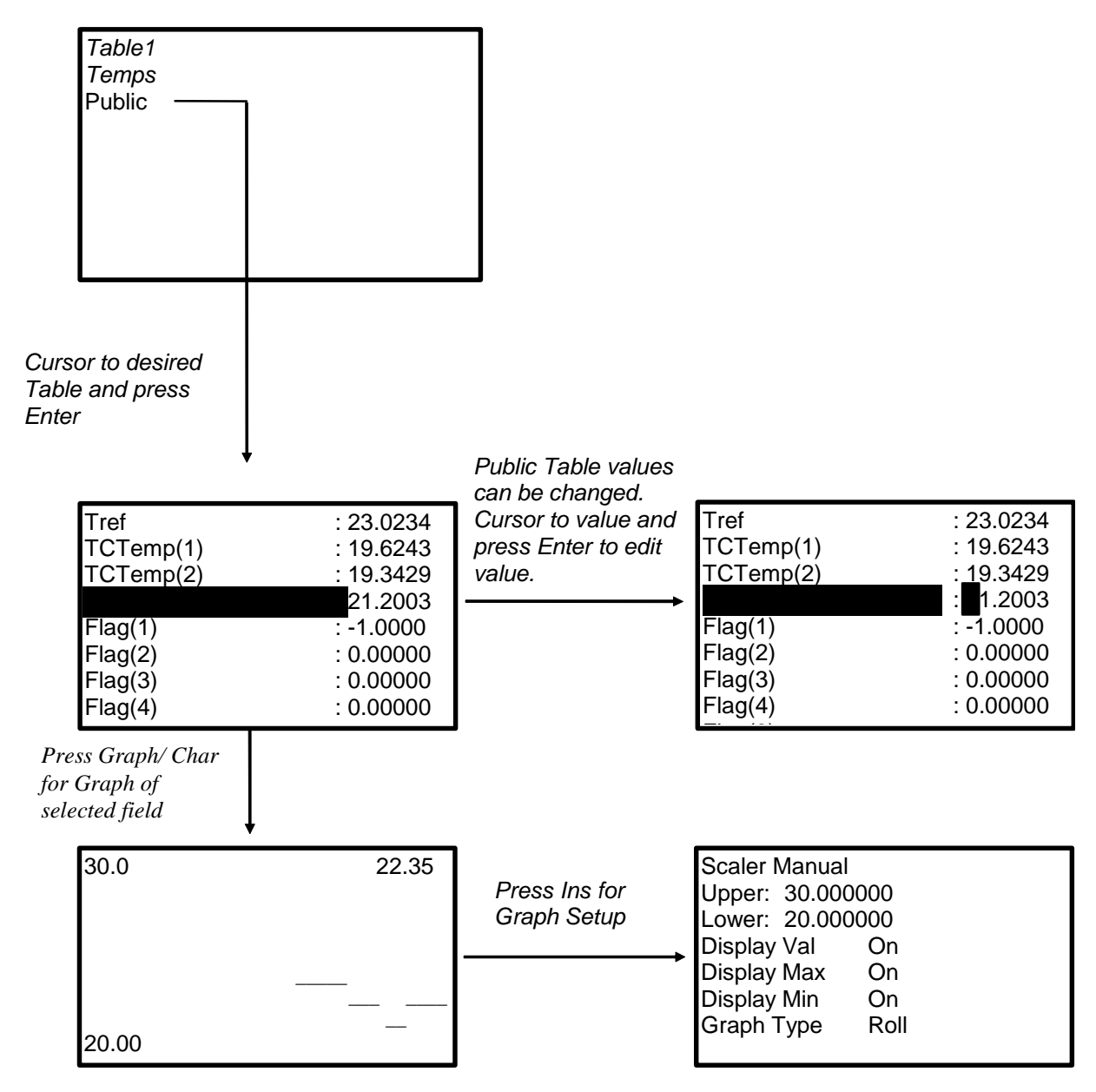

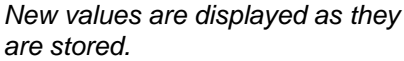

# **OV4.1.2 Setting up Real Time Custom Display**

*List of Data Tables created by active program. For Example,*

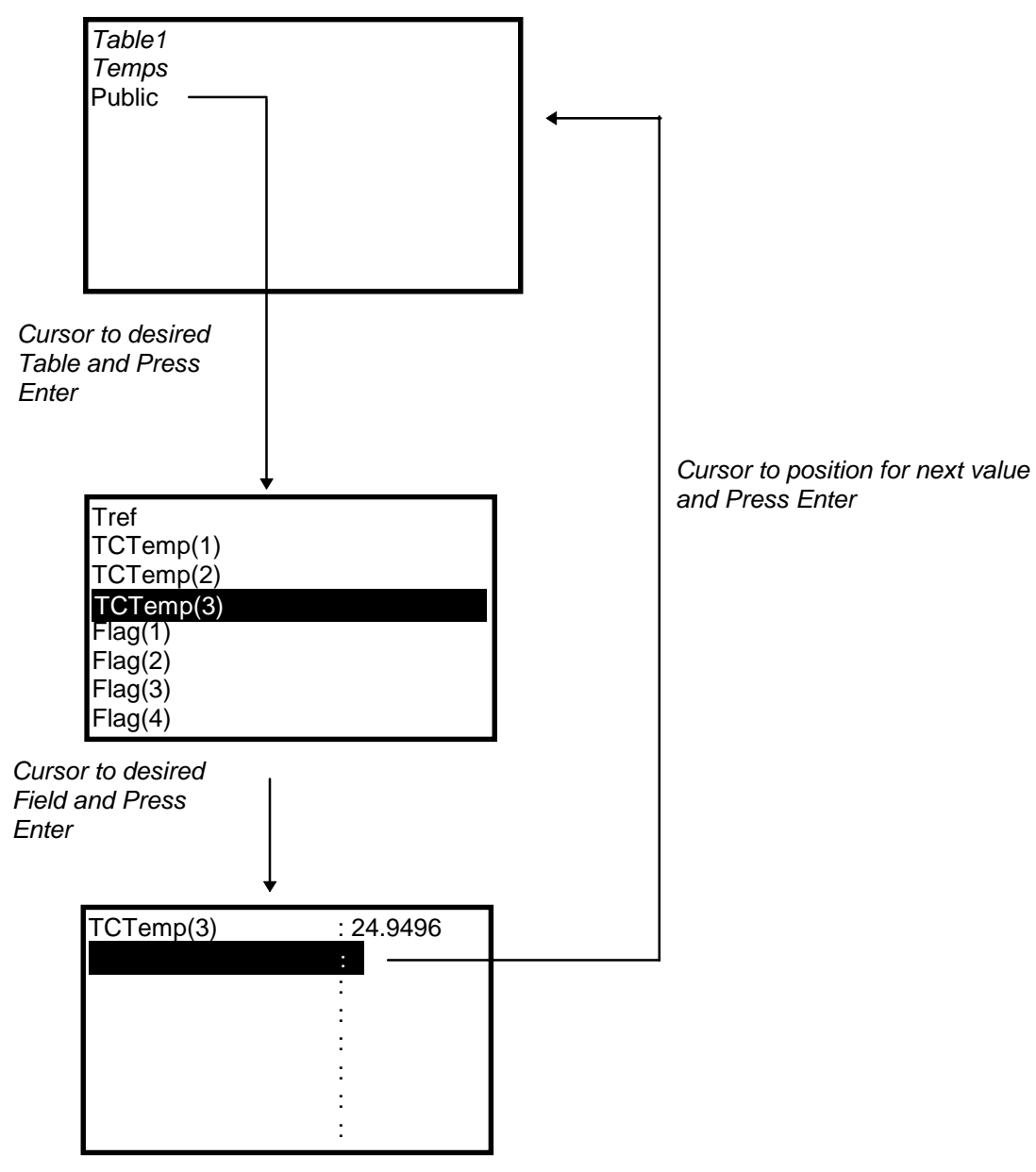

*New values are displayed as they are stored.*

# **OV4.1.3 Final Storage Tables**

*List of Data Tables created by active program. For Example:*

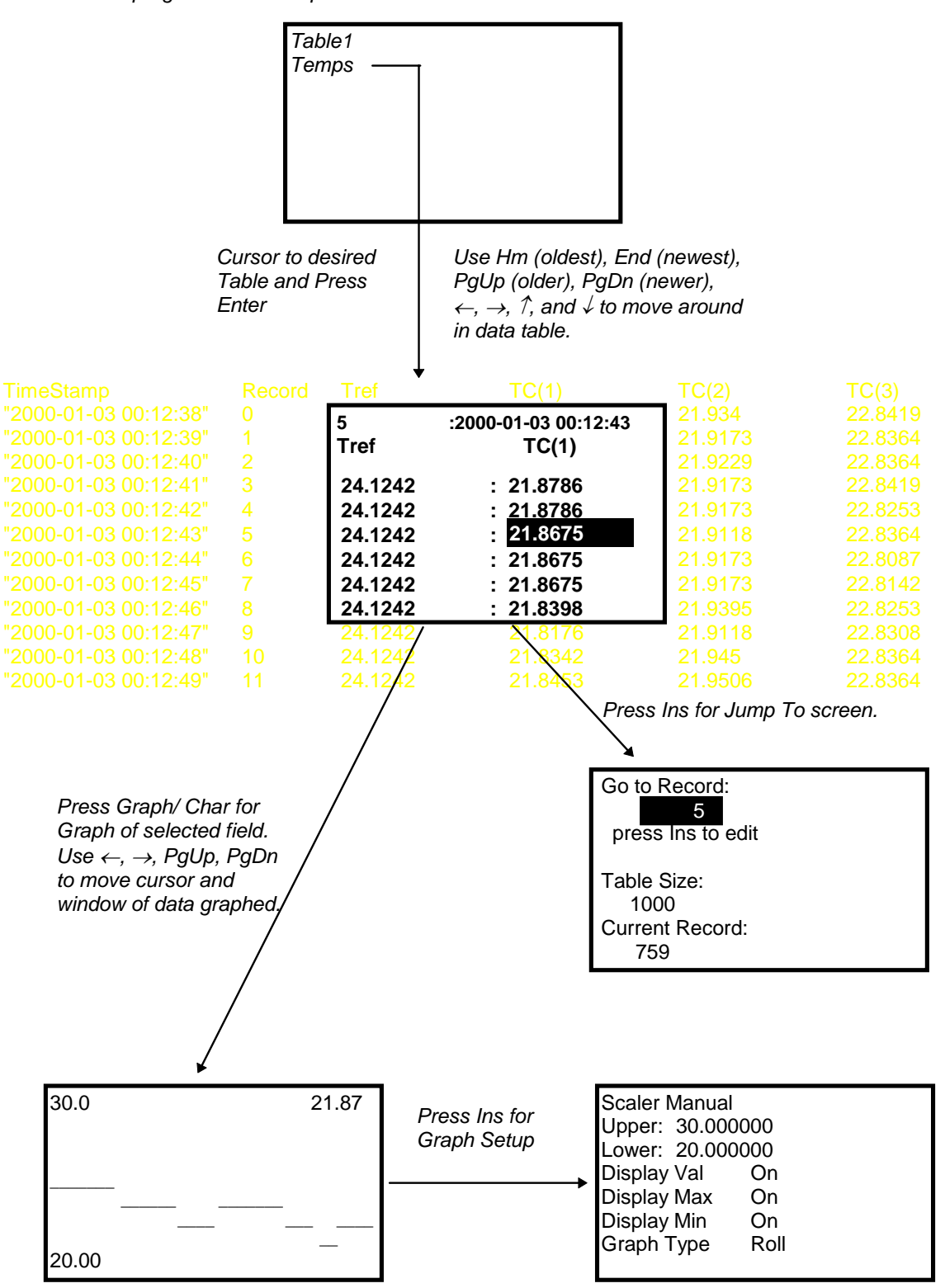

# **OV4.2 Run/Stop Program**

# **PCCard Display**

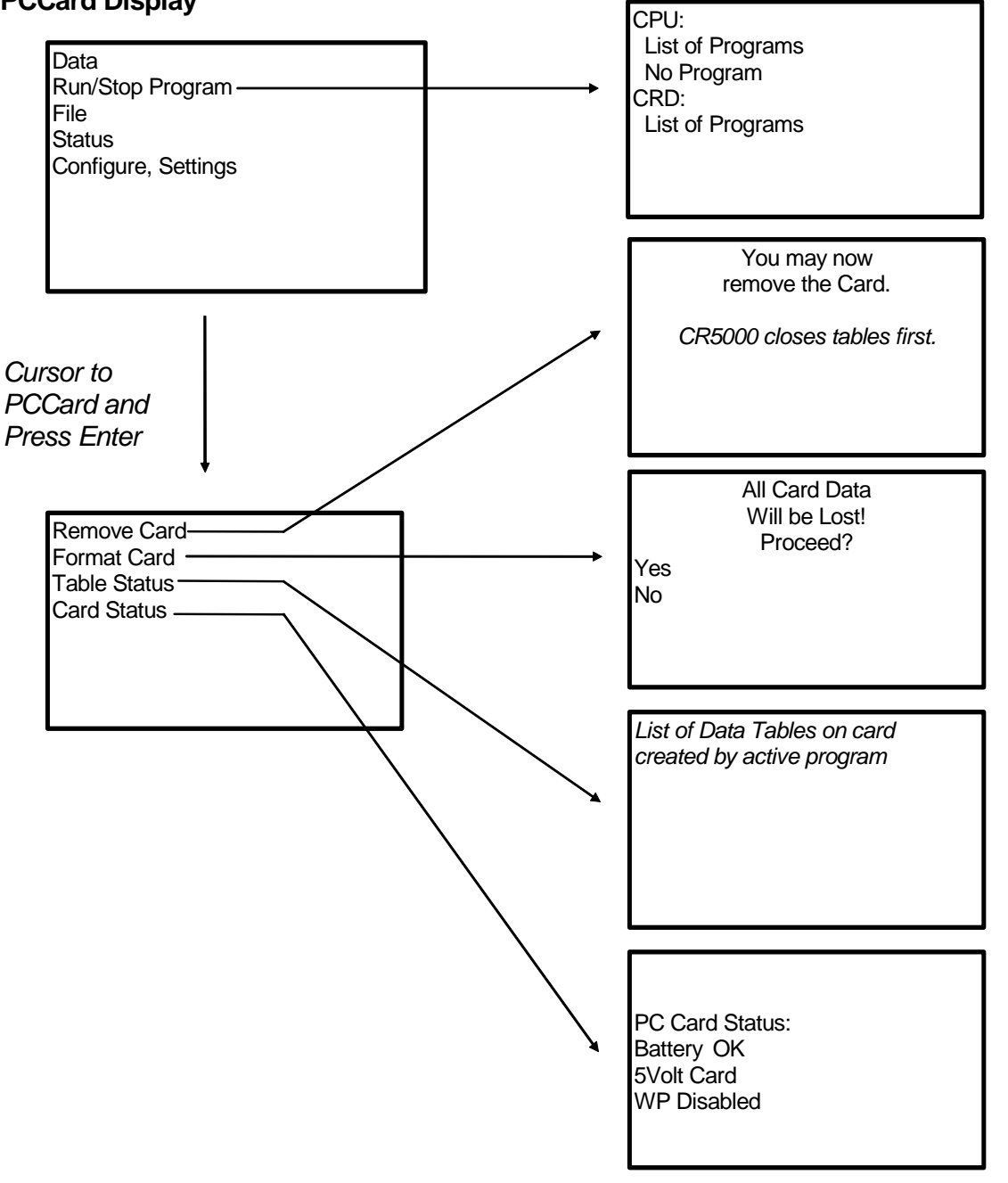

# **OV4.3 File Display**

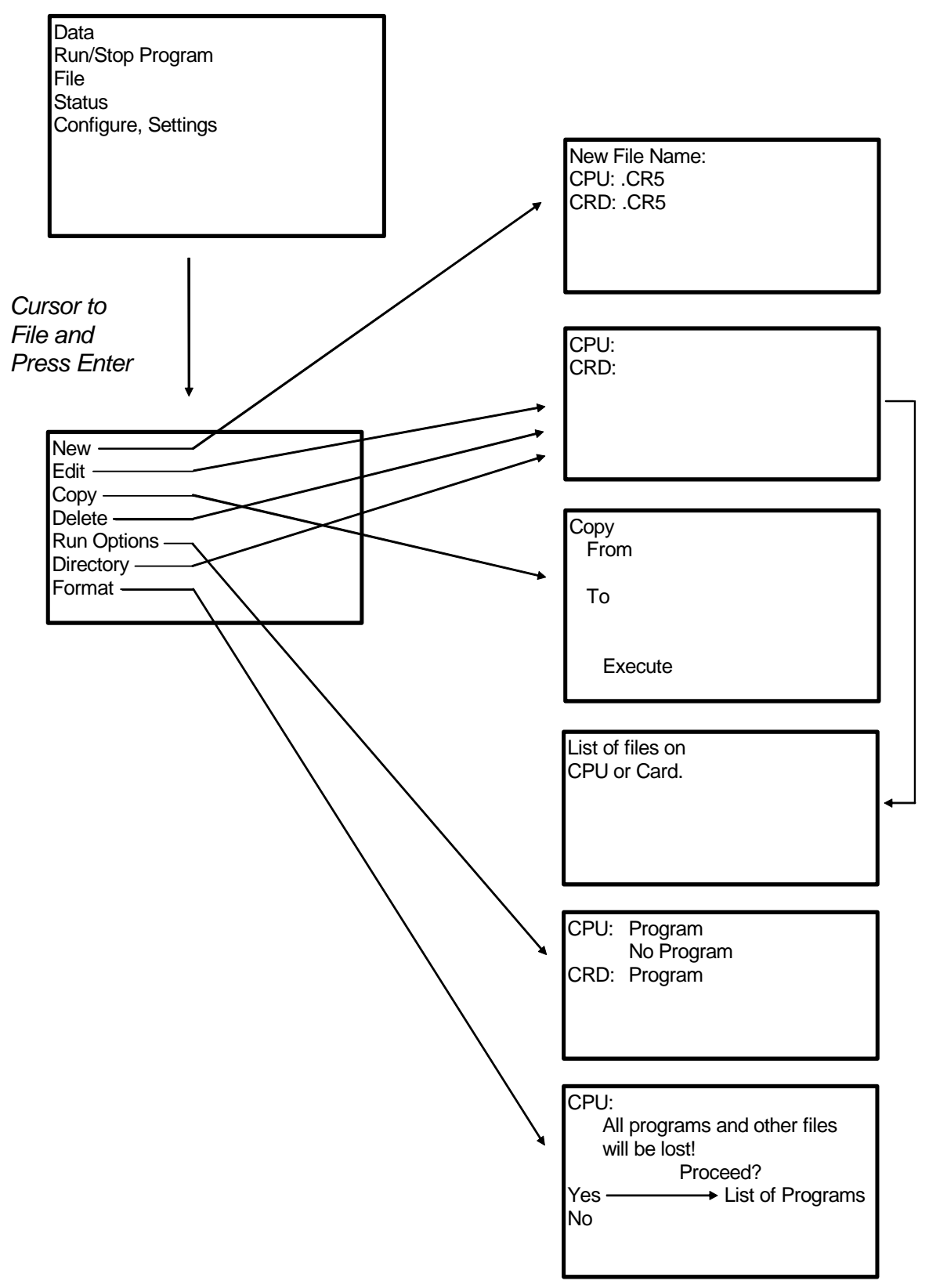

# **OV4.3.1 File: Edit**

The Program Editor in PC9000 is recommended for writing and editing datalogger programs. Changes in the field can be made with the keyboard display.

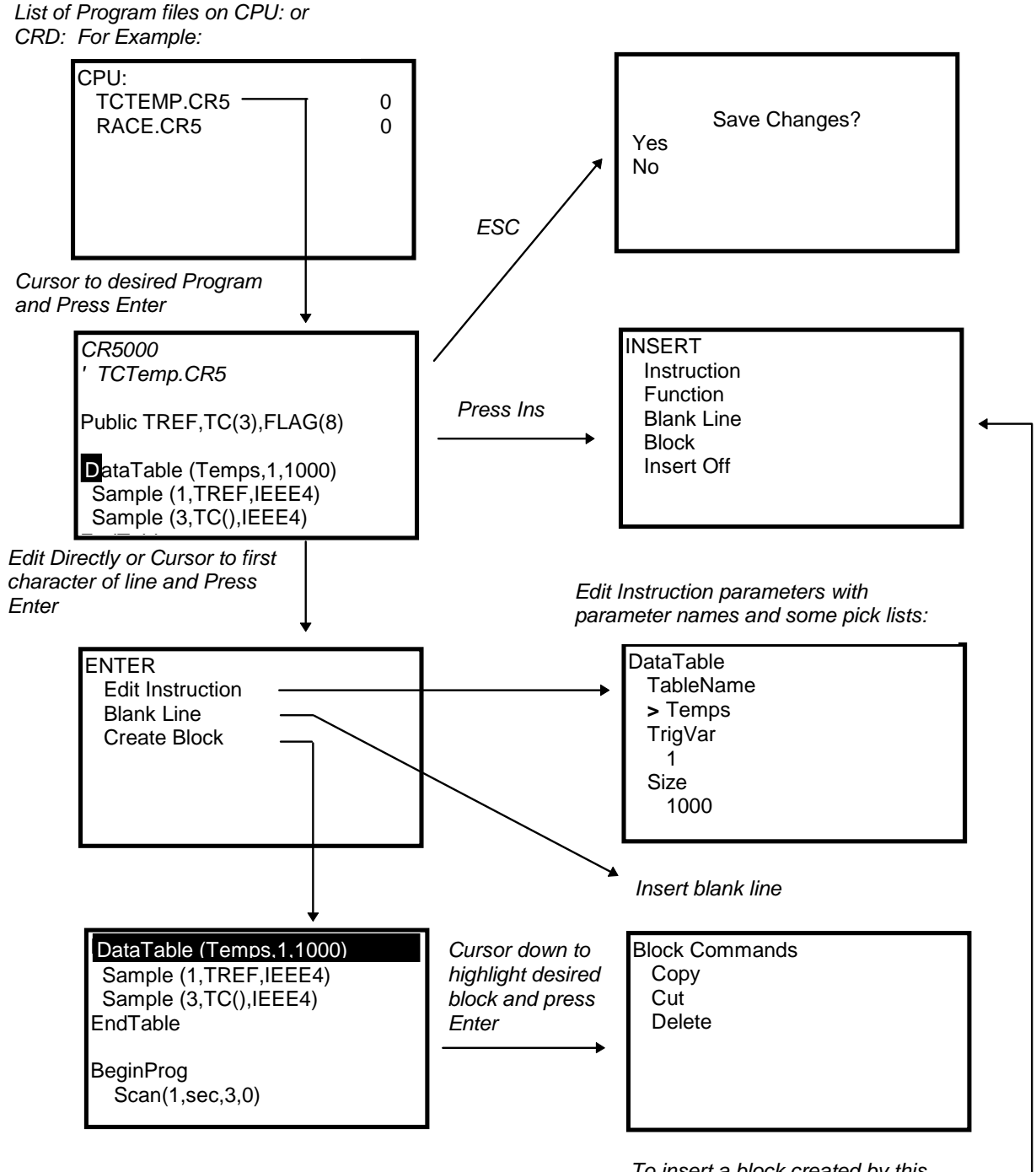

*To insert a block created by this operation, cursor to desired place in program and press Ins.*

# **OV4.4 Configure Display**

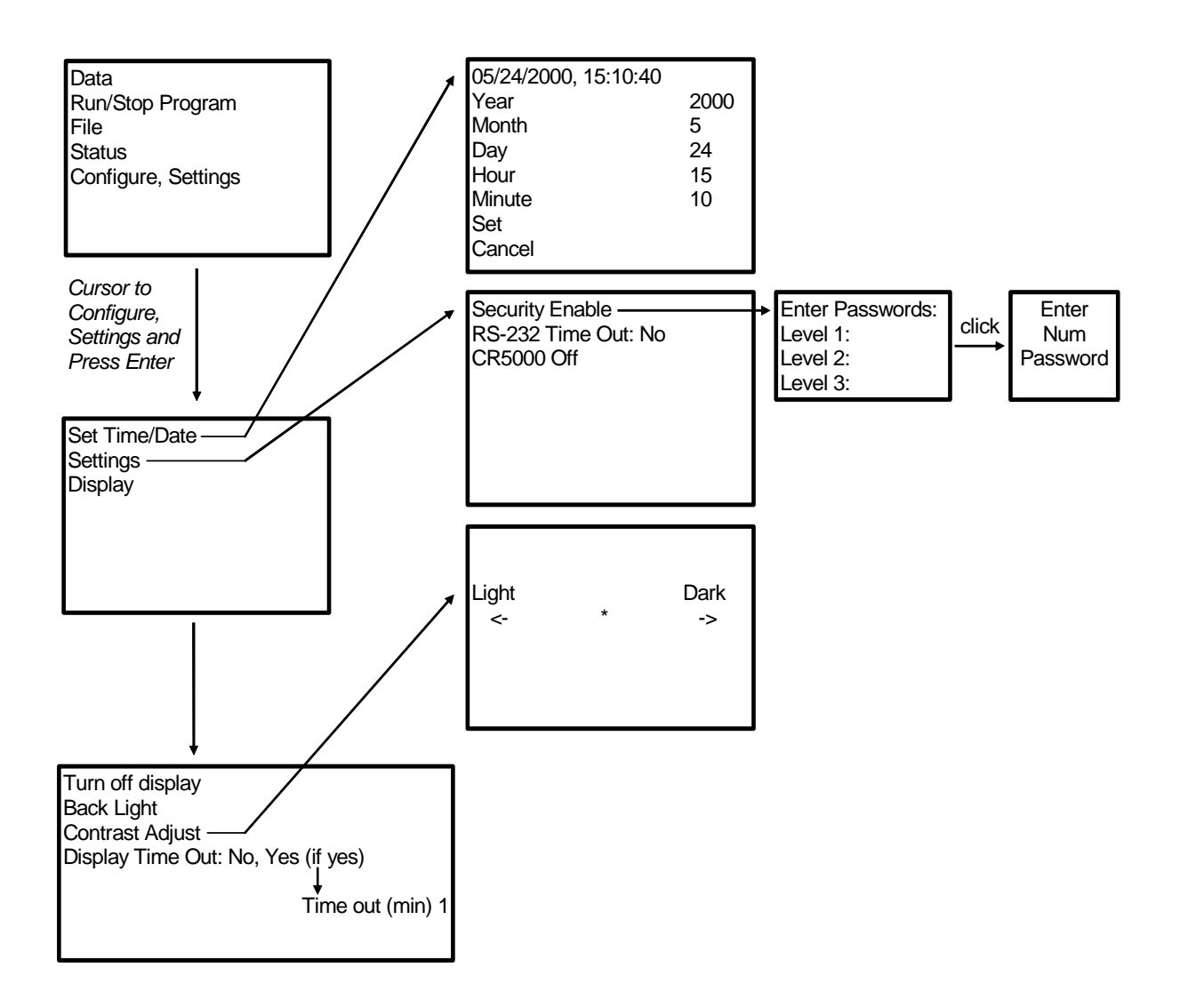

# **OV5. Specifications**

Electrical specifications are valid over a -25° to +50°C range unless otherwise specified; testing over -40° to +85°C available as an option, excludes batteries. Non-condensing environment required. Yearly calibrations are recommended to maintain electrical specifications.

#### **PROGRAM EXECUTION RATE**

The CR5000 can measure one channel and store the result in 500 µs; all 40 SE\* channels can be measured in 8 ms (5 kHz aggregate rate).

#### **ANALOG INPUTS**

DESCRIPTION: 20 DF\* or 40 SE, individually configured. Channel expansion provided through AM16/32, AM416, and AM25T Multiplexers. RANGES, RESOLUTION, AND TYPICAL INPUT

NOISE: Basic Resolution (Basic Res) is the A/D resolution of a single conversion. **Resolution of DFM\* with input reversal is half the Basic Res**. Noise values are for DFM with input reversal; noise is greater with SEM.\*

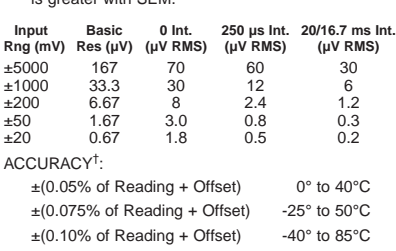

Offset for DFM w/input reversal = Basic Res +1 µV Offset for DFM w/o input reversal =

2Basic Res + 2 µV

Offset for  $SEM = 2$ Basic Res + 10  $\mu$ V MINIMUM TIME BETWEEN MEASUREMENTS:

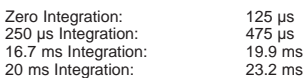

COMMON MODE RANGE: ±5 V

- DC COMMON MODE REJECTION: >100 dB with input reversal (>80 dB without input reversal)
- NORMAL MODE REJECTION: 70 dB @ 60 Hz when using 60 Hz rejection

SUSTAINED INPUT VOLTAGE WITHOUT DAMAGE: ±16 Vdc

INPUT CURRENT: ±2 nA typ., ±10 nA max. @ 50°C INPUT RESISTANCE: 20 GΩ typical

ACCURACY OF INTERNAL THERMOCOUPLE REFERENCE JUNCTION:

±0.25°C, 0° to 40°C ±0.5°C, -25° to 50°C ±0.7°C, -40° to 85°C

#### **ANALOG OUTPUTS**

DESCRIPTION: 4 switched voltage; 4 switched current; 2 continuous voltage; switched outputs active only during measurements, one at a time.

RANGE: Voltage (current) outputs programmable between ±5 V (±2.5 mA)

RESOLUTION: 1.2 mV (0.6 µA) for voltage (current) outputs

ACCURACY: ±10 mV (±10 µA) for voltage (current) outputs

- CURRENT SOURCING: 50 mA for switched voltage; 15 mA for continuous
- CURRENT SINKING: 50 mA for switched voltage; 5 mA for continuous (15 mA w/selectable option)

COMPLIANCE VOLTAGE: ±5 V for switched current excitation

#### **RESISTANCE MEASUREMENTS**

Provides voltage ratio measurements of 4- and 6-wire full bridges, and 2-, 3-, 4-wire half bridges. Direct resistance measurements available with current excitation. Dual-polarity excitation is recommended.

VOLTAGE RATIO ACCURACY† : Assumes input and excitation reversal and an excitation voltage of at least 2000 mV.

 $\pm (0.04\% \text{ Reading} + \text{Basic Res}/4)$  0° to 40°C  $\pm$ (0.05% Reading + Basic Res/4) -25° to 50°C  $\pm$ (0.06% Reading + Basic Res/4) -40° to 85°C

ACCURACY† WITH CURRENT EXCITATION: Assumes input and excitation reversal, and an excitation current, I<sub>x</sub>, of at least 1 mA.

 $\pm$ (0.075% Reading + Basic Res/2I<sub>x</sub>) 0° to 40°C

 $\pm$ (0.10% Reading + Basic Res/2I<sub>x</sub>) -25° to 50°C  $\pm$ (0.12% Reading + Basic Res/2I<sub>x</sub>) -40° to 85°C

## **PERIOD AVERAGING MEASUREMENTS**

DESCRIPTION: The average period for a single cycle is determined by measuring the duration of a specified number of cycles. Any of the 40 SE analog inputs can be used; signal attenuation and ac coupling may be required.

INPUT FREQUENCY RANGE:

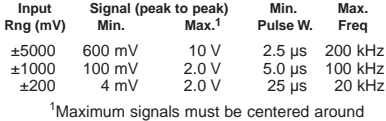

datalogger ground.

RESOLUTION: 70 ns/number of cycles measured

ACCURACY: ±(0.03% of Reading + Resolution)

#### **PULSE COUNTERS**

DESCRIPTION: Two 16-bit inputs selectable for switch closure, high frequency pulse, or low-level ac.

MAXIMUM COUNT: 4 x 10<sup>9</sup> counts per scan

SWITCH CLOSURE MODE:

- Minimum Switch Closed Time: 5 ms Minimum Switch Open Time: 6 ms Maximum Bounce Time: 1 ms open without being counted.
- HIGH FREQUENCY PULSE MODE: Maximum Input Frequency: 400 kHz Maximum Input Voltage: ±20 V Voltage Thresholds: Count upon transition from below 1.5 V to above  $3.5$  V at low frequencies. Larger input transitions are required at high frequencies because of 1.2 µs time constant filter.

LOW LEVEL AC MODE: Internal ac coupling removes dc offsets up to ±0.5 V.

Input Hysteresis: 15 mV Maximum ac Input Voltage: ±20 V

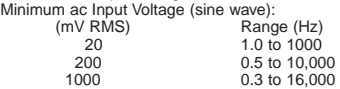

#### **DIGITAL I/O PORTS**

DESCRIPTION: 8 ports selectable as binary inputs or control outputs

OUTPUT VOLTAGES (no load): high 5.0 V ±0.1 V; low  $< 0.1$ 

OUTPUT RESISTANCE: 330 Ω

INPUT STATE: high 3.0 to 5.3 V; low -0.3 to 0.8 V INPUT RESISTANCE: 100 kΩ

#### **EMI and ESD PROTECTION**

The CR5000 is encased in metal and incorporates EMI filtering on all inputs and outputs. Gas discharge tubes provide robust ESD protection on all terminal block inputs and outputs. The following European CC standards apply.

EMC tested and conforms to BS EN61326:1998. Details of performance criteria applied are available

upon request. **Warning:** This is a Class A product. In a domestic

environment this product may cause radio interference in which case the user may be required to correct the interference at the user's own expense.

#### **CPU AND INTERFACE**

PROCESSOR: Hitachi SH7034

- MEMORY: Battery-backed SRAM provides 2 Mbytes for data and operating system use with 128 kbytes reserved for program storage. Expanded data storage with PCMCIA type I, type II, or type III card.
- DISPLAY: 8-line-by-21 character alphanumeric or 128 x 64 pixel graphic LCD display w/backlight.
- SERIAL INTERFACES: Optically isolated RS-232 9-pin interface for computer or modem. CSI/O 9-pin interface for peripherals such as CSI modems.
- BAUD RATES: Selectable from 1,200 to 115,200 bps. ASCII protocol is eight data bits, one start bit, one stop bit, no parity.
- CLOCK ACCURACY: ±1 minute per month

#### **SYSTEM POWER REQUIREMENTS**

VOLTAGE: 11 to 16 Vdc

- TYPICAL CURRENT DRAIN: 400 µA software power off; 1.5 mA sleep mode; 4.5 mA at 1 Hz (200 mA at 5 kHz) sample rate.
- INTERNAL BATTERIES: 7 Ahr rechargeable base (optional); 1650 mAhr lithium battery for clock and SRAM backup, 10 years of service typical, less at high temperatures
- EXTERNAL BATTERIES: 11 to 16 Vdc; reverse polarity protected.

#### **PHYSICAL SPECIFICATIONS**

SIZE: 9.8" x 8.3" x 4.5" (24.7 cm x 21.0 cm x 11.4 cm) Terminal strips extend 0.4" (1.0 cm).

WEIGHT: 4.5 lbs (2.0 kg) with low-profile base; 12.2 lbs (5.5 kg) with rechargeable base

#### **WARRANTY**

Three years against defects in materials and workmanship.

\*SE(M): Single-Ended (Measurement) \*DF(M): Differential (Measurement)

† Sensor and measurement noise not included.

We recommend that you confirm system configuration and critical specifications with Campbell Scientific before purchase.

# **1.1 Protection from the Environment**

The normal environmental variables of concern are temperature and moisture. The standard CR5000 is designed to operate reliably from -25 to +50 $^{\circ}$ C (-40 $^{\circ}$ C) to  $+85^{\circ}$ C, optional) in noncondensing humidity. When humidity tolerances are exceeded, damage to IC chips, microprocessor failure, and/or measurement inaccuracies due to condensation on the various PC board runners may result. Effective humidity control is the responsibility of the user.

The CR5000 is not hermetically sealed. Two half unit packets of DESI PAK desiccant are located by the batteries. A dry package weighs approximately 19 grams and will absorb a maximum of six grams of water at 40% humidity and 11 grams at 80%. Desiccant packets can be dried out by placing the packets in an oven at 120°C for 16 hours (desiccant only, not the CR5000).

Campbell Scientific offers two enclosures for housing a CR5000 and peripherals. The fiberglass enclosures are classified as NEMA 4X (water-tight, dust-tight, corrosion-resistant, indoor and outdoor use). A 1.25" diameter entry/exit port is located at the bottom of the enclosure for routing cables and wires. The enclosure door can be fastened with the hasp for easy access, or with the two supplied screws for more permanent applications. The white plastic inserts at the corners of the enclosure must be removed to insert the screws. Both enclosures are white for reflecting solar radiation, thus reducing the internal enclosure temperature.

The Model ENC 12/14 fiberglass enclosure houses the CR5000 and one or more peripherals. Inside dimensions of the ENC 12/14 are  $14"x12"x5.5"$ , outside dimensions are 18"x13.5"x8.13" (with brackets); weight is 11.16 lbs.

The Model ENC 16/18 fiberglass enclosure houses the CR5000 and several peripherals. Inside dimensions of the ENC 16/18 are 18"x16"x8¾", outside dimensions are  $18\frac{1}{2}$ "x $18\frac{3}{4}$ "x $10\frac{1}{2}$ " (with brackets); weight is 18 lbs.

# **1.2 Power Requirements**

The CR5000 operates at a nominal 12 VDC. Below 11.0 V or above 16 volts the CR5000 does not operate properly.

The CR5000 is diode protected against accidental reversal of the positive and ground leads from the battery. Input voltages in excess of 18 V may damage the CR5000 and/or power supply. A transzorb provides transient protection by limiting voltage at approximately 20 V.

System operating time for the batteries can be determined by dividing the battery capacity (amp-hours) by the average system current drain. The CR5000 typically draws 1.5 mA in the sleep state (with display off), 4.5 mA with a 1 Hz sample rate, and 200 mA with a 5 kHz sample rate.

# **1.3 CR5000 Power Supplies**

The CR5000 may be purchased with either a rechargeable lead acid battery or with a low profile case without a battery.

While the CR5000 has a wide operating temperature range  $(-40 \text{ to } +85^{\circ}C)$ optional), the lead acid battery base is limited to -40 to +60°C. **Exceeding this range will degrade battery capacity and lifetime and could also cause permanent damage.**

# **1.3.1 CR5000 Lead Acid Battery BASE**

Temperature range:  $-40^{\circ}$  to  $+60^{\circ}$ C Charging voltage: 17 to 24 VDC or 18 V RMS AC

**NOTE**

In normal operation a charging source should be connected to the base at all times. The CR5000 stops measuring at  $~11$  V. Battery life is shortened when discharged below 10.5 V.

The CR5000 includes a 12 V, 7.0 amp-hour lead acid battery, an AC transformer (18 V RMS AC), and a temperature compensated charging circuit with a charge indicating LED (Light Emitting Diode). An AC transformer or solar panel should be connected to the base at all times. The charging source powers the CR5000 while float charging the lead acid batteries. The internal lead acid battery powers the datalogger if the charging source is interrupted. The lead acid battery specifications are given in Table 1.3-1.

The leads from the charging source connect to a wiring terminal plug on the side of the base. Polarity of the leads to the connector does not matter. A transzorb provides transient protection to the charging circuit. A sustained input voltage in excess of 40V will cause the transzorb to limit voltage.

The red light (LED) on the base is on during charging with 17 to 24 VDC or 18 V RMS AC. The switch turns power to the CR5000 on or off. Battery charging still occurs when the switch is off.

Should the lead acid batteries require replacement, consult Figure 1.3-1 for wiring.

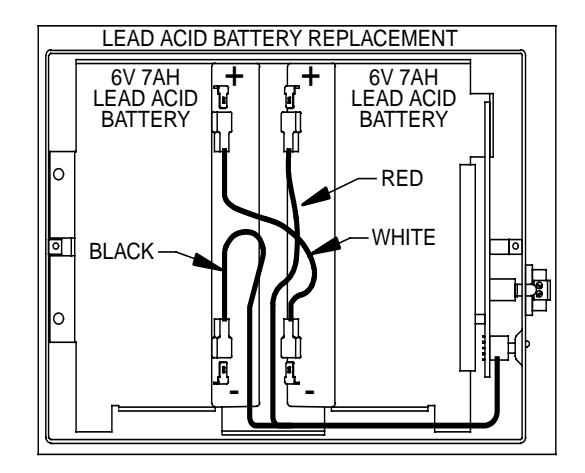

FIGURE 1.3-1. Lead Acid Battery Wiring

Monitor the power supply using datalogger Instruction " Battery" . Incorporate this instruction into data acquisition programs to keep track of the state of the power supply. If the system voltage level consistently decreases through time, some element(s) of the charging system has failed. Battery measures the voltage at the CR5000 electronics, not the voltage of the lead acid battery. The measured voltage will normally be about 0.3 V less than the voltage at the internal or external 12 V input. This voltage drop is on account of a Schottkey diode. External power sources must be disconnected from the CR5000 to measure the actual lead acid battery voltage.

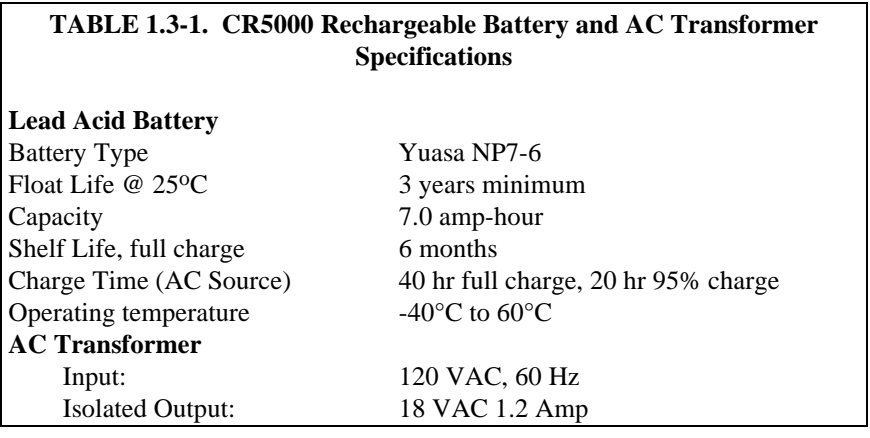

There are inherent hazards associated with the use of sealed lead acid batteries. Under normal operation, lead acid batteries generate a small amount of hydrogen gas. This gaseous by-product is generally insignificant because the hydrogen dissipates naturally before build-up to an explosive level (4%) occurs. However, if the batteries are shorted or overcharging takes place, hydrogen gas may be generated at a rate sufficient to create a hazard. Campbell Scientific recommends:

- 1. A CR5000 equipped with standard lead acid batteries should NEVER be used in applications requiring INTRINSICALLY SAFE equipment.
- 2. A lead acid battery should not be housed in a gas-tight enclosure.

# **1.3.2 Low Profile CR5000**

The low profile CR5000 option is not supplied with a battery base. See Section 1.5 and 1.6 for external power connection considerations.

# **1.4 Solar Panels**

Auxiliary photovoltaic power sources may be used to maintain charge on lead acid batteries.

When selecting a solar panel, a rule-of-thumb is that on a stormy overcast day the panel should provide enough charge to meet the system current drain (assume 10% of average annual global radiation,  $kW/m<sup>2</sup>$ ). Specific site information, if available, could strongly influence the solar panel selection. For example, local effects such as mountain shadows, fog from valley inversion, snow, ice, leaves, birds, etc. shading the panel should be considered.

Guidelines are available from the Solarex Corporation for solar panel selection called "DESIGN AIDS FOR SMALL PV POWER SYSTEMS". It provides a method for calculating solar panel size based on general site location and system power requirements. If you need help in determining your system power requirements contact Campbell Scientific's Marketing Department.

# **1.5 Direct Battery Connection to the CR5000 Wiring Panel**

Any clean, battery backed 11 to 16 VDC supply may be connected to the 12 V and G connector terminals on the front panel. When connecting external power to the CR5000, first, remove the green power connector from the CR5000 front panel. Insert the positive 12 V lead into the right-most terminal of the green connector. Insert the ground lead in the left terminal. Double check polarity before plugging the green connector into the panel.

Diode protection exists so that an external battery can be connected to the green G and 12 V power input connector, without loading or charging the internal batteries. The CR5000 will draw current from the source with the largest voltage. When power is connected through the front panel, switch control on the standard CR5000 power supplies is by-passed (Figure 1.7-1).

# **1.6 Vehicle Power Supply Connections**

# **1.6.1 CR5000 with Battery Base**

The best way to power a CR5000 with battery base from a vehicle's 12 V power system is to use the DCDC18R to input the power to the CR5000's charger input (Figure 1.6-1). With this configuration the CR5000's batteries are charged when the vehicle power is available. When the vehicle's voltage is too low or off, the CR5000 is powered from its internal batteries.

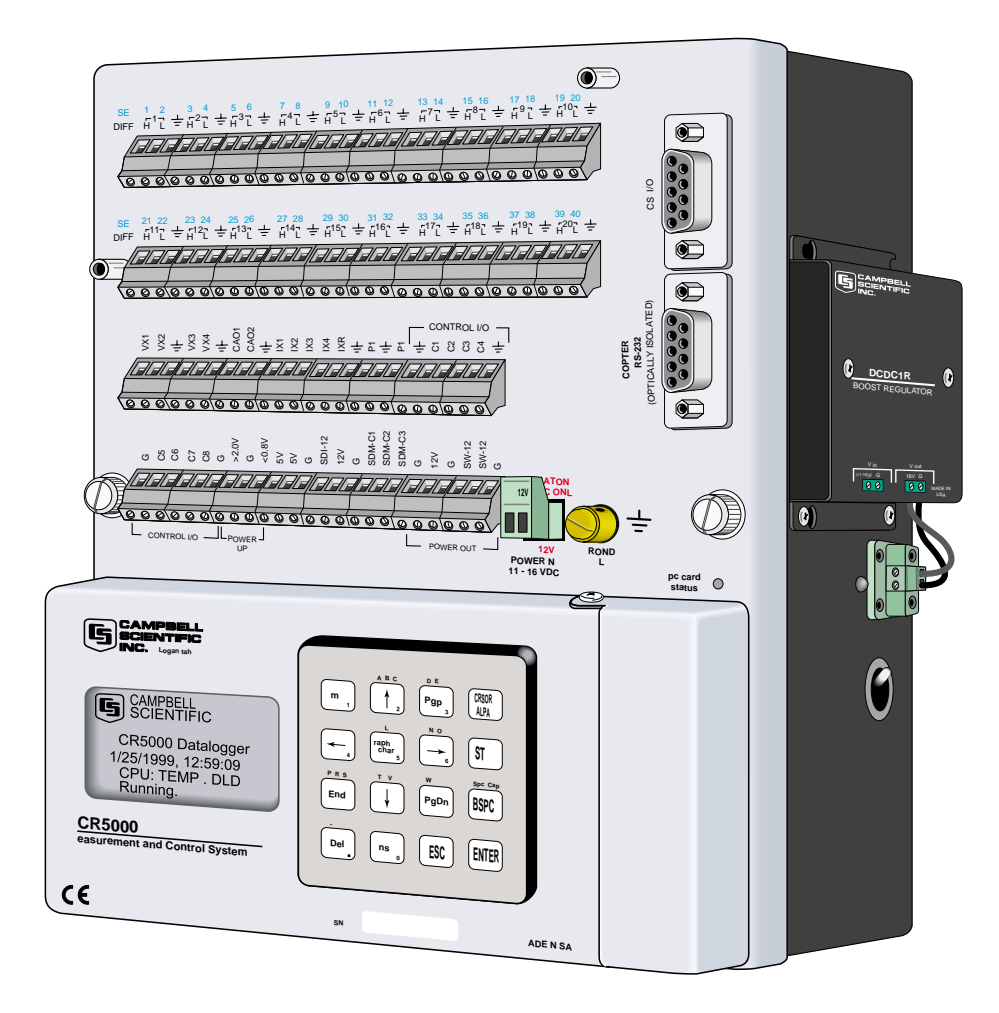

FIGURE 1.6-1. CR5000 with DCDC18R

It is also possible to use the vehicle's 12 V power system as the primary supply for a CR5000 with a battery base (Figure 1.6-2). When a vehicle's starting motor is engaged, the system voltage drops considerably below the 11 volts needed for uninterrupted datalogger function. Diodes in the CR5000 in series with the 12 V Power In connector allow the battery base to supply the needed voltage during motor start. The diodes also prevent the separate power systems of the CR5000 and vehicle from attempting to charge each other. **Because this configuration does not charge the CR5000 batteries, it is not recommended.**

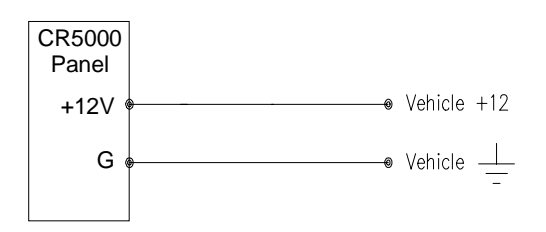

FIGURE 1.6-2. Alternate Connect on to Vehicle Power Supply

# **1.6.2 CR5000 with Low Profile Base (No Battery)**

If a CR5000 without batteries is to be powered from the 12 Volts of a motor vehicle, a second 12 V supply is required. When the starting motor of a vehicle with a 12 V electrical system is engaged, the voltage drops considerably below 11 V, which would cause the CR5000 to stop measurement every time the vehicle is started. The second 12 V supply prevents this malfunction. Figure 1.6-3 shows connecting the two supplies to a CR5000 without a battery base. The diodes allows the vehicle to power the CR5000 without the second supply attempting to power the vehicle.

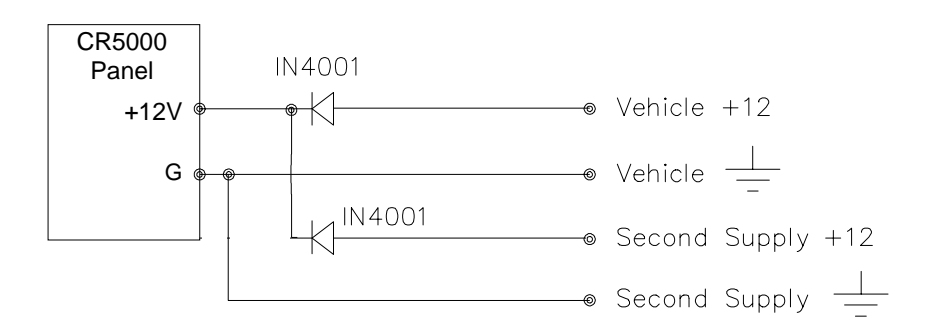

FIGURE 1.6-3. Connecting CR5000 without Battery Base to Vehicle Power Supply

# **1.7 CR5000 GROUNDING**

Grounding of the CR5000 and its peripheral devices and sensors is critical in all applications. Proper grounding will ensure the maximum ESD (electrostatic discharge) protection and higher measurement accuracy.

# **1.7.1 ESD Protection**

An ESD (electrostatic discharge) can originate from several sources. However, the most common, and by far potentially the most destructive, are primary and secondary lightning strikes. Primary lightning strikes hit the datalogger or sensors directly. Secondary strikes induce a voltage in power lines or sensor wires.

The primary devices for protection against ESD are gas-discharge tubes (GDT). All critical inputs and outputs on the CR5000 are protected with GDTs or transient voltage suppression diodes. The GDTs fire at 150 V to allow current to be diverted to the earth ground lug. To be effective, the earth ground lug must be properly connected to earth (chassis) ground. As shown in Figure 1.7-1, the power ground and signal ground are independent lines until joined inside the CR5000.

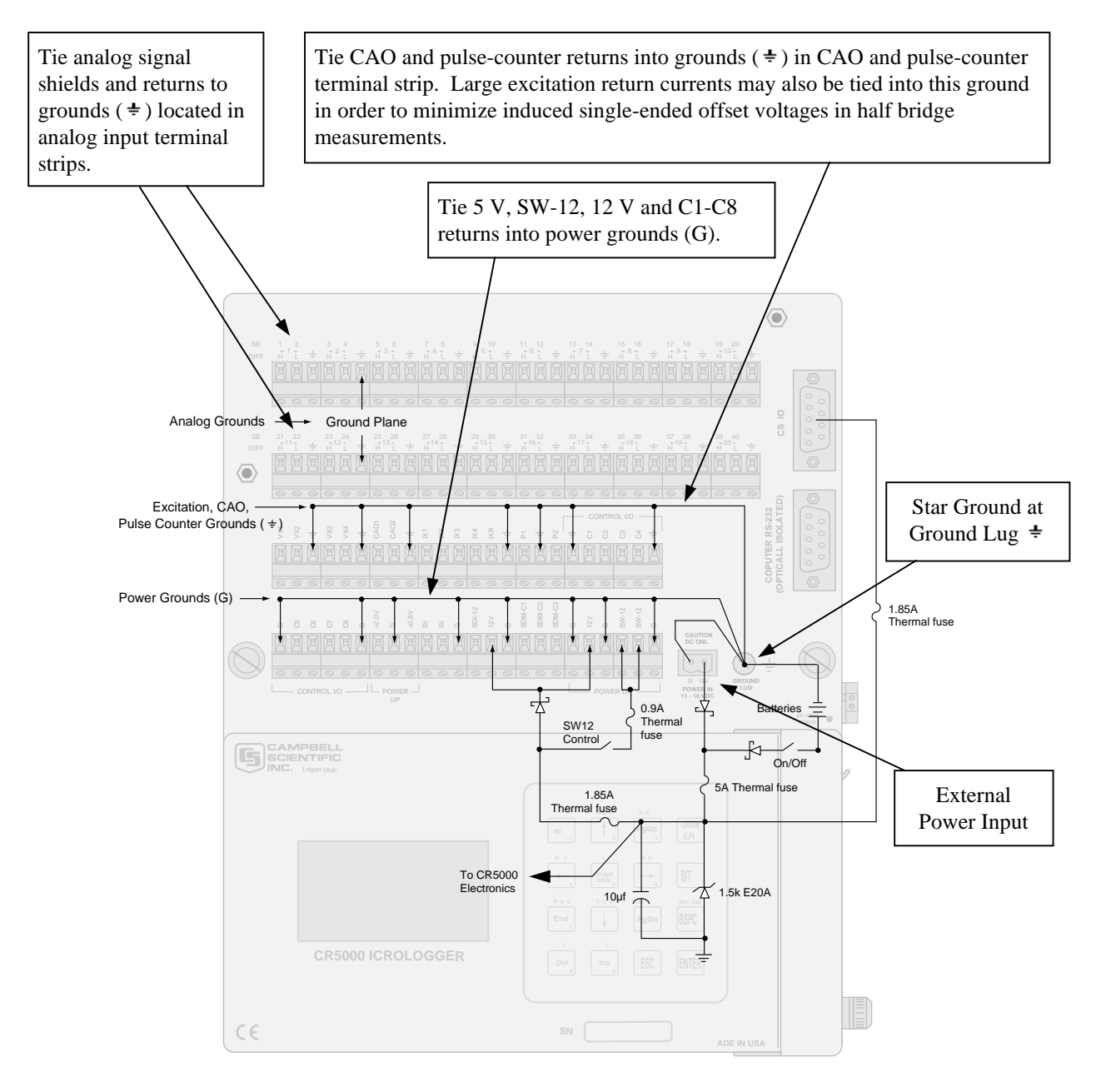

FIGURE 1.7-1. Schematic of CR5000 Grounds

The 9-pin serial I/O ports on the CR5000 are another path for transients to enter and damage the CR5000. Communications devices such a telephone or short-haul modem lines should have spark gap protection. Spark gap protection is often an option with these products, so it should always be requested when ordering. The spark gaps for these devices must be connected to either the CR5000 earth ground lug, the enclosure ground, or to the earth (chassis) ground.

A good earth (chassis) ground will minimize damage to the datalogger and sensors by providing a low resistance path around the system to a point of low potential. Campbell Scientific recommends that all dataloggers be earth (chassis) grounded. All components of the system (dataloggers, sensors, external power supplies, mounts, housings, etc.) should be referenced to one common earth (chassis) ground.

In the field, at a minimum, a proper earth ground will consist of a 6 to 8 foot copper sheathed grounding rod driven into the earth and connected to the CR5000 Ground Lug with a 12 AWG wire. In low conductive substrates, such as sand, very dry soil, ice, or rock, a single ground rod will probably not provide an adequate earth ground. For these situations, consult the literature on lightning protection or contact a qualified lightning protection consultant. An excellent source of information on lightning protection can be located via the web at http://www.polyphaser.com.

In vehicle applications, the earth ground lug should be firmly attached to the vehicle chassis with 12 AWG wire or larger.

In laboratory applications, locating a stable earth ground is not always obvious. In older buildings, new cover plates on old AC sockets may indicate that a safety ground exists when in fact the socket is not grounded. If a safety ground does exist, it is good practice to verify that it carries no current. If the integrity of the AC power ground is in doubt, also ground the system through the buildings, plumbing or another connection to earth ground.

# **1.7.2 Effect of Grounding on Measurements: Common Mode Range**

The common mode range is the voltage range, relative to the CR5000 ground, within which both inputs of a differential measurement must lie in order for the differential measurement to be made correctly. Common mode range for the CR5000 is  $\pm$ 5.0 V. For example, if the high side of a differential input is at 2 V and the low side is at 0.5 V relative to CR5000 ground, a measurement made on the  $\pm$ 5.0 V range would indicate a signal of 1.5 V. However, if the high input changed to 6 V, the common mode range is exceeded and the measurement may be in error.

Common mode range may be exceeded when the CR5000 is measuring the output from a sensor which has its own grounded power supply and the low side of the signal is referenced to the sensors power supply ground. If the CR5000 ground and the sensor ground are at sufficiently different potentials, the signal will exceed the common mode range. To solve this problem, the sensor power ground and the CR5000 ground should be connected, creating one ground for the system.

In a laboratory application, where more than one AC socket may be used to power various sensors, it is not safe to assume that the power grounds are at the same potential. To be safe, the ground of all the AC sockets in use should be tied together with a 12 AWG wire.

# **1.7.3 Effect of Grounding on Single-Ended Measurements**

Low-level single-ended voltage measurements can be problematic because of ground potential fluctuations. The grounding scheme in the CR5000 has been designed to eliminate ground potential fluctuations due to changing return currents from 12 V, SW-12, 5 V, and the control ports. This is accomplished by utilizing separate signal grounds  $(\pm)$  and power grounds (G). To take advantage of this design, observe the following grounding rule:

Always connect a device's ground next to the active terminal associated with that ground. **NOTE**

Examples:

- 1. Connect 5 Volt, 12 Volt, and control grounds to G terminals.
- 2. Connect excitation grounds to the closest  $\pm$  terminal on the excitation terminal block.
- 3. Connect the low side of single-ended sensors to the nearest  $\pm$  terminal on the analog input terminal blocks.
- 4. Connect shield wires to the nearest  $\pm$  terminal on the analog input terminal blocks.

If offset problems occur because of shield or ground leads with large current flow, tying the problem leads into the  $\pm$  terminals next to the excitation, CAO, and pulse-counter channels should help. Problem leads can also be tied directly to the ground lug to minimize induced single-ended offset voltages.

# **1.8 Powering Sensors and Peripherals**

The CR5000 is a convenient source of power for sensors and peripherals requiring a continuous or semi-continuous 5 VDC or 12 VDC source. The CR5000 has 2 continuous 12 Volt (12V) supply terminals, 2 switched 12 Volt (SW-12) supply terminals, and 2 continuous 5 Volt (5V) supply terminals. Voltage on the 12V and SW-12 terminals will change with the CR5000 supply voltage. The 5V terminal is regulated and will always remain near 5 Volts (±4%)so long as the CR5000 supply voltage remains above 11 Volts. The 5V terminal is not suitable for resistive bridge sensor excitation. Table 1.8-1 shows the current limits of the 12 Volt and 5 Volt ports. Table 1.8-2 shows current requirements for several CSI peripherals. Other devices normally have current requirements listed in their specifications. Current drain of all peripherals and sensors combined should not exceed current sourcing limits of the CR5000.

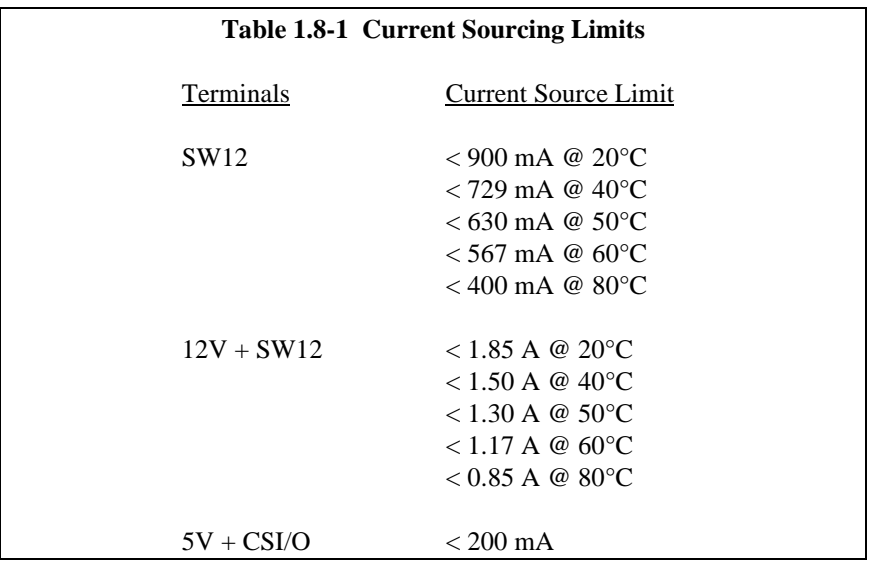

Make certain that the primary source of power for the CR5000 can sustain the current drain for the period of time required. Contact a CSI applications engineer for help in determining a power budget for applications that approach the limits of a given power supply's capabilities. Be particularly cautious about any application using solar panels and cellular telephone or radio, applications requiring long periods of time between site visits, or applications at extreme temperatures.

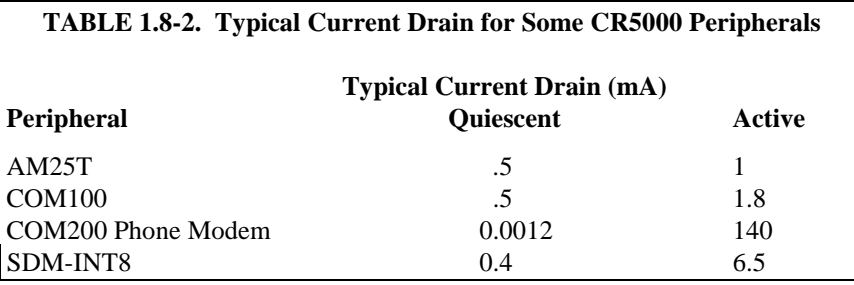

# **1.9 Controlling Power to Sensors and Peripherals**

Controlling power to an external device is a common function of the CR5000.

Many devices can conveniently be controlled with the SW-12 (Switched 12 Volt) terminals on the CR5000. Table 1.8-1 shows the current available from SW-12 port.

Applications requiring more control channels or greater power sourcing capacity can usually be satisfied with the use of Campbell Scientific's A21REL-12 Four Channel Relay Driver, A6REL-12 Six Channel Relay Driver, SDM-CD16AC 16 Channel AC/DC Relay Module, or by using the control (C1-C8) ports as described in Section 1.9.1

# **1.9.1 Use of Digital I/O Ports for Switching Relays**

Each of the eight digital I/O ports can be configured as an output port and set low or high (0 V low, 5 V high) using the PortSet or WriteIO instructions. A digital output port is normally used to operate an external relay driver circuit because the port itself has a limited drive capability (2.0 mA minimum at 3.5 V).

Figure 1.9-1 shows a typical relay driver circuit in conjunction with a coil driven relay which may be used to switch external power to some device. In this example, when the control port is set high, 12 V from the datalogger passes through the relay coil, closing the relay which completes the power circuit to a fan, turning the fan on.

In other applications it may be desirable to simply switch power to a device without going through a relay. Figure 1.9-2 illustrates a circuit for switching external power to a device without going through a relay. If the peripheral to be powered draws in excess of 75 mA at room temperature (limit of the 2N2907A medium power transistor), the use of a relay (Figure 1.9-1) would be required.

Other control port activated circuits are possible for applications with greater current/voltage demands than shown in Figures 1.9-1 and 2. For more information contact a Campbell Scientific applications engineer.

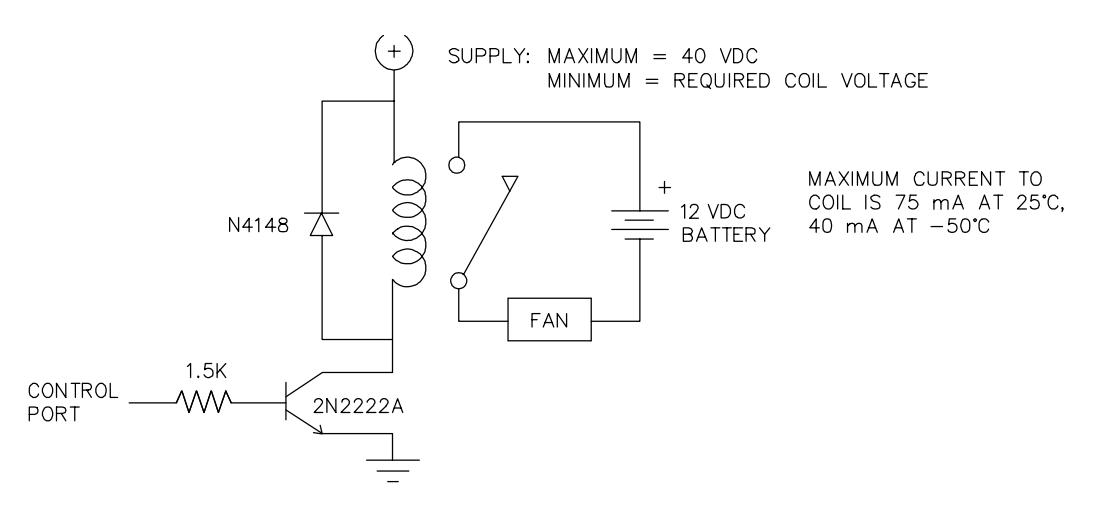

FIGURE 1.9-1. Relay Driver Circuit with Relay

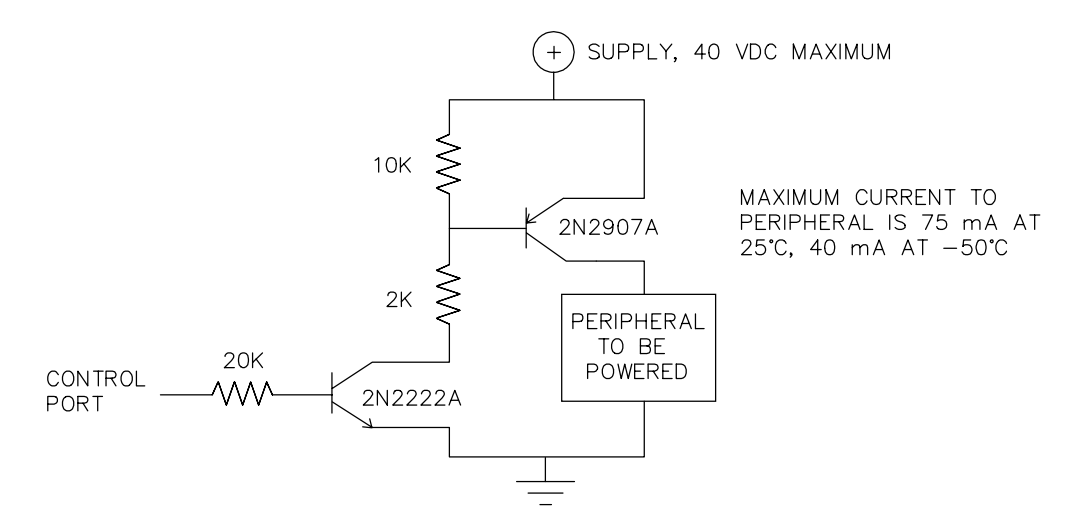

FIGURE 1.9-2. Power Switching without Relay

# **1.10 Maintenance**

The CR5000 power supplies require a minimum of routine maintenance.

When not in use, the rechargeable supply should be stored in a cool, dry environment with the AC charger active.

# **1.10.1 Desiccant**

The CR5000 is shipped with desiccant to reduce humidity. Desiccant should be changed periodically. To prevent corrosion in uncontrolled or condensing atmospheres, the CR5000 must be placed inside a weather tight instrument enclosure with desiccant. Do not completely seal the enclosure if lead acid batteries are present. Hydrogen gas generated by the batteries may build up to an explosive concentration.

# **1.10.2 Replacing the Internal Battery**

Misuse of the lithium battery or installing it improperly can cause severe injury. Fire, explosion, and severe burn hazard! Do not recharge, disassemble, heat above 100°C (212°F), solder directly to the cell, incinerate, nor expose contents to water. **CAUTION**

> The CR5000 contains a lithium battery that operates the clock and SRAM when the CR5000 is not powered. The CR5000 does not draw any power from the lithium battery while it is powered by a 12 VDC supply. In a CR5000 stored at room temperature, the lithium battery should last approximately 10 years (less at temperature extremes). Where the CR5000 is powered most or all of the time the lithium cell should last much longer.
While powered from an external source, the CR5000 measures the voltage of the lithium battery daily. This voltage is displayed in the status table (Section 1.6) A new battery will have approximately 3.6 volts. The CR5000 Status Table has a " Lithium Battery" field. This field is either " True" (battery is good) or " False" (replace battery). If the lithium cell is removed or allowed to discharge below the safe level, the CR5000 will still operate correctly while powered. Without the lithium battery, the clock will reset and data will be lost when power is removed.

A replacement lithium battery can be purchased from Campbell (part number 13497). Table 1.10-1 lists the specifications of the battery.

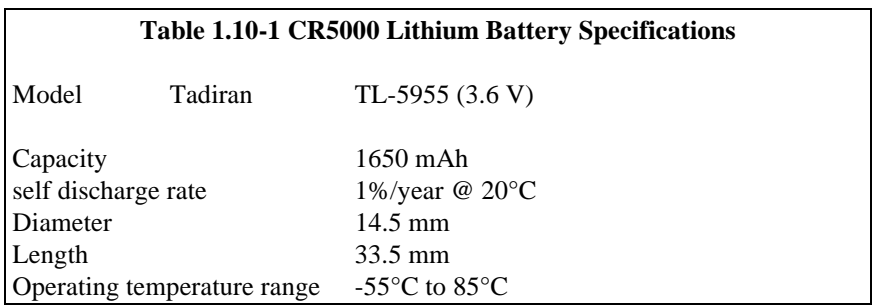

The CR5000 must be partially disassembled to replace the lithium cell.

The battery is replaced as shown in Figures 1.10-4 to 1.10-6. The battery is held in place by a band clamp. It can be removed by gently prying the band from the sides of the battery holder.

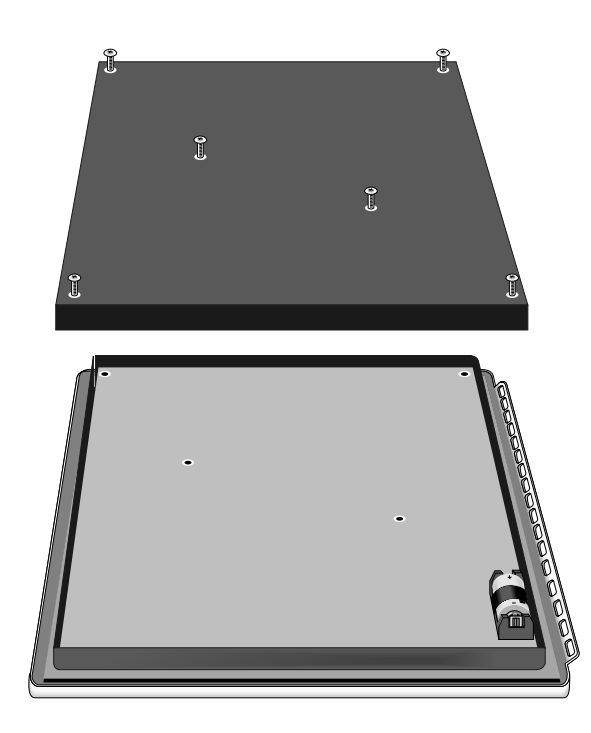

FIGURE 1.10-4. Removal of CR5000 back plate and lithium battery location.

The new cell is placed into the battery holder, observing the polarity markings on the holder. Replace the band clamp, ensuring that both ends snap securely into the battery holder.

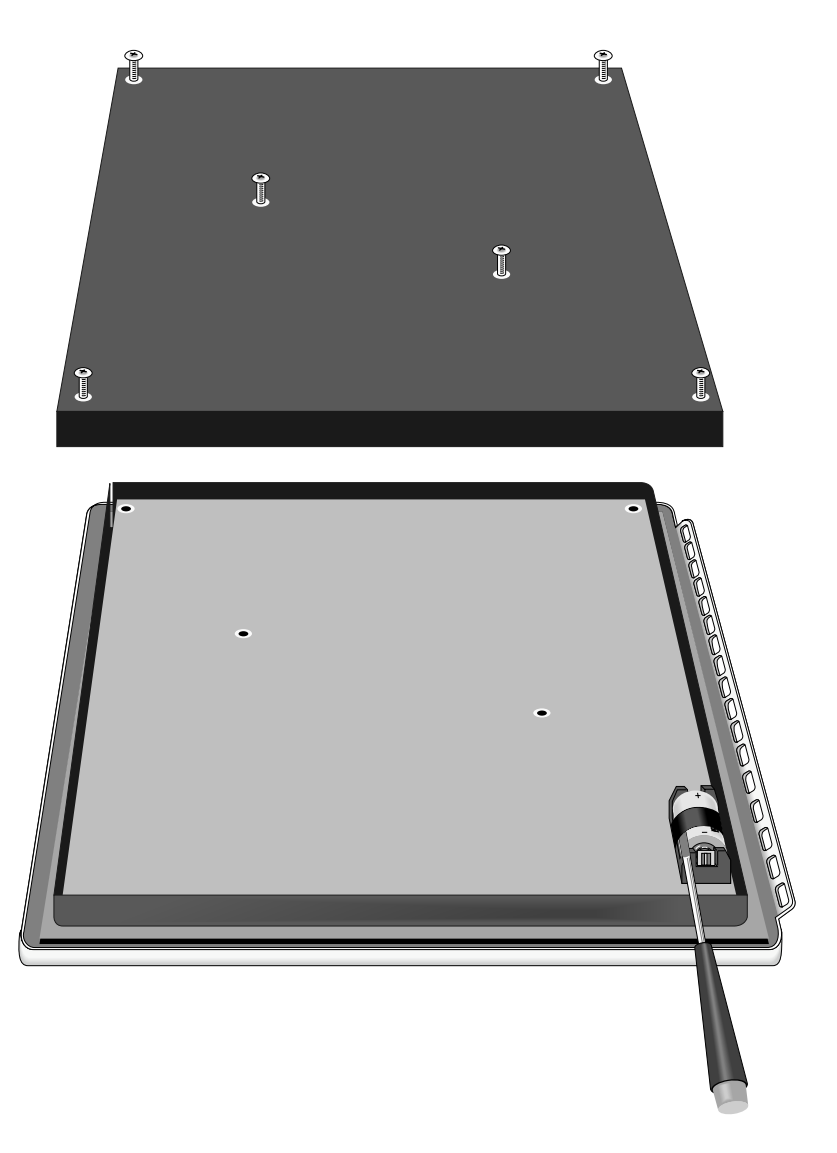

FIGURE 1.10-5. Loosening of band clamp.

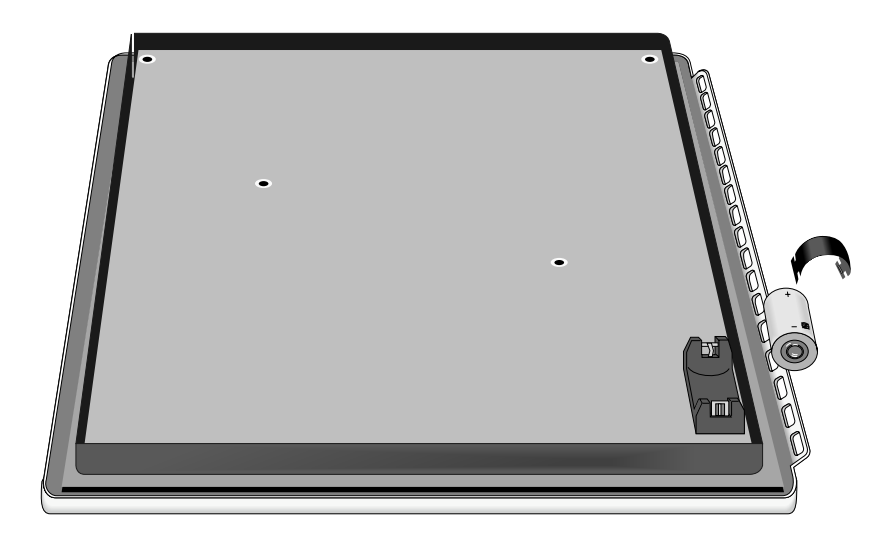

FIGURE 1.11-6. Removal of band clamp and battery.

# **Section 2. Data Storage and Retrieval**

*The CR5000 can store individual measurements or it may use its extensive processing capabilities to calculate averages, maxima, minima, histograms, FFTs, etc., on periodic or conditional intervals. Data are stored in tables. For simplicity, the PC9000 program generator allows a maximum of three data tables (in the native language up to 30 data tables can be created). The number of tables and the values to output in each table are selected when running the program generator (Overview) or when writing a datalogger program directly (Sections 4 – 9).*

## **2.1 Data Storage in CR5000**

There are two areas for data storage on the CR5000:

Internal Static RAM

PCMCIA PC Card

Internal RAM is used as either the sole storage area for a data table or as a buffer area when data are sent to PC card.

When the CR5000 gets a request for data that is stored on a PC card, the CR5000 only looks for the data in the PC card when the oldest data are requested or if the data are not available in internal RAM.

In the CRBASIC program, the DataTable instruction sets the size of the data table or buffer area. A data table can be stored in a PC card by including the **CardOut** instruction within the data table declaration. A maximum of 30 tables can be created by the program.

## **2.1.1 Internal Static RAM**

Internal RAM is used as either the sole storage area for a data table or as a buffer area when data are sent to a PC card. The only limit on the number of tables is the available memory. Internal RAM is battery backed. Data remain in memory when the CR5000 is powered down under program control. Data in RAM are erased when a different program is loaded and run.

There are 2 Mbytes of SRAM. Some of this is used by the operating system and for program storage. The rest is available for data storage. When a new program is compiled, the CR5000 checks that there is adequate space in SRAM for the data tables; a program that requests more space than is available will not run.

## **2.1.2 PCMCIA PC Card**

The CR5000 has a built in PC card slot for a Type I, Type II, or Type III PCMCIA card. PCMCIA PC Cards allows expanding the CR5000's storage capacity. SRAM and ATA cards are supported. A program can send a maximum of 30 data tables to PC cards.

When a new program is compiled that sends data to the PC card, the CR5000 checks if a card is present and if the card has adequate space for the data tables. If the card has adequate space, the tables will be allocated and the CR5000 will start storing data to them. If there is no card or if there is not enough space, the CR5000 will warn that the card is not being used and will run the program, storing the data in SRAM only. When a card with enough available memory is inserted the CR5000 will create the data tables on the card and store the data that is accumulated in SRAM (Section 2.3.4).

Data stored on cards can be retrieved through the communication link to the CR5000 or by removing the card and inserting it in a PC card slot in a computer. The PCMCIA interface is much faster than the communication link. With large files transferring the PC card is faster than collecting the data over the link.

The CR5000 uses an MS DOS format for the PC cards. Cards can be formatted in a PC or in the CR5000.

## **2.2 Internal Data Format**

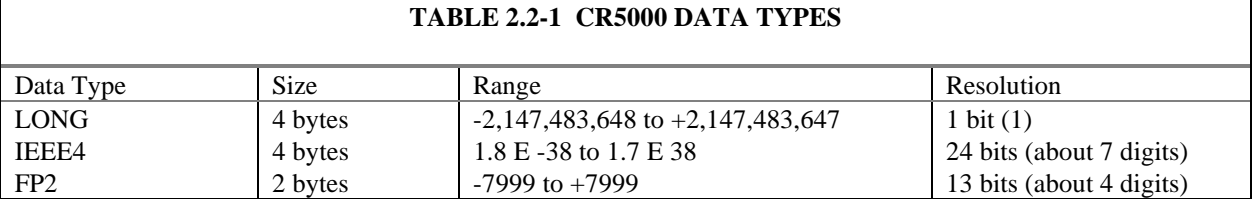

Data are stored internally in a binary format. Variables and calculations are performed internally in IEEE 4 byte floating point with some operations calculated in double precision. There are two data types used to store data: IEEE4 four byte floating point and Campbell Scientific two byte floating point (FP2). The data format is selected in the instruction that outputs the data. Within the CR5000, time is stored as integer seconds and nanoseconds into the second since midnight, the start of 1990. While IEEE 4 byte floating point is used for variables and internal calculations, FP2 is adequate for most stored data. Campbell Scientific 2 byte floating point provides 3 or 4 significant digits of resolution, and requires half the memory space as IEEE 4 byte floating point (2 bytes per value vs 4).

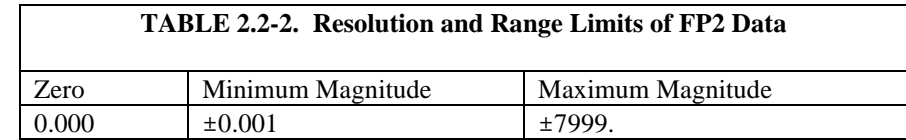

The resolution of FP2 is reduced to 3 significant digits when the first (left most) digit is 8 or greater (Table 2.2-2). Thus, it may be necessary to use IEEE4 output or an offset to maintain the desired resolution of a measurement. For example, if water level is to be measured and output to the nearest 0.01 foot, the level must be less than 80 feet for low resolution output to display the 0.01 foot increment. If the water level is expected to range from 50 to 90 feet the data could either be output in high resolution or could be offset by 20 feet (transforming the range to 30 to 70 feet).

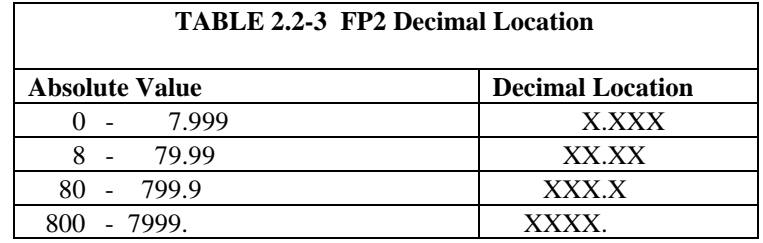

## **2.3 Data Collection**

Data can be transferred into a computer using PC9000 via a communications link or by transferring a PC card from the PC9000 to the computer. There are three ways to collect data via a link to the CR5000 using the PC9000 software. The **collect** menu is used to collect any or all stored data and is used for most archival purposes.

On each of the RealTime screens, there is a **"write file"** check box. Data stored to the table while the box is checked are also stored in a file on the PC.Logger Files under the Tools menu has the option of retrieving a file from a PC card. This can be used to retrieve a data file.

When the CR5000 is used without a computer in the field, or large data files are collected on a PC card, the **PC card** can be transported to the computer with the data on it.

The format of the data files on the PC card is different than the data file formats created by PC9000 when the collect or write file options are used. Data files retrieved from the Logger Files screen or read directly from the PC card generally need to be converted into another format to be used (Section 2.3.4.2).

## **2.3.1 The Collect Menu**

When Retrieve Data is selected in the Collect menu, PC9000 displays the Collect Data dialog box (Figure 2.3.1). The station name (may be entered by the user when a program is downloaded) is retrieved from the connected CR5000 and shown at the top.

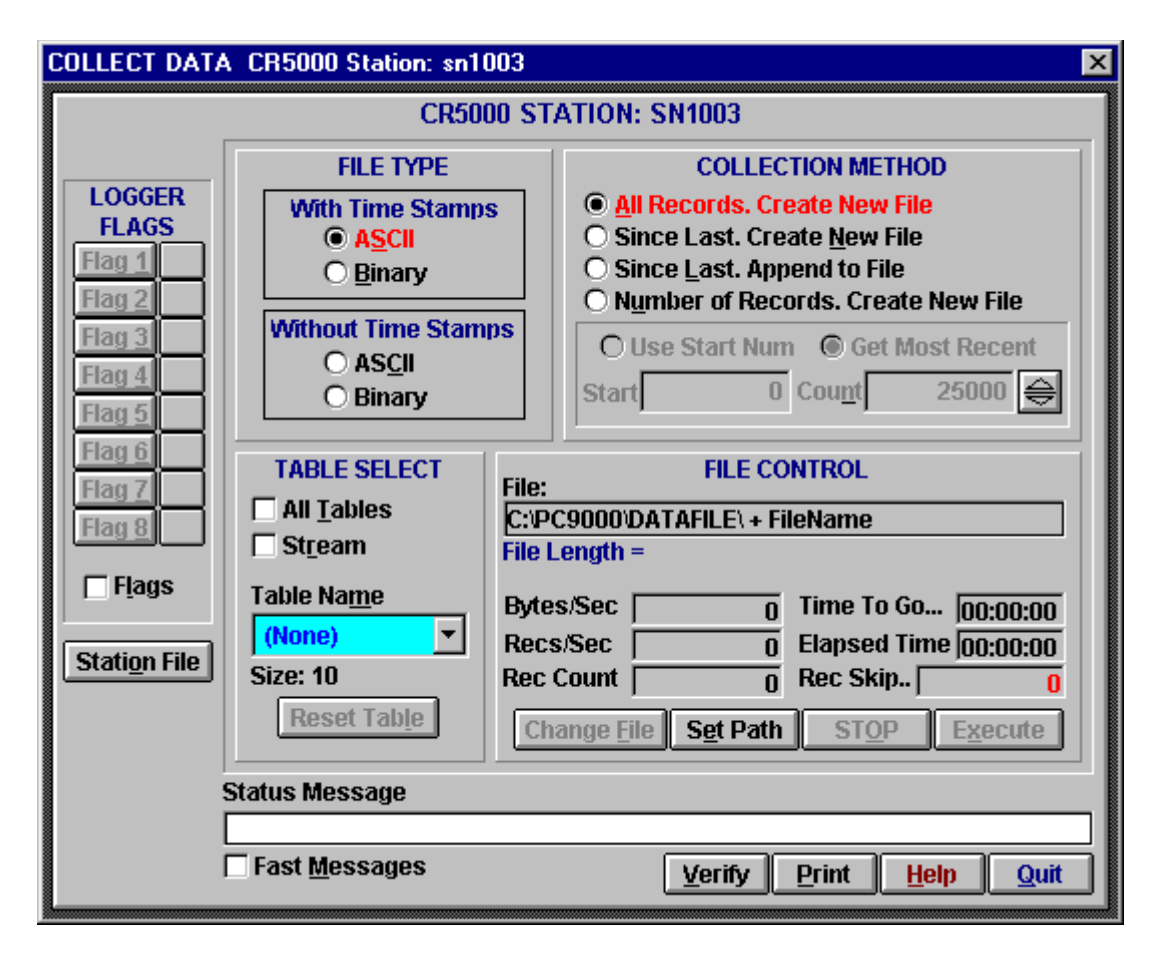

FIGURE 2.3.1. Collect Data Dialog Box

#### **2.3.1.1 File Type**

**ASCII** With Time – Click here to store the data as an ASCII (TOA5, Section 2.4) file. Each record will be date and time stamped.

**Binary** With Time **–** Click here to store the data as a binary file (TOB1, Section 2.4). Each record will be date and time stamped.

**ASCII** Without Time – Click here to store the data as an ASCII file (TOA5, Section 2.4). There will be no date and time stamps.

**Binary** Without Time **–** Click here to store the data as a binary file (TOB1, Section 2.4). There will be no date and time stamps.

#### **2.3.1.2 Collection Method**

**All Records, Create New File** – Collects the entire table stored in the CR5000. PC9000 gets the current record number from the table in the CR5000 and then retrieves the oldest record in the table up to the current record number. The number in the file name is incremented to create the file name in which the data are stored.

**Since Last, Create New File** – Click here to save new data in a new file. PC9000 searches for the last file with the Root name, gets the last record number from that file, then the current record from the table in the CR5000, and requests all records in between those numbers from the CR5000. The number in the file name is incremented to create the file name in which the data are stored.

**Since Last, Append To File** – Click here to append retrieved data to the end of the named file. PC9000 searches for the last file with the Root name, gets the last record number from that file, then the current record from the table in the CR5000, and requests all records in between those numbers from the CR5000. The data are appended to the existing file.

**Number of Records, Create New File** Collects the number of records entered in Num of Recs box. Retrieves that many records back from the current record number. The number in the file name is incremented to create the file name in which the data are stored.

**Num of Recs** – Enabled when Number of Records, Create New File is checked. Enter the number of records back from the current record number to retrieve.

### **2.3.1.3 Table Selection**

**All Tables** – When the All Tables box is checked, all data tables except the Public and Status tables are collected when collection is executed. The data from each table are stored in a file with the table name and increment number (see Table naming). This is a convenient method of collecting all data from the CR5000. The first time data are collected, all data is checked and the file type and collection method are selected. PC9000 remembers the settings, and on subsequent collections the operator only needs to click on execute.

**Stream** – acts the same as Write file for the selected Table Name (Section 2.3.2).

**Table Name** – When "All tables" is not checked, a single data table can be selected for collection. The Table Name box is used to select the table to be retrieved.

**Reset Table** – Resetting a data table erases all data in the table and sets the record number back to 0. Unless the table is configured as fill and stop by the CR5000 program, it is not necessary to reset the table because the "Since Last" collection option can be used to get only the new data. If the table is configured as fill and stop, it stops collecting data once full and must be reset before more data can be collected. Use with caution.

### **2.3.1.4 File Control**

The default naming for a file stored to disk is to use the data table name appended with a 2 digit number and the extension **.DAT**. If the table name is longer than 6 characters, it is truncated. For example, the table name EVENTS is stored as EVENTS00.DAT. A table named CYLTEMP is stored as CYLTEM00.DAT.

When the file collection options that create a new file are used, each time a table is collected, the 2 digit number is incremented (e.g., EVENTS00.DAT, EVENTS01.DAT, EVENTS03.DAT ...). PC9000 searches the selected directory and adds 1 to the number of the highest numbered file of the matching name to create the new name.

When the new data are to be appended to the existing file, PC9000 searches the selected directory for the highest numbered file of the matching name, and appends the data to that file.

**Change File** – Press the Change File button to change the name of the file to be stored on disk. This is not possible when "All Tables" is selected.

**Set Path** – Press here to select a different disk or directory to write the files to.

**EXECUTE** – Press here to begin collecting data.

#### **2.3.1.5 Status Messages**

**TABLE SIZE** – Shows the size (in records) of the table highlighted in the Table Name box above.

**COLLECTION RANGE** – Displays the range of records to be collected. More records than the last number in this range may actually be retrieved.

**LOGGER MESSAGE** – Displays messages from the CR5000.

## **2.3.2 RealTime Write File**

This feature is provided to allow the user to start and stop collecting data for some event without leaving the real-time window. Check this box to write the current table to a file in the computer. Writing begins with the current record and continues until the Write File box is unchecked or until the window is closed.

This collection method requires that the PC is connected to the CR5000 while the data are collected. Because the beginning and end points of the data file are roughly determined by when the box is checked, this is best suited to collecting data when the user rather than the measurements determine when data should be collected.

The bottom line of the screen will periodically display the current record being written. The name of the file written will be the first six characters of the table name plus 2 digits and an extension of .DAT. If the table name is MAIN then the first file created will be named MAIN00.DAT. The next file will be named MAIN01.DAT and so on. It takes a little time to open the file so be sure it is opened in advance of the event you want to store.

The file is written to every 1 second so it is important the table size be large enough to store sufficient data between writes. During each write operation, the data may not be updated on the screen but this will not effect the stored data.

## **2.3.3 Logger Files Retrieve**

Logger Files under the PC9000 tools menu allows the user to check the programs stored in CPU Flash memory and the files stored on the PCMCIA cards. Any of the files shown in logger files can be copied to the computer by highlighting the file and pressing the retrieve button. Data files in the CR5000 CPU and Flash memory are not shown.

The retrieved data file is stored on the computer in the same form that it was stored on the PC card (TOB2). This format generally needs to be converted to another format for analysis (Section 2.3.4)

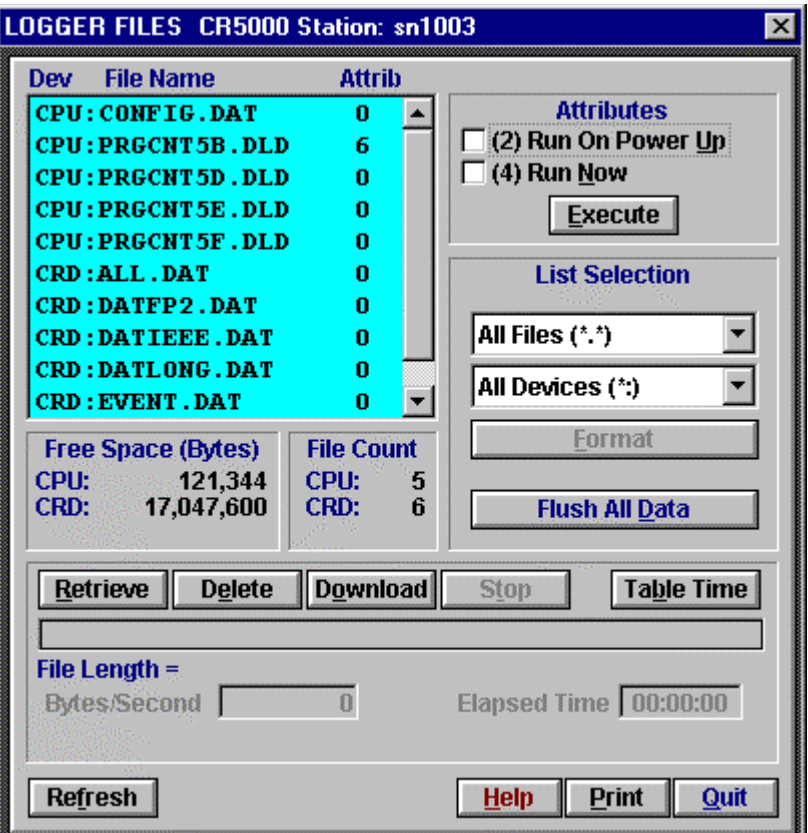

FIGURE 2.3-2. Logger Files Dialog Box

## **2.3.4 Via PCMCIA PC Card**

When the CR5000 is used without a computer in the field, or large data files are collected on a PC card, the **PC card** can be transported to the computer with the data on it.

### **2.3.4.1 Inserting a PC Card**

A card inserted in the PCMCIA slot when no program is running or when a program is running that does not use the PC card does not cause a response

from the CR5000. When a new program is compiled that sends data to the PC card, the CR5000 checks if a card is present and if the card has adequate space for the data tables. If the card has adequate space, the tables will be allocated and the CR5000 will start storing data to them.

When the running program sends data to the card, and a card is inserted, the CR5000 will detect the card and display a message.

A card that has no data tables files with the same names as those created by the program causes the message:

```
New Card. Start Storing?
No
Yes
```
If the card has existing data table files that match those created by the program there is the message:

> Tables on Card Must be Reset. Proceed? No Yes Same Card

The " No" option [do not start storing data to the card] allows using the CR5000 to check the card and to erase files or to format the card if necessary.

The " Yes" option is to start storing data right away, resetting any tables with the same name that exist on the card. This is the option that is generally used when a blank (but formatted) card is inserted or when a card is reinserted after transferring data to a computer.

The " Same Card" option is only available if the data table header matches the program exactly and the program has already run with a card. This option allows removing the card to read it and then returning it to the CR5000 and having the new data appended to the data already on the card. If you choose to use this option be aware that if the CR5000 overwrites its buffer while the card is out, there will be a gap in the data on the card.

#### **2.3.4.2 Removing Card from CR5000**

The PC Card Status LED just above the PC card door is lit when the card is being written to.

Removing a card while it is active can cause garbled data and can actually damage the card. Do not switch off the power while the cards are present and active. **CAUTION**

> To remove a card, use the keyboard display to go to the PcCard menu; move the cursor to " Remove Card: and press Enter. The Status will show " You may now remove the card" . Remove the card. The card will be reactivated if not removed.

When the PC card is inserted in a computer, the data files can be copied to another drive or used directly from the PC card just as one would from any other disk. In most cases, however, it will be necessary to convert the file format before using the data.

### **2.3.4.3 Converting File Format**

The CR5000 stores data on the PC card in TOB2 Format. TOB2 is a binary format that incorporates features to improve reliability of the PC Cards. TOB2 allows the accurate determination of each record's time without the space required for individual time stamps.

When TOB2 files are converted to another format, the number of records may be greater or less than the number requested in the data table declaration. There are always at least two additional frames of data allocated. When the file is converted these will result in additional records if no lapses occurred. If more lapses occur than were anticipated, there may be fewer records in the file than were allocated.

PC9000's file converter will convert TOB1 or TOB2 files to other formats. The Convert Data Files option is in the File Menu. The options for TOB2 appear after the name of the file to convert has been selected (Figure 2.3-3.)

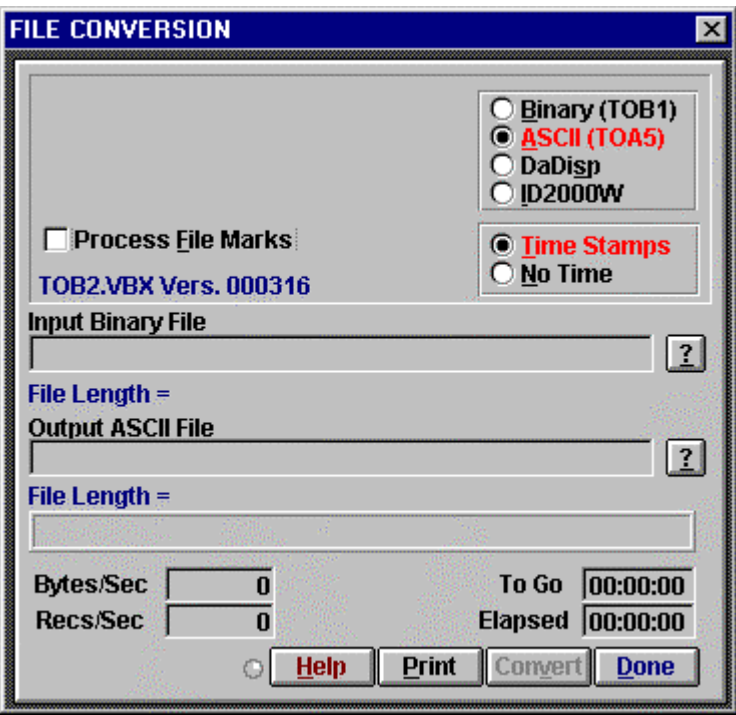

FIGURE 2.3-3 File Conversion Dialog Box

"File Format","Station","Logger","Serial No.","OS Ver","DLD File","DLD Sig","Table Name" "TIMESTAMP","RECORD","Field Name","Field Name","Field Name" "TS","RN","Field Units","Field Units","Field Units" "","","Processing","Processing","Processing" "Field Data Type","Field Data Type","Field Data Type","Field Data Type","Field Data Type" *timestamp,record number,field data,field data,field data,*

FIGURE 2.4.1 Header Information

## **2.4 Data Format on Computer**

The format of the file stored on disk can be either ASCII or Binary depending on the file type selected in the collect data dialog box. Files collected from a real time window are always stored in ASCII format.

### **2.4.1. Header Information**

Every data file stored on disk has an ASCII header at the beginning. The header gives information on the format, datalogger and program used to collect the data. Figure 2.4.1 is a sample header where the text in the header is a generic name for the information contained in the header. The entries are described following the figure.

#### **File Format**

The format of the file on disk. TOA5 is an ASCII format. TOB1 is a Binary format. This information is used by the historical graphing and file conversion functions of PC9000.

#### **Station Name**

The station name set in the logger that the data was collected from.

#### **Logger Model**

The datalogger model that the data was collected from.

#### **Logger Serial Number**

The serial number of the logger that the data was collected from. This is the serial number of the CR5000 CPU.

#### **Operating System Version**

The version of the operating system in the logger that the data was collected from.

#### **DLD File**

The name of the DLD file that was running when the data were created.

#### **DLD Signature**

The signature of the DLD file that created the data.

### **Table Name**

The data table name.

#### **Field Name**

The name of the field in the data table. This name is created by the CR5000 by appending underscore  $($   $)$  and a three character mnemonic for the output processing.

#### **Field Units**

The units for the field in the data table. Units are assigned in the program with the units declaration.

#### **Field Processing**

The output processing that was used when the field was stored.

Smp = Sample

 $Max = Maximum$ 

 $Min = Minimum$ 

 $Avg = Average$ 

#### **Field Data Type**

This header line is only in TOB1 binary format and identifies the data type for each of the fields in the data table.

 $UINT4 = Unsigned 4 byte integer$ 

 $IEEE4 = 4$  byte floating point

#### *Time Stamp*

This field is the date and time stamp for this record. It indicates the time, according to the logger clock, that each record was stored.

#### *Record Number*

This field is the record number of this record. The number will increase up to 2E32 and then start over with zero. The record number will also start over at zero if the table is reset.

#### *Field Data*

This is the data for each of the fields in the record.

## **2.4.2 TOA5 ASCII File Format**

The following is a sample of a file collected as ASCII with time stamps.

"TOA5","Bob's9K","CR5000","1048575","1.00","EXPLDAT.DLD","4339","Temp" "TIMESTAMP","RECORD","RefTemp\_Avg","TC\_Avg(1)","TC\_Avg(2)","TC\_Avg(3)","TC\_Avg(4)" "TS","RN","degC","degC","degC","degC","degC" "","","Avg","Avg","Avg","Avg","Avg" "1995-09-19 14:31:43.84",458,29.94,25.6,25.36,25.48,25.4 "1995-09-19 14:31:43.85",459,29.93,25.6,25.36,25.41,25.35

The following is an example of how the above data might look when imported into a spread sheet.

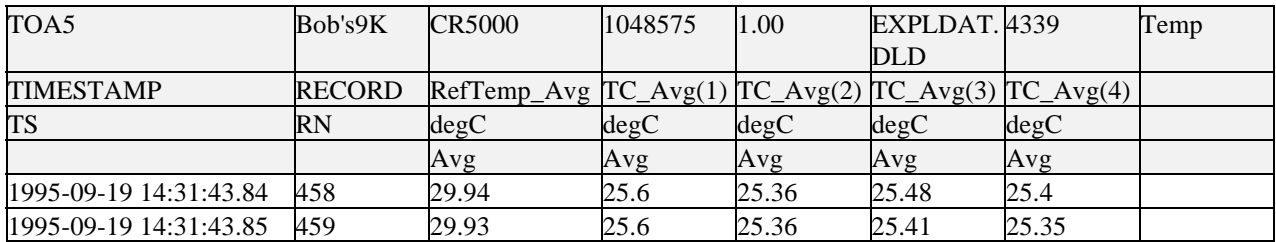

This is the same data table collected as ASCII without time stamps

"TOA5","Bob's9K","CR5000","1048575","1.00","EXPLDAT.DLD","4339","Temp" "RefTemp\_Avg","TC\_Avg(1)","TC\_Avg(2)","TC\_Avg(3)","TC\_Avg(4)" "degC","degC","degC","degC","degC" "Avg","Avg","Avg","Avg","Avg" 29.94,25.6,25.36,25.48,25.4 29.93,25.6,25.36,25.41,25.35

> And again, an example of how the above data might look when imported into a spread sheet.

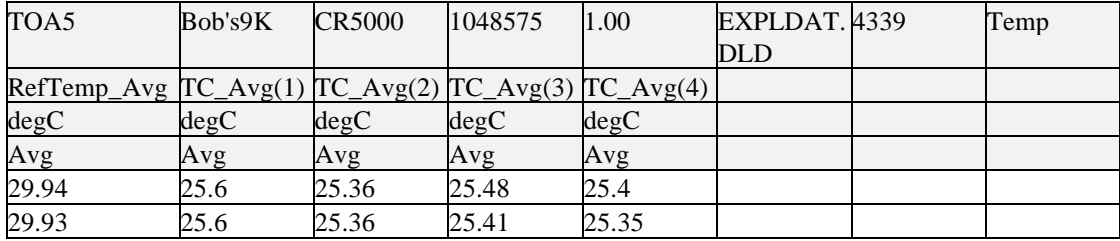

## **2.4.2 TOB1 Binary File Format**

This is a sample of a file collected as Binary with time stamps.

TOB1,Bob's9K,CR5000,1048575,1.00,EXPLDAT.DLD,4339,Temp SECONDS,NANOSECONDS,RECORD,RefTemp\_Avg,TC\_Avg(1),TC\_Avg(2),TC\_Avg(3),TC\_Avg(4) SECONDS,NANOSECONDS,RN,degC,degC,degC,degC,degC ,,,Avg,Avg,Avg,Avg,Avg UINT4,UINT4,UINT4,IEEE4,IEEE4,IEEE4,IEEE4,IEEE4 (data lines are binary and not directly readable )

This is an example of binary without time stamps.

TOB1,Bob's9K,CR5000,1048575,1.00,EXPLDAT.DLD,4339,Temp RefTemp\_Avg,TC\_Avg(1),TC\_Avg(2),TC\_Avg(3),TC\_Avg(4) degC,degC,degC,degC,degC Avg,Avg,Avg,Avg,Avg IEEE4,IEEE4,IEEE4,IEEE4,IEEE4 (data lines are binary and not directly readable )

## **2.4.3 TOB2 Binary File Format**

The TOB2 binary format has a header similar to the other formats. TOB2 data is stored in fixed size " frames" that generally contain a number of records. The size of the frames is a function of the record size. The frames are time

stamped, allowing the calculation of time stamps for their records. If there is a lapse in periodic interval records that does not occur on a frame boundary, an additional time stamp is written within the frame and its occurrence noted in the frame boundary. This additional time stamp takes up space that would otherwise hold data.

When TOB2 files are converted to another format, the number of records may be greater or less than the number requested in the data table declaration. There are always at least two additional frames of data allocated. When the file is converted these will result in additional records if no lapses occurred. If more lapses occur than were anticipated, there may be fewer records in the file than were allocated.

## **3.1 Analog Voltage Measurement Sequence**

The CR5000 measures analog voltages with either an integrate and hold or a sample and hold analog to digital (A/D) conversion. The A/D conversion is made with a 16 bit successive approximation technique which resolves the signal voltage to approximately one part in 60,000 of the full scale range. The maximum conversion rate is 5000 per second or one measurement every 200 µs (10,000 measurements per second on a single channel).

The timing of CR5000 measurements is precisely controlled. The measurement schedule is determined at compile time and loaded into memory. This schedule sets interrupts that drive the measurement task.

**Using two different voltage measurement instructions with the same voltage range takes the same measurement time as using one instruction with two repetitions.** (This is not the case in the CR10X, 21X, CR23X and CR7 dataloggers where there is always a setup time for each instruction.)

There are four parameters in the measurement instructions that may vary the sequence and timing of the measurement. These are options to measure and correct the ground offset on single-ended measurements each time measurements are made (**MeasOfs**), reverse the high and low differential inputs (**RevDiff**), to set the time to allow the signal to settle between switching to a channel and making a measurement (**SettlingTime**), and the length of time to integrate a measurement (**Integ**), and to reverse the polarity of excitation voltage (**RevEx**).

## **3.1.1 Voltage Range**

The CR5000 has 5 fixed voltage ranges and autorange. The 16 bit A/D has a resolution of 1 part in  $2^{16}$  (65,536). To allow for some overrange capabilities the A/D is applied to a range approximately 9% greater than the Full Scale Range resulting in the 1 part in 60,000 resolution over the FSR. For example, on the  $\pm 20$  mV range the full scale range is 40 mV [20 - (-20)] and the resolution is two thirds of a microvolt;  $0.04 / 0.000000667 = 60,000$ . The smaller the voltage range, the better the absolute resolution. In general, a measurement should use the smallest fixed voltage range that will accommodate the full scale output of the sensor being measured. If the voltage exceeds the range, the CR5000 indicates the overrange by returning Not-A-Number (NAN) for the measurement.

For signals that do not fluctuate too rapidly, AutoRange allows the CR5000 to automatically choose the voltage range to use. AutoRange causes the CR5000 to make two measurements. The first measurement determines the range to use. It is made with no integration on the ±5000 mV range. The second measurement is made on the appropriate range using the integration specified in the instruction. Both measurements use the settling time programmed in the instruction. AutoRange optimizes resolution but takes longer than a measurement on a fixed range, because of the two measurements required.

An AutoRange measurement will return Not-A-Number if the voltage exceeds the range picked by the first measurement. To avoid problems with a signal on the edge of a range, AutoRange selects the next larger range when the signal exceeds 90% of a range.

AutoRange is very good for a signal that occasionally exceeds a particular range, for example, a Type J thermocouple that most of the time will be less than 360  $\degree$ C ( $\pm$ 20 mV range) but will occasionally see temperatures as high as 400 °C (±50 mV range, Table 3.4-2). AutoRange should not be used for rapidly fluctuating signals, particularly those whose signal traverses several voltage ranges rapidly because of the possibility that the signal could change ranges between the range check and the actual measurement.

## **3.1.2 Reversing Excitation or the Differential Input**

Reversing the excitation polarity or the differential input are techniques to cancel voltage offsets that are not part of the signal. For example, if there is a  $+5 \mu V$  offset in the measurement circuitry, a 5 mV signal will be measured as 5.005 mV. When the input is reversed, the measurement will be -4.995 mV. Subtracting the second measurement from the first and dividing by 2 gives the correct answer: 5.005-(-4.995)=10, 10/2=5. Most offsets are thermocouple effects caused by temperature gradients in the measurement circuitry or wiring.

Reversing the excitation polarity cancels voltage offsets in the sensor, wiring, and measurement circuitry. One measurement is made with the excitation voltage with the polarity programmed and a second measurement is made with the polarity reversed. The excitation "on time" for each polarity is exactly the same to ensure that ionic sensors do not polarize with repetitive measurements.

Reversing the inputs of a differential measurement cancels offsets in the CR5000 measurement circuitry and improves common-mode rejection. One measurement is made with the high input referenced to the low input and a second with the low referenced to the high.

## **3.1.3 Measuring Single-Ended Offset**

The single-ended offset is a voltage offset on a single-ended input. It is measured by internally switching the input to ground and measuring the voltage. When a single-ended measurement is made this offset is corrected for in the calibration. The offset can either be measured automatically as part of the background calibration or as part of the measurement sequence each time the measurement is made (adding to the time to make the measurement). When the offset is measured in the measurement sequence, the offset is measured once prior to completing all of the instruction reps.

The **MeasOfs** parameter in instructions that make single-ended voltage measurements is used to force the offset measurement. In most cases the background calibration is adequate. Additional accuracy can be gained by making the offset measurement with each measurement instruction when the offset is changing rapidly as it would during when the CR5000 is undergoing rapid temperature swings.

## **3.1.4 SettlingTime**

When the CR5000 switches to a new channel or switches on the excitation for a bridge measurement, there is a finite amount of time required for the signal to reach its true value. Delaying between setting up a measurement (switching to the channel, setting the excitation) and making the measurement allows the signal to settle to the correct value. The default settling times are the minimum required for the CR5000 to settle to within its accuracy specifications. Additional time is necessary when working with high sensor resistances or long lead lengths (higher capacitance). Using a longer settling time increases the time required for each measurement. Section 3.3 goes into more detail on determining an adequate settling time.

When the CR5000 Reverses the differential input or the excitation polarity it delays the same settling time after the reversal as it does before the first measurement. Thus there are two delays per channel when either **RevDiff** or **RevEx** is used. If both **RevDiff** and **RevEx** are selected, there are four measurement segments, positive and negative excitations with the inputs one way and positive and negative excitations with the inputs reversed. The CR5000 switches to the channel:

> sets the excitation, delays, **measures**, reverses the excitation, delays, **measures**, reverses the excitation, reverses the inputs, delays, **measures**, reverses the excitation, delays, **measures**.

Thus there are four delays per channel measured. The CR5000 processes the measurement segments into the single value it returns for the measurement.

## **3.1.5 Integration**

Integration is used to reduce the noise included in a measurement. The CR5000 may use a combination of analog and digital integration.

For the fastest measurements, there is a zero integration measurement. This measurement does not integrate. The signal at a precise instant is sampled and this voltage is held for A/D conversion.

With analog integration, the input signal is integrated for a precise period of time. The integrated value is held for the A/D conversion. There are three possible analog integration times 20 ms, 16.67 ms and 250 µs. The 20 ms (1/50 second) and 16.667 ms (1/60 second) are available to integrate out the effects of noise from 50 or 60 Hz AC power sources.

An integration time in microseconds is specified as part of the measurement instruction. An integration time of 0 selects the sample-and-hold, 250 selects the 250 µs integration, 16667 or " \_60 Hz" selects the 60 Hz rejection (16667 µs), and 20000 or " \_50 Hz" selects 50 Hz rejection (20000 µs).

In addition to the analog integrations, it is possible to average a number of the sample-and-hold or 250 µs integration measurements. The A/D conversions are made as rapidly as possible: every 100 µs for the samples and every 500 µs for the 250 µs integrations. If the integration time specified is 250 µs or a

multiple of 500 µs, the CR5000 will repeat 250 µs integration measurements every 500 µs throughout the integration interval. If the integration time specified is 100 us or 200 us, the CR5000 makes one or two samples in the integration interval. The average of these measurements is stored as the result of the measurement.

The random noise level is decreased by the square root of the number of measurements made. For example, the input noise on the ±5000 mV range with one 250 μs integration is 120 μV RMS; entering 2000 μs for the integration (four measurements) will cut this noise in half  $(120/(\sqrt{4})=60)$ .

The integration time specified in the measurement instruction is used for each segment of the measurement. Thus, if reversing the differential input or reversing the excitation is specified, there will be two integrations per channel; if both reversals are specified, there will be four integrations.

## **3.2 Single Ended and Differential Voltage Measurements**

A single-ended voltage measurement is made on a single input which is measured relative to ground. A differential measurement measures the difference in voltage between two inputs.

**NOTE**

There are two sets of channel numbers on the analog channels. Differential channels (1-20) have two inputs: high (H) and low (L). Either the high or low side of a differential channel can be used for a single ended measurement. The single-ended channels are numbered 1-40.

Because a single ended measurement is referenced to CR5000 ground, any difference in ground potential between the sensor and the CR5000 will result in an error in the measurement. For example, if the measuring junction of a copper-constantan thermocouple, being used to measure soil temperature, is not insulated and the potential of earth ground is 1 mV greater at the sensor than at the point where the CR5000 is grounded, the measured voltage would be 1 mV greater than the thermocouple output, or approximately  $25^{\circ}$ C high. Another instance where a ground potential difference creates a problem is where external signal conditioning circuitry is powered from the same source as the CR5000. Despite being tied to the same ground, differences in current drain and lead resistance result in different ground potential at the two instruments. For this reason, a differential measurement should be made on an analog output from the external signal conditioner. Differential measurements MUST be used when the inputs are known to be different from ground, such as the output from a full bridge.

#### **Common mode range**

In order to make a differential measurement, the inputs must be within the CR5000 common mode range of  $\pm$ 5 V. The common mode range is the voltage range, relative to CR5000 ground, within which both inputs of a differential measurement must lie, in order for the differential measurement to be made. For example, if the high side of a differential input is at 4 V and the low side is at 3 V relative to CR5000 ground, there is no problem. A measurement made on the ±5000 mV range will return 1000 mV. However, if the high input is at 5.8 V and the low input is at 4.8 V, the measurement can not be made because the high input is outside of the  $\pm$ 5 V common mode range (the CR5000 will indicate the overrange by returning not-a-number (NAN)).

Sensors that have a floating output or are not referenced to ground through a separate connection may need to have one side of the differential input connected to ground to ensure the signal remains within the common mode range.

Problems with exceeding common mode range may be encountered when the CR5000 is used to read the output of external signal conditioning circuitry if a good ground connection does not exist between the external circuitry and the CR5000. When operating where AC power is available, it is not always safe to assume that a good ground connection exists through the AC wiring. If a CR5000 is used to measure the output from a laboratory instrument (both plugged into AC power and referencing ground to outlet ground), it is best to run a ground wire between the CR5000 and the external circuitry. Even with this ground connection, the ground potential of the two instruments may not be at exactly the same level, which is why a differential measurement is desired.

A differential measurement has the option of reversing the inputs to cancel offsets as described above.

**NOTE**

Sustained voltages in excess of  $\pm 16$  V will damage the CR5000 circuitry.

## **3.3 Signal Settling Time**

Whenever an analog input is switched into the CR5000 measurement circuitry prior to making a measurement, a finite amount of time is required for the signal to stabilize at it's correct value. The rate at which the signal settles is determined by the input settling time constant which is a function of both the source resistance and input capacitance.

The CR5000 delays after switching to a channel to allow the input to settle before initiating the measurement. The default delays used by the CR5000 depend on the integration used and the voltage range. For the sample-andhold, the default delay is 100 µs on the  $\pm 5000$ ,  $\pm 1000$ ,  $\pm 200$ , and  $\pm 50$  mV ranges and 200  $\mu$ s on the  $\pm 20$  mV range. The default delay is 200  $\mu$ s for 250 µs integrations and 3 ms for 50 Hz or 60 Hz rejection integrations. This settling time is the minimum required to allow the input to settle to the resolution specification.

Additional wire capacitance associated with long sensor leads can increase the settling time constant to the point that measurement errors may occur. There are three potential sources of error which must settle before the measurement is made:

- 1. The signal must rise to its correct value.
- 2. A small transient caused by switching the analog input into the measurement circuitry must settle.
- 3. When a resistive bridge measurement is made using a switched excitation channel, a larger transient caused when the excitation is switched must settle.

## **3.3.1 Minimizing Settling Errors**

When long lead lengths are mandatory, the following general practices can be used to minimize or measure settling errors:

- 1. DO NOT USE WIRE WITH PVC INSULATED CONDUCTORS. PVC has a high dielectric which extends input settling time.
- 2. Where possible run excitation leads and signal leads in separate shields to minimize transients.
- 3. When measurement speed is not a prime consideration, additional time can be used to ensure ample settling time. The settling time required can be measured with the CR5000.

### **3.3.2 Measuring the Necessary Settling Time**

The CR5000 can measure the time required for a particular sensor/cable configuration to settle. This is done by allowing the signal to settle the minimum amount of time and then making zero integration measurements every 100 µs. Looking at the series of measurements it is possible to see the settling of the sensor signal. By counting the number of measurements before the signal settles the correct settling time can be determined (100 µs per measurement plus an extra 100  $\mu$ s if the measurement is made on the 20 mV range where the default settling time is 200 µs).

This technique for measuring settling time can only be used with instructions that measure only one voltage per repetition. The settling time to use with instructions that make more than one measurement can be determined with an instruction that uses only one measurement. For example, for the BrFull6W determine the settling time with BrFull; for BrHalf3W use BrHalf. **NOTE**

> The following example demonstrates measuring the settling time for a differential voltage measurement. If you are not yet familiar with CR5000 programming, you may want to read Section 4 before trying to follow the example.

The series of measurements on the sensor is made with one instruction. Measurement instructions have a repetitions parameter that allow one instruction to repeat the measurement on a number of channels. There is also the capability to repeat measurements on the same channel. When

measurements are repeated on the same channel the settling time is only necessary before the first measurement (as long as the excitation polarity and differential inputs are not reversed).

Before the program to measure the settling time is run, the sensor with the cable that will be used in the installation needs to be connected and the sensor needs to be stabilized. If the sensed value is changing rapidly it will be difficult to separate the settling time from true changes in the value measured. The following program measures the settling time on a full bridge pressure transducer.

```
'CR5000
'Program to measure the settling time on a Pressure Transducer
'Declare the variable array for the 20 Pressure Transducer measurements:
public PT(20)
'Set up the output table for the measurement data:
DataTable (SetlDat,1,5)
   Sample (20,PT(),IEEE4)
EndTable
'The following program repeats the 20 measurements 5 times:
BeginProg
   Scan (1,Sec,3,5)
     'The -1 in the differential channel parameter of BrFull tells
     'the CR5000 to make the 20 measurements on channel 1:
     BrFull (PT(),20,mV50,-1,Vx1,20,5000,False,False,0,0,1.0,0)
     CallTable SetlDat
  NextScan
EndProg
```
The program was run on a Druck water level pressure transducer with 200 feet of cable. The first six measurements of each of the 5 readings are shown in Table 3.3-1. The reading has settled by the second measurement,  $PT(2)$ , thus a settling time of 200 µs is adequate.

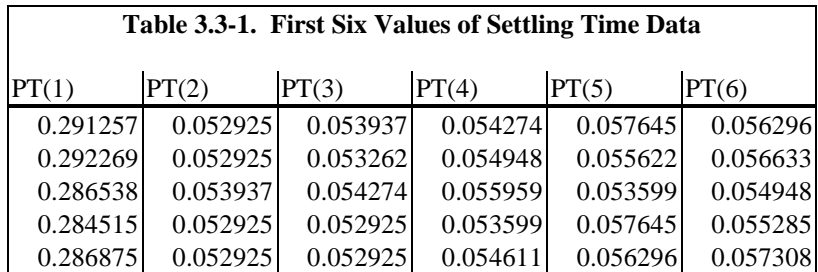

## **3.4 Thermocouple Measurements**

A thermocouple consists of two wires, each of a different metal or alloy, which are joined together at each end. If the two junctions are at different temperatures, a voltage proportional to the difference in temperatures is induced in the wires. If the junctions are at the same temperature, there is no voltage. When a thermocouple is used for temperature measurement, the wires are soldered or welded together at the measuring junction. The second

junction, which becomes the reference junction, is formed where the other ends of the wires are connected to the measuring device. (With the connectors at the same temperature, the chemical dissimilarity between the thermocouple wire and the connector does not induce any voltage.) When the temperature of the reference junction is known, the temperature of the measuring junction can be determined by measuring the thermocouple voltage and adding the corresponding temperature difference to the reference temperature.

The CR5000 determines thermocouple temperatures using the following sequence. First the temperature of the reference junction is measured and stored in <sup>o</sup>C. If the reference junction is the CR5000 analog input terminals, the temperature is measured with the built in thermistor (PanelTemp instruction). The thermocouple measurement instruction measures the thermocouple voltage (TCDiff or TCSE). The thermocouple instruction calculates the voltage that a thermocouple of the type specified would output at the reference junction temperature if its reference junction were at  $0<sup>o</sup>C$ , and adds this voltage to the thermocouple voltage. The temperature of the measuring junction is then calculated from a polynomial approximation of the NIST TC calibrations

### **3.4.1 Error Analysis**

The error in the measurement of a thermocouple temperature is the sum of the errors in the reference junction temperature, the thermocouple output (deviation from standards published in NIST Monograph 175), the thermocouple voltage measurement, and the linearization error (difference between NIST standard and CR5000 polynomial approximations). The discussion of errors which follows is limited to these errors in calibration and measurement and does not include errors in installation or matching the sensor to the environment being measured.

#### **Panel Temperature**

A brass bar is just under the CR5000 panel between the two rows of analog input terminals. This bar helps to reduce temperature gradients between the terminals. The panel temperature thermistor is in a depression in the center of this bar.

The thermistor (Betatherm 10K3A1A) has an interchangability specification of 0.1 °C for temperatures between 0 and 70 °C. Below freezing and at higher temperatures this specification is degraded (Figure 3.4.1). Combined with possible errors in completion resistors and the measurement, the accuracy of panel temperature is  $\pm 0.25$  °C 0 to 40 °C,  $\pm 0.5$  °C -25 to 50 °C, and  $\pm 0.7$  °C -40 to 85 $\degree$ C.

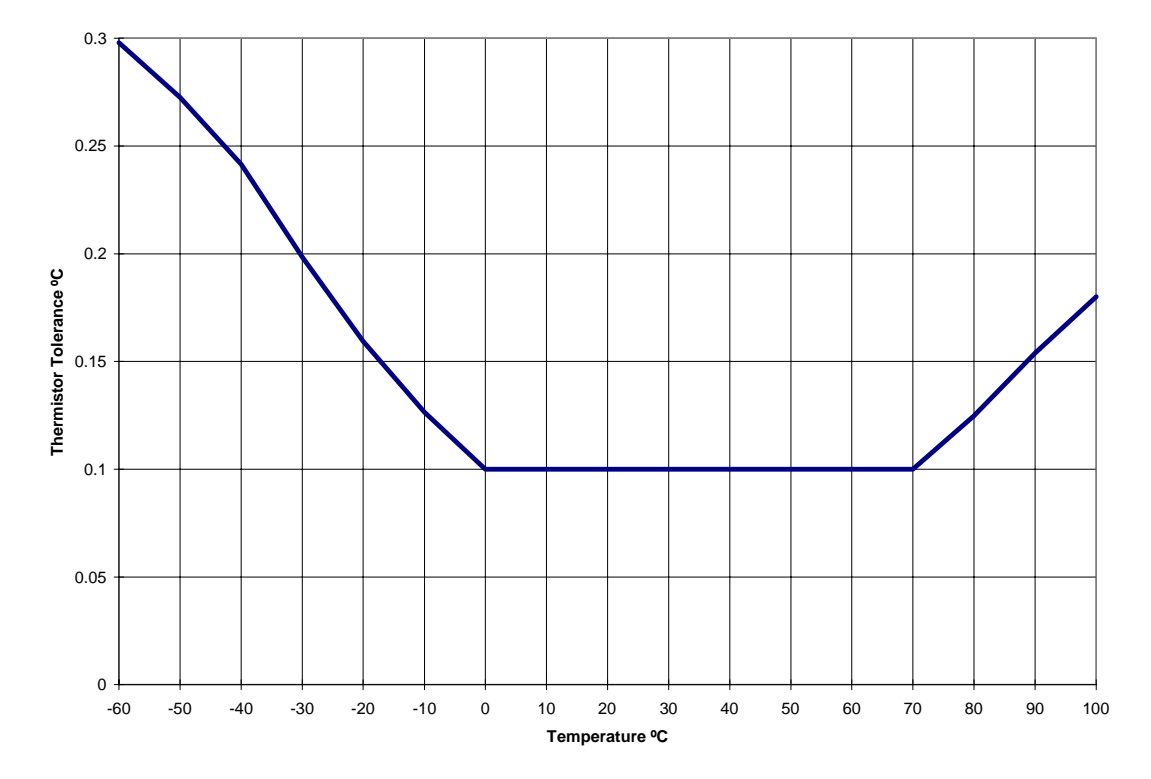

FIGURE 3.4-1. Thermistor Tolerance

The error in the reference temperature measurement is a combination of the error in the thermistor temperature and the difference in temperature between the panel thermistor and the terminals the thermocouple is connected to. The terminal strip cover should always be used when making thermocouple measurements. It insulates the terminals from drafts and rapid fluctuations in temperature as well as conducting heat to reduce temperature gradients. In a typical installation where the CR5000 is in a weather proof enclosure not subject to violent swings in temperature or lopsided solar radiation loading, the temperature difference between the terminals and the thermistor is likely to be less than  $0.2 \degree C$ .

With an external driving gradient, the temperature gradients on the input panel can be much worse. For example, the CR5000 with the rechargeable battery back was placed in a controlled temperature chamber. Thermocouples in channels at the ends and middle of each analog terminal strip measured the temperature of an insulated aluminum bar outside the chamber. The temperature of this bar was also measured by another datalogger. Differences between the temperature measured by one of the thermocouples and the actual temperature of the bar are due to the temperature difference between the terminals the thermocouple is connected to and the thermistor reference (the figures have been corrected for thermistor errors). Figure 3.4-2 shows the errors when the chamber was changed from -55 to 80 °C in approximately 15 minutes. Figure 3.4-3 shows the results when going from 80 to 25 °C in approximately 45 minutes, a less dramatic change but still greater than would be seen in most natural circumstances. During these rapid changes in temperature, the temperature of panel thermistor will tend to lag behind the terminals because it is buried a bit deeper in the CR5000 and is closer to the

thermal mass of the batteries. Note that the smallest errors are on channels 5 and 16 in the middle of the terminal strips closest to the thermistor.

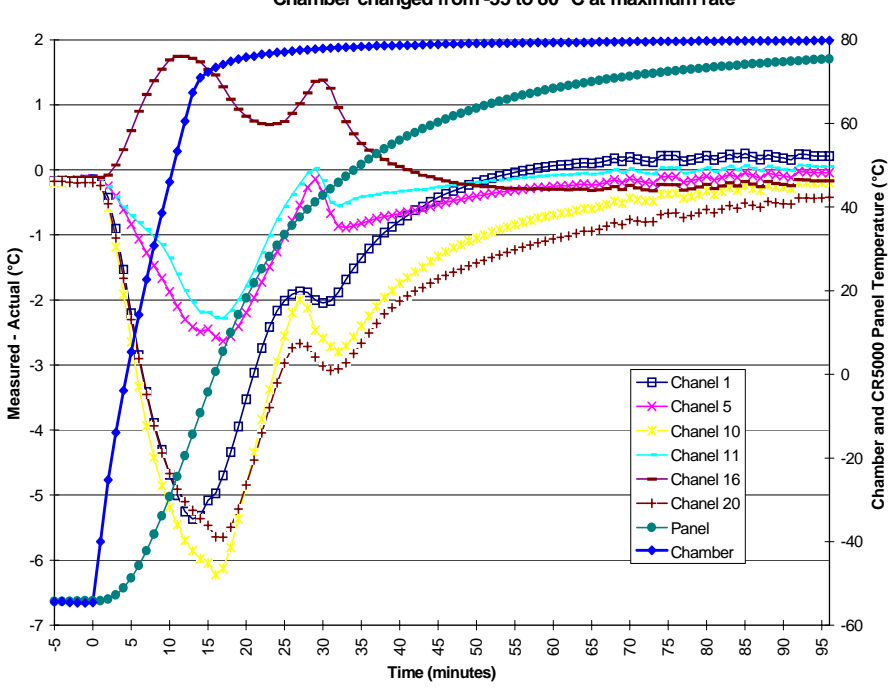

**Reference Temperature Errors Due to Panel Gradient Chamber changed from -55 to 80 °C at maximum rate**

FIGURE 4.3-2. Panel Temperature Gradients During -55 to 80 °C change

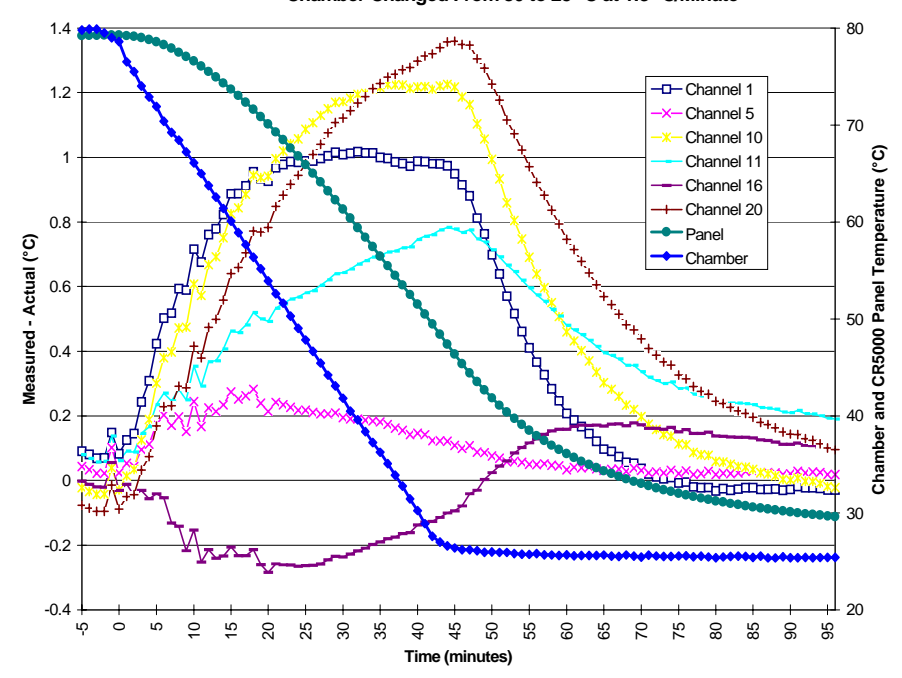

**Reference Temperature Errors Due to Panel Gradient Chamber Changed From 80 to 25 °C at 1.3 °C/Minute** 

FIGURE 4.3-3. Panel Temperature Gradients During 80 to 25 °C change

### **Thermocouple Limits of Error**

The standard reference which lists thermocouple output voltage as a function of temperature (reference junction at  $0^{\circ}$ C) is the National Institute of Standards and Technology Monograph 175 (1993). The American National Standards Institute has established limits of error on thermocouple wire which is accepted as an industry standard (ANSI MC 96.1, 1975). Table 3.4-1 gives the ANSI limits of error for standard and special grade thermocouple wire of the types accommodated by the CR5000.

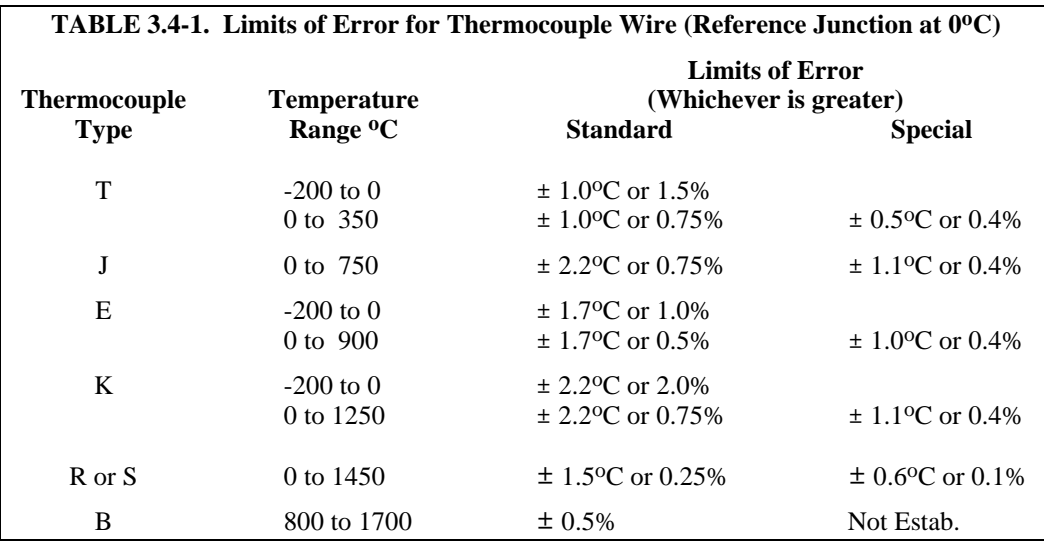

When both junctions of a thermocouple are at the same temperature there is no voltage produced (law of intermediate metals). A consequence of this is that a thermocouple can not have an offset error; any deviation from a standard (assuming the wires are each homogeneous and no secondary junctions exist) is due to a deviation in slope. In light of this, the fixed temperature limits of error (e.g.,  $\pm 1.0$  °C for type T as opposed to the slope error of 0.75% of the temperature) in the table above are probably greater than one would experience when considering temperatures in the environmental range (i.e., the reference junction, at 0 °C, is relatively close to the temperature being measured, so the absolute error the product of the temperature difference and the slope error - should be closer to the percentage error than the fixed error). Likewise, because thermocouple calibration error is a slope error, accuracy can be increased when the reference junction temperature is close to the measurement temperature. For the same reason differential temperature measurements, over a small temperature gradient, can be extremely accurate.

In order to quantitatively evaluate thermocouple error when the reference junction is not fixed at  $0^{\circ}$ C, one needs limits of error for the Seebeck coefficient (slope of thermocouple voltage vs. temperature curve) for the various thermocouples. Lacking this information, a reasonable approach is to apply the percentage errors, with perhaps 0.25% added on, to the difference in temperature being measured by the thermocouple.

#### **Accuracy of the Thermocouple Voltage Measurement**

The -25 to 50 °C accuracy of a CR5000 differential voltage measurement is specified as  $\pm$  (0.075% of the measured voltage plus the input offset error of 2 times the basic resolution of the range being used to make the measurement plus  $2 \mu V$ ). The input offset error reduces to the basic resolution if the differential measurement is made utilizing the option to reverse the differential input.

For optimum resolution, the  $\pm 20$  mV range is used for all but high temperature measurements (Table 3.4-2). The input offset error dominates the voltage measurement error for environmental measurements. A temperature difference of 45 to 65 °C between the measurement and reference junctions is required for a thermocouple to output 2.67 mV, the voltage at which 0.075% of the reading is equal to  $2 \mu V$ . For example, assume that a type T thermocouple is used to measure a temperature of 45 °C and that the reference temperature is 25 °C. The voltage output by the thermocouple is 830.7  $\mu$ V. At 45 degrees a type T thermocouple outputs 42.4  $\mu$ V per <sup>o</sup>C. The possible slope error in the voltage measurement is 0.00075x830.7  $\mu$ V = 0.62  $\mu$ V or 0.014 °C (0.62/42.4). The basic resolution on the  $\pm 20$  mV range is 0.67 µV or 0.01 °C. The 2 µV offset is an error of  $0.047$  °C. Thus, the possible error due to the voltage measurement is 0.081  $\degree$ C on a non-reversing differential, or 0.024  $\degree$ C with a reversing differential measurement. The value of using a differential measurement with reversing input to improve accuracy is readily apparent.

The error in the temperature due to inaccuracy in the measurement of the thermocouple voltage is worst at temperature extremes, particularly when the temperature and thermocouple type require using the 200 mV range. For example, assume type K (chromel-alumel) thermocouples are used to measure temperatures around 1300 °C. The TC output is on the order of 52 mV,

requiring the  $\pm 200$  mV input range. At 1300 °C, a K thermocouple outputs 34.9  $\mu$ V per <sup>o</sup>C. The possible slope error in the voltage measurement is 0.00075x52 mV = 39  $\mu$ V or 1.12 °C (39/34.9). The basic resolution on the 200 mV range is 6.67  $\mu$ V or 0.19 °C. Thus, the possible error due to the voltage measurement is 1.56  $\rm{^oC}$  on a non-reversing differential, or 1.31  $\rm{^oC}$  with a reversing differential measurement.

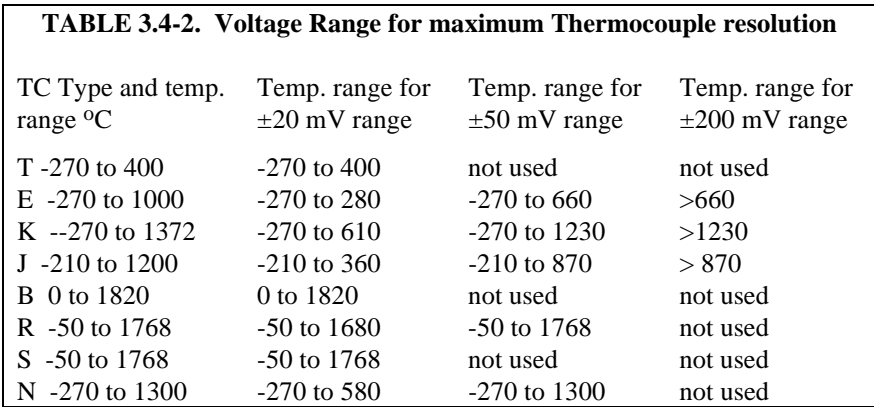

When the thermocouple measurement junction is in electrical contact with the object being measured (or has the possibility of making contact) a differential measurement should be made.

#### **Noise on Voltage Measurement**

The typical input noise on the  $\pm 20$  mV range for a differential measurement with no integration and input reversal is 1.8  $\mu$ V RMS. On a type T thermocouple (approximately 40  $\mu$ V/<sup>o</sup>C) this is 0.05 <sup>o</sup>C. Note that this is an RMS value, some individual readings will vary by greater than this. By integrating for 250 µs the noise level is reduced to 0.6 µV RMS.

#### **Thermocouple Polynomial: Voltage to Temperature**

NIST Monograph 175 gives high order polynomials for computing the output voltage of a given thermocouple type over a broad range of temperatures. In order to speed processing and accommodate the CR5000's math and storage capabilities, 4 separate 6th order polynomials are used to convert from volts to temperature over the range covered by each thermocouple type. Table 3.4-3 gives error limits for the thermocouple polynomials.

г

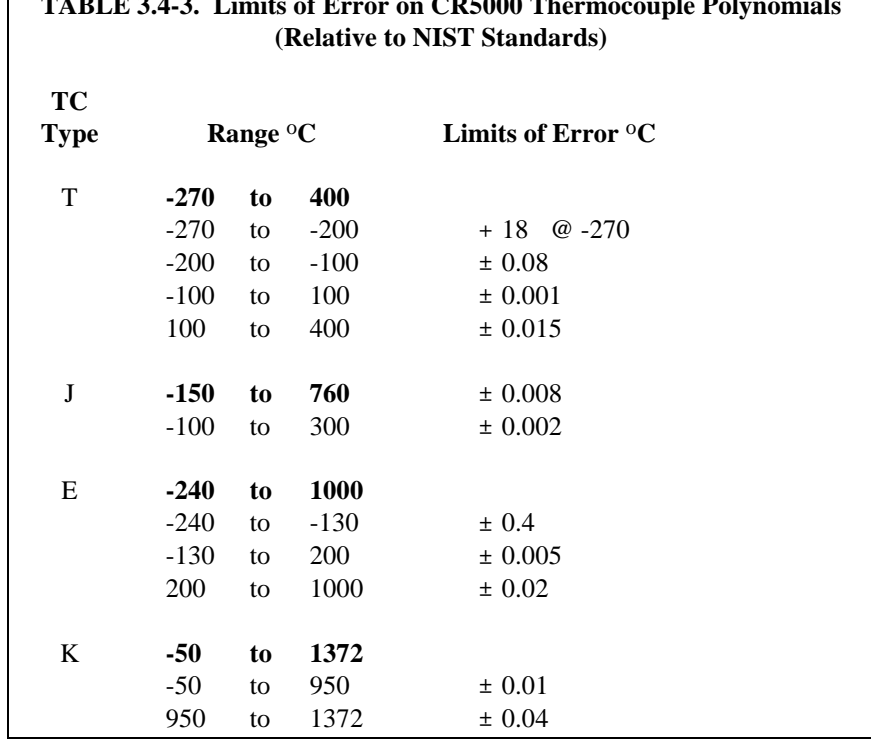

# **TABLE 3.4-3. Limits of Error on CR5000 Thermocouple Polynomials**

#### **Reference Junction Compensation: Temperature to Voltage**

The polynomials used for reference junction compensation (converting reference temperature to equivalent TC output voltage) do not cover the entire thermocouple range. Substantial errors will result if the reference junction temperature is outside of the linearization range. The ranges covered by these linearizations include the CR5000 environmental operating range, so there is no problem when the CR5000 is used as the reference junction. External reference junction boxes however, must also be within these temperature ranges. Temperature difference measurements made outside of the reference temperature range should be made by obtaining the actual temperatures referenced to a junction within the reference temperature range and subtracting one temperature from the other. Table 3.4-3 gives the reference temperature ranges covered and the limits of error in the linearizations within these ranges.

Two sources of error arise when the reference temperature is out of range. The most significant error is in the calculated compensation voltage, however error is also created in the temperature difference calculated from the thermocouple output. For example, suppose the reference temperature for a measurement on a type T thermocouple is  $300 \, \text{°C}$ . The compensation voltage calculated by the CR5000 corresponds to a temperature of 272.6  $\degree$ C, a -27.4  $\degree$ C error. The type T thermocouple with the measuring junction at 290  $\rm{^{\circ}C}$  and reference at 300  $\rm{^{\circ}C}$ would output -578.7  $\mu$ V; using the reference temperature of 272.6 °C, the CR5000 calculates a temperature difference of -10.2  $\textdegree$ C, a -0.2  $\textdegree$ C error. The temperature calculated by the CR5000 would be 262.4  $\rm{°C}$ , 27.6  $\rm{°C}$  low.

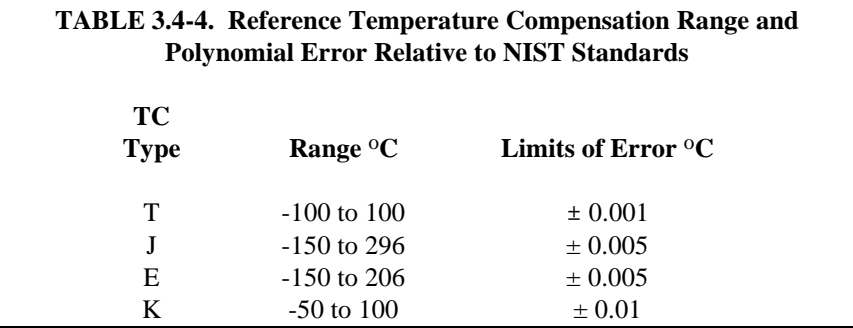

### **Error Summary**

The magnitude of the errors described in the previous sections illustrate that the greatest sources of error in a thermocouple temperature measurement with the CR5000 are likely to be due to the limits of error on the thermocouple wire and in the reference temperature. Errors in the thermocouple and reference temperature linearizations are extremely small, and error in the voltage measurement is negligible.

To illustrate the relative magnitude of these errors in the environmental range, we will take a worst case situation where all errors are maximum and additive. A temperature of 45  $\rm ^{o}C$  is measured with a type T (copper-constantan) thermocouple, using the  $\pm 20$  mV range. The nominal accuracy on this range is 1 µV (0.01% of 10 mV) which at 45  $\rm{^{\circ}C}$  changes the temperature by 0.012  $\rm{^{\circ}C}$ . The RTD is 25  $\rm ^{o}C$  but is indicating 25.1  $\rm ^{o}C$ , and the terminal that the thermocouple is connected to is  $0.05 \,^{\circ}\text{C}$  cooler than the RTD.

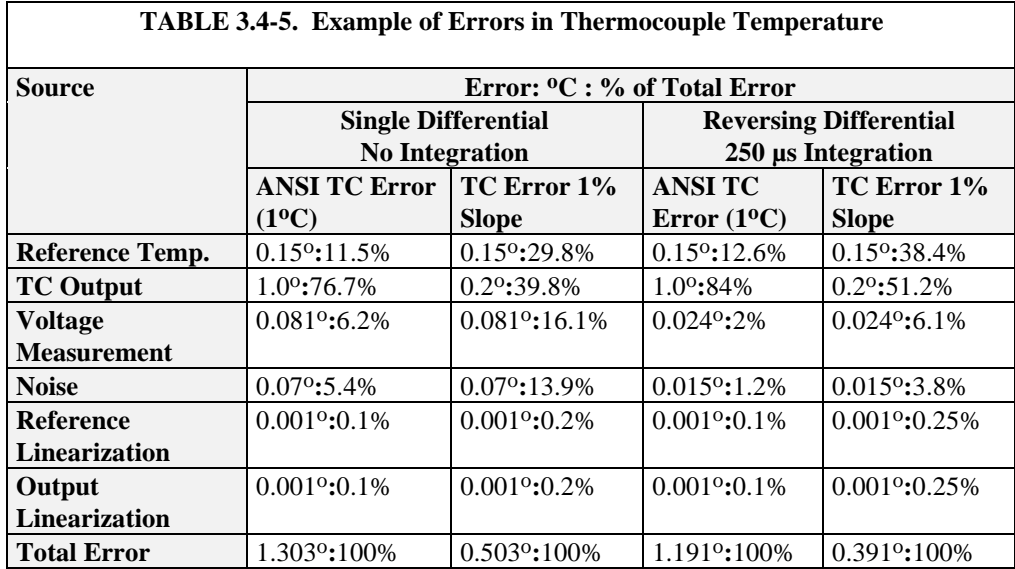

## **3.4.2 Use of External Reference Junction or Junction Box**

An external junction box is often used to facilitate connections and to reduce the expense of thermocouple wire when the temperature measurements are to be made at a distance from the CR5000. In most situations it is preferable to make the box the reference junction in which case its temperature is measured and used as the reference for the thermocouples and copper wires are run from the box to the CR5000. Alternatively, the junction box can be used to couple extension grade thermocouple wire to the thermocouples, and the CR5000 panel temperature used as the reference. Extension grade thermocouple wire has a smaller temperature range than standard thermocouple wire, but meets the same limits of error within that range. The only situation where it would be necessary to use extension grade wire instead of a external measuring junction is where the junction box temperature is outside the range of reference junction compensation provided by the CR5000. This is only a factor when using type K thermocouples, where the upper limit of the reference compensation linearization is  $100\,^{\circ}\text{C}$  and the upper limit of the extension grade wire is  $200$ oC. With the other types of thermocouples the reference compensation range equals or is greater than the extension wire range. In any case, errors can arise if temperature gradients exist within the junction box.

Figure 3.4-1 illustrates a typical junction box. Terminal strips will be a different metal than the thermocouple wire. Thus, if a temperature gradient exists between A and A' or B and B', the junction box will act as another thermocouple in series, creating an error in the voltage measured by the CR5000. This thermoelectric offset voltage is a factor whether or not the junction box is used for the reference. This offset can be minimized by making the thermal conduction between the two points large and the distance small. The best solution in the case where extension grade wire is being connected to thermocouple wire would be to use connectors which clamped the two wires in contact with each other.

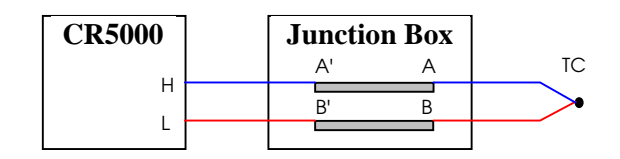

FIGURE 3.4-1. Diagram of Junction Box

An external reference junction box must be constructed so that the entire terminal area is very close to the same temperature. This is necessary so that a valid reference temperature can be measured and to avoid a thermoelectric offset voltage which will be induced if the terminals at which the thermocouple leads are connected (points A and B in Figure 3.4-1) are at different temperatures. The box should contain elements of high thermal conductivity, which will act to rapidly equilibrate any thermal gradients to which the box is subjected. It is not necessary to design a constant temperature box, it is desirable that the box respond slowly to external temperature fluctuations.

Radiation shielding must be provided when a junction box is installed in the field. Care must also be taken that a thermal gradient is not induced by conduction through the incoming wires. The CR5000 can be used to measure the temperature gradients within the junction box.

## **3.5 Bridge Resistance Measurements**

There are six bridge measurement instructions included in the standard CR5000 software. Figure 3.5-1 shows the circuits that would typically be measured with these instructions. In the diagrams, the resistors labeled  $R_{s}$ would normally be the sensors and those labeled  $R_f$  would normally be fixed resistors. Circuits other than those diagrammed could be measured, provided the excitation and type of measurements were appropriate.

All of the bridge measurements have the option (**RevEx**) to make one set of measurements with the excitation as programmed and another set of measurements with the excitation polarity reversed. The offset error in the two measurements due to thermal emfs can then be accounted for in the processing of the measurement instruction. The excitation channel maintains the excitation voltage or current until the hold for the analog to digital conversion is completed. When more than one measurement per sensor is necessary (four wire half bridge, three wire half bridge, six wire full bridge), excitation is applied separately for each measurement. For example, in the four wire half bridge when the excitation is reversed, the differential measurement of the voltage drop across the sensor is made with the excitation at both polarities and then excitation is again applied and reversed for the measurement of the voltage drop across the fixed resistor.

Calculating the actual resistance of a sensor which is one of the legs of a resistive bridge usually requires additional processing following the bridge measurement instruction. In addition to the schematics of the typical bridge configurations, Figure 3.5-1 lists the calculations necessary to compute the resistance of any single resistor, provided the values of the other resistors in the bridge circuit are known.

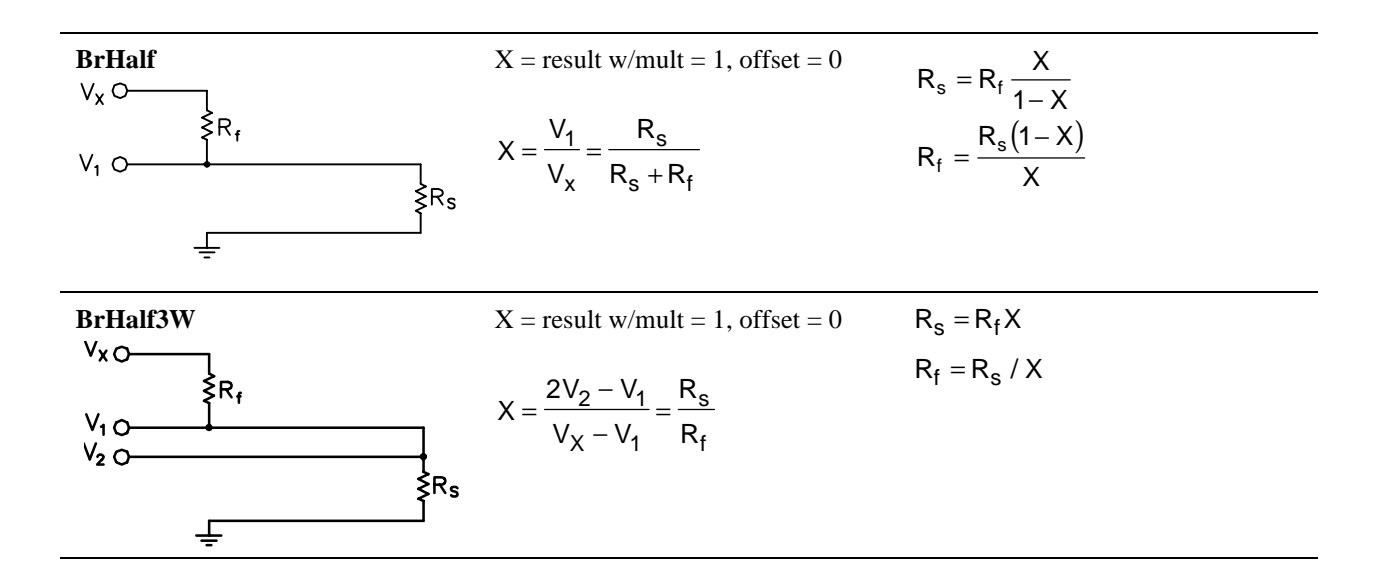

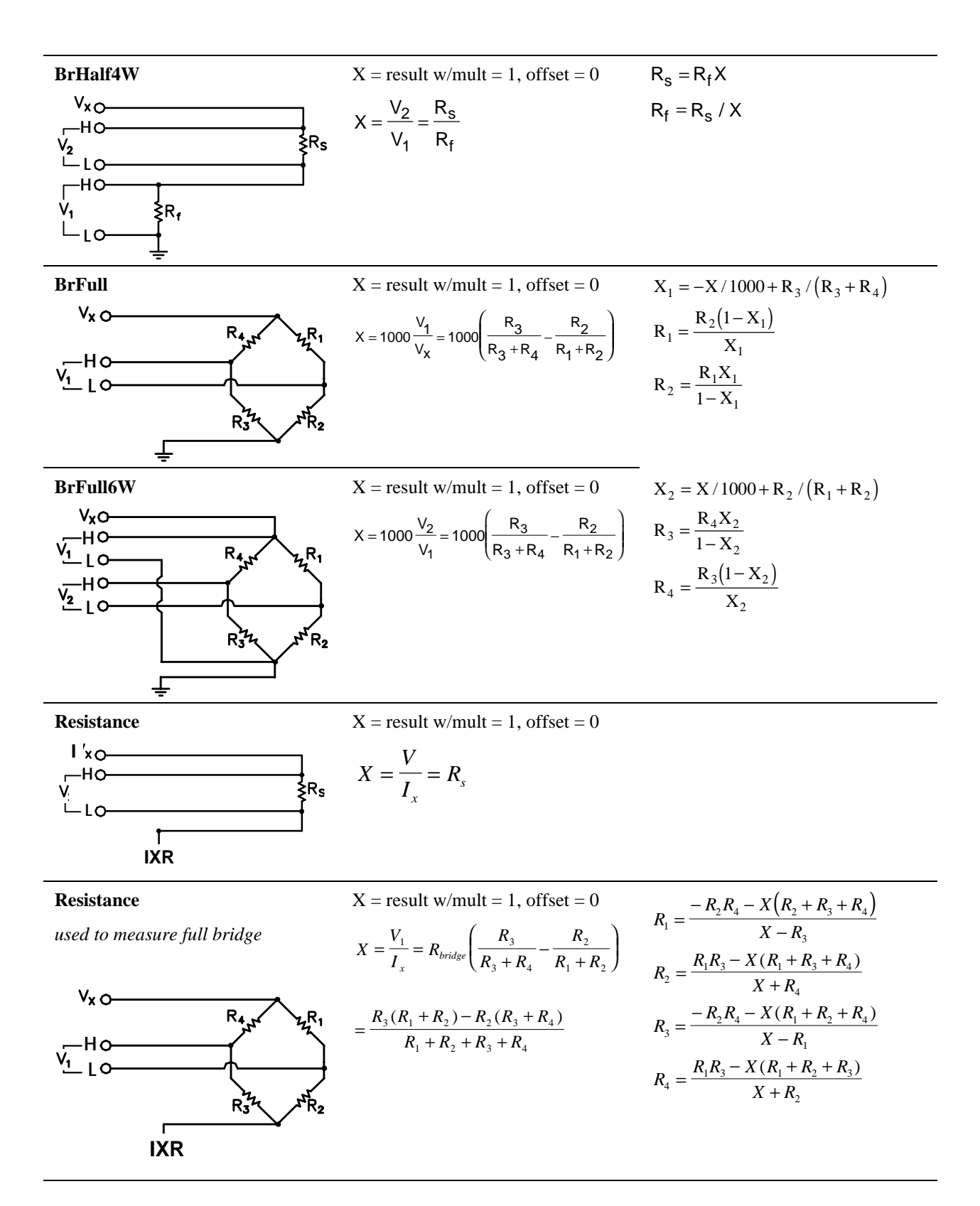

FIGURE 3.5-1. Circuits Used with Bridge Measurement Instructions
# **3.6 Measurements Requiring AC Excitation**

Some resistive sensors require AC excitation. These include electrolytic tilt sensors, soil moisture blocks, water conductivity sensors and wetness sensing grids. The use of DC excitation with these sensors can result in polarization, which will cause an erroneous measurement, and may shift the calibration of the sensor and/or lead to its rapid decay.

Other sensors like LVDTs (without built in electronics) require an AC excitation because they rely on inductive coupling to provide a signal. DC excitation would provide no output.

Any of the bridge measurements can reverse excitation polarity to provide AC excitation and avoid ion polarization. The frequency of the excitation can be determined by the delay and integration time used with the measurement. The highest frequency possible is 5 kHz, the excitation is switched on and then reversed 100 µs later when the first measurement is held and then is switched off after another 100 µs when the second measurement is held (i.e., reverse the excitation, 100 µs delay, no integration).

#### **Influence of Ground Loop on Measurements**

When measuring soil moisture blocks or water conductivity the potential exists for a ground loop which can adversely affect the measurement. This ground loop arises because the soil and water provide an alternate path for the excitation to return to CR5000 ground, and can be represented by the model diagrammed in Figure 3.6-1.

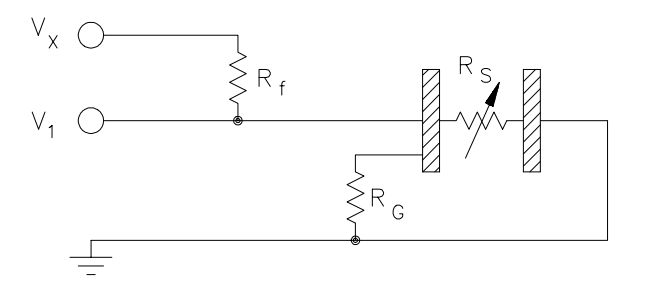

FIGURE 3.6-1. Model of Resistive Sensor with Ground Loop

In Figure 3.6-1,  $V_x$  is the excitation voltage,  $R_f$  is a fixed resistor,  $R_s$  is the sensor resistance, and  $R_G$  is the resistance between the excited electrode and CR5000 earth ground. With  $R_G$  in the network, the measured signal is:

$$
V_1 = V_x \frac{R_s}{(R_s + R_f) + R_s R_f / R_G}
$$
 [3.6-1]

 $R_sR_f/R_G$  is the source of error due to the ground loop. When  $R_G$  is large the equation reduces to the ideal. The geometry of the electrodes has a great effect on the magnitude of this error. The Delmhorst gypsum block used in the 227 probe has two concentric cylindrical electrodes. The center electrode is used

for excitation; because it is encircled by the ground electrode, the path for a ground loop through the soil is greatly reduced. Moisture blocks which consist of two parallel plate electrodes are particularly susceptible to ground loop problems. Similar considerations apply to the geometry of the electrodes in water conductivity sensors.

The ground electrode of the conductivity or soil moisture probe and the CR5000 earth ground form a galvanic cell, with the water/soil solution acting as the electrolyte. If current was allowed to flow, the resulting oxidation or reduction would soon damage the electrode, just as if DC excitation was used to make the measurement. Campbell Scientific probes are built with series capacitors in the leads to block this DC current. In addition to preventing sensor deterioration, the capacitors block any DC component from affecting the measurement.

# **3.7 Pulse Count Measurements**

Many pulse output type sensors (e.g., anemometers and flow-meters) are calibrated in terms of frequency (counts/second). For these measurements the accuracy is related directly to the accuracy of the time interval over which the pulses are accumulated. Frequency dependent measurements should have the PulseCount instruction programmed to return frequency. If the number of counts is primary interest, PulseCount should be programmed to return counts (i.e., the number of times a door opens, the number of tips of a tipping bucket rain gage).

The interval of the scan loop that PulseCount is in is not the sole determining factor in the calculation of frequency. While normally the counters will be read on the scan interval, if execution is delayed, for example by lengthy output processing, the pulse counters are not read until the scan is synchronized with real time and restarted. The CR5000 actually measures the elapsed time since the last time the counters were read when determining frequency so in the case of an overrun, the correct frequency will still be output.

The resolution of the pulse counters is one count. The resolution of the calculated frequency depends on the scan interval: frequency resolution = 1/scan interval (e.g., a pulse count in a 1 second scan has a frequency resolution of 1 Hz, a 0.5 second scan gives a resolution of 2 Hz, and a 1 ms scan gives a resolution of 1000 Hz). The resultant measurement will bounce around by the resolution. For example, if you are scanning a 2.5 Hz input once a second, in some intervals there will be 2 counts and in some 3 as shown in figure 3.7-1. If the pulse measurement is averaged, the correct value will be the result.

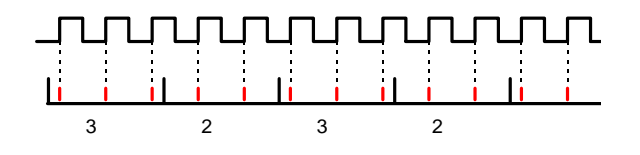

FIGURE 3.7-1. Varying counts within Pulse interval.

The resolution gets much worse with the shorter intervals used with higher speed measurements. As an example, assume that engine RPM is being measured from a signal that outputs 30 pulses per revolution. At 2000 RPM, the signal has a frequency of 100 Hz (2000 RPMx(1 min/60 s)x30=1000). The multiplier to convert from frequency to RPM is 2 RPM/Hz (1 RPM/(30 pulses/60s) = 2). At a 1 second scan interval, the resolution is 2 RPM. However, if the scan interval were 1 ms, the resolution would be 2000 RPM. At the 1 ms scan, if every thing was perfect, each interval there would be 1 count. However, a slight variation in the frequency might cause 2 counts within one interval and none in the next, causing the result to vary between 0 and 4000 RPM!

## **3.8 Self Calibration**

The CR5000 performs a self-calibration of the analog voltage measurements and excitation voltages. The range gains and offsets and the excitation voltage output will vary with temperature. The self calibration allows the CR5000 to maintain its specifications over the temperature range.

Rather than make all of the measurements required to calibrate all range/integration type combinations possible in the CR5000, the calibration only measures the range/integration type combinations that occur in the running CR5000 program. The calibration may occur in three different modes.

- 1. Compile time calibration. This occurs prior to running the program and calibrates all integration/range combinations needed. For the 250 usc and zero integrations multiple measurements are made and averaged to come up with gain values to use in the measurements. Ten measurements are made on the zero integration ranges and five measurements for the 250 usec integrations. When this calibration is performed the values in the calibration table are completely replaced (i.e., no filtering is used).
- 2. System background calibration. This automatically takes place in the background while the user program is running. Multiple measurements are not averaged, but a filter is applied to the new gain/offset values obtained. The filter is used so that the calibration values change slowly. The filter combines the newly measured value multiplied by 0.1 with the previous calibration value by 0.9 to arrive at the new calibration value. A piece of the background calibration is added to each fast scan in the user program. The background calibration measurements will be repeated every 4 seconds or the time it takes to complete them, whichever is longer. If there is not enough time to do the background calibration, the CR5000 will display: " Warning when Fast Scan X is running background calibration will be disabled." (X is the number of the fast scan where the first scan entered in the program is 1, the next scan is 2, etc.)
- 3. Calibration under program control. When the calibrate instruction is included in a program, the calibration is identical to the compile time calibration. The calibration table values are replaced with those calculated. The fast integrations have averaging as in the compile calibrate. When a calibrate instruction is found in any scan the

background calibration will be disabled (even if the scan is not executed). The calibrate instruction is described in Section 7.

The self calibration does not take place if there is not enough time to run it or if the calibrate instruction is in the CR5000 program and never executed. Without the self calibration the drift in accuracy with temperature is about a factor of 10 worse. For example, over the extended temperature range (-40 to 85°C) the accuracy specification is approximately 0.1% of reading. If the self calibration is disabled, the accuracy over the range is approximately 1% of reading. Temperature is the main factor causing a calibration shift and the need for the self calibration. If the temperature of the CR5000 remains the same there will be little calibration drift with the self calibration disabled.

The time constant for the background calibration (at the 4 second rate) is approximately 36 seconds. This allows the CR5000 to remain calibrated during fairly rapid temperature changes. In cases of extreme temperature change, such as bringing a vehicle from equilibrium in a chamber at -30°C out into a hot Arizona day, it may be worthwhile to override the background calibration by running the calibration instruction in the scan with the measurements.

Another case where using the calibration instruction makes sense is where there is not time for the background calibration in the normal scan but the program can periodically stop making measurements and run the calibration instruction in a separate scan.

# **Section 4. CRBasic - Native Language Programming**

*The CR5000 is programmed in a language that has some similarities to a structured basic. There are special instructions for making measurements and for creating tables of output data. The results of all measurements are assigned variables (given names). Mathematical operations are written out much as they would be algebraically. This section describes a program, its syntax, structure, and sequence.*

# **4.1 Format Introduction**

## **4.1.1 Mathematical Operations**

Mathematical operations are written out much as they would be algebraically. For example, to convert a temperature in Celsius to Fahrenheit one might write:

 $TempF = TempC * 1.8 + 32$ 

With the CR5000 there may be 2 or 20 temperature (or other) measurements. Rather than have 20 different names, a *variable array* with one name and 20 elements may be used. A thermocouple temperature might be called TCTemp. With an array of 20 elements the names of the individual temperatures are TCTemp(1), TCTemp(2), TCTemp(3), ... TCTemp(20). The array notation allows compact code to perform operations on all the variables. For example, to convert ten temperatures in a variable array from C to F:

```
For I=1 to 10TCTemp(I)=TCTemp(I)*1.8+32
Next I
```
## **4.1.2 Measurement and Output Processing Instructions**

Measurement instructions are procedures that set up the measurement hardware to make a measurement and place the results in a variable or a variable array. Output processing instructions are procedures that store the results of measurements or calculated values. Output processing includes averaging, saving maximum or minimum, standard deviation, FFT, etc.

The instructions for making measurements and outputting data are not found in a standard basic language. The instructions Campbell Scientific has created for these operations are in the form of procedures. The procedure has a keyword name and a series of parameters that contain the information needed to complete the procedure. For example, the instruction for measuring the temperature of the CR5000 input panel is:

PanelTemp *(Dest, Integ)*

PanelTemp is the keyword name of the instruction. The two parameters associated with PanelTemp are: *Dest*ination, the name of the variable in which to put the temperature; and *Integ*ration, the length of time to integrate the measurement. To place the panel temperature in the variable RefTemp (using a 250 microsecond measurement integration time) the code is:

PanelTemp(RefTemp, 250)

The use of these instructions should become clearer as we go through an introductory example.

## **4.1.3 Inserting Comments Into Program**

Comments can be inserted into a program by preceding the comment with a single quote (**'**). Comments can be entered either as independent lines or following CR5000 code. When the CR5000 compiler sees the **'** it ignores the rest of the line.

The declaration of variables starts here. Public Start(6) Declare the start time array

# **4.2 Programming Sequence**

The following table describes the structure of a typical CR5000 program:

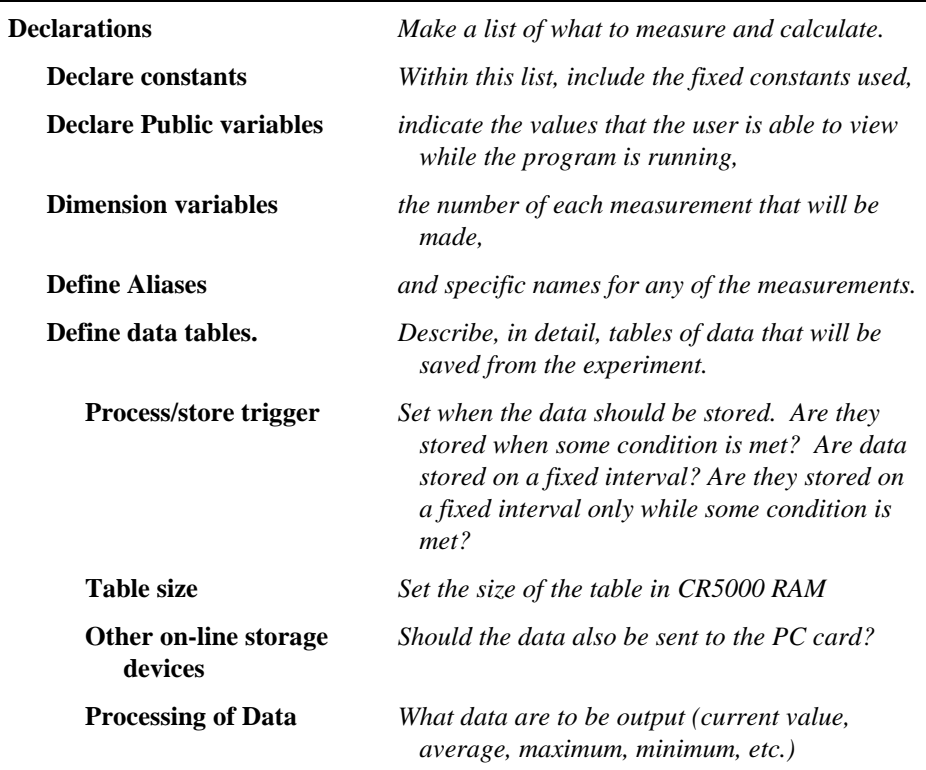

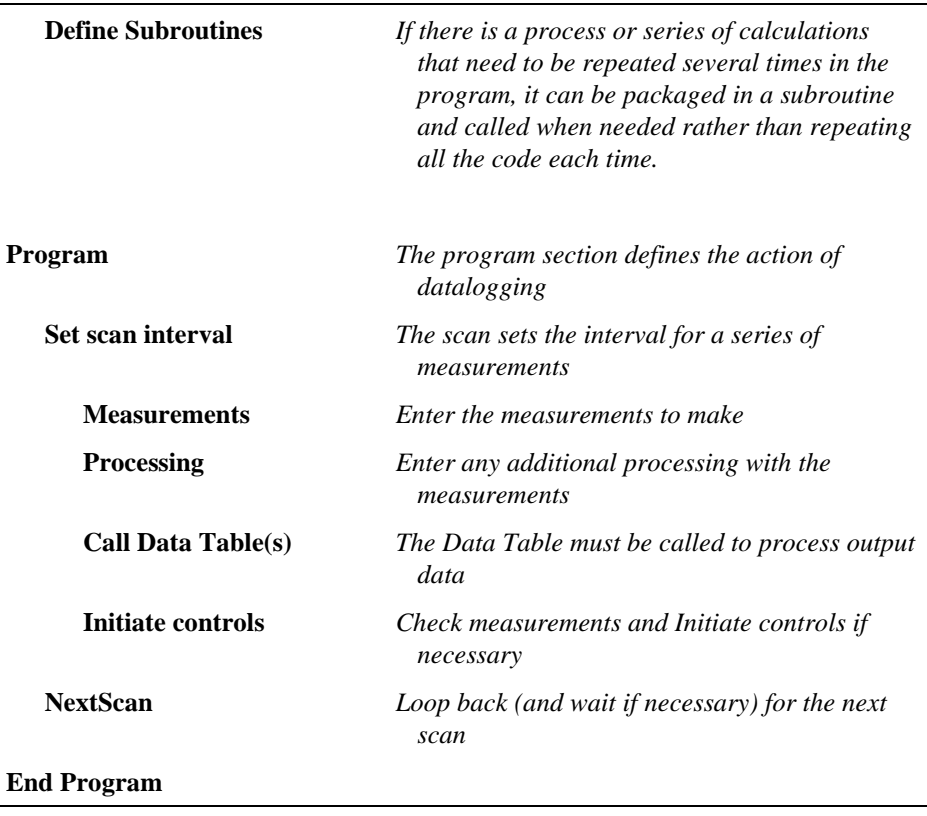

# **4.3 Example Program**

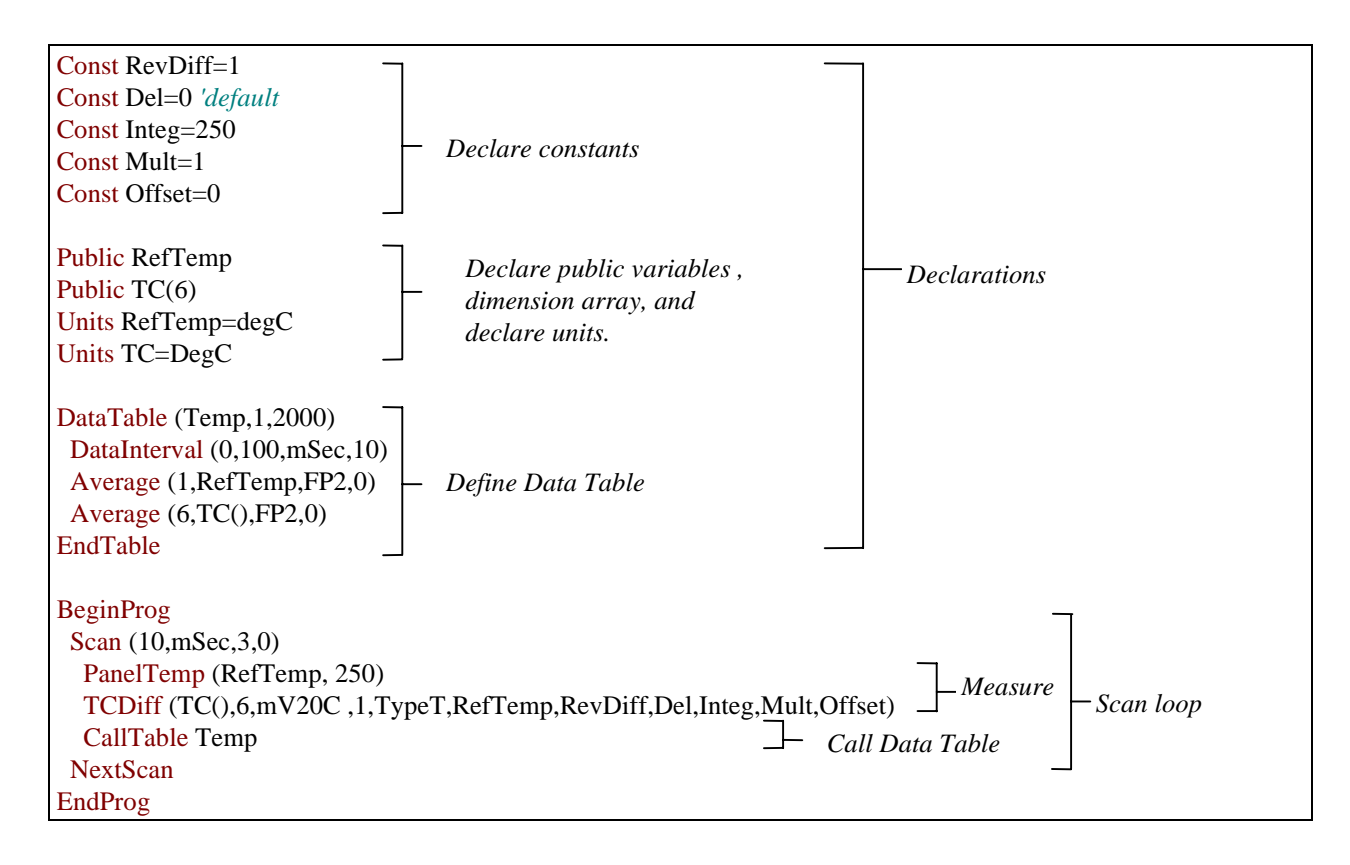

## **4.3.1 Data Tables**

Data storage follows a fixed structure in the CR5000 in order to optimize the time and space required. Data are stored in tables such as:

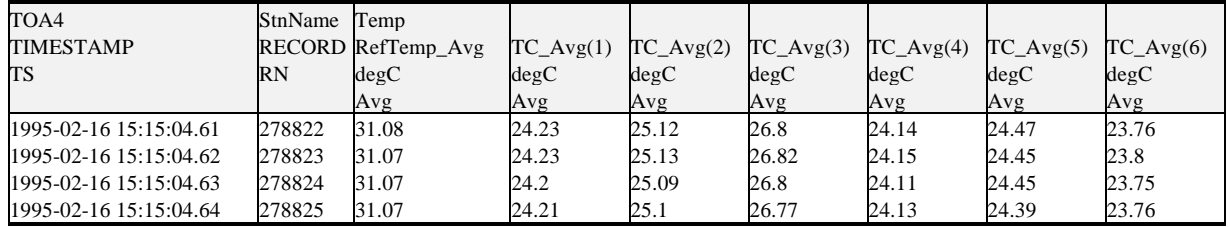

The user's program determines the values that are output and their sequence. The CR5000 automatically assigns names to each field in the data table. In the above table, TIMESTAMP, RECORD, RefTemp\_Avg, and TC\_Avg(1) are fieldnames. The fieldnames are a combination of the variable name (or alias if one exists) and a three letter mnemonic for the processing instruction that outputs the data. Alternatively, the FieldNames instruction can be used to override the default names.

The data table header also has a row that lists units for the output values. The units must be declared for the CR5000 to fill this row out (e.g., Units RefTemp  $=$  degC). The units are strictly for the user's documentation; the CR5000 makes no checks on their accuracy.

The above table is the result of the data table description in the example program:

DataTable (Temp,1,2000) DataInterval(0,10,msec,10) Average(1,RefTemp,fp2,0)  $Average(6, TC(1), fp2, 0)$ EndTable

All data table descriptions begin with **DataTable** and end with **EndTable**. Within the description are instructions that tell what to output and that can modify the conditions under which output occurs.

DataTable(*Name, Trigger, Size*) DataTable (Temp,1,2000)

> The DataTable instruction has three parameters: a user specified name for the table, a trigger condition, and the size to make the table in CR5000 RAM. The trigger condition may be a variable, expression, or constant. The trigger is true if it is not equal to 0. Data are output if the trigger is true and there are no other conditions to be met. No output occurs if the trigger is false  $(=0)$ . The example creates a table name Temp, outputs any time other conditions are met, and retains 2000 records in RAM.

DataInterval(*TintoInt, Interval, Units, Lapses*) DataInterval(0,10,msec,10)

> DataInterval is an instruction that modifies the conditions under which data are stored. The four parameters are the time into the interval, the interval on which data are stored, the units for time, and the number of lapses or gaps in the interval to keep track of. The example outputs at 0 time into (on) the interval relative to real time, the interval is 10 milliseconds, and the table will keep track of 10 lapses. The DataInterval instruction reduces the memory required for the data table because the time of each record can be calculated from the interval and the time of the most recent record stored. Other output condition modifiers are: Worst Case and FillandStop.

The output processing instructions included in a data table declaration determine the values output in the table. The table must be called by the program in order for the output processing to take place. That is, each time a new measurement is made, the data table is called. When the table is called, the output processing instructions within the table process the current inputs. If the trigger conditions for the are true, the processed values are output to the data table. In the example, several averages are output.

Average(*Reps, Source, DataType, DisableVar*) Average(1,RefTemp,fp2,0)  $Average(6, TC(1), fp2, 0)$ 

> Average is an output processing instruction that will output the average of a variable over the output interval. The parameters are repetitions - the number of elements in an array to calculate averages for, the Source variable or array to average, the data format to store the result in (Table 4.3-1), and a disable variable that allows excluding readings from the average if conditions are not met. A reading will not be included in the average if the disable variable is not equal to 0; the example has 0 entered for the disable variable so all readings are included in the average.

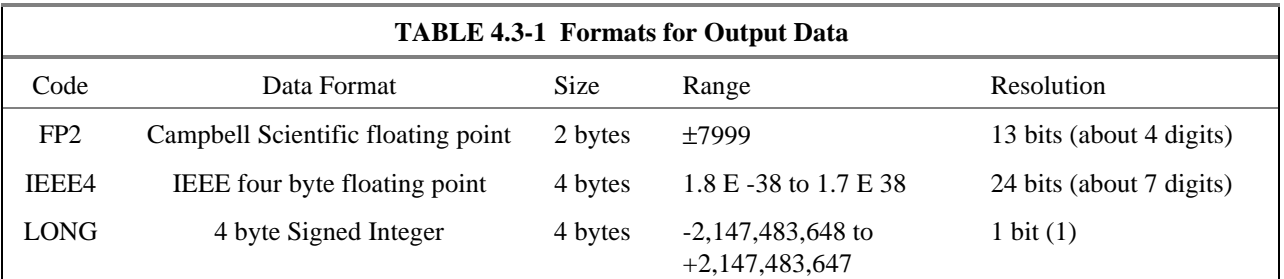

## **4.3.2 The Scan -- Measurement Timing and Processing**

Once you know what you want, the measurements and calculations have been listed and the output tables defined, the program itself may be relatively short. The executable program begins with BeginProg and ends with EndProg. The measurements, processing, and calls to output tables bracketed by the Scan and NextScan instructions determine the sequence and timing of the datalogging.

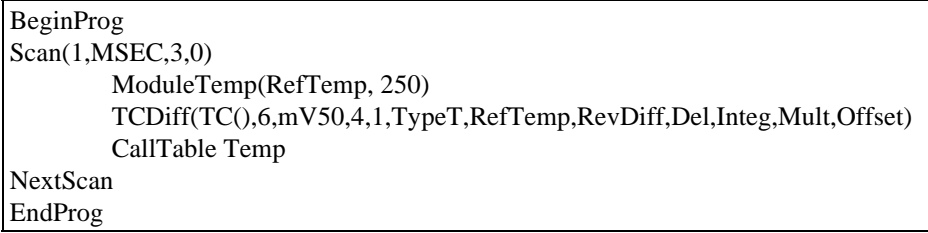

The Scan instruction determines how frequently the measurements within the scan are made:

Scan*(Interval, Units, BufferSize, Count)*

Scan(1,MSEC,3,0)

The Scan instruction has four parameters. The *Interval* is the interval between scans. *Units* are the time units for the interval. The maximum scan interval is one minute. The *BufferSize* is the size (in the number of scans) of a buffer in RAM that holds the raw results of measurements. Using a buffer allows the processing in the scan to at times lag behind the measurements without affecting the measurement timing (see the scan instruction in Section 9 for more details). *Count* is the number of scans to make before proceeding to the instruction following NextScan. A count of 0 means to continue looping

forever (or until ExitScan). In the example the scan is 1 millisecond, three scans are buffered, and the measurements and output continue indefinitely.

# **4.4 Numerical Entries**

In addition to entering regular base 10 numbers there are 3 additional ways to represent numbers in a program: scientific notation, binary, and hexadecimal (Table 4.4-1).

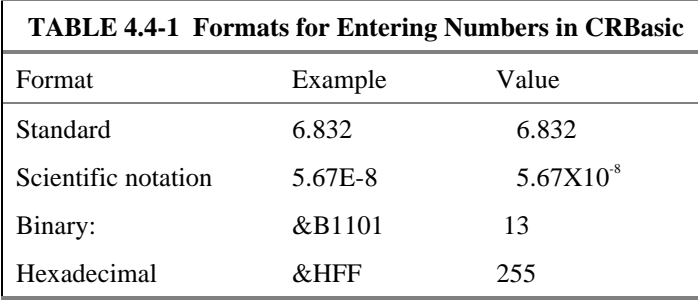

The binary format makes it easy to visualize operations where the ones and zeros translate into specific commands. For example, a block of ports can be set with a number, the binary form of which represents the status of the ports  $(1= high, 0=low)$ . To set ports 1, 3, 4, and 6 high and 2, 5, 7, and 8 low; the number is &B00101101. The least significant bit is on the right and represents port 1. This is much easier to visualize than entering 72, the decimal equivalent.

# **4.5 Logical Expression Evaluation**

## **4.5.1 What is True?**

Several different words get used to describe a condition or the result of a test. The expression, X>5, is either **true** or **false**. However, when describing the state of a port or flag, **on** or **off** or **high** or **low** sounds better. In CRBasic there are a number of conditional tests or instruction parameters the result of which may be described with one of the words in Table 4.5-1. The CR5000 evaluates the test or parameter as a number; 0 is false, not equal to 0 is true.

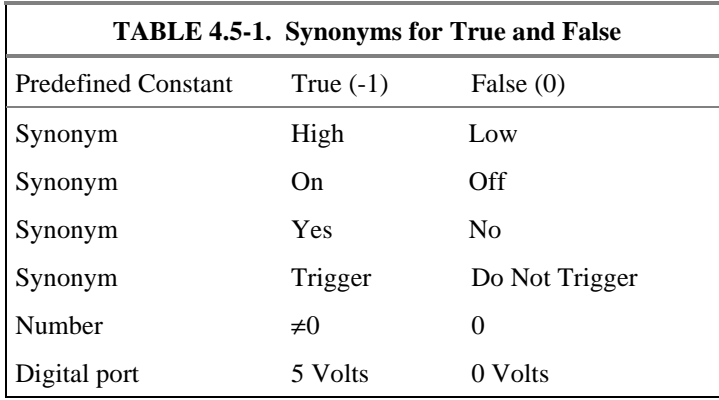

## **4.5.2 Expression Evaluation**

Conditional tests require the CR5000 to evaluate an expression and take one path if the expression is true and another if the expression is false. For example: **If X>=5 then Y=0**

will set the variable Y to 0 if X is greater than or equal to 5.

The CR5000 will also evaluate multiple expressions linked with **and** or **or**. For example:

**If X>=5 and Z=2 then Y=0**

will only set  $Y=0$  if both  $X\geq -5$  and  $Z=2$  are true.

#### **If X>=5 or Z=2 then Y=0**

will set Y=0 if either  $X \ge 5$  or Z=2 is true (see And and Or in Section 9). A condition can include multiple **and** and **or** links.

## **4.5.3 Numeric Results of Expression Evaluation**

The CR5000 expression evaluator evaluates an expression and returns a number. A conditional statement uses the number to decide which way to branch. The conditional statement is false if the number is 0 and true if the number is not 0. For example:

**If 6 then Y=0,**

is always true, Y will be set to 0 any time the conditional statement is executed. **If 0 then Y=0**

is always false, Y will never be set to 0 by this conditional statement.

The CR5000 expression evaluator evaluates the expression,  $X \geq -5$ , and returns -1, if the expression is true, and 0, if the expression is false. **W=(X>Y)** will set W equal to -1 if  $X > Y$  or will set W equal to 0 if  $X \leq Y$ .

The CR5000 uses -1 rather than some other non-zero number because the **and** and **or** operators are the same for logical statements and binary bitwise comparisons (see **and** and **or** in Section 8). The number -1 is expressed in binary with all bits equal to 1, the number 0 has all bits equal to 0. When -1 is anded with any other number the result is the other number, ensuring that if the other number is non-zero (true), the result will be non-zero

# **4.6 Flags**

Any variable can be used as a flag as far as logical tests in CRBasic are concerned. If the value of the variable is non-zero the flag is high. If the value of the variable is 0 the flag is low (Section 4.5). PC9000 looks for the variable array with the name **Flag** when the option to display flag status is used in one of the real time screens.

# **4.7 Parameter Types**

Instructions parameters allow different types of inputs these types are listed below and specifically identified in the description of the parameter in the following sections or in PC9000 CRBasic help.

> Constant Variable Variable or Array Constant, Variable, or Expression Constant, Variable, Array, or Expression Name Name or list of Names Variable, or Expression Variable, Array, or Expression

Table 4.7-1 list the maximum length and allowed characters for the names for Variables, Arrays, Constants, etc.

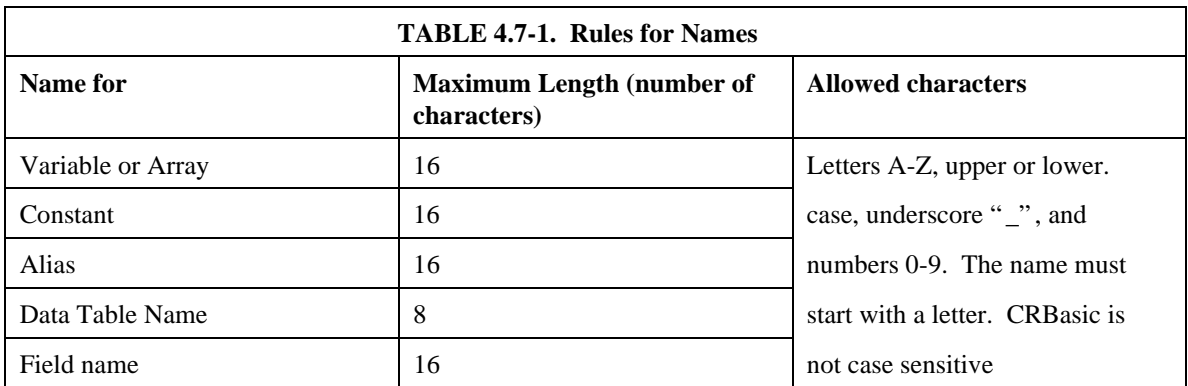

## **4.7.1 Expressions in Parameters**

Many parameters allow the entry of expressions. If an expression is a comparison, it will return -1 if the comparison is true and 0 if it is false (Section 4.5.3). An example of the use of this is in the DataTable instruction where the trigger condition can be entered as an expression. Suppose the variable  $TC(1)$  is a thermocouple temperature:

*DataTable(Name, TrigVar, Size)*

DataTable(Temp, TC(1)>100, 5000)

Entering the trigger as the expression,  $TC(1) > 100$ , will cause the trigger to be true and data to be stored whenever the temperature  $TC(1)$  is greater than 100.

## **4.7.2 Arrays of Multipliers Offsets for Sensor Calibration**

If variable arrays are used as the multiplier and offset parameters in measurements that use repetitions, the instruction will automatically step through the multiplier and offset arrays as it steps through the channels. This allows a single measurement instruction to measure a series of individually

calibrated sensors, applying the correct calibration to each sensor. If the multiplier and offset are not arrays, the same multiplier and offset are used for each repetition.

*VoltSE(Dest,Reps,Range,ASlot,SEChan,Delay, Integ,Mult,Offset)*

'Calibration factors:  $Mult(1)=0.123 : Offset(1)=0.23$  $Mult(2)=0.115 : Offset(2)=0.234$  $Mult(3)=0.114 : Offset(3)=0.224$ VoltSE(Pressure(),3,mV1000,6,1,1,100,Mult(),Offset()

## **4.8 Program Access to Data Tables**

Data stored in a table can be accessed from within the program. The format used is:

*Tablename.Fieldname(fieldname index,records back)*

Where *Tablename* is the name of the table in which the desired value is stored. *Fieldname* is the name of the field in the table. The fieldname is always an array even if it consists of only one variable; the *fieldname index* must always be specified. *Records back* is the number of records back in the data table from the current time (1 is the most recent record stored, 2 is the record stored prior to the most recent). For example, the expression:

Tdiff=Temp.TC\_Avg(1,1)–Temp.TC\_Avg(1,101)

could be used in the example program (Section 4.3) to calculate the change in the 10 ms average temperature of the first thermocouple between the most recent average and the one that occurred a second (100 x 10 ms) earlier.

In addition to accessing the data actually output in a table, there are some pseudo fields related to the data table that can be retrieved:

*Tablename*.record $(1,n)$  = the record number of the record output n records ago.

*Tablename*.output( $1,1$ ) = 1 if data were output to the table the last time the table was called,  $= 0$  if data were not output.

*Tablename*.timestamp $(m,n)$  = element m of the timestamp output n records ago where:

> timestamp $(1,n)$  = microseconds since 1990 timestamp $(2,n)$  = microseconds into the current year timestamp $(3,n)$  = microseconds into the current month timestamp $(4,n)$  = microseconds into the current day timestamp $(5,n)$  = microseconds into the current hour timestamp $(6,n)$  = microseconds into the current minute timestamp $(7,n)$  = microseconds into the current second

*Tablename*.eventend(1,1) is only valid for a data table using the DataEvent instruction, *Tablename*.eventend $(1,1) = 1$  if the last record of an event occurred the last time the table was called,  $= 0$  if the data table did not store a record or if it is in the middle of an event.

The values of Tablename.output(1,1) and Tablename.eventend (1,1) are only updated when the tables are called. **NOTE**

The WorstCase example in Section 6.2 illustrates the use of this syntax.

# **Section 5. Program Declarations**

## **Alias**

Used to assign a second name to a variable.

#### **Syntax**

**Alias** *VariableA* **=** *VariableB*

#### **Remarks**

Alias allows assigning a second name to a variable. Within the datalogger program, either name can be used. Only the alias is available for Public variables. The alias is also used as the root name for data table fieldnames.

With aliases the program can have the efficiency of arrays for measurement and processing yet still have individually named measurements.

#### **Alias Declaration Example**

The example shows how to use the Alias declaration.

Dim TCTemp(4) **Alias**  $TCTemp(1) = \text{Coolant}T$ **Alias** TCTemp(2) = ManifoldT **Alias** TCTemp(3) = ExhaustT **Alias** TCTemp(4) = CatConvT

## **Const**

Declares symbolic constants for use in place of numeric entries.

#### **Syntax**

**Const** *constantname* = *expression*

#### **Remarks**

The **Const** statement has these parts:

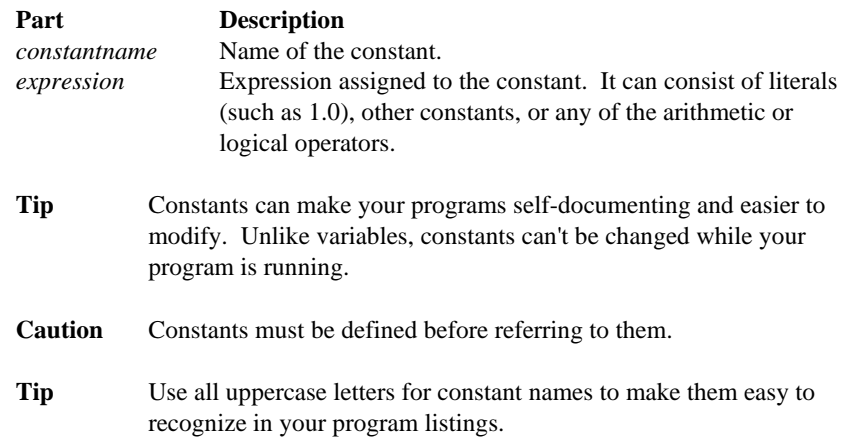

#### **Const Declaration Example**

The example uses Const to define the symbolic constant PI.

**Const** PI = 3.141592654 'Define constant. Dim Area, Circum, Radius 'Declare variables.  $Radius = Volt(1)$  'Get measurement.  $Circum = 2 * PI * Radius$  'Calculate circumference. Area =  $PI * (Radius ^ 2)$  'Calculate area.

### **Dim**

Declares variables and allocates storage space. In CRBasic, **ALL** variables **MUST** be declared.

**Syntax Dim** *varname*[([*subscripts*]) [, *varname*[([*subscripts*])]]

## **Remarks**

The **Dim** statement has these parts:

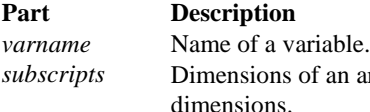

*subscripts* Dimensions of an array variable. You can declare multiple ns.

The argument subscripts has the following syntax: size [size, size]

In CRBasic the Option Base is always 1. This means the lowest number in a dimension is 1 and not 0.

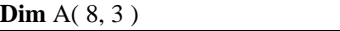

The maximum number of array dimensions allowed in a **Dim** statement is 3. If a program uses a subscript that is greater than the dimensioned value, a subscript out of bounds error is recorded.

When variables are initialized, they are initialized to 0

**Tip** Put **Dim** statements at the beginning of the program.

## **Public**

Dimensions a variable as public and available in the Public table of the CR5000.

#### **Syntax**

**Public**(list of [dimensioned] variables that make up the Public Table)

#### **Remarks**

More than one Public statement can be made.

#### **Public Declaration Example**

The example shows the use of the Public declaration.

Dim x( 3 ), y, z( 2, 3, 4 ) **Public** x, y, z **Public** Dim  $x(3)$ , y,  $z(2, 3, 4)$  'Dim is optional **Public** x(3), y, z(2, 3, 4) **Public** w

## **Station Name**

Sets the station name.

#### **Syntax StationName** StaName

#### **Remarks**

StationName is used to set the datalogger station name with the program. The station name is displayed by PC9000 and stored in the data table headers (Section 2.4).

## **Units**

Used to assign a unit name to a field associated with a variable.

#### **Syntax**

**Units** *Variable* **=** UnitName

#### **Remarks**

Units allows assigning a unit name to a field. Units are displayed on demand in the real-time windows of PC9000. The unit name also appears in the header of the output files and in the Data Table Info file of PC9000. The unit name is a text field that allows the user to label data. When the user modifies the units, the text entered is not checked by PC9000 or the CR5000.

#### **Example**

Dim TCTemp( 1 )

**Units**  $TCTemp(1) = Deg_C$ 

## **Sub, Exit Sub, End Sub**

Declares the name, variables, and code that form a Subroutine.

**Syntax Sub** *SubName* [(*VariableList* )] [ *statementblock* ] [ **Exit Sub** ] [ *statementblock* ] **End Sub**

The Sub statement has these parts:

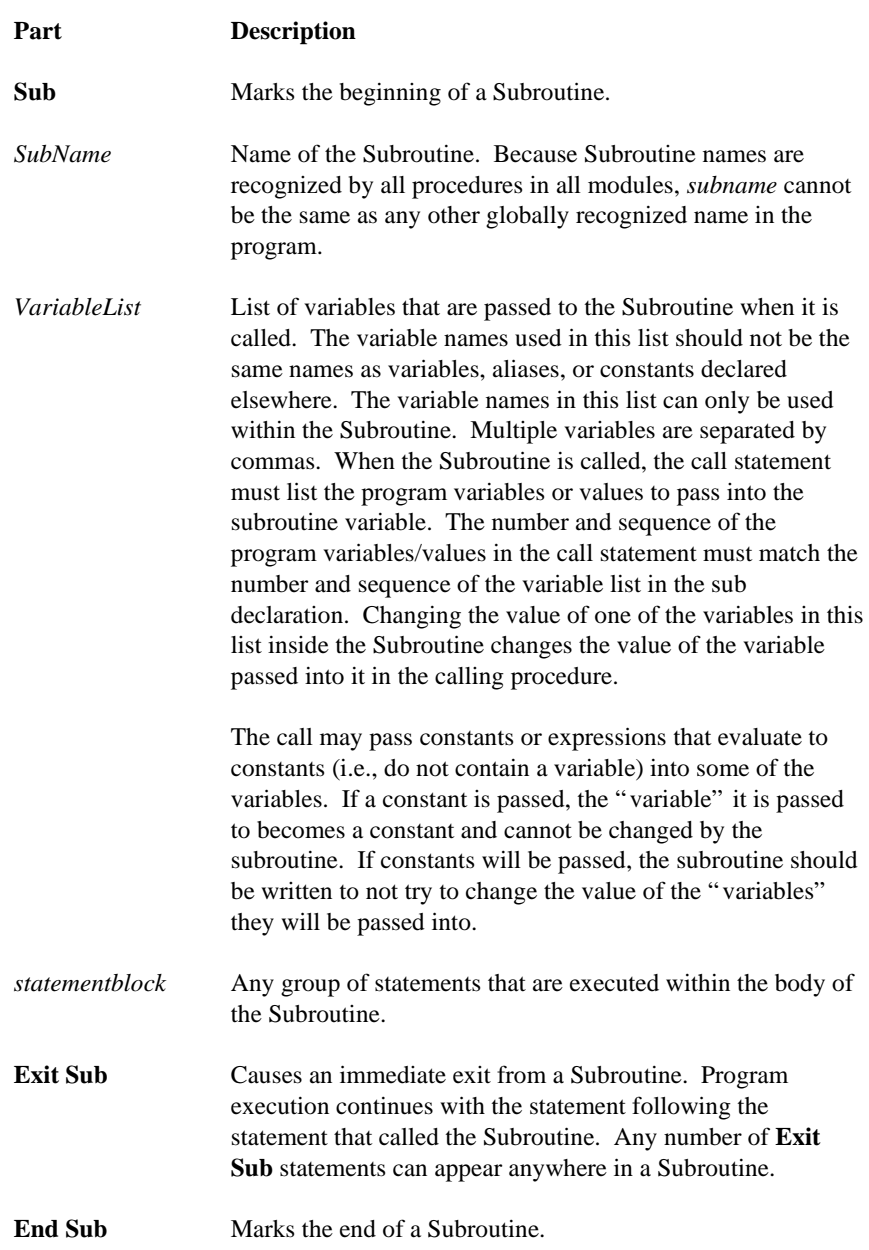

A Subroutine is a procedure that can take variables, perform a series of statements, and change the value of the variables. However, a Subroutine can't be used in an expression. You can call a Subroutine using the name followed by the variable list. See the Call statement for specific information on how to call Subroutines.

The list of Subroutine variables to pass is optional. Subroutines can operate on the global program variables declared by the Public or Dim statements. The advantage of passing variables is that the subroutine can be used to operate on whatever program variable is passed (see example).

**Caution** Subroutines can be recursive; that is, they can call themselves to perform a given task. However, recursion can lead to strange results.

## **Subroutine Example**

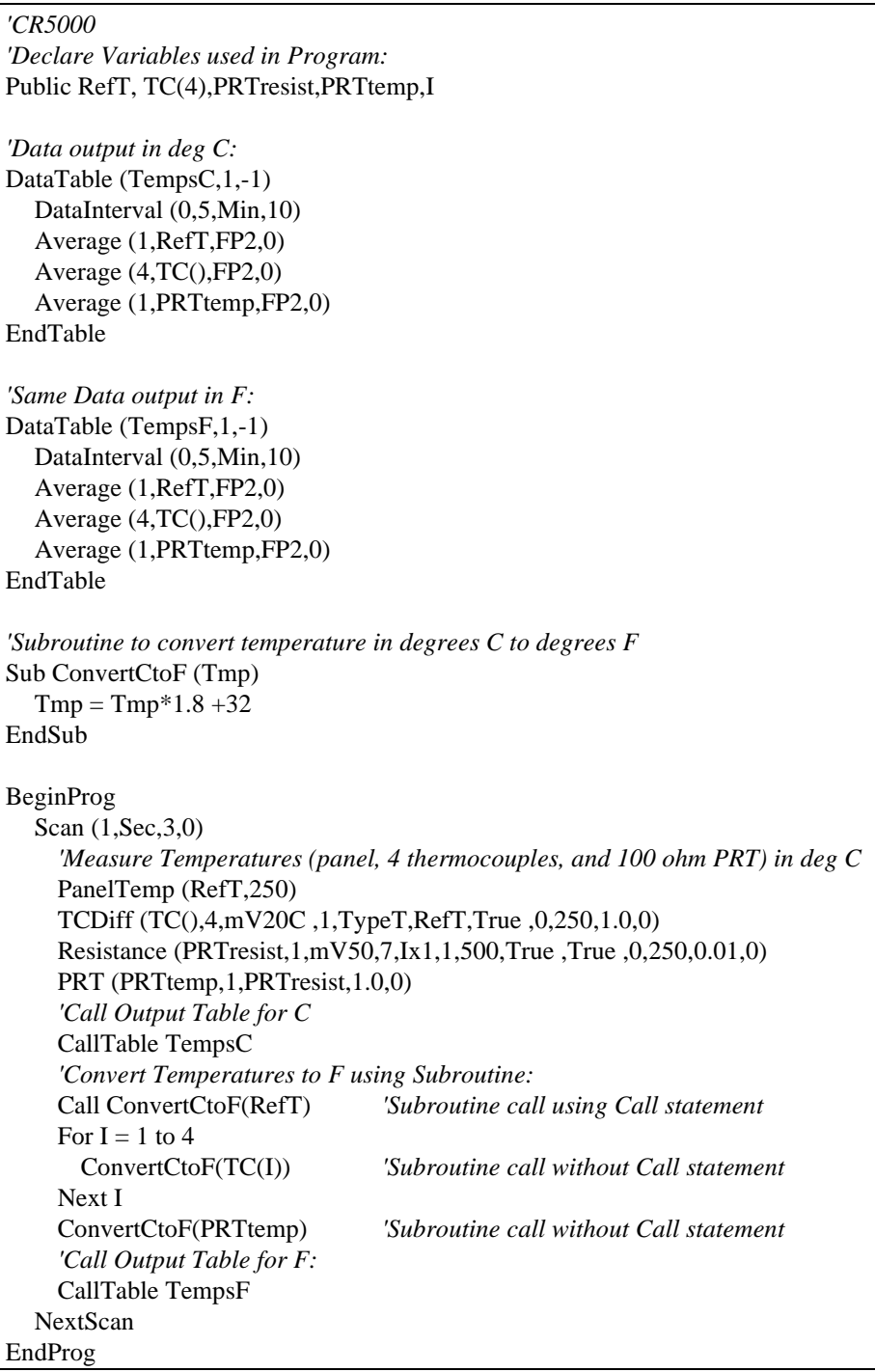

# **Section 6. Data Table Declarations and Output Processing Instructions**

# **6.1 Data Table Declaration**

## **DataTable (Name, TrigVar, Size)**

*output trigger modifier*

*export data destinations*

*output processing instructions*

#### **EndTable**

DataTable is used to declare/define a data table. The name of the table, output trigger and size of the table in RAM are set with DataTable. The Table declaration must be at the beginning of the code prior to BeginProg. The table declaration starts with DataTable and ends with EndTable. Within the declaration are output trigger modifiers (optional, e.g., DataInterval, DataEvent or WorstCase), the on-line storage devices to send the data to (optional, e.g., CardOut, DSP4), and the output processing instructions describing the data set in the table.

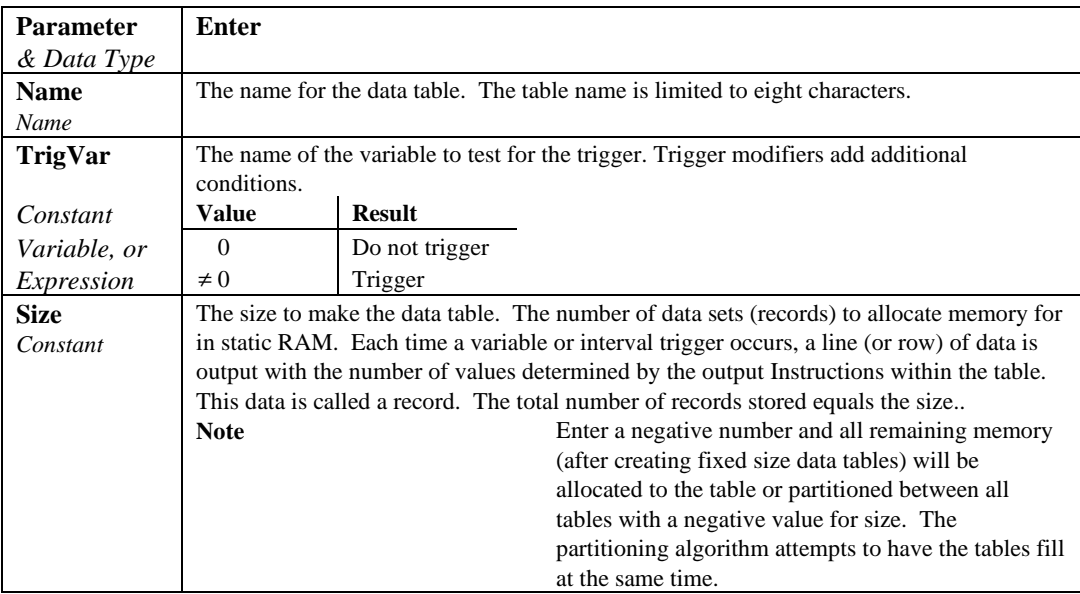

#### **DataTable Example -** *see native language Section 4.*

### **EndTable**

Used to mark the end of a data table.

See DataTable

# **6.2 Trigger Modifiers**

#### **DataInterval (TintoInt, Interval, Units, Lapses)**

Used to set the time interval for an output table. DataInterval is inserted into a data table declaration following the DataTable instruction to establish a fixed interval table. The fixed interval table requires less memory than a conditional table because time is not stored with each record. The time of each record is calculated by knowing the time of the most recent output and the interval of the data. DataInterval does not override the Trigger in the DataTable instruction. If the trigger is not set always true by entering a constant, it is a condition that must be met in addition to the time interval before data will be stored.

The **Interval** determines how frequently data are stored to the table. The interval is synchronized with the real time clock. Time is kept internally as the elapsed time since the start of 1990 (01-01-1990 00:00:00). When the interval divides evenly into this elapsed time it is time to output (elapsed time MOD  $interval = 0$ ). Entering 0 for the Interval sets it equal to the scan Interval.

**TintoInt** allows the user to set the time into the Interval, or offset relative to real time, at which the output occurs( $[el{apseed time + Tintol{nt}}] MOD$  interval = 0). For example, 360 (TintoInt) minutes into a 720 (Interval) minute (Units) interval specifies that output should occur at 6:00 (6 AM, 360 minutes from midnight) and 18:00 (6 PM, 360 minutes from noon) where the 720 minute (12 hour) interval is set relative to midnight 00:00. Enter 0 to keep output on the even interval.

Interval driven data allows a more efficient use of memory because it is not necessary to store time with each record. The CR5000 still stores time but on a fixed spacing, only about once per 1 K of memory used for the table. As each new record is stored, time is checked to ensure that the interval is correct. The datalogger keeps track of lapses or discontinuities in the data. If a lapse has occurred, the CR5000 inserts a time stamp into the data. When the data are retrieved a time stamp can be calculated and stored with each record.

This lapse time stamp takes up some memory that would otherwise be used for data. While the CR5000 allocates some extra memory for the table, if there are a lot of lapses, it is not possible to store as many records as requested in the DataTable declaration. The **Lapses** parameter allows the programmer to allocate additional space for the number of lapses entered. This is used in particular when the program is written in a way that will create lapses. For example, if the data output is controlled by a trigger (e.g., a user flag) in the DataTable instruction in addition to the DataInterval, lapses would occur each time the trigger was false for a period of time longer than the interval.

To take advantage of the more efficient memory use, always enter 1 or greater for the lapses parameter even if no lapses are expected. Entering 0 causes every record to be time stamped.

Entering a negative number tells the CR5000 not to keep track of lapses. Only the periodic time stamps (approximately once per K of data) are inserted.

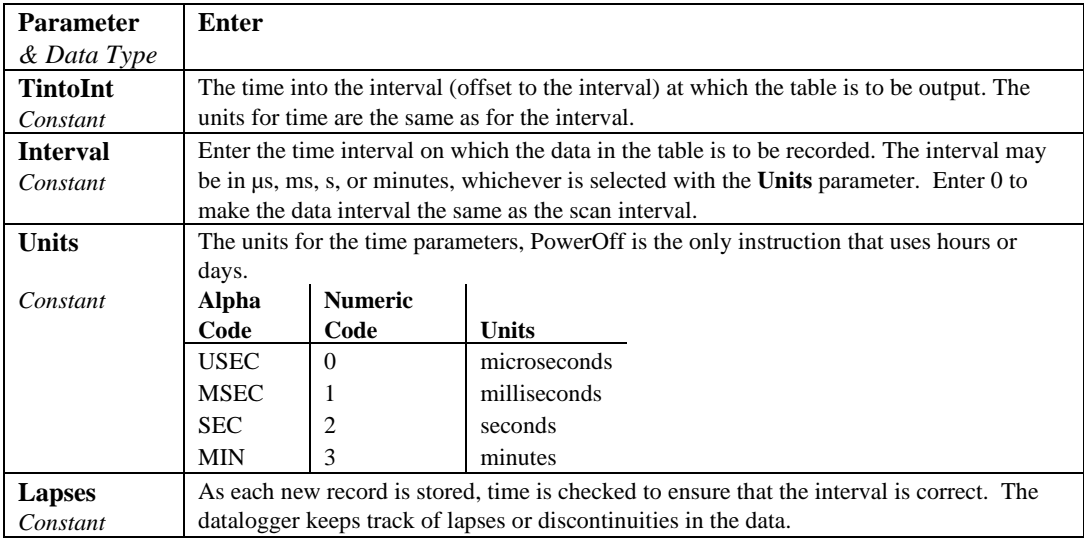

## **OpenInterval**

When the DataInterval instruction is included in a data table, the CR5000 uses only values from within an interval for time series processing (e.g., average, maximum, minimum, etc.). When data are output every interval, the output processing instructions reset each time output occurs. To ensure that data from previous intervals is not included in a processed output, processing is reset any time an output interval is skipped. (An interval could be skipped because the table was not called or another trigger condition was not met.) The CR5000 resets the processing the next time that the table is called after an output interval is skipped. If this next call to the table is on a scheduled interval, it will not output. Output will resume on the next interval. (If Sample is the *only* output processing instruction in the table, data will be output any time the table is called on the interval because sampling uses only the current value and involves no processing.)

**OpenInterval** is used to modify an interval driven table so that time series processing in the table will include all values input since the last time the table output data. Data will be output whenever the table is called on the output interval (provided the other trigger conditions are met), regardless of whether or not output occurred on the previous interval.

#### **OpenInterval Example:**

In the following example, 5 thermocouples are measured every 500 milliseconds. Every 10 seconds, *while Flag(1) is true,* the averages of the reference and thermocouple temperatures are output. The user can toggle Flag(1) to enable or disable the output. Without the OpenInterval Instruction, the first averages output after  $Flag(1)$  is set high would include only the measurements within the previous 10 second interval. This is the default and is what most users desire. With the Open interval in the program (remove the initial single quote (') to uncomment the instruction) all the measurements made while the flag was low will be included in the first averages output after the flag is set high.

Const RevDiff 1 *'Reverse input to cancel offsets* 'Use default delay Const Integ 0 *'Use no integration* 'Declare the variable used for reference temperature Public TC(5) *'Declare the variable used for thermocouple measurements* Public Flag(8) Units RefTemp=degC ' Units TC=degC DataTable (AvgTemp,Flag(1),1000) *'Output when Flag(1)=true* DataInterval(0,10,sec,10) *'Output every 10 seconds(while Flag(1)=true) 'OpenInterval 'When Not Commented, include data while Flag(1)=false in next average* Average(1,RefTemp,IEEE4,0) Average(5,TC,IEEE4,0) EndTable BeginProg Scan(500,mSec,0,0) PanelTemp (RefTemp,250) TCDiff (TC(),5,mV50C,9,TypeT,RefTemp,RevDiff,Del,Integ,1,0) CallTable AvgTemp **NextScan** EndProg

## **DataEvent (RecsBefore, StartTrig, StopTrig, RecsAfter)**

Used to set a trigger to start storing records and another trigger to stop storing records within a table. The number of records before the start trigger and the number of records after the stop trigger can also be set. A filemark (Section 8) is automatically stored in the table between each event.

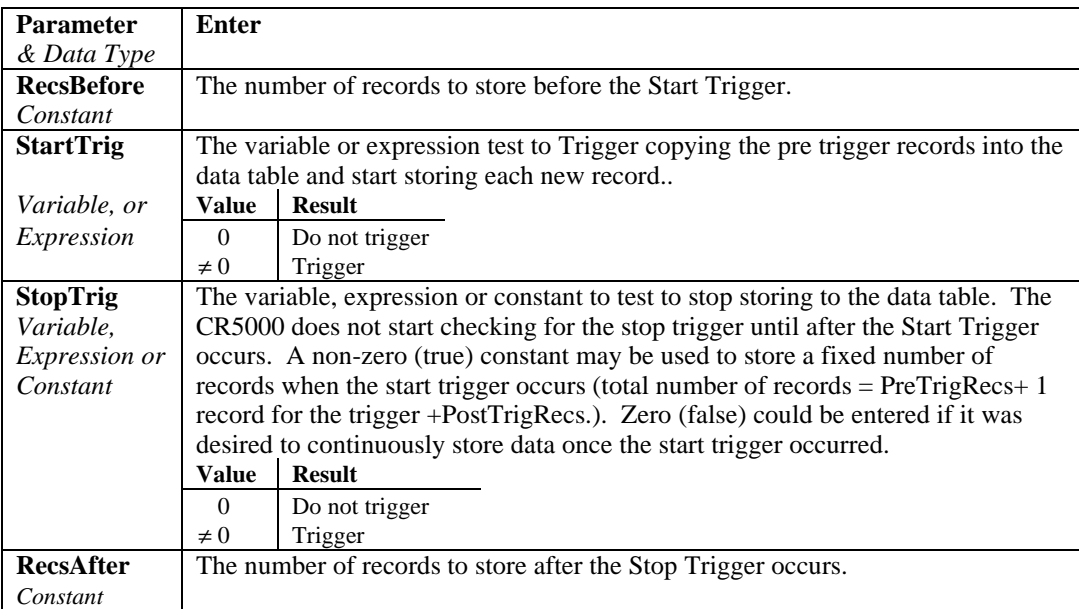

#### **DataEvent Example:**

In this example, 5 type T thermocouples are measured. The trigger for the start of an event is when TCTemp(1) exceeds 30 degrees C. The stop trigger is when TCTemp(1) less than 29 degrees C. The event consists of 20 records prior to the start trigger and continues to store data until 10 records following the stop trigger.

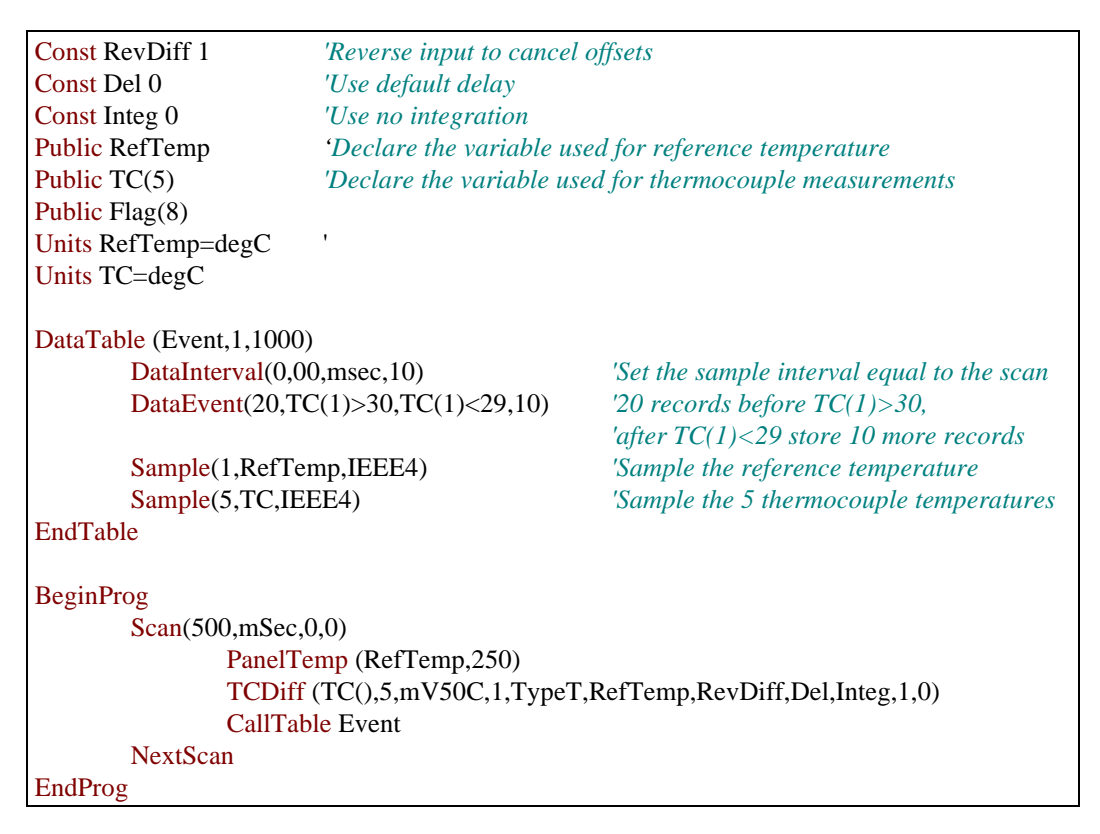

### **FillStop**

Data Tables are by default ring memory where, once full, the newest data are written over the oldest. Entering **FillStop** into a data table declaration makes the table fill and stop. Once the table is filled, no more data are stored until the table has been reset. The table can be reset from within the program by executing the ResetTable instruction. Tables can also be reset from PC9000 real time windows or the collect data window.

#### Example:

```
DataTable (Temp,1,2000)
       DataInterval(0,10,msec,10)
       FillStop ' the table will stop collecting data after 2000 records.
       Average(1,RefTemp,fp2,0)
       Average(6, TC(1), fp2, 0)EndTable
```
## **WorstCase (TableName, NumCases, MaxMin, Change, RankVar)**

Allows saving the most significant or " worst-case" events in separate data tables.

A data table is created that is sized to hold one event. This table acts as the event buffer. Each event that occurs is stored to this table. This table may use the DataEvent instruction or some other condition to determine when an event is stored. The significance of an event is determined by an algorithm in the program and a numerical ranking of the event is stored in a variable.

WorstCase creates as many clones of the specified table as the number of cases for which to keep data. When WorstCase is executed, it checks the ranking variable; if the value of the variable is a new worst case, the data in the event table replace the data in the cloned table that holds the least significant event currently stored.

An additional data table, *name*WC (e.g., EvntWC) is created that holds the values of the rank variables for each of the worst case tables and the time that that table was stored.

WorstCase must be used with data tables sent to the CPU. It will not work if the event table is sent to the PC card.

While WorstCase acts as Trigger Modifier and a data table declaration (creating the cloned data tables), it is entered within the program to call the worst case tables (see example).

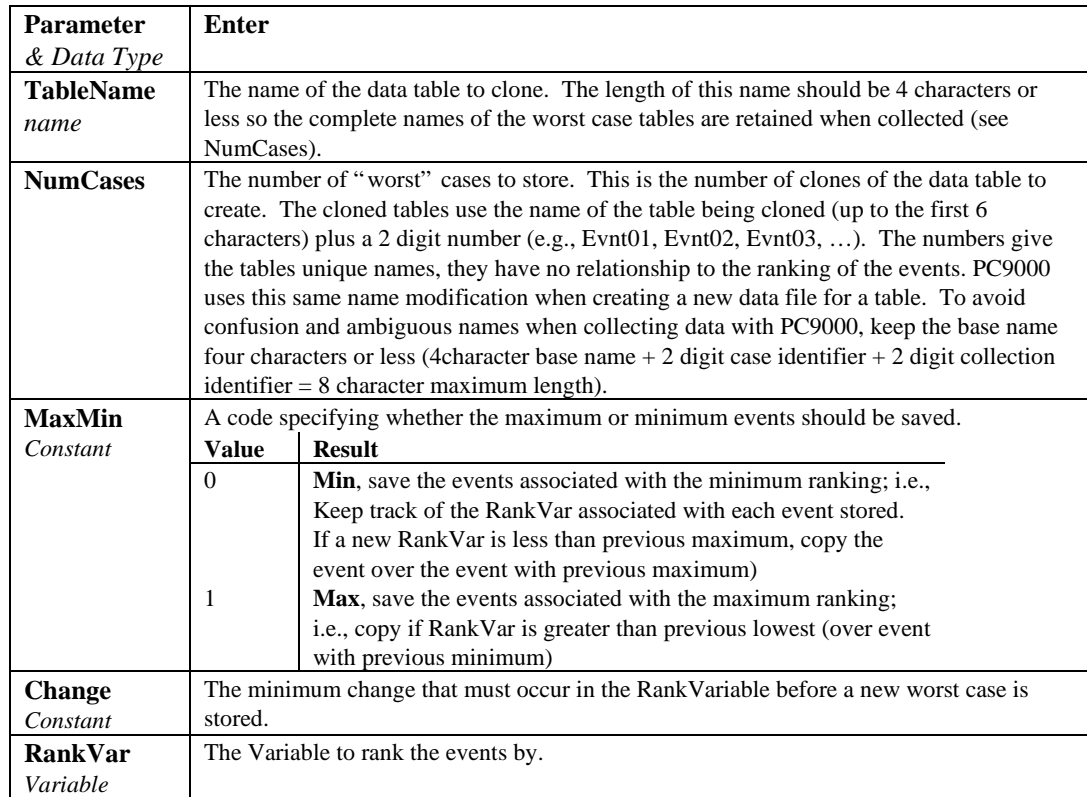

#### **WorstCase Example**

This program demonstrates the Worst Case Instruction. Five type T thermocouples are measured. The event is similar to that in the example for the DataEvent instruction; the trigger for the start of a data event is when TC(1) exceeds 30 degrees C. However in this example, the stop trigger is set immediately true. This is done to set a fixed size for the event which can be duplicated in the worst case tables. To use the worst case instruction with events of varying duration, the event table size must be selected to accommodate the maximum duration expected (or needed). The event consists of 20 records prior to the start trigger and continues until 100 records following the start trigger.

The ranking criteria is the number of readings following the trigger that  $TC(1)$ stays above 30 degrees C. The greater the number the " worse" the event.

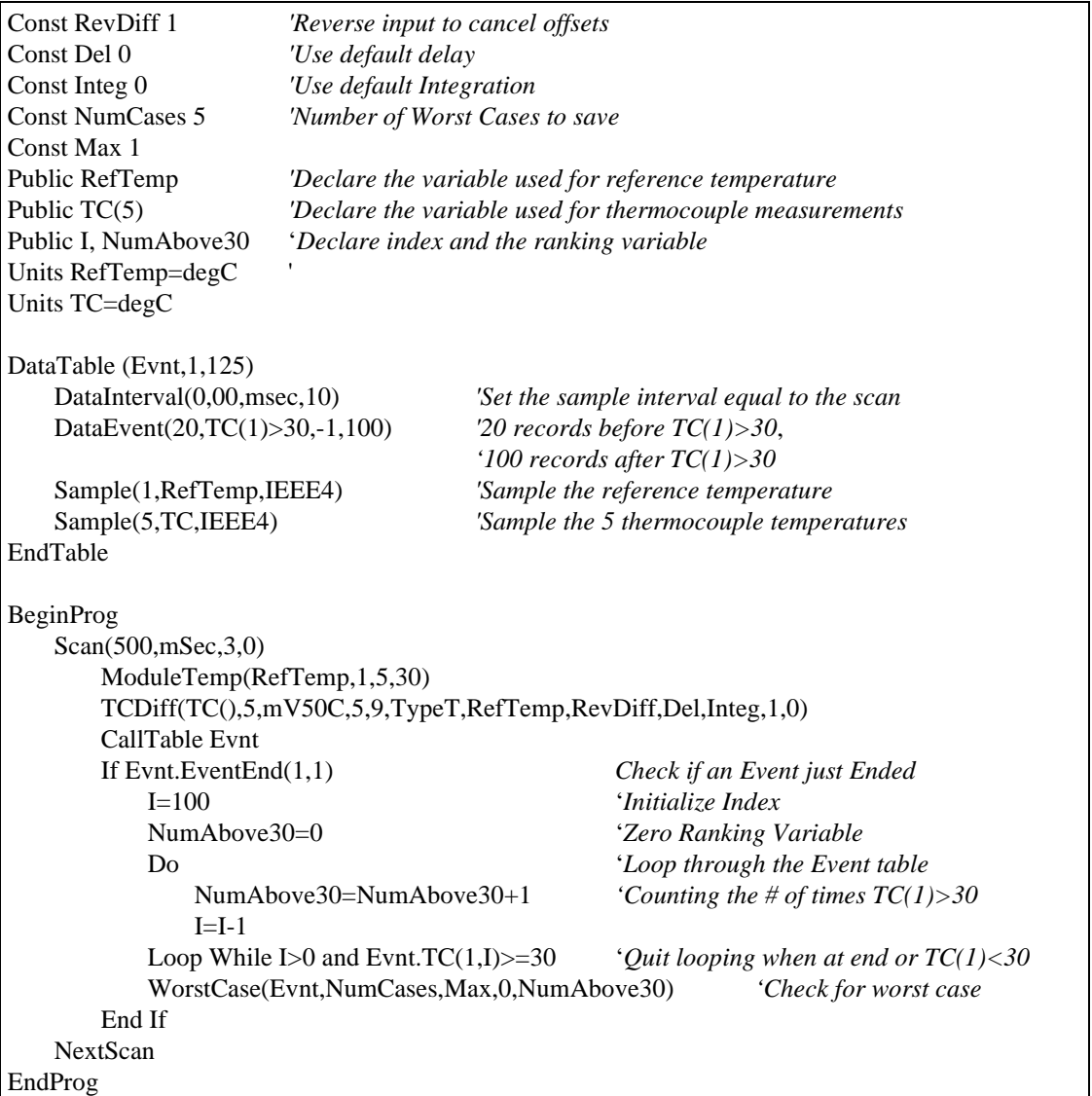

# **6.3 Export Data Instructions**

## **CardOut (StopRing, Size)**

Used to send output data to the PCMCIA card. This instruction creates a data table on the PCMCIA card. CardOut must be entered within each data table declaration that is to store data on a PCMCIA card.

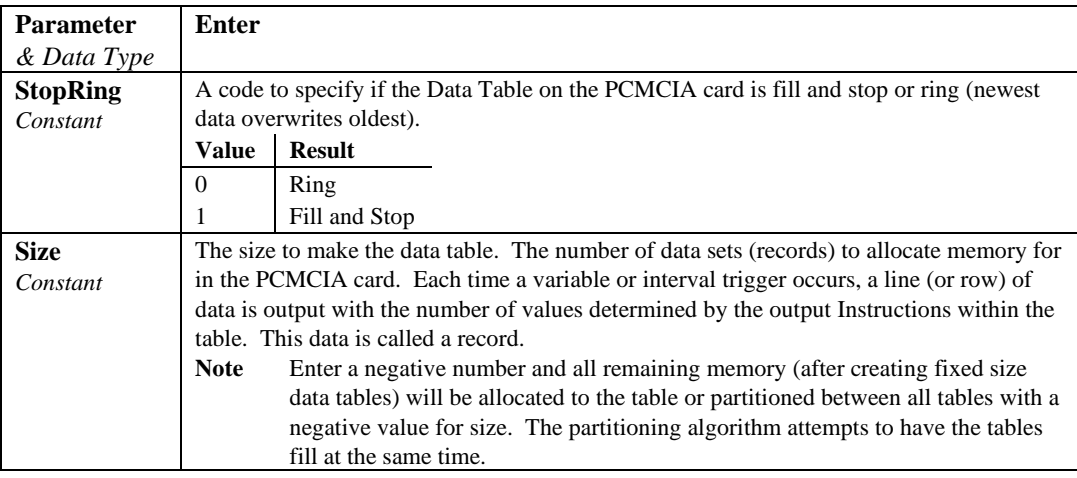

## **DSP4 (FlagVar, Rate)**

Send data to the DSP4. If this instruction appears inside a DataTable, the DSP4 can display the fields of this Table, otherwise, the Public Variables are used by the DSP4. The Instruction can only be used once in a program; hence, only the public variables or a single data table can be viewed.

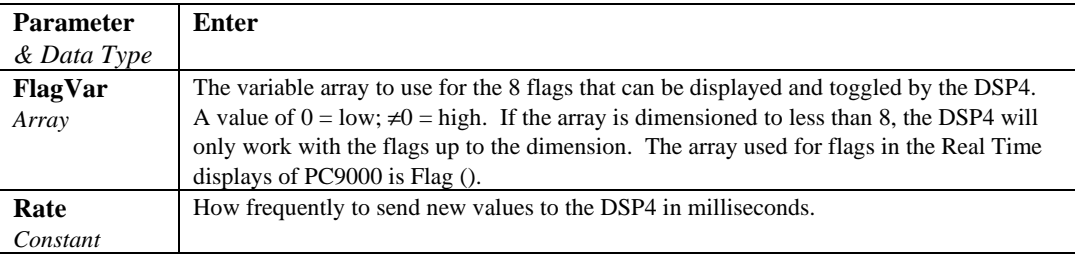

#### **Example**

DSP4 (Flag( ), 200)

Use Flag( ) to work with the buttons, update the DSP4 display every 200 msec. (5 times a second).

## **GOESData (Dest, Table, TableOption, BufferControl, DataFormat)**

The GOESData instruction is used to transmit data to the SAT HDR GOES satellite data transmitter. The GOESData instruction is not inserted within the Data Table declaration, it is inserted within the program, typically within the scan.

Data transfer to the transmitter can occur via the datalogger's CS I/O port only. The GOESData instruction has the following parameters:

When the datalogger sends a command, further processing tasks will be performed only after a response has been received from the HDR GOES Transmitter. **NOTE**

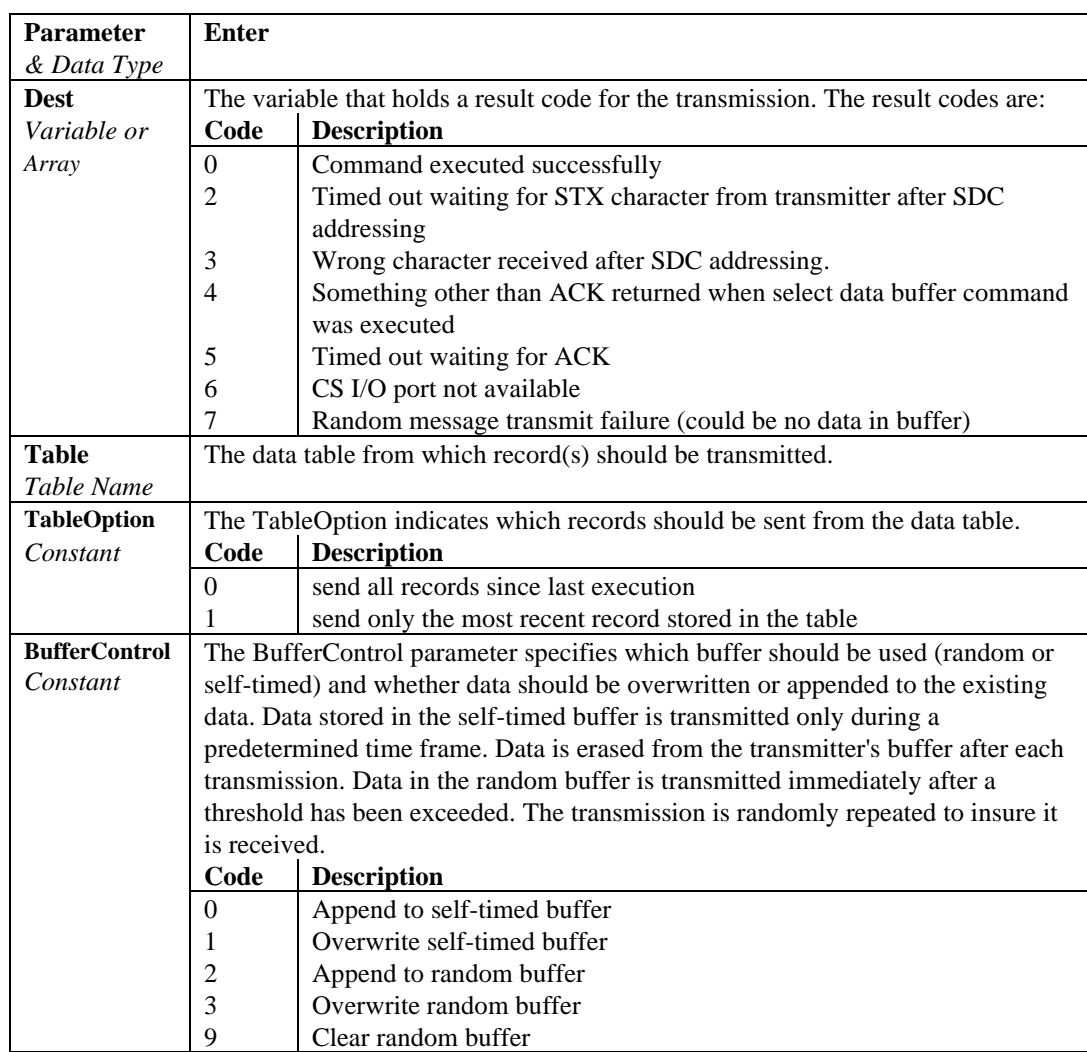

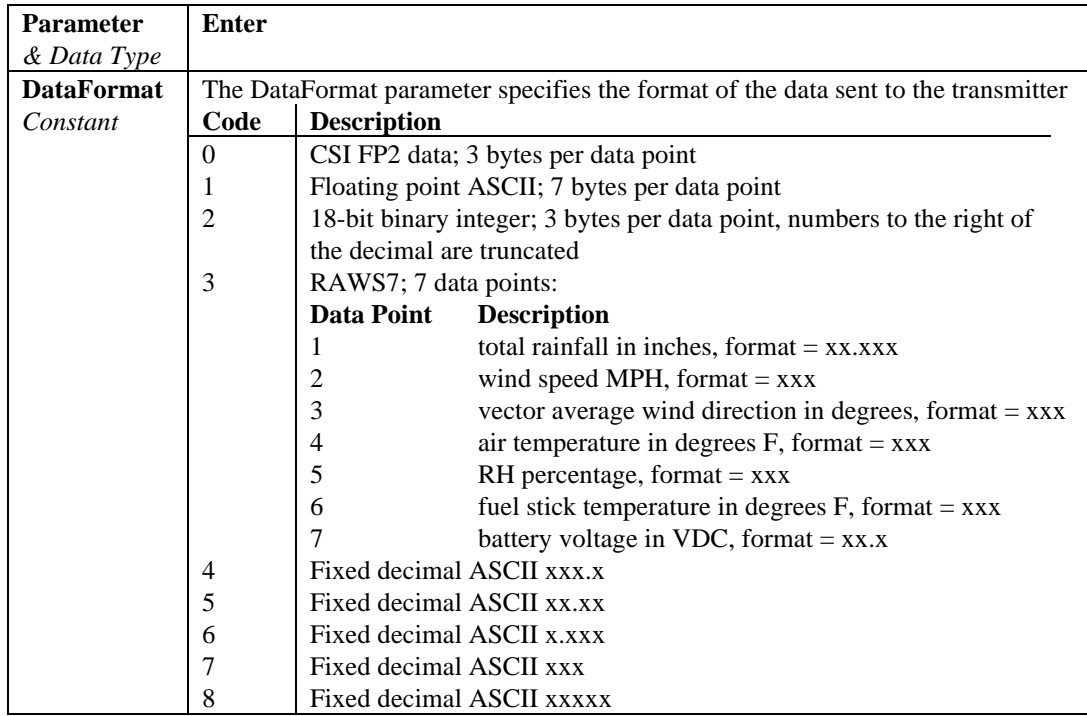

## **GOESStatus (Dest, StatusCommand)**

The GOESStatus instruction is used to request status and diagnostic information from the SAT HDR GOES satellite transmitter.

When the datalogger sends a command, further processing tasks will be performed only after a response has been received from the HDR GOES Transmitter. **NOTE**

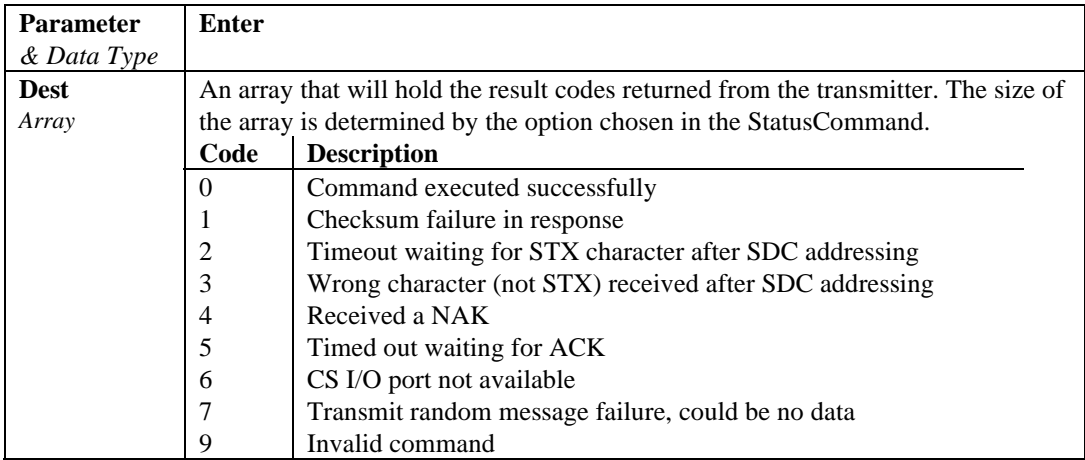

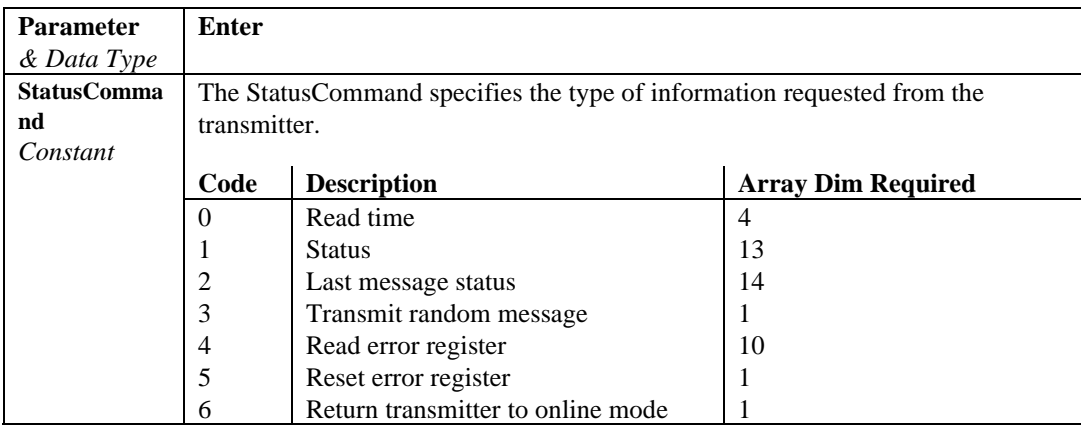

# **6.4 Output Processing Instructions**

## **Average (Reps, Source, DataType, DisableVar)**

This instruction stores the average value over the output interval for the source variable or each element of the array specified.

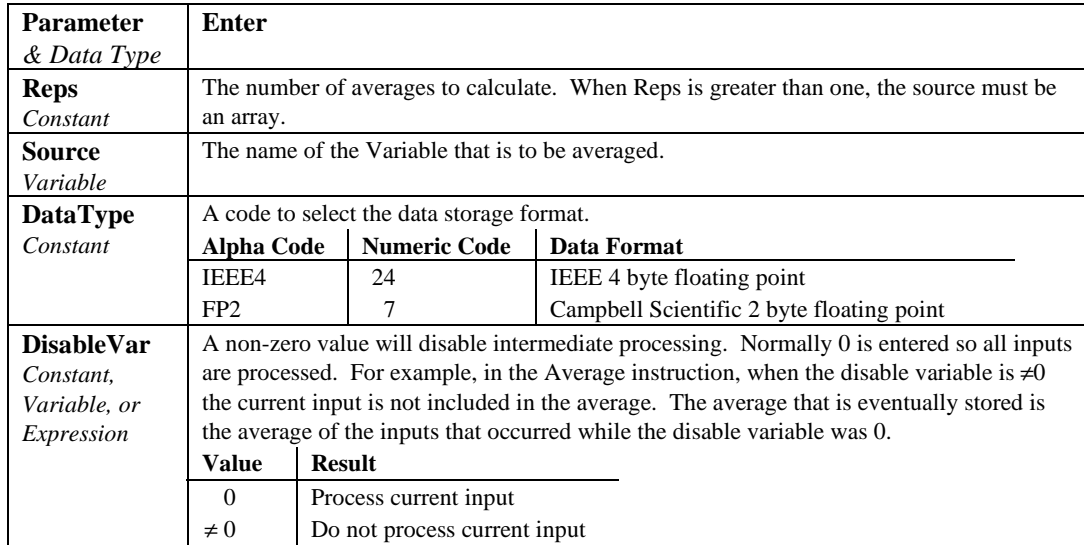

## **Covariance (NumVals, Source, DataType, DisableVar, NumCov)**

Calculates the covariance of values in an array over time. The Covariance of *X* and *Y* is calculated as:

$$
Cov(X, Y) = \frac{\sum_{i=1}^{n} (X_i \cdot Y_i)}{n} - \frac{\sum_{i=1}^{n} X_i \cdot \sum_{i=1}^{n} Y_i}{n^2}
$$

where  $n$  is the number of values processed over the output interval and  $X_i$ and  $Y_i$  are the individual values of  $X$  and  $Y$ .

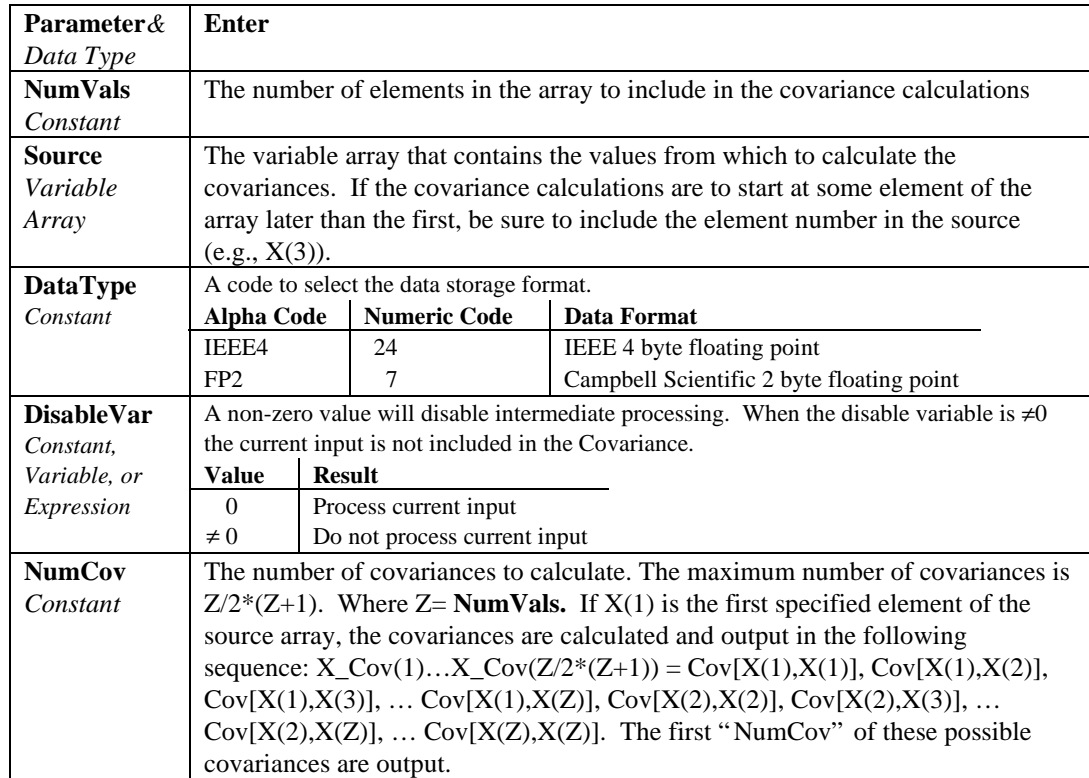

## **FFT (Source, DataType, N, Tau, Units, Option)**

The FFT performs a Fast Fourier Transform on a time series of measurements stored in an array. It can also perform an inverse FFT, generating a time series from the results of an FFT. Depending on the output option chosen, the output can be: 0) The real and imaginary parts of the FFT; 1) Amplitude spectrum. 2) Amplitude and Phase Spectrum; 3) Power Spectrum; 4) Power Spectral Density (PSD); or 5) Inverse FFT.

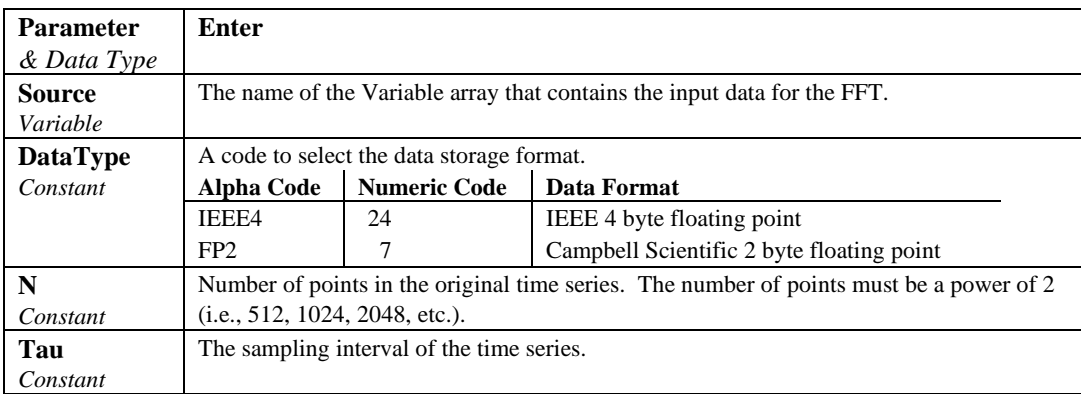

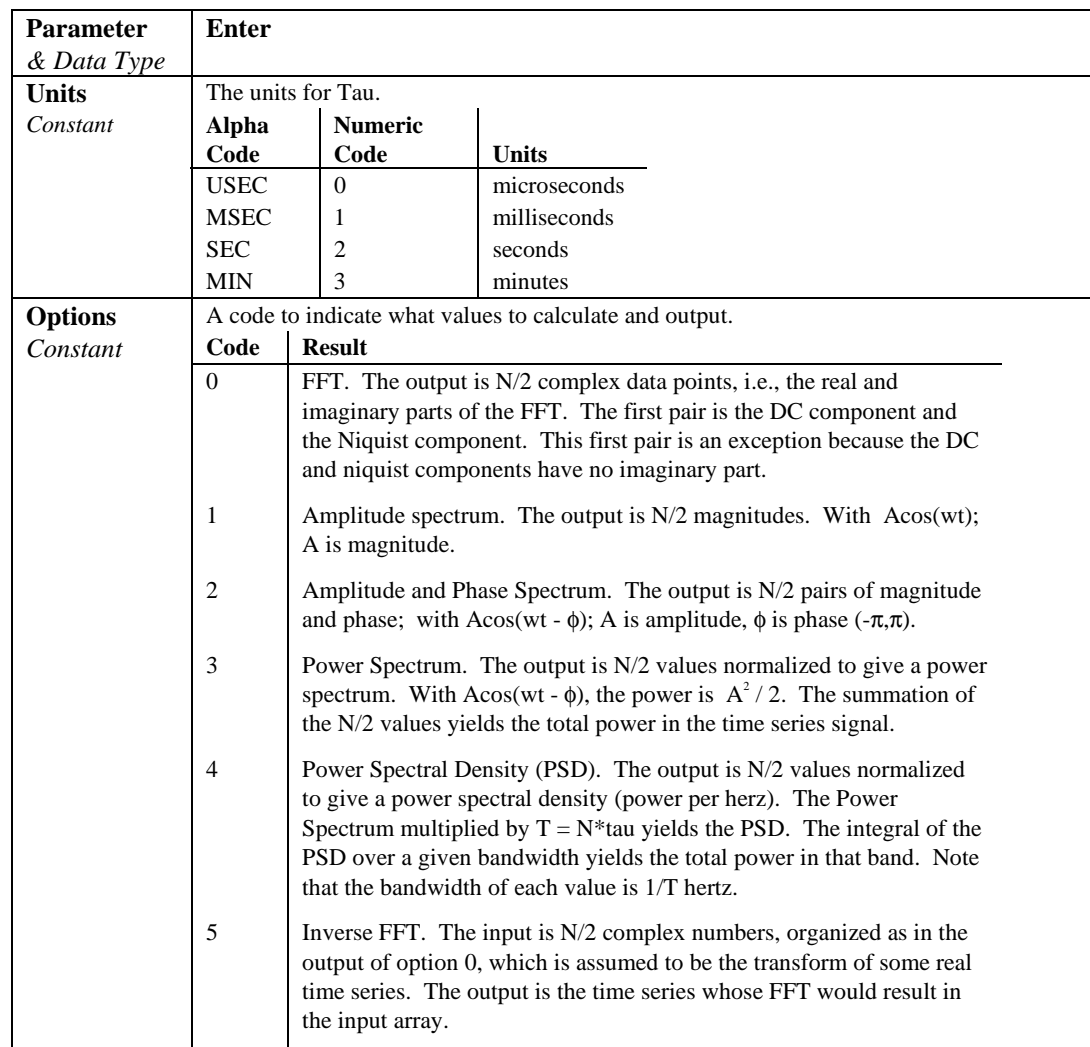

 $T = N^*$ tau: the length, in seconds, of the time series.

Processing field: "FFT, N,tau, option". Tick marks on the x axis are  $1/(N^*tau)$ Hertz. N/2 values, or pairs of values, are output, depending upon the option code.

Normalization details:

```
Complex FFT result i, i = 1.. N/2: ai*cos(wi*t) + bi*sin(wi*t).
wi = 2\pi(i-1)/T.
\phii = atan2(bi,ai) (4 quadrant arctan)
Power(1) = (a1^2 + b1^2)/N^2 (DC)
Power(i) = 2*(ai^2 + bi^2)/N^2 (i = 2..N/2, AC)
PSD(i) = Power(i) * T = Power(i) * N * tauA1 = \text{sqrt}(a1^2 + b1^2)/N (DC)
Ai = 2*sqrt{ai^2 + bi^2})/N (AC)
```
Notes:

- Power is independent of the sampling rate  $(1/tau)$  and of the number of samples (N).
- The PSD is proportional to the length of the sampling period  $(T=N^*tau)$ , since the " width" of each bin is 1/T.
- The sum of the AC bins (excluding DC) of the Power Spectrum is the Variance (AC Power) of the time series.
- The factor of 2 in the Power(i) calculation is due to the power series being mirrored about the Niquist frequency N/(2\*T); only half the power is represented in the FFT bins below N/2, with the exception of DC. Hence, DC does not have the factor of 2.
- The Inverse FFT option assumes that the data array input is the transform of a real time series. Filtering is performed by taking an FFT on a data set, zeroing certain frequency bins, and then taking the Inverse FFT. Interpolation is performed by taking an FFT, zero padding the result, and then taking the Inverse FFT of the larger array. The resolution in the time domain is increased by the ratio of the size of the padded FFT to the size of the unpadded FFT. This can be used to increase the resolution of a maximum or minimum, as long as aliasing is avoided.

#### **FFT Example**

Const SIZE\_FFT 16 CONST PI 3.141592654 Const CYCLESperT 2 Const AMPLITUDE 3 Const DC 7 Const OPT\_FFT 0 CONST PI 3.141592654 dim i public x(SIZE\_FFT),y(SIZE\_FFT) DataTable(Amp,1,1)  $fft(x, fp2, SIZE$   $FFT, 10$  msec, 1) EndTable DataTable(AmpPhase,1,1)  $fft(x, fp2, SIZE$   $FFT, 10$  msec, 2) EndTable DataTable(power,1,1)  $fft(x, fp2, SIZE$   $FFT, 10$  msec,3) EndTable DataTable(PSD,1,1)  $fft(x, fp2, SIZE$   $FFT, 10$  msec, 4) EndTable DataTable(FFT,1,1) fft(x,IEEE4,SIZE\_FFT,10 msec,0) EndTable
```
DataTable(IFFT,1,1) 'inverse FFT
  fft(y,IEEE4,SIZE_FFT,10 msec,5)
EndTable
BeginProg
Scan(10, msec,0, SIZE_FFT)
 i=i+1X(i) = DC + Sin(PI/8+2*PI*CYCLESperT* i/SIZE\_FFT) * AMPLITUDE + Sin(PI/2+PI* i)Next Scan
CallTable(Amp)
CallTable(AmpPhase)
CallTable(Power)
CallTable(PSD)
CallTable(FFT)
for i = 1 to SIZE FFT ' get result back into y()
 y(i) = FFT.x fft(i,1)next
CallTable(IFFT) ' inverse, result is the same as x()EndProg
```
### **FieldNames "list of fieldnames"**

The FieldNames instructions may be used to override the fieldnames that the CR5000 generates for results sent to the data table. **Fieldnames** must immediately follow the output instruction creating the data fields. Field names are limited to 19 characters. Individual names may be entered for each result generated by the previous output instruction or an array may be used to name multiple fields. When the program is compiled, the CR5000 will determine how many fields are created. If the list of names is greater than the number of fields the extra names are ignored. If the number of fields is greater than the number names in the list of fieldnames, the default names are used for the remaining fields.

#### **Example**

Sample(4, Temp(1), IEEE4) FieldNames " IntakeT, CoolerT, PlenumT, ExhaustT"

The 4 values from the variable array temp are stored in the output table with the names IntakeT, CoolerT, PlenumT, and ExhaustT.

```
Sample(4, Temp(1), IEEE4)
FieldNames " IntakeT, CoolerT"
```
The 4 values from the variable array Temp are stored in the output table with 2 individual names and the remainder of the default array Temp: IntakeT, CoolerT, Temp(3), and Temp(4),

Sample(4, Temp(1), IEEE4) FieldNames " IntakeT(2)"

The 4 values from the variable array Temp are stored in the output table with IntakeT,an array of 2, and the remainder of the default array Temp: IntakeT(1), IntakeT(2), Temp(3), and Temp(4),

#### **Histogram (BinSelect, DataType, DisableVar, Bins, Form, WtVal, LoLim, UpLim)**

Processes input data as either a standard histogram (frequency distribution) or a weighted value histogram.

The standard histogram counts the time that the bin select variable is within a particular sub-range of its specified range. The count in a bin is incremented whenever the bin select input falls within the sub-range associated with the bin. The value that is output to the data table for each bin can either be the accumulated total count for each bin or a relative fraction of time computed by dividing the accumulated total in each bin by the total number of scans. This form of output is also referred to as a frequency distribution.

The weighted value histogram does not add a constant to the bin but instead adds the current value of a variable. That variable name is entered as the weighted value. Each time the instruction is executed, the weighted value is added to a bin. The sub-range that the bin select value is in determines the bin to which the weighted value is added. When the histogram is output, the value accumulated in each bin can be output or the totals can be divided by the TOTAL number of input scans and then output. These values are the contributions of the sub-ranges to the overall weighted value. A common use of a closed form weighted value histogram is the wind speed rose. Wind speed values (the weighted value input) are accumulated into corresponding direction sectors (bin select input).

To obtain the average of the weighted values that occurred while the bin select value was within a particular sub-range, the weighted value output must be divided by the fraction of time that the bin select value was within that particular sub-range (i.e., a standard histogram of the bin select value must also be output; for each bin the weighted value output must be divided by the frequency distribution output).

The frequency distribution histogram is specified by entering a constant in the weighted value parameter. Enter 1 to have frequency output as the fraction of the total time that the bin select value was within the bin range. Enter 100 to have the frequency output as the percent of time. Enter a variable name for the weighted value histogram.

At the user's option, the histogram may be either closed or open. The open form includes all values below the lower range limit in the first bin and all values above the upper range limit in the last bin. The closed form excludes any values falling outside the histogram range.

The difference between the closed and open form is shown in the following example for temperature values:

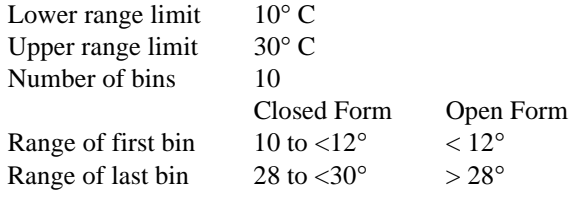

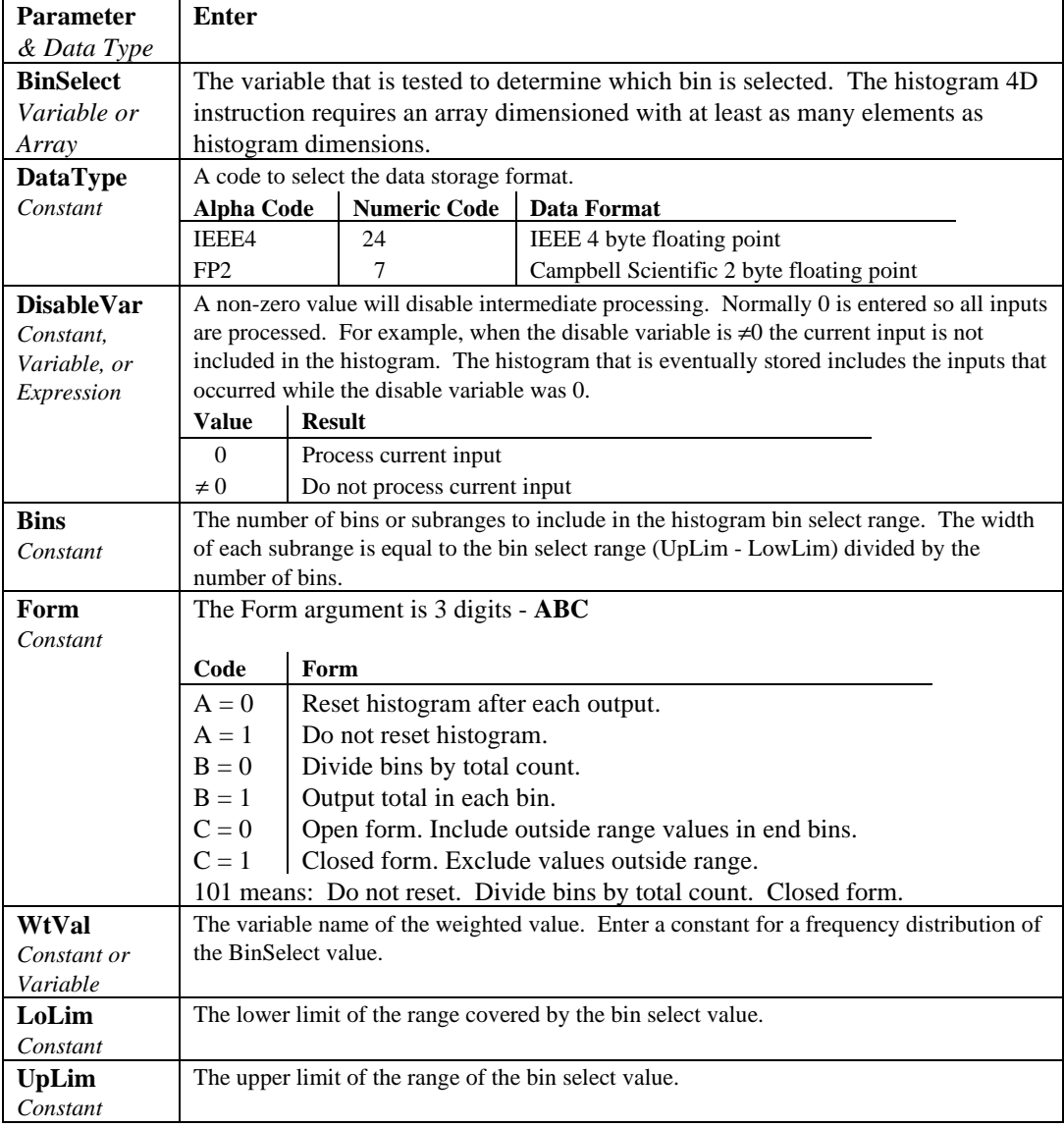

## **Histogram4D (BinSelect, Source, DataType, DisableVar, Bins1, Bins2, Bins3, Bins4, Form, WtVal, LoLim1, UpLim1, LoLim2, UpLim2, LoLim3, UpLim3, LoLim4, UpLim4)**

Processes input data as either a standard histogram (frequency distribution) or a weighted value histogram of up to 4 dimensions.

The description of the Histogram instruction also applies to the Histogram4D instruction. The difference is that the Histogram4D instruction allows up to four bin select inputs (dimensions). The bin select values are specified as variable array. Each of the bin select values has its own range and number of bins. The total number of bins is the product of the number of bins in each dimension (Bins1 x Bins2 x Bins3 x Bins4).

#### **Histogram4D Output Example**

'The example program below is an example of using the Histogram4D 'instruction to calculate a 2 dimensional histogram of RPM distribution vs Gear

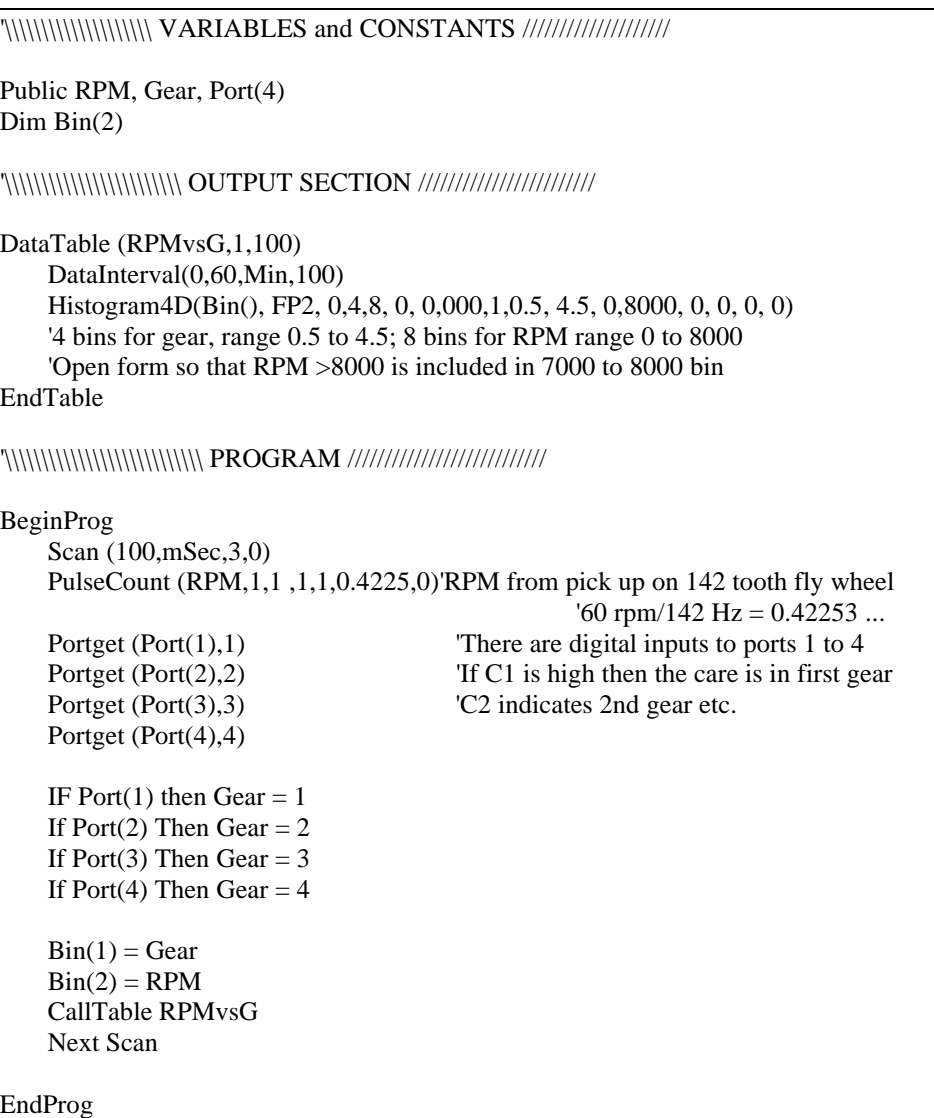

## **LevelCrossing (Source, DataType, DisableVar, NumLevels, 2ndDim, CrossingArray, 2ndArray, Hysteresis, Option)**

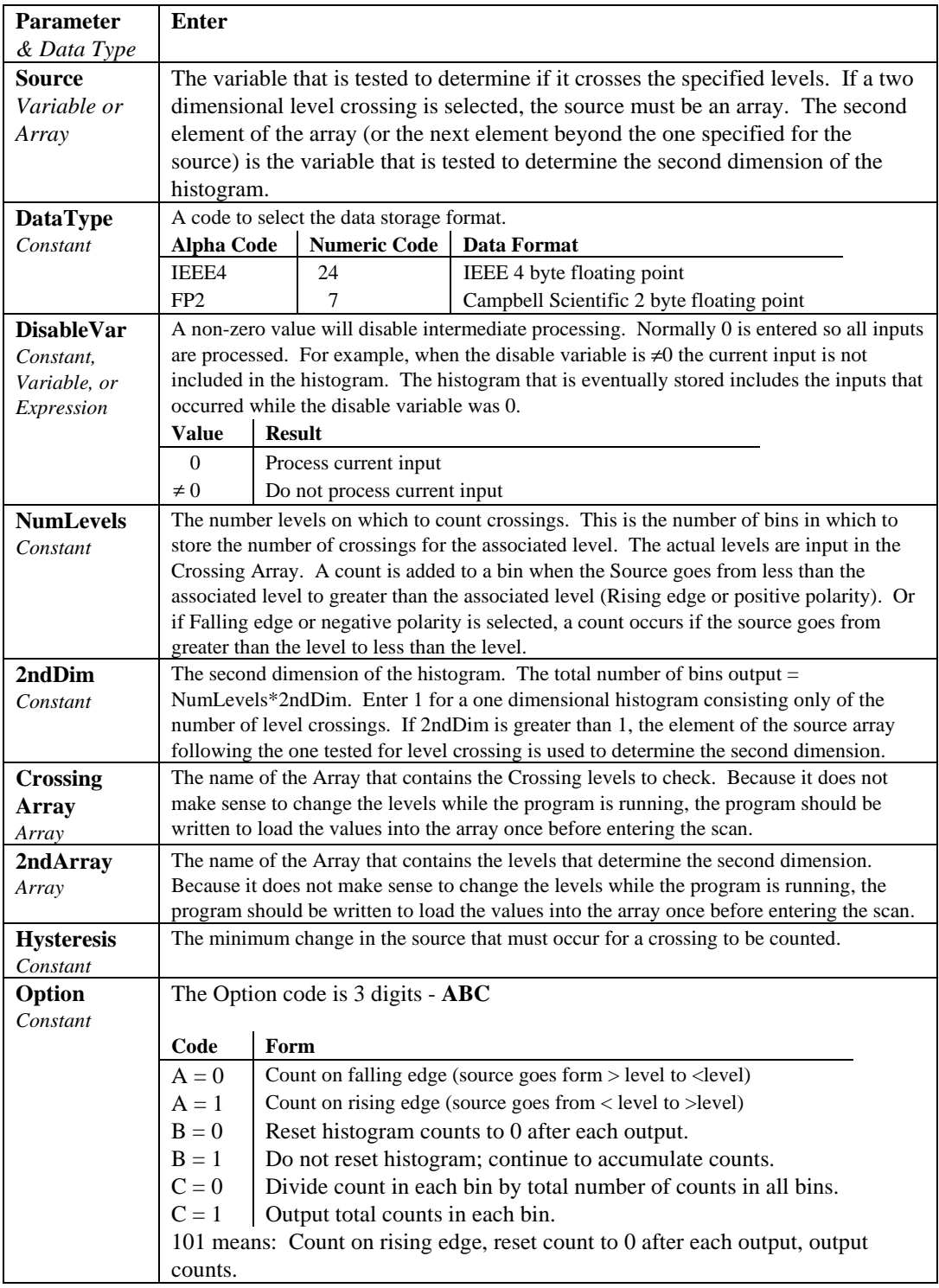

Processes data with the Level Crossing counting algorithm. The output is a two dimensional Level Crossing Histogram. One dimension is the levels crossed; the second dimension, if used, is the value of a second input at the time the crossings were detected. The total number of bins output = NumLevels\*2ndDim. For a one dimensional level crossing histogram, enter 1 for 2ndDim.

The source value may be the result of a measurement or calculation. Each time the data table with the Level Crossing instruction is called, the source is checked to see if its value has changed from the previous value and if in any change it has crossed any of the specified crossing levels. The instruction can be programmed to count crossings on either the rising edge (source changes from less than the level to greater than the level) or on the falling edge (source changes from greater than the level to less than the level).

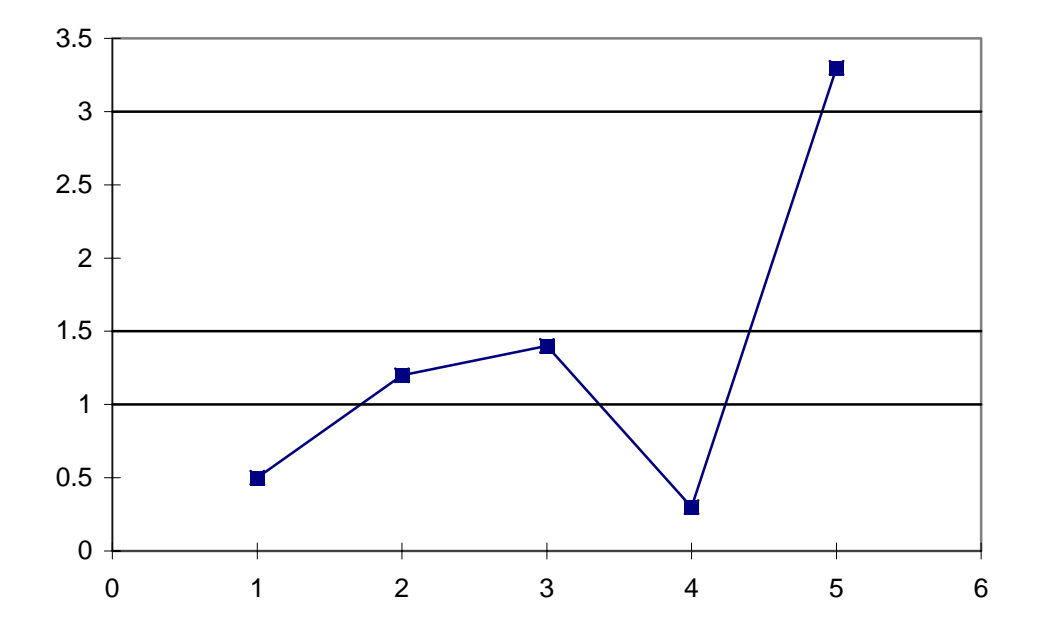

FIGURE 6.4-1. Example Crossing Data

As an example of the level crossing algorithm, assume we have a one dimension 3 bin level crossing histogram (the second dimension =1) and are counting crossings on the rising edge. The crossing levels are 1, 1.5, and 3. Figure 6.4-1 shows some example data. Going through the data point by point:

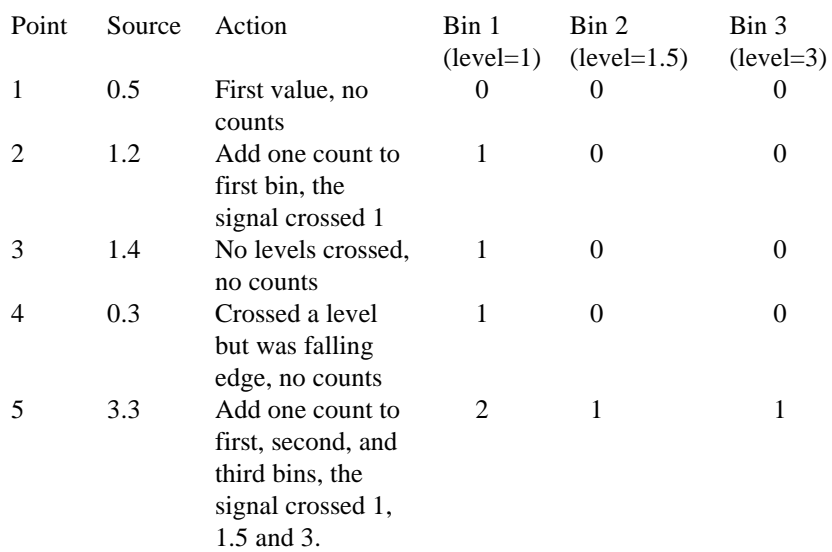

The second dimension, when greater than 1, is determined by the value of the element in the source array following the element checked for the crossing. It is the value of this variable at the time the crossings are detected that determines the second dimension.

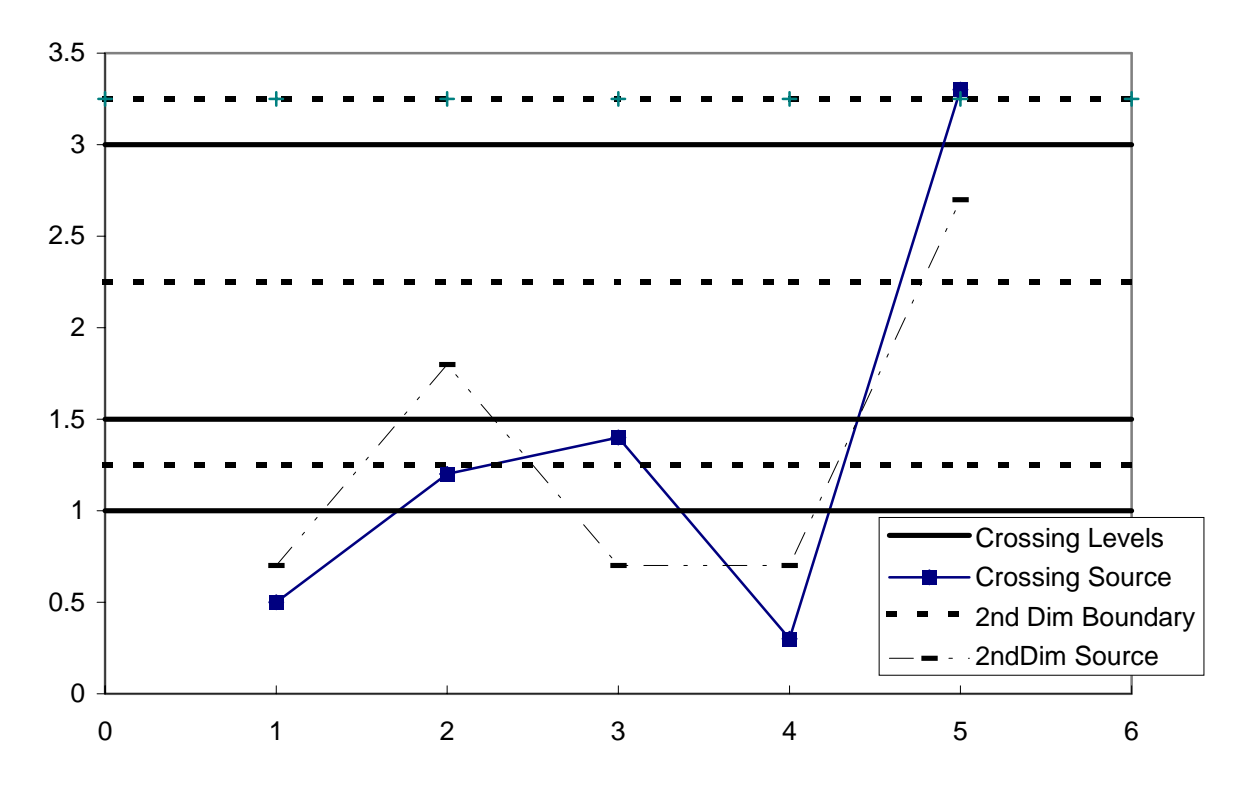

FIGURE 6.4-2. Crossing Data with Second Dimension Value

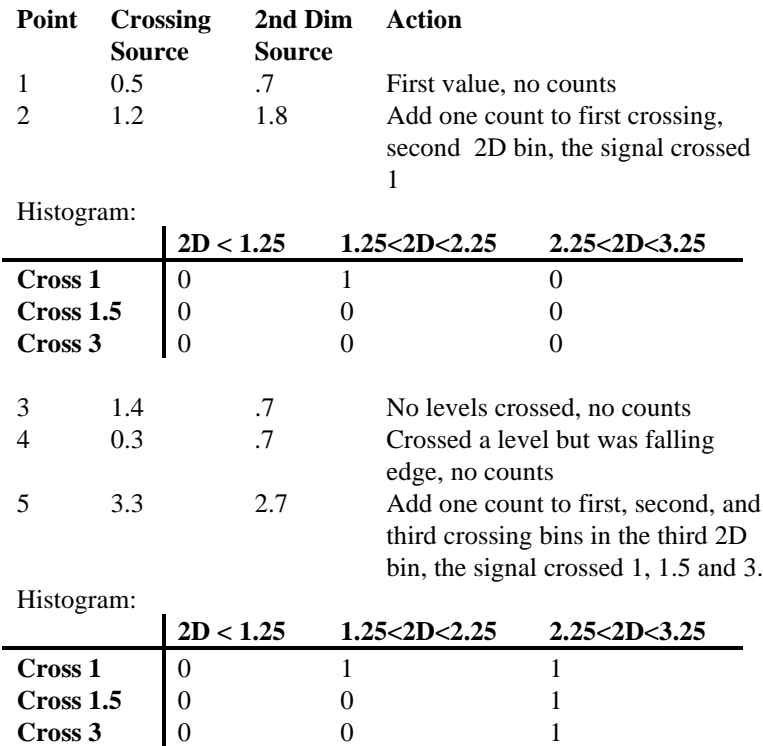

Note that the first bin of the second dimension is always " open" . Any value less than the specified boundary is included in this bin. The last bin of the second dimension is always " closed" . It only includes values that are less than its upper boundary and greater than or equal to the upper boundary of the previous bin. If you want the histogram to be " open" on both ends of the second dimension, enter an upper boundary for the last bin that is greater than any possible second dimension source value.

The crossing levels and the boundaries for the second dimension are not specified in the LevelCrossing instruction but are contained in variable arrays. This allows the levels to be spaced in any manner the programmer desires. The arrays need to be dimensioned to at least the same size as the dimensions of the histogram. If a one dimension level crossing histogram is selected (1 entered for the second dimension) the name of the Crossing Array can also be entered for the 2nd Array to avoid declaring an unused array. The program must load the values into these arrays.

The array specifying the boundaries of the second dimension is loaded with the upper limits for each bin. For example, assume the second dimension is 3, and the upper limits loaded into the array containing the second dimension boundaries are 1, 3, and 6.

The value of each element (bin) of the histogram can be either the actual number of times the signal crossed the level associated with that bin or it can be the fraction of the total number of crossings counted that were associated with that bin (i.e., number of counts in the bin divided by total number of counts in all bins).

The hysteresis determines the minimum change in the input that must occur before a crossing is counted. If the value is too small, " crossings" could be counted which are in reality just noise. For example, suppose 5 is a crossing level. If the input is not really changing but is varying from 4.999 to 5.001, a hysteresis of 0 would allow all these crossings to be counted. Setting the hysteresis to 0.1 would prevent this noise from causing counts.

# **Maximum (Reps, Source, DataType, DisableVar, Time)**

This instruction stores the MAXIMUM value that occurs in the specified Source variable over the output interval. Time of maximum value(s) is OPTIONAL output information, which is selected by entering the appropriate code in the time parameter.

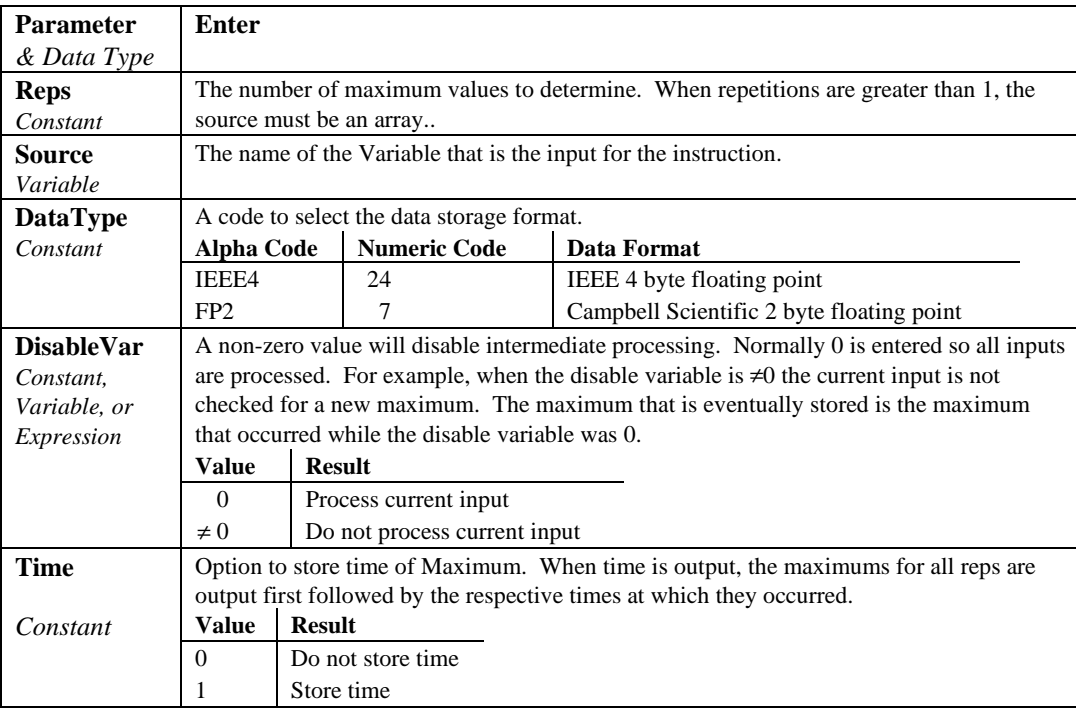

## **Minimum (Reps, Source, DataType, DisableVar, Time)**

This instruction stores the MINIMUM value that occurs in the specified Source variable over the output interval. Time of minimum value(s) is OPTIONAL output information, which is selected by entering the appropriate code for

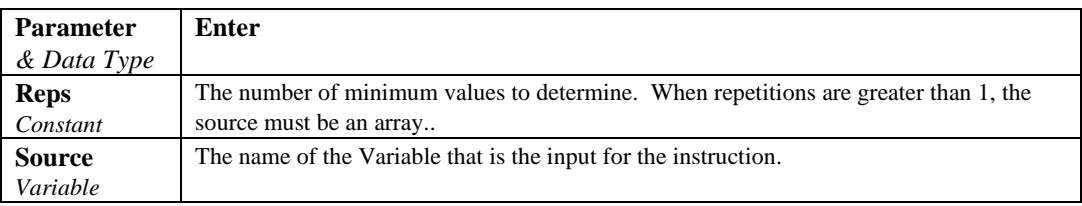

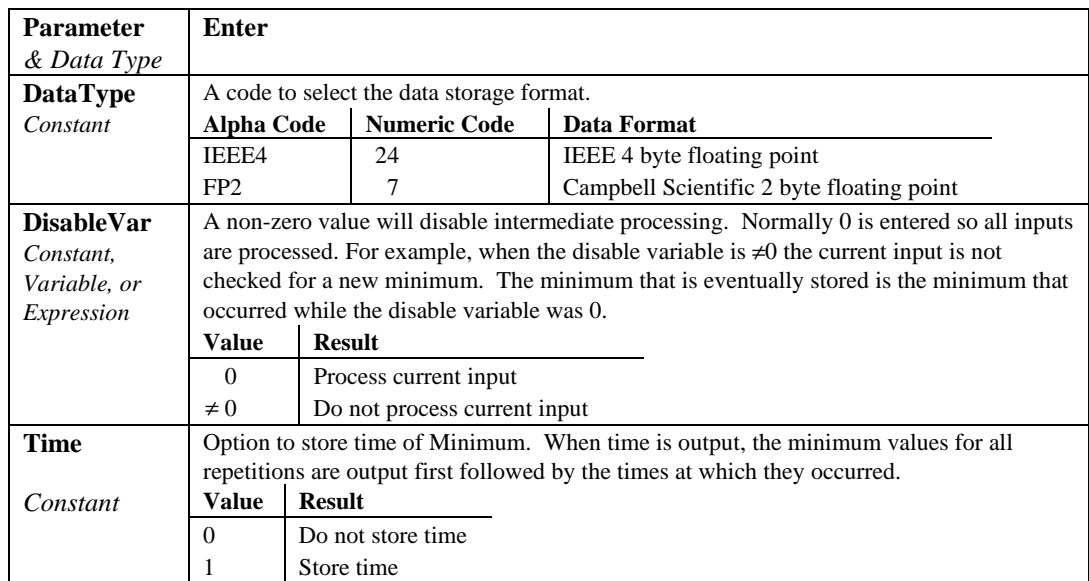

### **RainFlow (Source, DataType, DisableVar, MeanBins, AmpBins, Lowlimit, Highlimit, MinAmp, Form)**

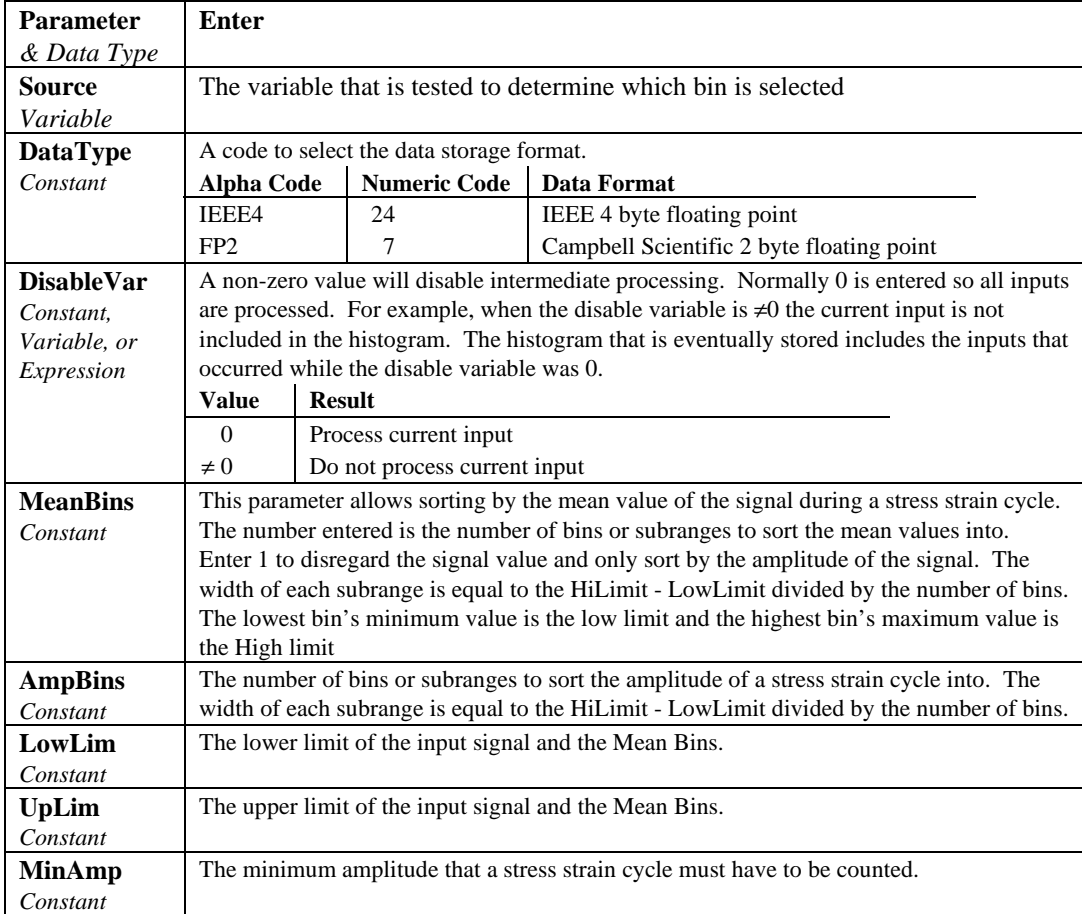

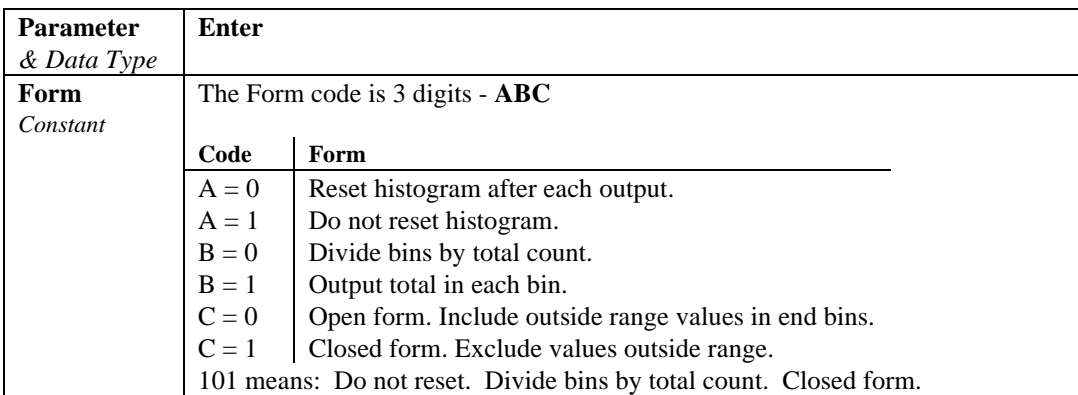

Processes data with the rainflow counting algorithm, essential to estimating cumulative damage fatigue to components undergoing stress/strain cycles. Data can be provided by making measurements in either the standard or the burst mode. The Rainflow Instruction can process either a swath of data following the burst mode, or it can process "on line" similar to other processing instructions.

The output is a two dimensional Rainflow Histogram. One dimension is the amplitude of the closed loop cycle (i.e., the distance between peak and valley); the other dimension is the mean of the cycle (i.e., [peak value + valley value]/2). The value of each element (bin) of the histogram can be either the actual number of closed loop cycles that had the amplitude and average value associated with that bin or the fraction of the total number of cycles counted that were associated with that bin (i.e., number of cycles in bin divided by total number of cycles counted).

The user enters the number of mean bins, the number of amplitude bins, and the upper and lower limits of the input data.

The values for the amplitude bins are determined by the difference between the upper and lower limits on the input data and by the number of bins. For example, if the lower limit is 100 and the upper limit is 150, and there are 5 amplitude bins, the maximum amplitude is  $150 - 100 = 50$ . The amplitude change between bins and the upper limit of the smallest amplitude bin is  $50/5 =$ 10. Cycles with an amplitude, A, less than 10 will be counted in the first bin. The second bin is for  $10 \le A < 20$ , the third for  $20 \le A < 30$ , etc.

In determining the ranges for mean bins, the actual values of the limits are used as well as the difference between them. The lower limit of the input data is also the lower limit of the first mean bin. Assume again that the lower limit is 100, the upper limit 150, and that there are 5 mean bins. In this case the first bin is for cycles which have a mean value M,  $100 \le M < 110$ , the second bin  $110 \le M < 120$ , etc.

If  $C_{m,a}$  is the count for mean range m and amplitude range a, and M and N are the number of mean and amplitude bins respectively, then the output of one repetition is arranged sequentially as  $(C_{1,1}, C_{1,2}, ... C_{1,N}, C_{2,1}, C_{2,2}, ... C_{MN}).$ Multiple repetitions are sequential in memory. Shown in two dimensions, the output is:

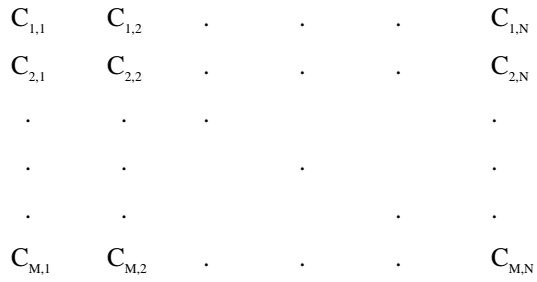

The histogram can have either open or closed form. In the open form, a cycle that has an amplitude larger than the maximum bin is counted in the maximum bin; a cycle that has a mean value less than the lower limit or greater than the upper limit is counted in the minimum or maximum mean bin. In the closed form, a cycle that is beyond the amplitude or mean limits is not counted.

The minimum distance between peak and valley, MinAmp, determines the smallest amplitude cycle that will be counted. The distance should be less than the amplitude bin width ([high limit - low limit]/no. amplitude bins) or cycles with the amplitude of the first bin will not be counted. However, if the value is too small, processing time will be consumed counting "cycles" which are in reality just noise.

Outputs Generated: No. Mean Bins x No. Amplitude Bins x Reps

### **Sample (Reps, Source, DataType)**

This instruction stores the current value(s) at the time of output from the specified variable or array.

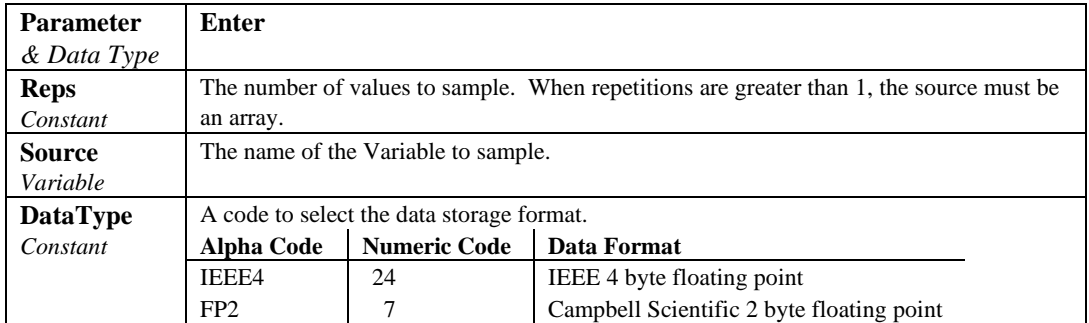

### **StdDev (Reps, Source, DataType, DisableVar)**

StdDev calculates the standard deviation of the Source(s) over the output interval.

$$
\delta(x) = \left( \left( \sum_{i=1}^{i=N} x_i^2 - \left( \sum_{i=1}^{i=N} x_i \right)^2 / N \right) / N \right)^{\frac{1}{2}}
$$

where  $\delta(x)$  is the standard deviation of x, and N is the number of samples

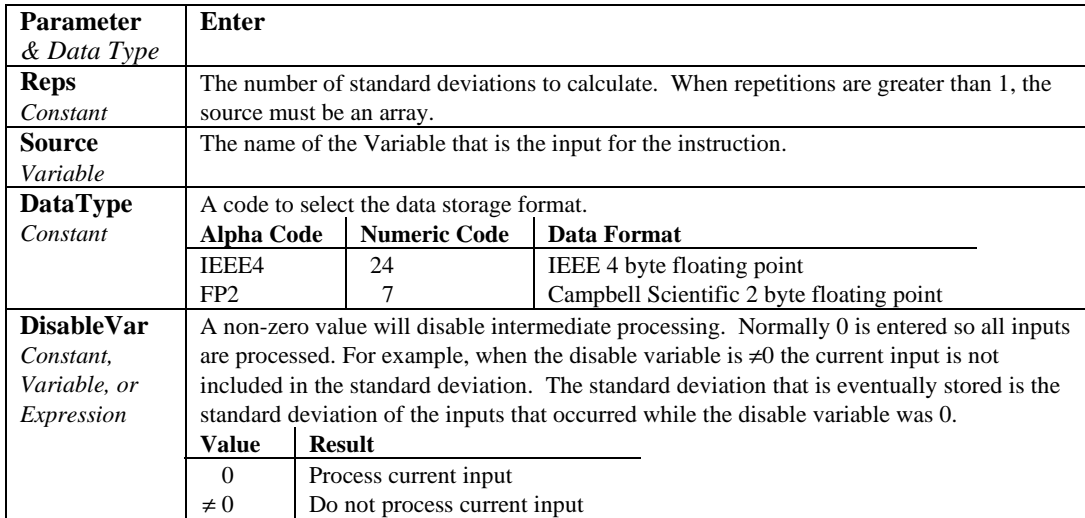

### **Totalize (Reps, Source, DataType, DisableVar)**

This instruction stores the total(s) of the values of the source(s) over the given output interval.

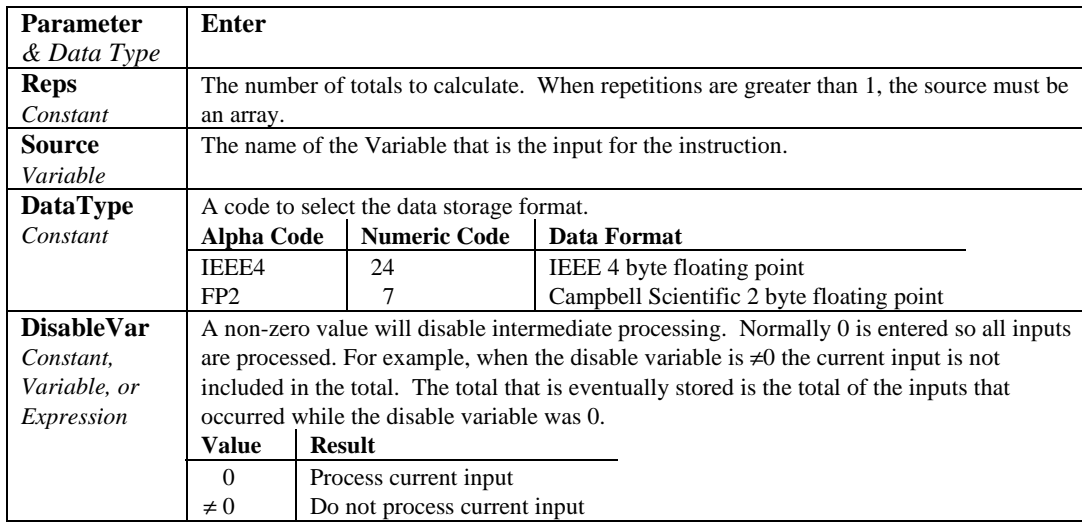

### **WindVector (Repetitions, Speed/East, Direction/North, DataType, DisableVar, Subinterval, SensorType, OutputOpt)**

WindVector processes wind speed and direction from either polar (wind speed and direction) or orthogonal (fixed East and North propellers) sensors. It uses the raw data to generate the mean wind speed, the mean wind vector magnitude, and the mean wind vector direction over an output interval. Two different calculations of wind vector direction (and standard deviation of wind vector direction) are available, one of which is weighted for wind speed.

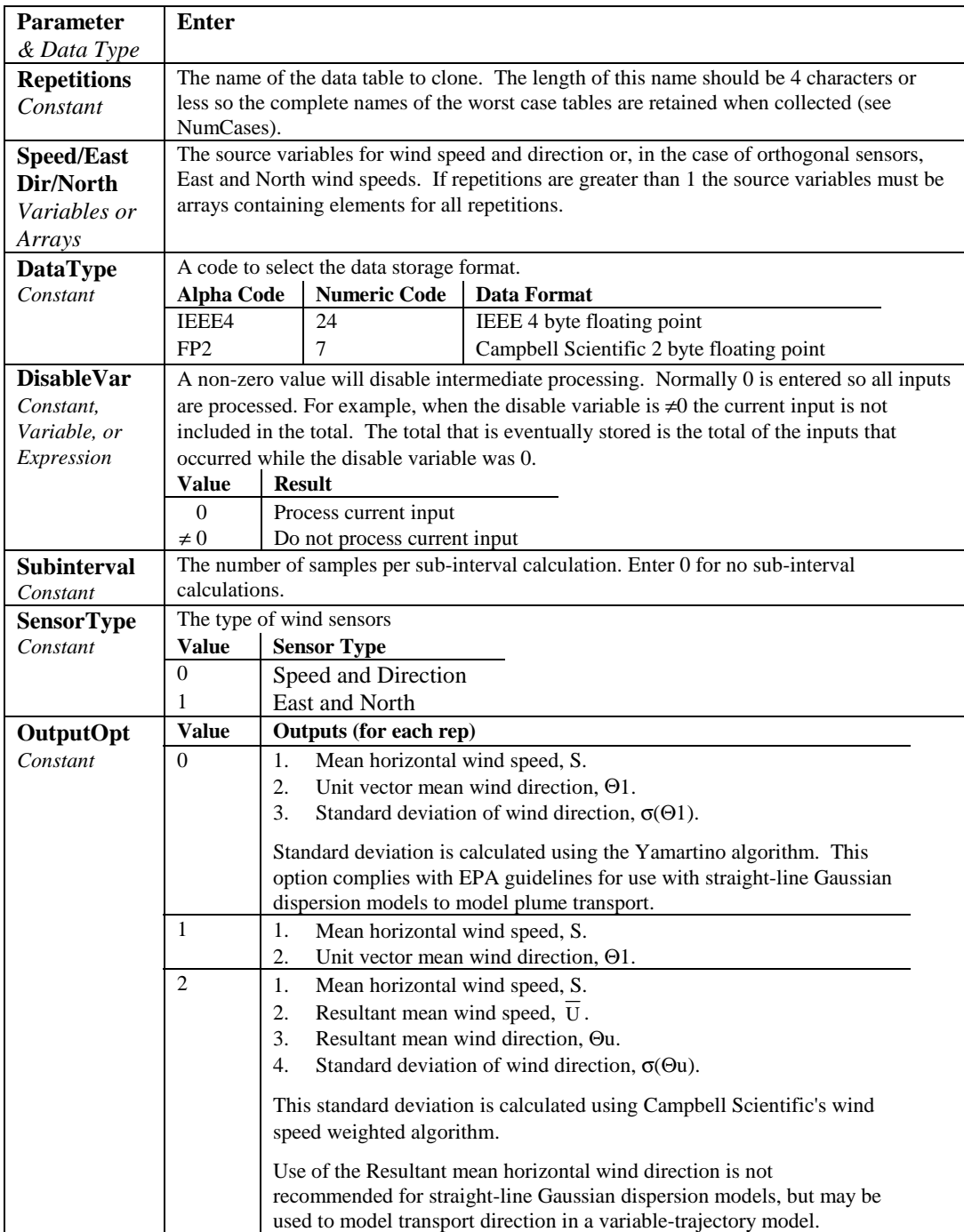

When used with polar sensors, the instruction does a modulo divide by 360 on wind direction, which allows the wind direction (in degrees) to be 0 to 360, 0 to 540, less than 0, or greater than 540. The ability to handle a negative reading is useful where a difficult to reach wind vane is improperly oriented. For example, a vane outputs 0 degrees at a true reading of 340 degrees. The simplest solution is to enter an offset of -20 in the instruction measuring the wind vane, which results in 0 to 360 degrees following the modulo divide.

When a wind speed sample is 0, the instruction uses 0 to process scalar or resultant vector wind speed and standard deviation, but the sample is not used in the computation of wind direction. The user may not want a sample less than the sensor threshold used in the standard deviation. If this is the case, Write the datalogger program to check wind speed, and if it is less than the threshold set the wind speed variable equal to 0 prior to calling the data table.

Standard deviation can be processed one of two ways: 1) using every sample taken during the output period (enter 0 for the **Subinterval** parameter), or 2) by averaging standard deviations processed from shorter sub-intervals of the output period. Averaging sub-interval standard deviations minimizes the effects of meander under light wind conditions, and it provides more complete information for periods of transition<sup>1</sup>.

Standard deviation of horizontal wind fluctuations from sub-intervals is calculated as follows:

$$
\sigma(\Theta) = [((\sigma \Theta_1)^2 + (\sigma \Theta_2)^2 \dots + (\sigma \Theta_M)^2)/M]^{1/2}
$$

where  $\sigma(\Theta)$  is the standard deviation over the output interval, and  $\sigma\Theta_1 \dots \sigma\Theta_M$ are sub-interval standard deviations.

A sub-interval is specified as a number of scans. The number of scans for a sub-interval is given by:

Desired sub-interval (secs) / scan rate (secs)

For example if the scan rate is 1 second and the Data Interval is 60 minutes, the standard deviation is calculated from all 3600 scans when the sub-interval is 0. With a sub-interval of 900 scans (15 minutes) the standard deviation is the average of the four sub-interval standard deviations. The last sub-interval is weighted if it does not contain the specified number of scans.

#### **Measured raw data:**

 $\overline{a}$ 

- $S_i$  = horizontal wind speed
- $\Theta_i$  = horizontal wind direction
- $Ue_i$  = east-west component of wind
- $Un_i = north$ -south component of wind
- $N =$  number of samples

<sup>&</sup>lt;sup>1</sup> EPA On-site Meteorological Program Guidance for Regulatory Modeling Applications.

## **Calculations:**

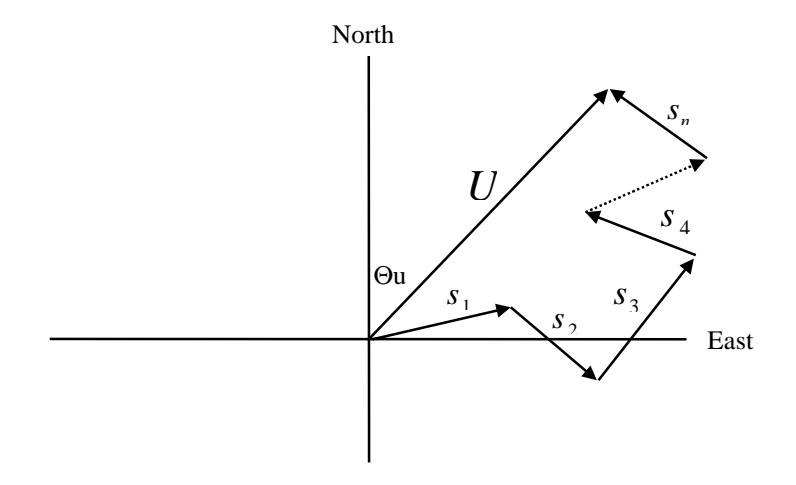

FIGURE 6.4-2. Input Sample Vectors

In Figure 6.4-2, the short, head-to-tail vectors are the input sample vectors described by  $s_i$  and  $\Theta_i$ , the sample speed and direction, or by Ue<sub>i</sub> and Un<sub>i</sub>, the east and north components of the sample vector. At the end of output interval T, the sum of the sample vectors is described by a vector of magnitude U and direction Θu. If the input sample interval is t, the number of samples in output interval *T* is  $N = T/t$ . The mean vector magnitude is  $\overline{U} = U/N$ .

#### **Scalar mean horizontal wind speed, S:**

$$
S=(\Sigma s_i)/N
$$
  
where in the case of orthogonal sensors:  

$$
S_i=(Ue_i^2+Un_i^2)^{1/2}
$$

**Unit vector mean wind direction,** Θ**1:**

Θ1=Arctan (Ux/Uy)

where

$$
\begin{array}{c}Ux{=}(\Sigma sin\ \Theta_i)/N\\Uy{=}(\Sigma cos\ \Theta_i)/N\end{array}
$$

or, in the case of orthogonal sensors

$$
\begin{array}{l}Ux{=}(\Sigma(Ue_i/U_i))/N\\Uy{=}(\Sigma(Un_i/U_i))/N\end{array}
$$

where 
$$
U_i = (Ue_i^2 + Un_i^2)^{1/2}
$$

**Standard deviation of wind direction,** σ**(**Θ**1)**, using Yamartino algorithm:

σ(Θ1)=arc sin(ε)[1+0.1547 ε<sup>3</sup>]

where,

$$
\epsilon \!\!=\!\! \left[1\text{-}\!\left(\left(Ux\right)^2\!\!+\!\!\left(Uy\right)^2\right)\right]^{1/2}
$$

and Ux and Uy are as defined above.

**Resultant mean horizontal wind speed,**  $\overline{U}$ **:** 

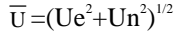

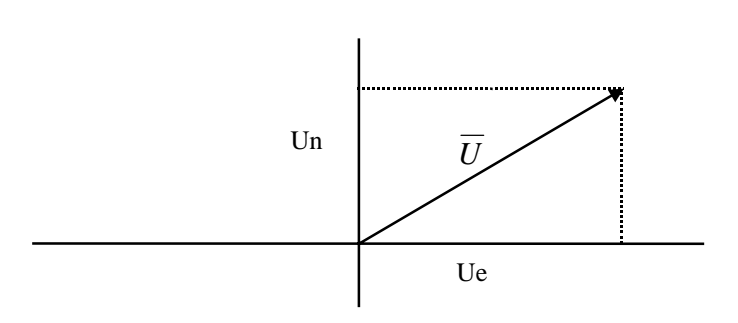

FIGURE 6.4-3. Mean Wind Vector

where for polar sensors:

Ue= $(\Sigma S_i \text{ Sin } \Theta_i)/N$ Un= $(\Sigma S_i \text{Cos } \Theta_i)/N$ 

or, in the case of orthogonal sensors:

$$
\begin{array}{c}\n\text{Ue=}(\Sigma \text{Ue}_i)/N \\
\text{Un=}(\Sigma \text{Un}_i)/N\n\end{array}
$$

**Resultant mean wind direction,** Θ**u:**

Θu=Arctan (Ue/Un)

**Standard deviation of wind direction,** σ**(**Θ**u)**, using Campbell Scientific algorithm:

σ(Θu)=81(1- $\overline{U}/S$ )<sup>1/2</sup>

The algorithm for  $\sigma(\theta u)$  is developed by noting (Figure 6.4-4) that

$$
Cos (\Theta_i') = U_i / s_i; \text{ where } \Theta_i' = \Theta_i - \Theta u
$$

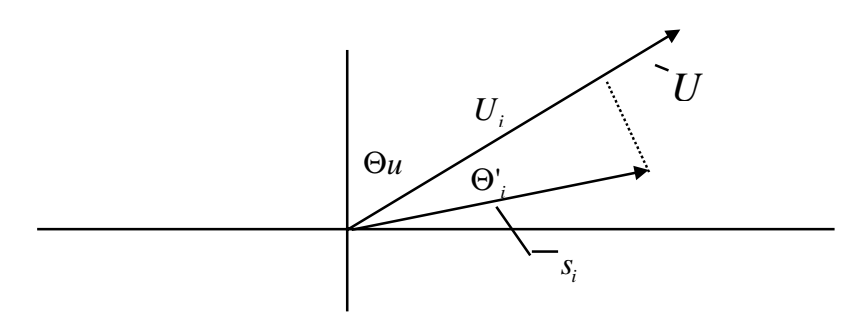

FIGURE 6.2-3. Standard Deviation of Direction

The Taylor Series for the Cosine function, truncated after 2 terms is:

 $\cos (\Theta_i') \approx 1 - (\Theta_i')^2 / 2$ 

For deviations less than 40 degrees, the error in this approximation is less than 1%. At deviations of 60 degrees, the error is 10%.

The speed sample may be expressed as the deviation about the mean speed,

$$
s_i = s_i' + S
$$

Equating the two expressions for Cos  $(\theta')$  and using the previous equation for *si* ;

$$
1 - (\Theta_i^{\ \prime})^2 / 2 = U_i / (s_i^{\ \prime} + S)
$$

Solving for  $(\Theta_i^{\dagger})^2$ , one obtains;

$$
(\Theta_i^{\ \prime})^2 = 2 - 2U_i / S - (\Theta_i^{\ \prime})^2 s_i / S + 2s_i / S
$$

Summing  $(\Theta_i')^2$  over N samples and dividing by N yields the variance of  $\Theta u$ . Note that the sum of the last term equals 0.

$$
(\sigma(\Theta u))^2 = \sum_{i=1}^{N} (\Theta_i^{\ \prime})^2 / N = 2(1 - \overline{U} / S) - \sum_{i=1}^{N} ((\Theta_i^{\ \prime})^2 s_i^{\ \prime}) / N S
$$

The term,  $\sum (\left(\Theta_i^{\{ \}}\right)^2 s_i^{\{ \}})/NS$  , is 0 if the deviations in speed are not correlated with the deviation in direction. This assumption has been verified in tests on wind data by CSI; the Air Resources Laboratory, NOAA, Idaho Falls, ID; and MERDI, Butte, MT. In these tests, the maximum differences in

$$
\sigma(\Theta u) = (\sum (\Theta_i')^2 / N)^{1/2}
$$
 and  $\sigma(\Theta u) = (2(1 - \overline{U} / S))^{1/2}$ 

have never been greater tan a few degrees.

The final form is arrived at by converting from radians to degrees (57.296 degrees/radian).

$$
\sigma(\Theta u) = (2(1-\overline{U}/S))^{1/2} = 81(1-\overline{U}/S)^{1/2}
$$

# **7.1 Voltage Measurements**

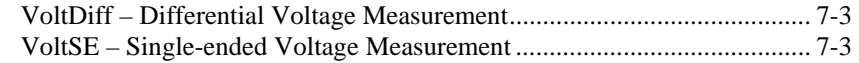

# **7.2 Thermocouple Measurements**

Measure the Output of Thermocouples and Convert to Temperature. TCDiff – Differential Voltage Measurement of Thermocouple .................. 7-3 TCSE – Single-ended Voltage Measurement of Thermocouple.................. 7-4

# **Resistance Bridge Measurements**

Bridge measurements combine an excitation with voltage measurements and are used to measure sensors that change resistance in response to the phenomenon being measured. These sensors include RTDS, thermistors, potentiometers, strain gages, and pressure and force transducers.

# **7.3 Half Bridges**

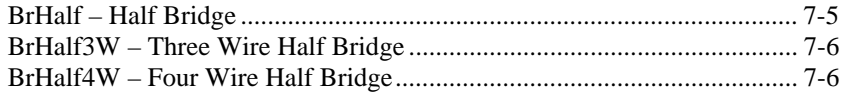

# **7.4 Full Bridges**

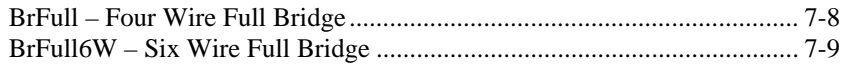

# **7.5 Current Excitation**

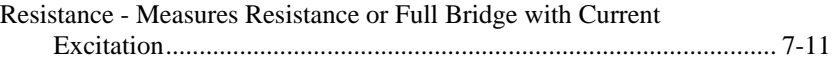

# **7.6 Excitation / Continuous Analog Output**

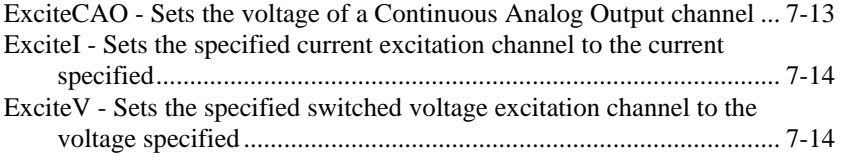

# **7.7 Self Measurements**

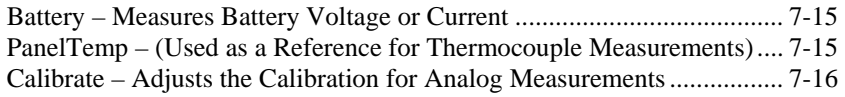

# **7.8 Digital I/O**

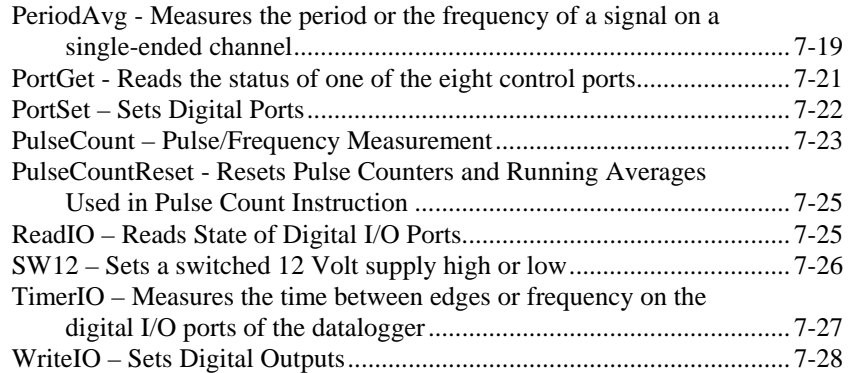

# **7.9 Peripheral Devices**

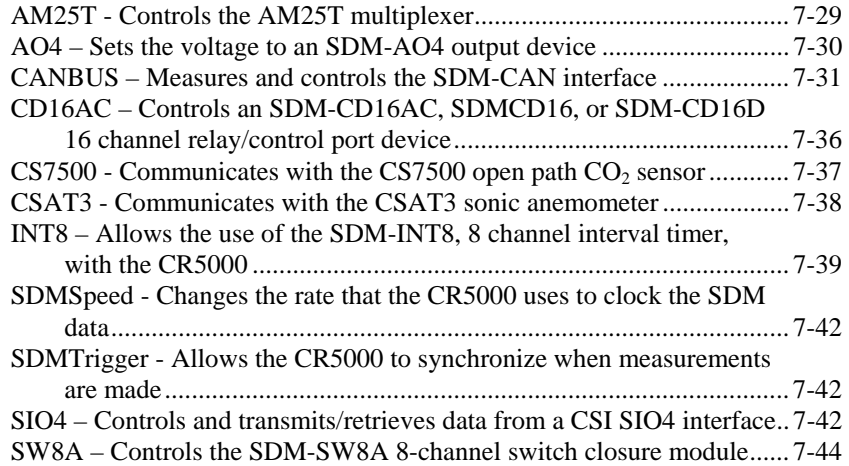

# **7.1 Voltage Measurements**

### **VoltDiff (Dest, Reps, Range, DiffChan, RevDiff, SettlingTime, Integ, Mult, Offset)**

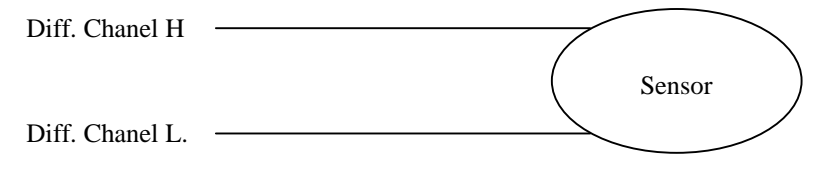

This instruction measures the voltage difference between the HI and Low inputs of a differential channel. Both the high and low inputs must be within  $\pm$ 5V of the datalogger's ground (See Common Mode Range, Section 3.2). With a multiplier of one and an offset of 0, the result is in millivolts or volts depending on the range selected.

### **VoltSE (Dest, Reps, Range, SEChan, MeasOfs, SettlingTime, Integ, Mult, Offset)**

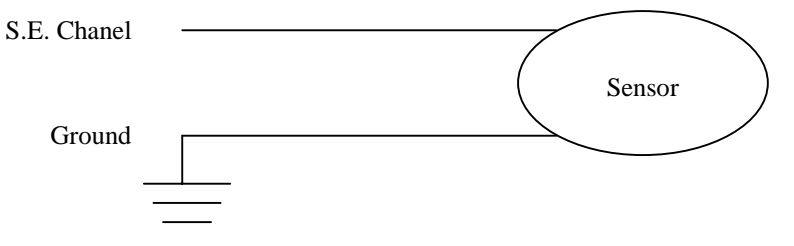

This instruction measures the voltage at a single ended input with respect to ground. With a multiplier of one and an offset of 0, the result is in millivolts or volts depending on the range selected.

# **7.2 Thermocouple Measurements**

**TCDiff (Dest, Reps, Range, DiffChan, TCType, TRef, RevDiff, SettlingTime, Integ, Mult, Offset)** 

> Diff. Chanel H Diff. Chanel L Thermocouple

> This instruction measures a thermocouple with a differential voltage measurement and calculates the thermocouple temperature (°C) for the thermocouple type selected. The instruction adds the measured voltage to the voltage calculated for the reference temperature relative to  $0^{\circ}$  C, and converts the combined voltage to temperature in °C. The mV50C and mV200C ranges briefly (10 µs) connect the differential input to reference voltages prior to making the voltage measurement to insure that it is within the common mode range and to test for an open thermocouple.

## **TCSE (Dest, Reps, Range, SEChan, TCType, TRef, MeasOfs, SettlingTime, Integ, Mult, Offset)**

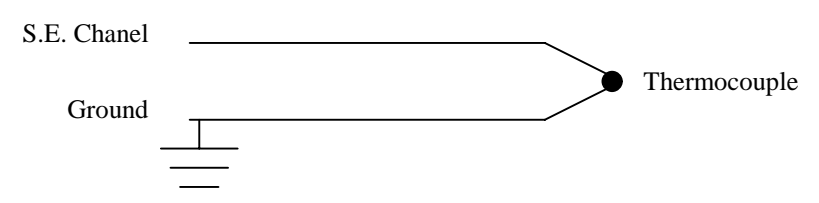

This instruction measures a thermocouple with a single-ended voltage measurement and calculates the thermocouple temperature (°C) for the thermocouple type selected. The instruction adds the measured voltage to the voltage calculated for the reference temperature relative to 0° C, and converts the combined voltage to temperature in °C.

#### **Voltage and Thermocouple Parameters**

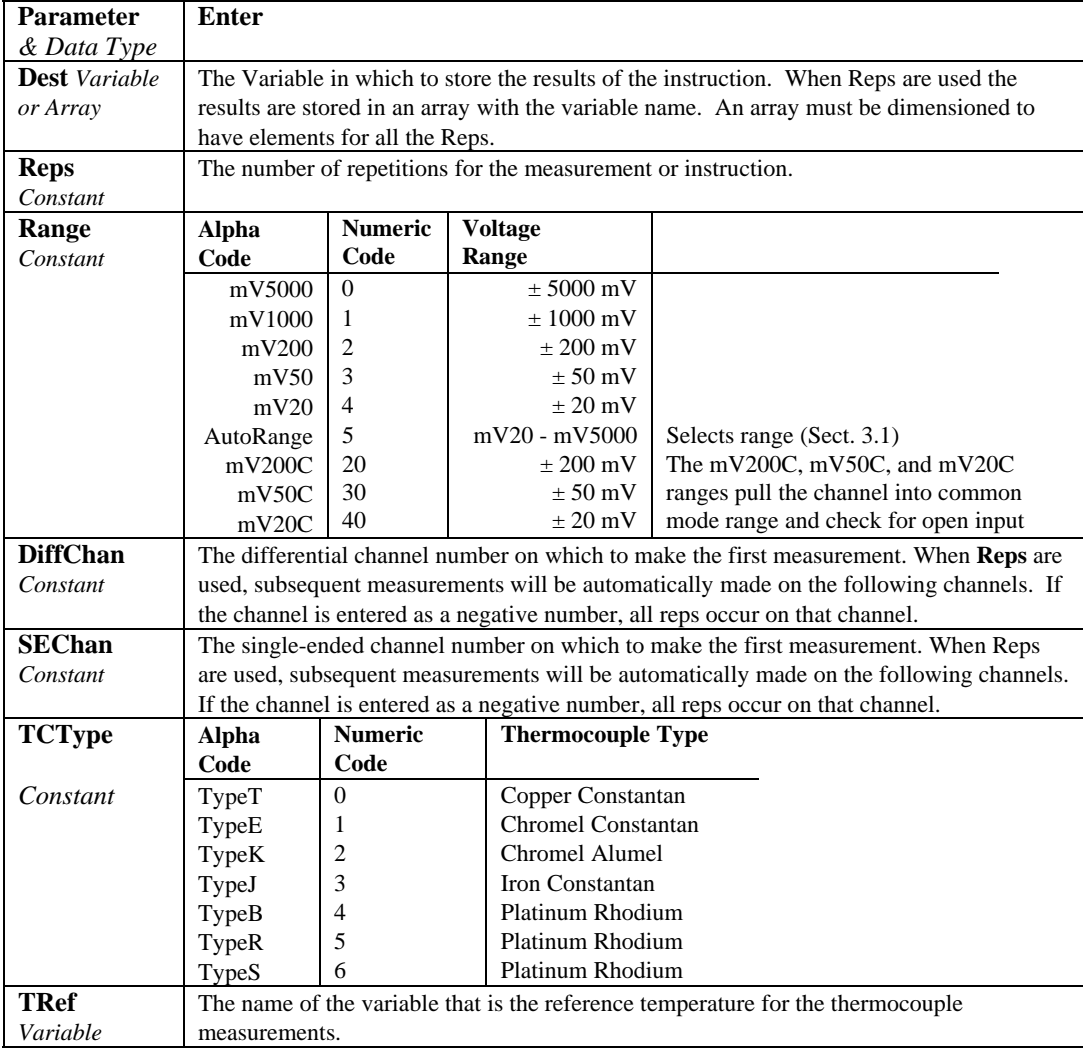

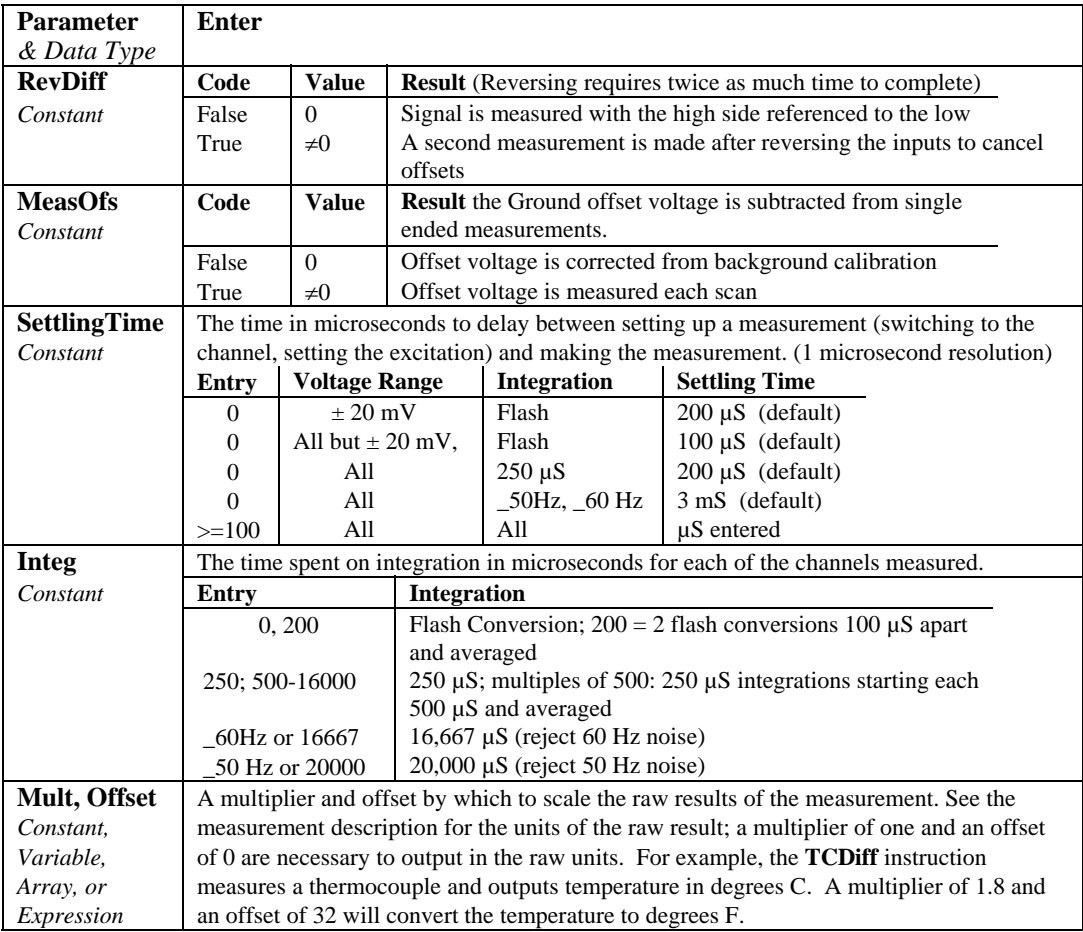

# **7.3 Half Bridges**

**BrHalf (Dest, Reps, Range, SEChan, ExChan, MeasPEx, ExmV, RevEx, SettlingTime, Integ, Mult, Offset)** 

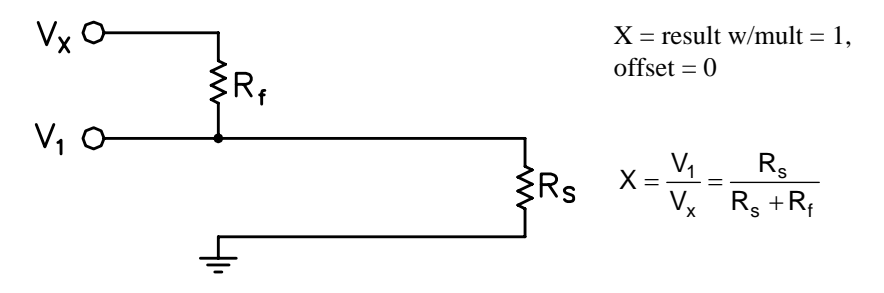

This Instruction applies an excitation voltage, delays a specified time and then makes a single ended voltage measurement. The result with a multiplier of 1 and an offset of 0 is the ratio of the measured voltage divided by the excitation voltage.

### **BrHalf3W (Dest, Reps, Range, SEChan, ExChan, MeasPEx, ExmV, RevEx, SettlingTime, Integ, Mult, Offset)**

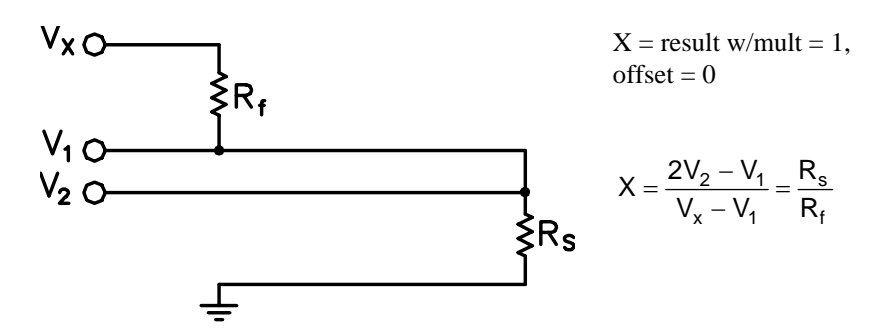

This Instruction is used to determine the ratio of the sensor resistance to a known resistance using a separate voltage sensing wire from the sensor to compensate for lead wire resistance.

The measurement sequence is to apply an excitation voltage and make two voltage measurements on two adjacent single-ended channels: the first on the reference resistor and the second on the voltage sensing wire from the sensor. The two measurements are used to calculate the resulting value (multiplier  $= 1$ ,  $offset = 0$ ) that is the ratio of the voltage across the sensor to the voltage across the reference resistor.

#### **BrHalf4W (Dest, Reps, Range1, Range2, DiffChan, ExChan, MeasPEx, ExmV, RevEx, RevDiff, SettlingTime, Integ, Mult, Offset)**

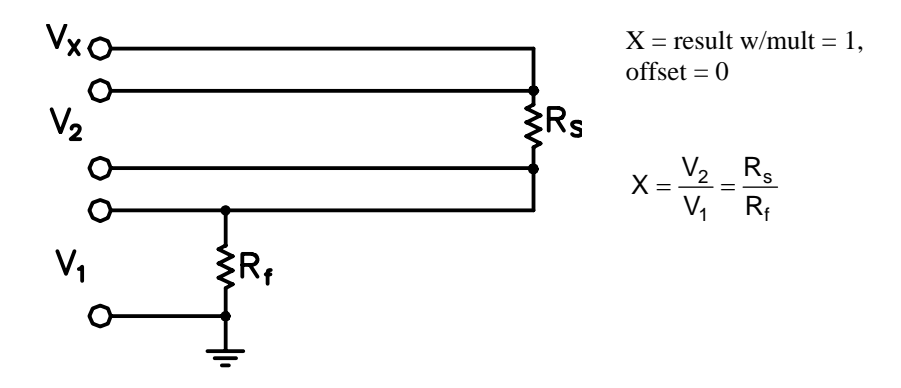

This Instruction applies an excitation voltage and makes two differential voltage measurements, then reverses the polarity of the excitation and repeats the measurements. The measurements are made on sequential channels. The result is the voltage measured on the second channel  $(V_2)$  divided by the voltage measured on the first  $(V_1)$ . The connections are made so that  $V_1$  is the voltage drop across the fixed resistor  $(R_f)$ , and  $V_2$  is the drop across the sensor (R<sub>s</sub>). The result with a multiplier of 1 and an offset of 0 is  $V_2 / V_1$  which equals  $R_s / R_f$ .

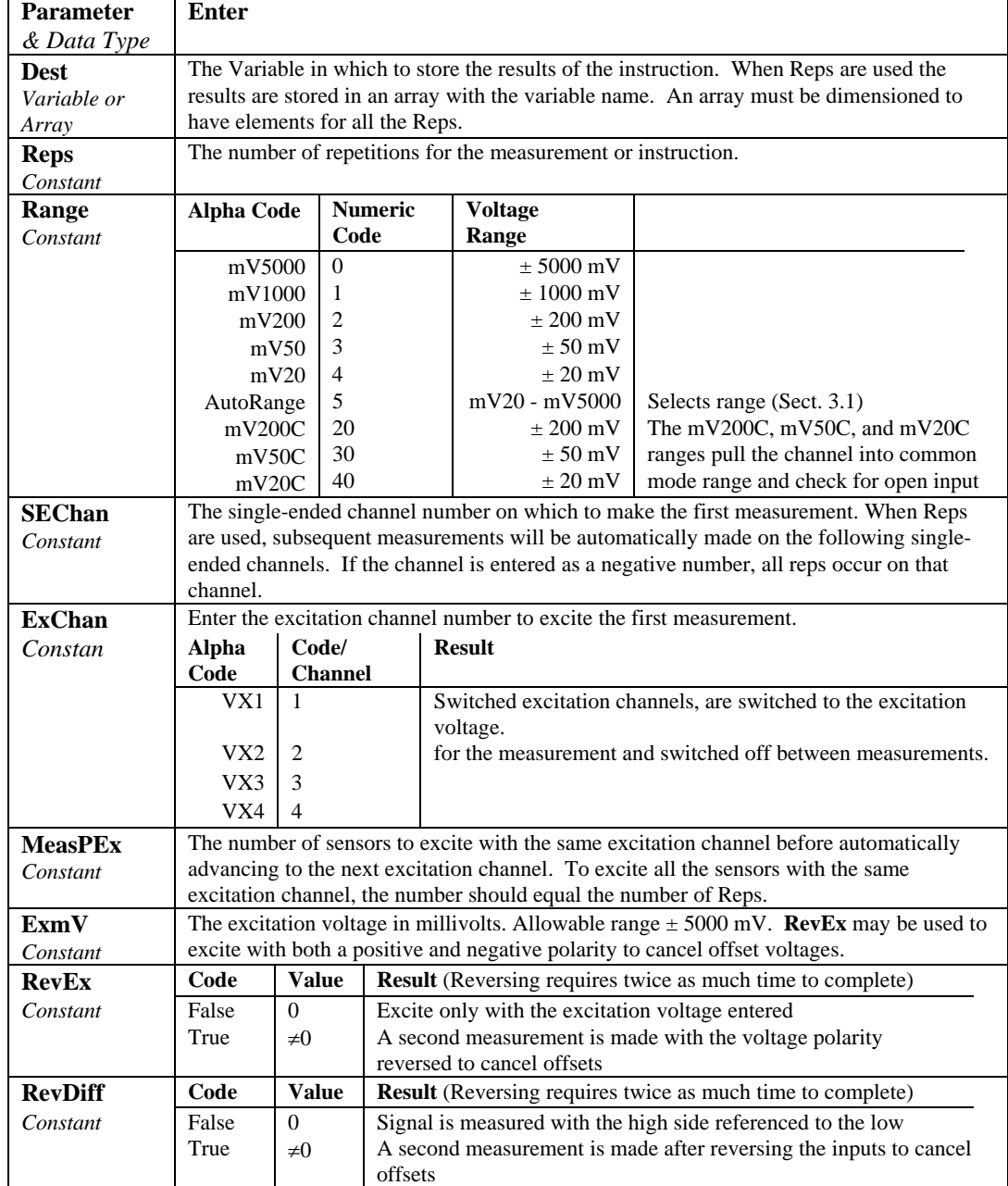

#### **Half Bridge Parameters**

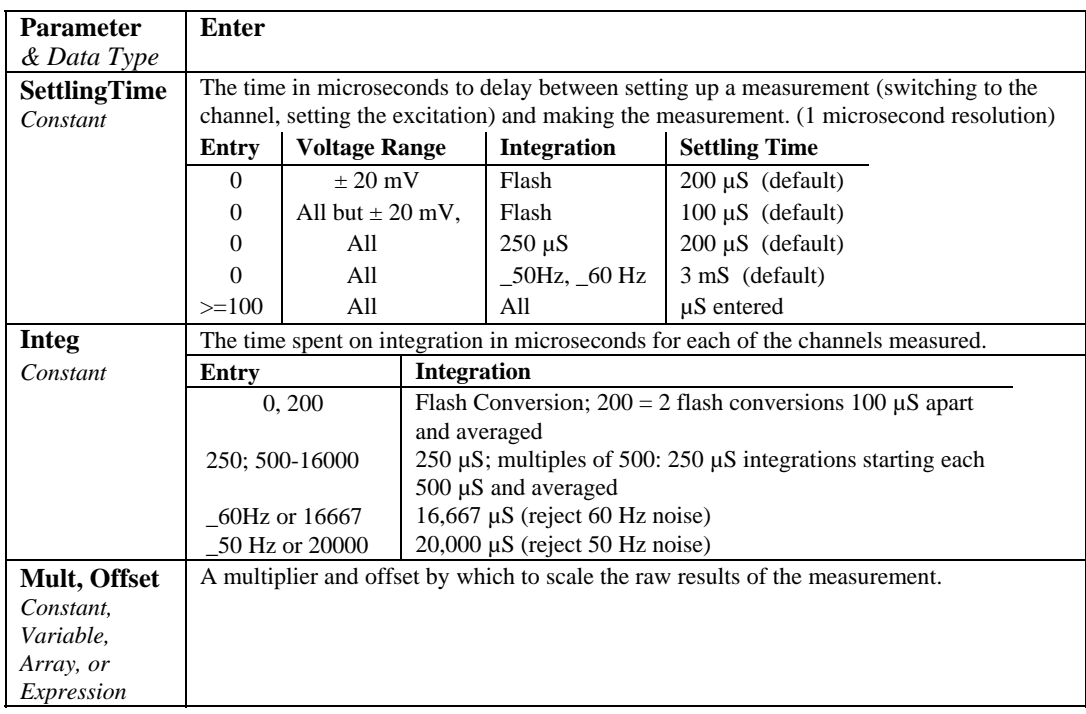

# **7.4 Full Bridges**

**BrFull (Dest, Reps, Range, DiffChan, ExChan, MeasPEx, ExmV, RevEx, RevDiff, SettlingTime, Integ, Mult, Offset)** 

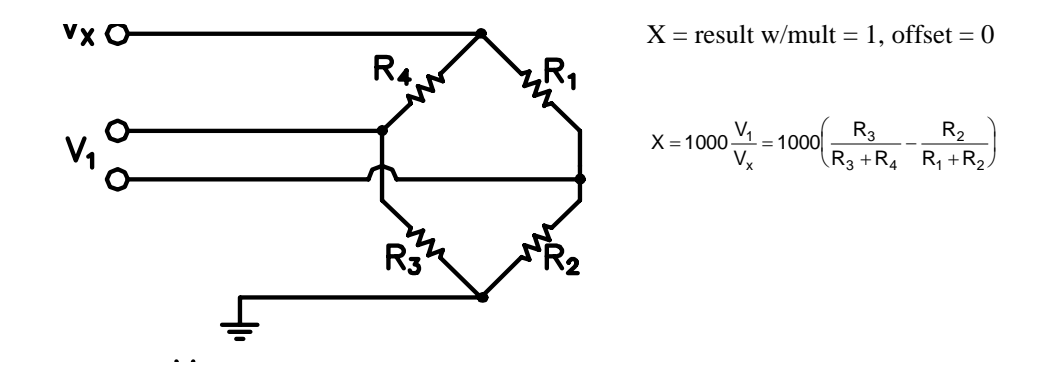

This Instruction applies an excitation voltage to a full bridge and makes a differential voltage measurement of the bridge output. The resulting value (multiplier  $= 1$ , offset  $= 0$ ) is the measured voltage in millivolts divided by the excitation voltage in volts (i.e., millivolts per volt).

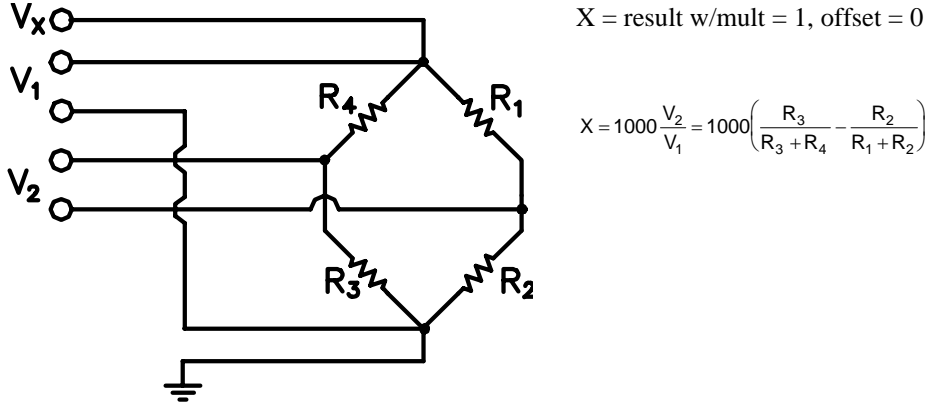

## **BrFull6W (Dest, Reps, Range1, Range2, DiffChan, ExChan, MeasPEx, ExmV, RevEx, RevDiff, SettlingTime, Integ, Mult, Offset)**

 $X = 1000 \frac{V}{V}$ R  $R_3 + R$  $= 1000 \frac{V_2}{V_1} = 1000 \left( \frac{R_3}{R_3 + R_4} - \frac{R_2}{R_1 + R_2} \right)$  $1000 \frac{V_2}{V_1} = 1000 \left( \frac{R_3}{R_3 + R_4} - \frac{R_2}{R_1 + R_2} \right)$ 3  $3 + n_4$ 2 1  $+$   $n_2$ 

This Instruction applies an excitation voltage and makes two differential voltage measurements. The measurements are made on sequential channels. The result is the voltage measured on the second channel  $(V_2)$  divided by the voltage measured on the first  $(V_1)$ . The result is 1000 times  $V_2 / V_1$  or millivolts output per volt of excitation. The connections are made so that  $V_1$  is the measurement of the voltage drop across the full bridge, and  $V_2$  is the measurement of the bridge output.

#### **Full Bridge Parameters**

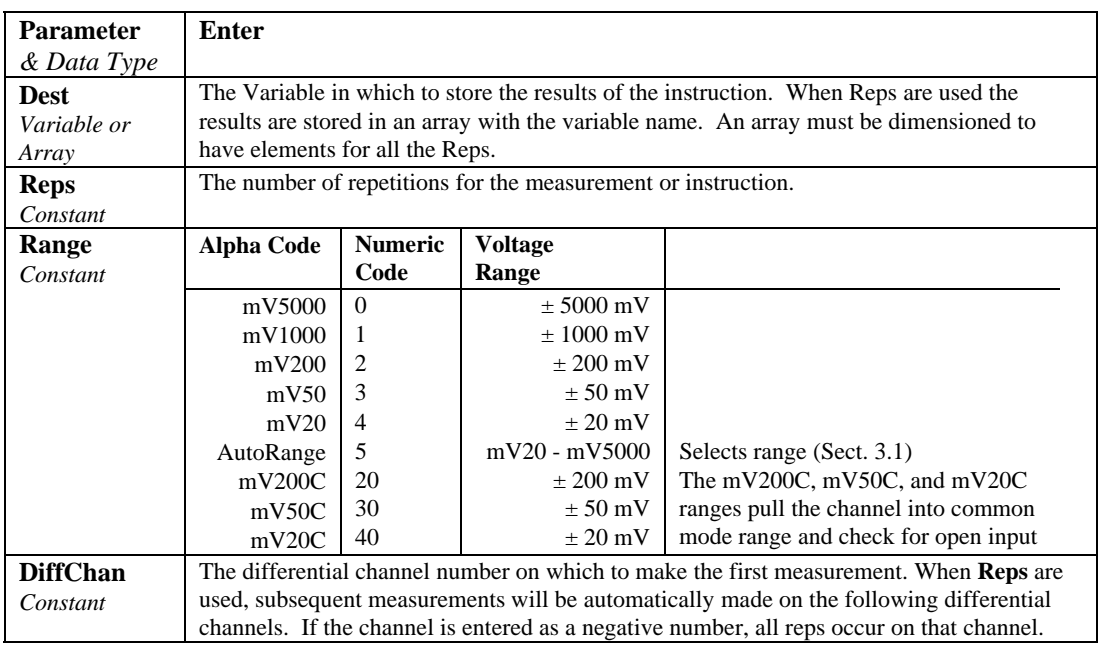

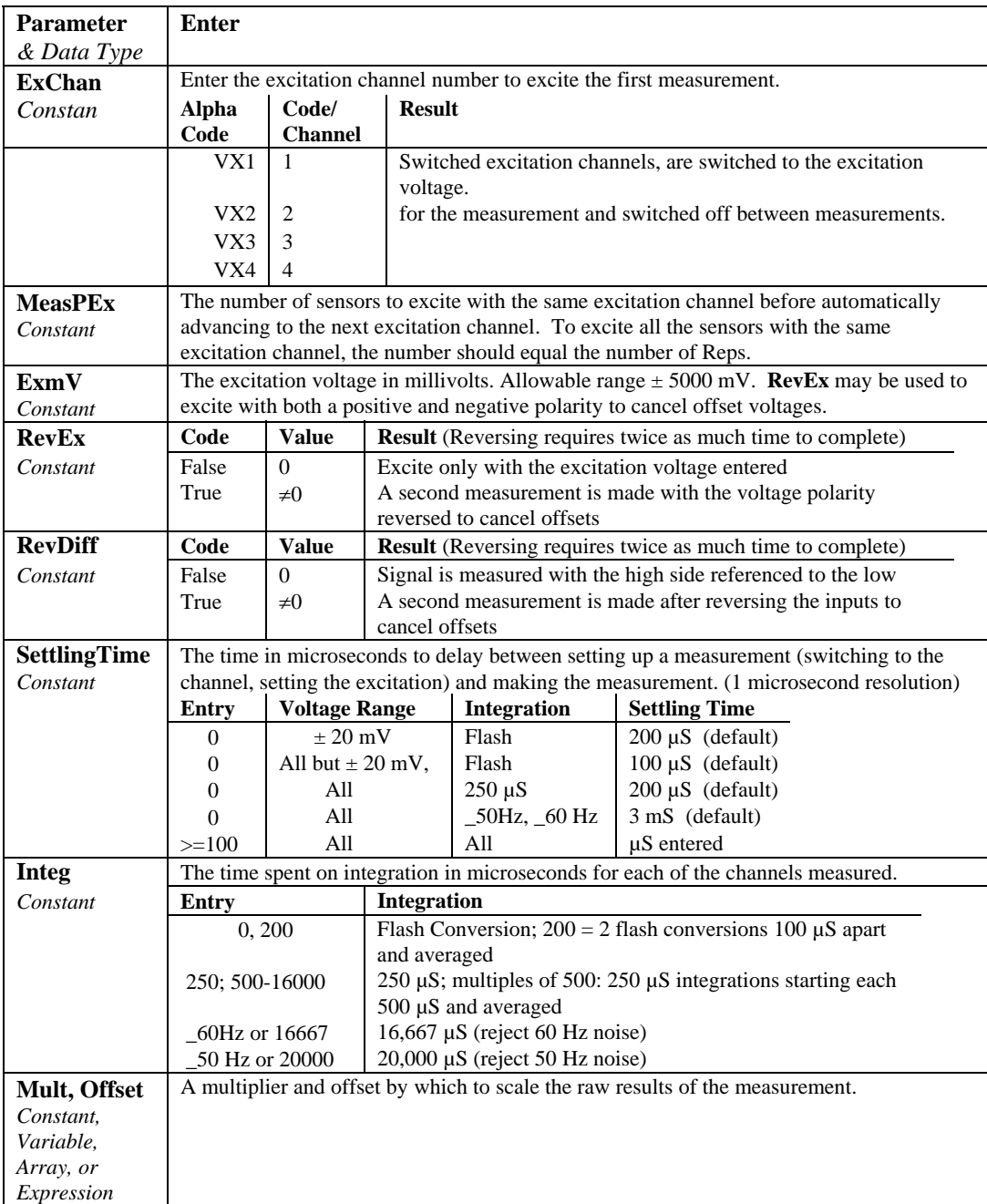

# **7.5 Current Excitation**

#### **Resistance (Dest, Reps, Range, DiffChan, IxChan, MeasPEx, ExuA, RevEx, RevDiff, SettlingTime, Integ, Mult,Offset)**

The Resistance instruction applies a precision current excitation and measures a differential voltage. The result is the measured voltage divided by the excitation current. The measurement can be used to measure resistance or, with some sensors, to provide a current excitation for measuring a full bridge.

The excitation current is set in the instruction with a maximum current of 2500 microamps. The compliance voltage is  $\pm$  5 volts. The compliance voltage is the maximum or minimum voltage to which the excitation can go in order to drive the current specified. Some of the consequences of this are:

The maximum resistance that can be excited with  $2500 \mu A = 5V/0.0025A =$ 2000 Ohms.

The maximum resistance that can be excited with 1000  $\mu$ A = 5V/0.001A = 5000 Ohms.

The minimum resistance required to fill the 20 mV range =  $0.02V/0.0025A = 8$ Ohms.

The resistance instruction can be used for full bridge measurements were the sensor is calibrated for current excitation or the resistance across the bridge is constant (or assumed to be). The 2.5 mA maximum current excitation provides for reasonable output from the full bridge when the bridge resistance is in the range of 2000 to 5000 ohms. For lower resistance bridges such as 120 ohm or 350 ohm, measuring with the voltage excitation full bridge BrFull will allow a higher output from the bridge.

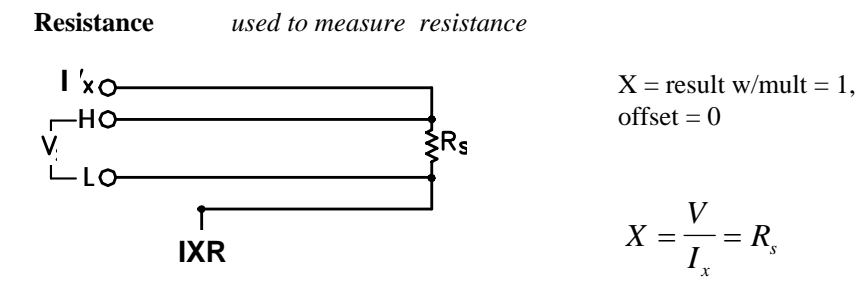

**Resistance** *used to measure full bridge*

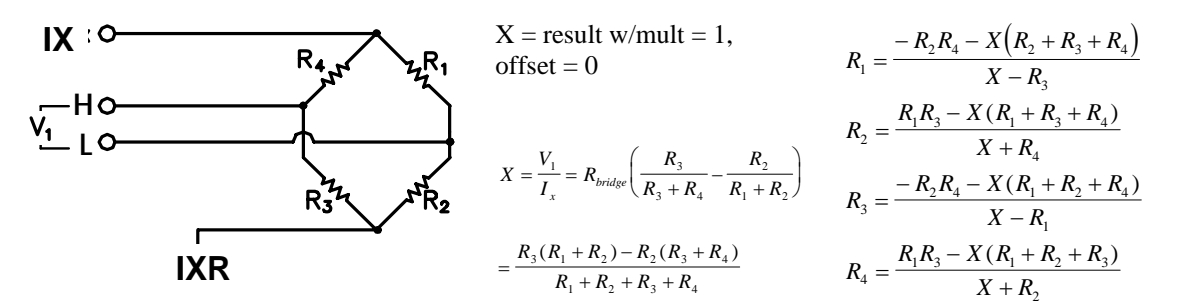

#### **Resistance Parameters**

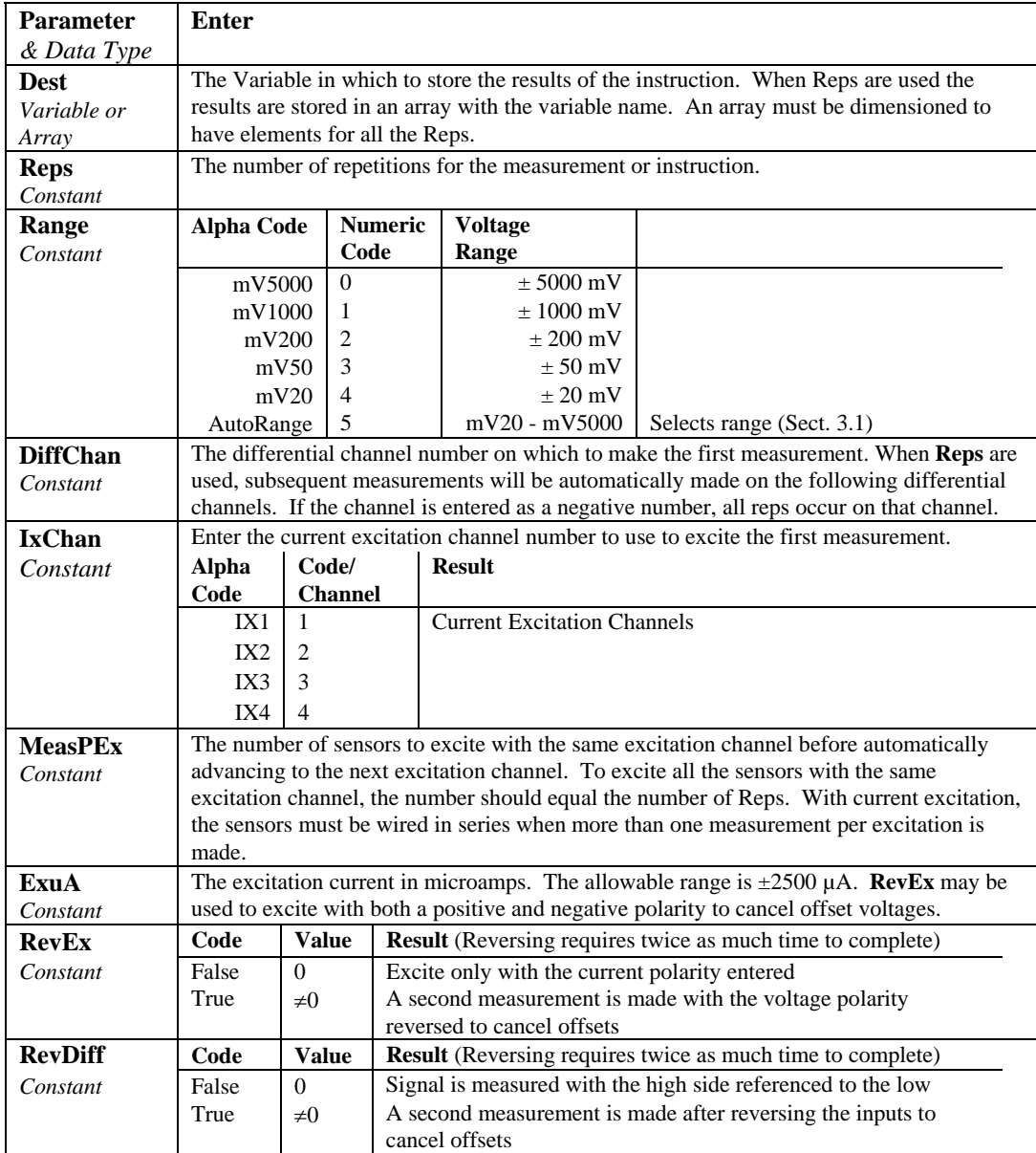

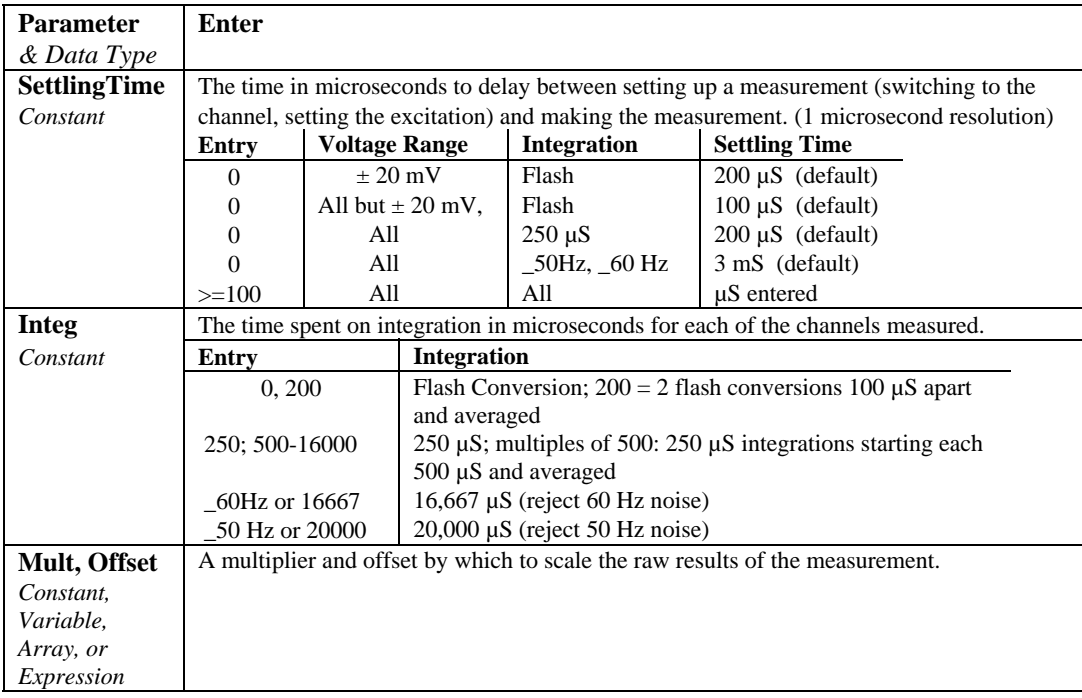

# **7.6 Excitation/Continuous Analog Output**

### **ExciteCAO (CAOChan, CAOmV, Boost, FastUpdate)**

ExciteCAO sets the voltage of a Continuous Analog Output channel.

The datalogger has two continuous analog out (CAO) channels. These channels are used to provide a continuous analog output. The output may be used for proportional control. The CAO channels can source 15 mA and sink 5 mA. If Boost is enabled, sink is increased to 15 mA.

To ensure the CAO voltage settles to with in the  $\pm 10$  mV accuracy specification of the CAOmV value, a settling time of ten time constants (~2.6 ms) is required. This time is required for the worst case voltage changes (e.g., -5000 to +5000 mV). In instances where the change in CAO voltage from one scan to the next is small *and* the time required for measurements is approaching the scan time, the FastScan parameter can be used to shorten the execution time. When FastScan is true the settling time is shortened to approximately one time constant and the time required to execute the instruction to approximately 300 µs. In one time constant the signal settles to 63% of the step change which will not be within  $\pm 10$  mV for large steps.

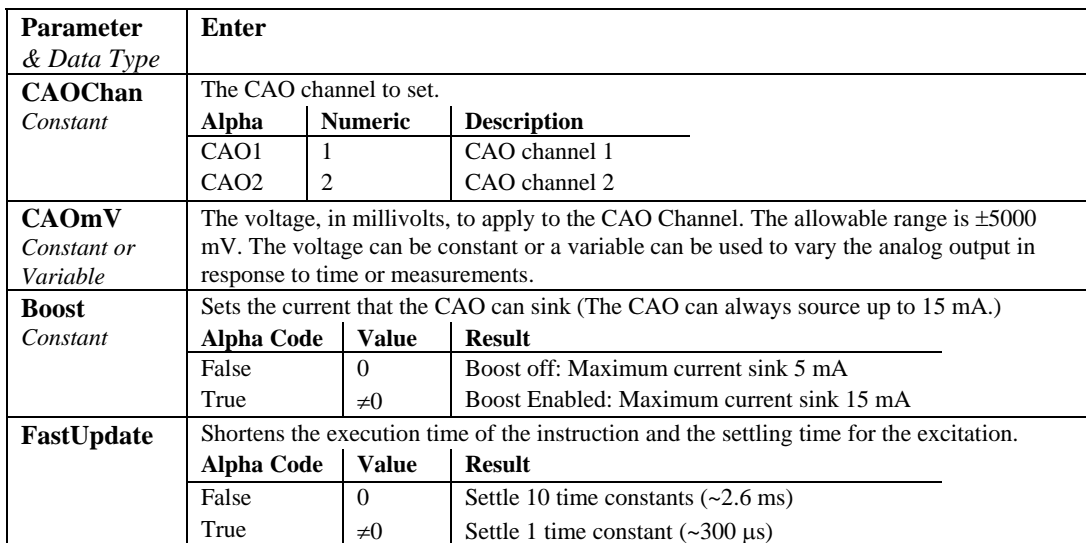

# **ExciteI (IxChan, IxuA, XDelay)**

This instruction sets the specified current excitation channel to the current specified.

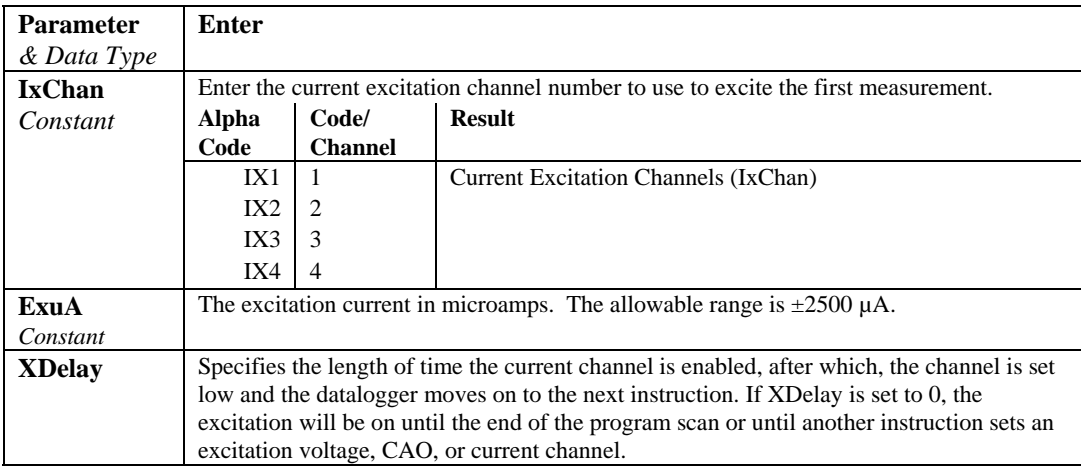

## **ExciteV (ExChan, ExmV, XDelay)**

This instruction sets the specified switched voltage excitation channel to the voltage specified. The XDelay parameter is used to specify the length of time the excitation channel is enabled, after which, the channel is set low and the datalogger moves on to the next instruction. If the SettlingTime is set to 0, the excitation channel will be enabled and the voltage will be held until the end of the program scan or until another instruction sets an excitation voltage, CAO, or current channel.

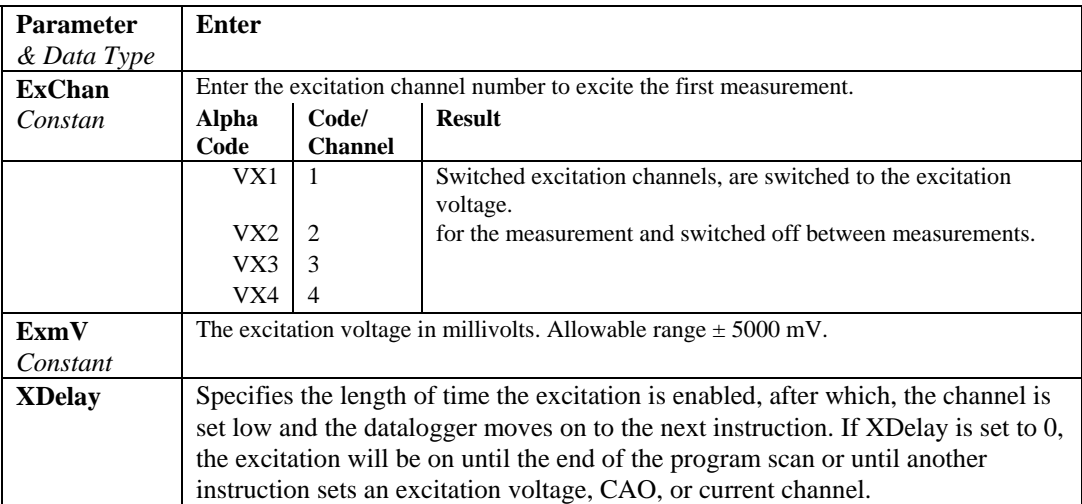

# **7.7 Self Measurements**

### **Battery (Dest)**

This instruction reads the battery voltage and stores it in the destination variable. The units for battery voltage are volts.

## **PanelTemp (Dest, Integ)**

This instruction measures the panel temperature in °C.

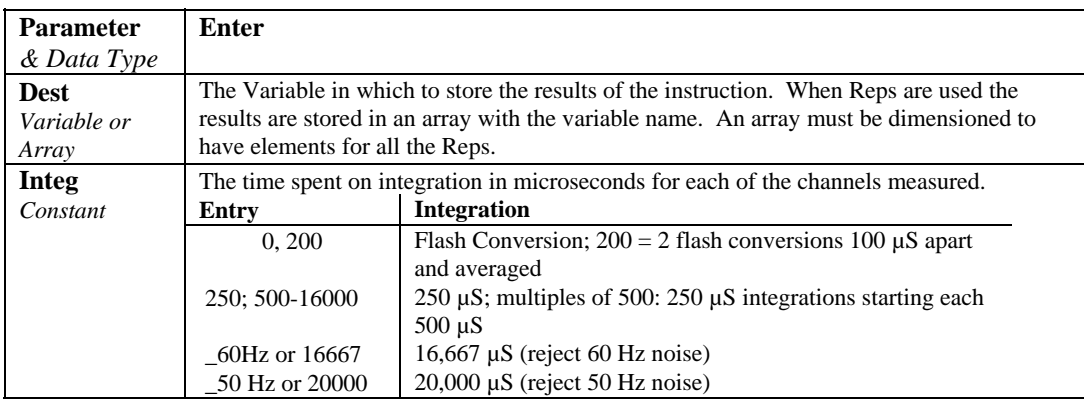

#### **Calibrate (Dest, AllRanges)**

The Calibrate instruction places the CR5000 self calibration under program control. Placing the Calibrate instruction in the program disables the automatic self calibration that is normally run in the background (Section 3.8).

The Calibrate parameters are optional and are only used to place the results of the calibration in a variable array. With no parameters the Calibrate instruction does not return data.

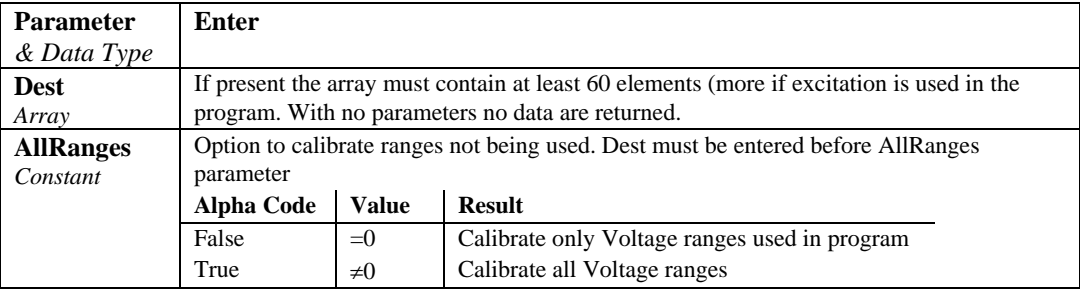

#### **NOTE**

In most cases the background calibration is adequate and the calibrate instruction should not be used in the program.

There are three valid situations for using the Calibrate instruction:

- 1) With the normal set of measurements there is not time for the Calibration to run in the background but the program can periodically stop making measurements and run the calibration in a separate scan.
- 2) The CR5000 will experience extremely rapid temperature change and the Calibration instruction is run to update the calibration before each set of measurements.
- 3) The program is run by a repair technician specifically to get the results of the calibration. (Calibration values are also available in the status table without running a special program.)

If there is not enough time leftover in a fast scan for the background calibration to run, the message: "Warning when Fast Scan x is running background calibration will be disabled." will be returned when the program is compiled (x is the number of the fast scan where the first fast scan entered in the program is 1, the next scan is 2, etc.) If you see this message you have the options of letting the scan run without any calibration (if the temperature remains constant there will be little shift, Section 3.8), reducing the number of measurements or the time it takes to make them (e.g., shorten the integration), or periodically changing to a different scan to run the calibration.

In cases of rapid temperature change, such as bringing a vehicle from equilibrium at -30°C to a hot Arizona day, running the Calibration instruction in the program can improve the accuracy of the measurements. It has to be a rapid change to require this; the background calibration filters new readings and has a time constant (63% response to a step change) of approximately 36 seconds. When the calibration instruction is run in the program the calibration is completely updated each time the instruction is run.

Unless the AllRanges option is selected, the calibrate instruction only measures the range and integration combinations that occur in the measurements in the program. For the 250 µs and zero integration calibrations multiple measurements are averaged for the calibration values. The 250 µs integration calibration averages five measurements and the zero integration calibration averages ten measurements.

The Calibration instruction can occur in a fast scan or in a slow sequence scan. In a fast scan the entire calibration is completed at once. In a slow sequence scan the calibration measurements are separated into sections that can be spliced on to the end of fast sequence scans.

If it is necessary to update the calibration more rapidly than is done by the background calibration, try running the Calibrate instruction in the fast scan with the measurements. If there isn't time for it to run there it can be placed in a slow sequence scan, but remember, unless the slow scan is faster than about 40 seconds the calibration isn't being updated any faster than with the background calibration.

Running Calibrate in a slow sequence scan is not an option when there is not time for the automatic background calibration. The instruction requires more time because of the multiple measurements for the 250 µs and zero integrations.

When the results of the calibration are placed in an array, the array must have at least 60 elements, more if the program contains instructions which use excitations. The calibration values will be in the following order, followed by the calibrations of the excitations if any. If a range is not calibrated, 0 will be returned for the gain and offset.

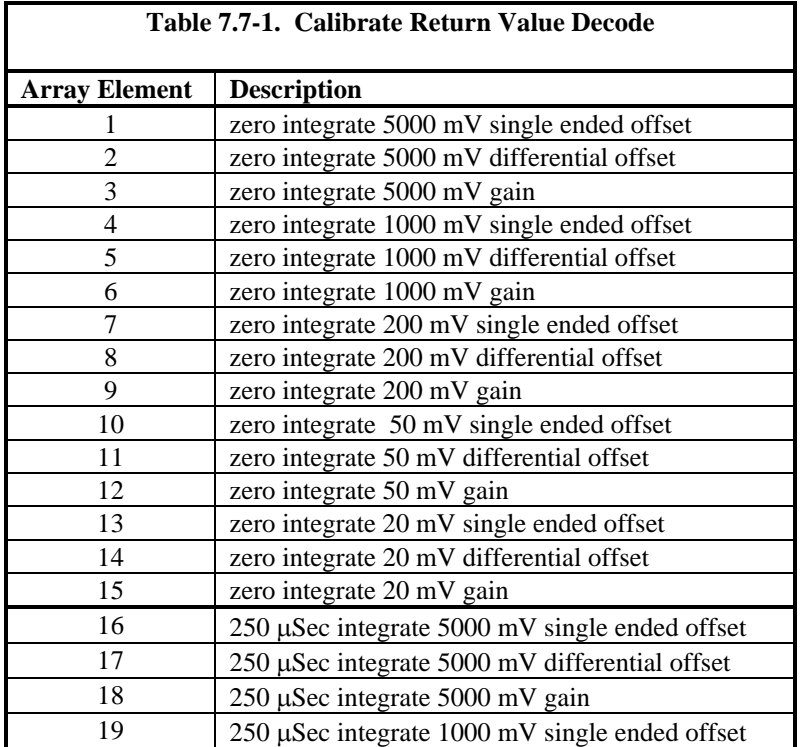

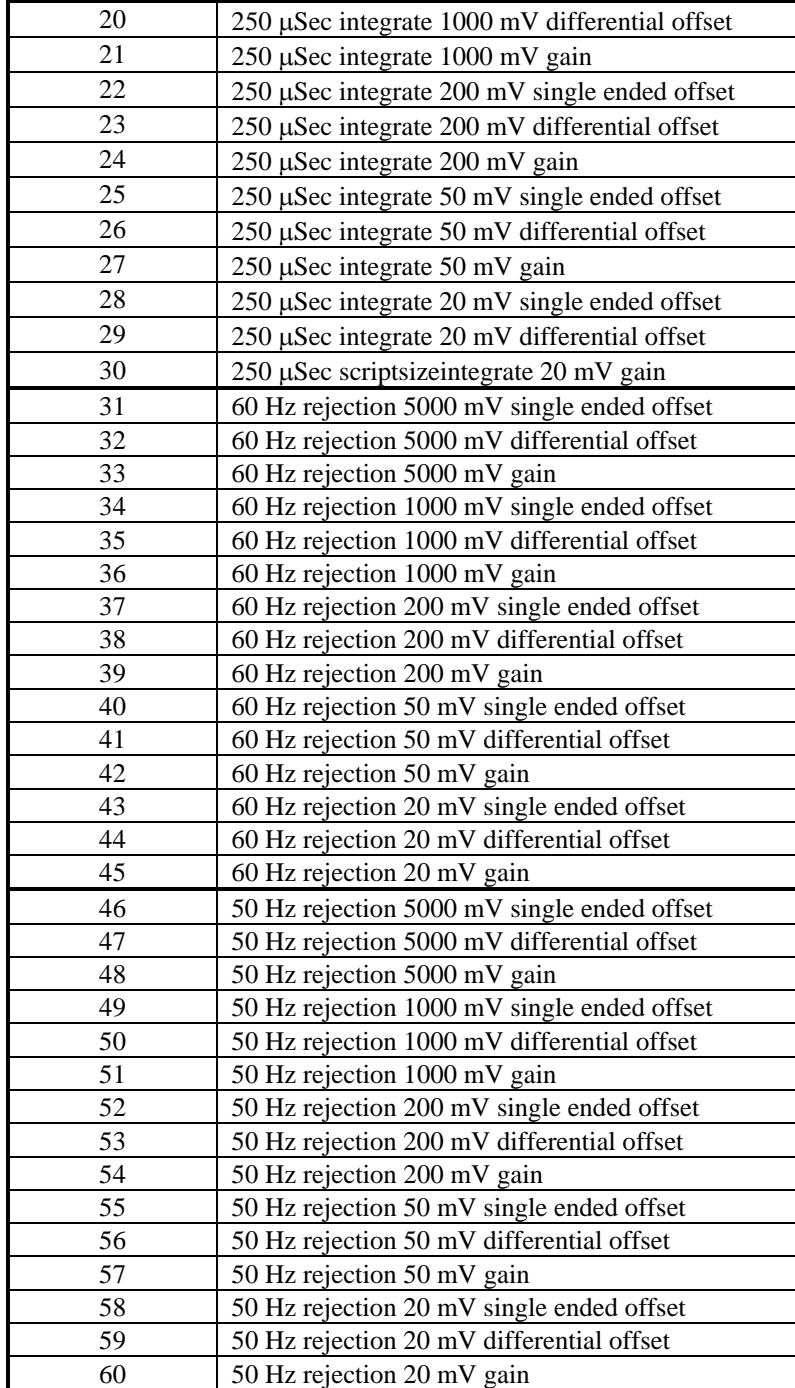
# **7.8 Digital I/O**

# **PeriodAvg (Dest, Reps, Range, SEChan, Threshold, PAOption, Cycles, Timeout, Mult, Offset)**

This instruction measures the period of a signal on any single-ended input channel. The specified number of Cycles are timed with a resolution of 70 ns, making the resolution of the period measurement 70 ns divided by the number of Cycles chosen.

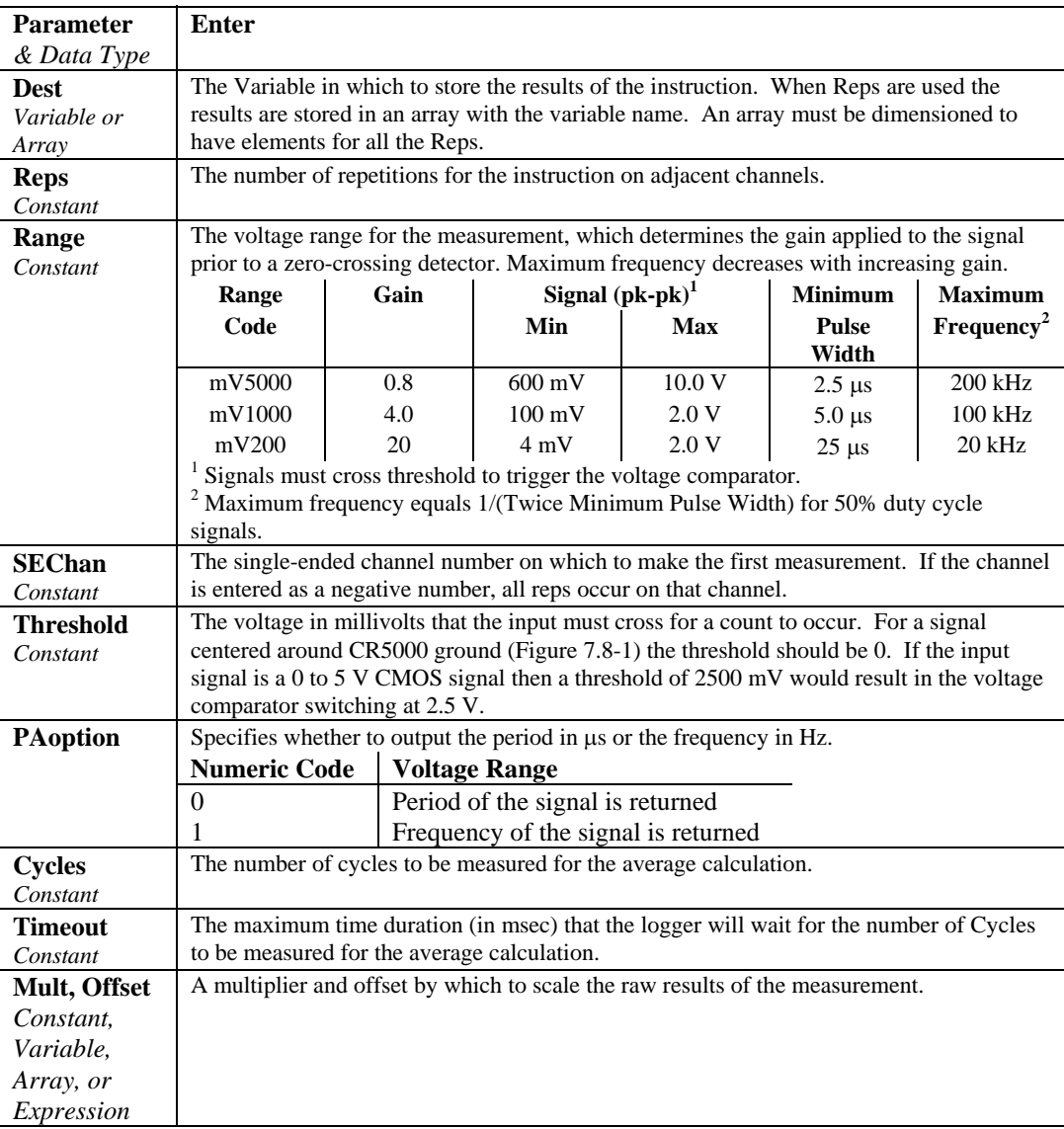

Low-level signals are amplified prior to a voltage comparator for the period averaging measurement. The internal voltage comparator is referenced to the user entered threshold. The threshold parameter allows a user to reference the internal voltage comparator to voltages other than 0 V. For example, a threshold of 2500 mV allows a 0 to 5 V digital signal to be sensed by the internal comparator without the need of any additional input conditioning circuitry. The threshold allows direct connection of standard digital signals, but is not recommended for small amplitude sensor signals. For sensor amplitudes less than 20 mV pk-pk a dc blocking capacitor, see Figure 7.8-1, is recommended to center the signal at CR5000 ground (threshold  $= 0$ ) because of offset voltage drift along with limited accuracy  $(\pm 10 \text{ mV})$  and resolution (1.2 mV) of a threshold other than 0.

The minimum pulse width requirements increase (maximum frequency decreases) with increasing gain as shown in range parameter. Signals larger than the specified maximum for a range will saturate the gain stages and prevent operation up to the maximum specified frequency. Back-to-back diodes, Figure 7.8-1, are recommended to limit large amplitude signals to within the input signal ranges.

Noisy signals with slow transitions through the voltage threshold have the potential for extra counts around the comparator switch point. A voltage comparator with 20 mV of hysteresis follows the voltage gain stages. The effective input referred hysteresis equals 20 mV divided by the selected voltage gain. The effective input referred hysteresis on the  $\pm$  200 mV range is 1 mV. Consequently, 1 mV of noise on the input signal could cause extraneous counts on the ± 200 mV range. **For best results, select the largest input range (smallest gain) that will meet the minimum input signal requirements. CAUTION** 

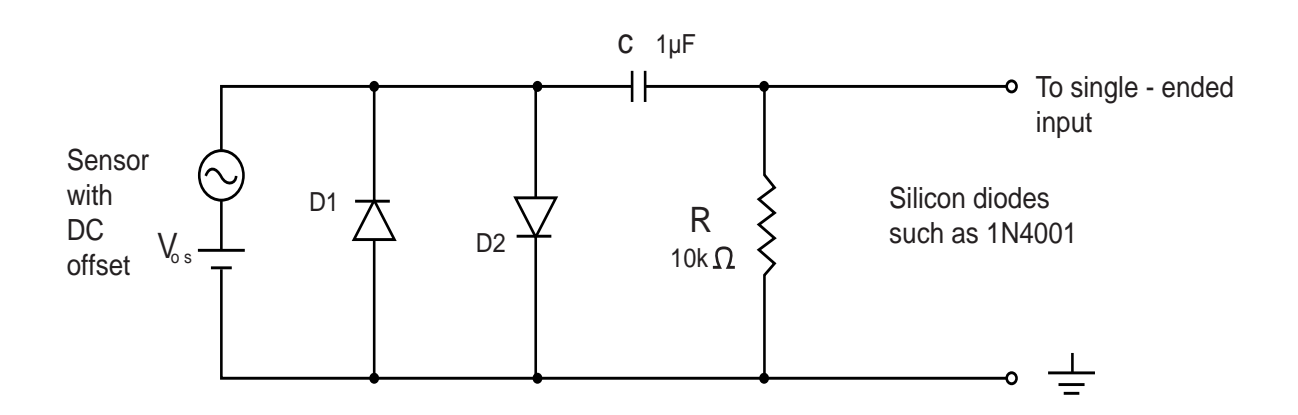

*FIGURE 7.8-1. Input conditioning circuit for low-level and high level period averaging.* 

Figure 7.8-1 shows a circuit that capacitively couples an input signal to center it around ground and also limits the amplitude of the input to allowable levels. The capacitor C is a dc blocking capacitor for offset voltage removal. Resistor R1 is used to bias the datalogger side of the input circuit to ground. The reactance of the dc blocking capacitor (Xc =  $(2 \cdot \pi \cdot f \cdot C)$ -1) and resistor R1 form a voltage divider at low frequencies  $(R1/(R1 + Xc))$  that attenuates the applied input signal. This attenuation sets a lower limit on low-frequency operation and the minimum size of R1. The circuit attenuates the input signal by a factor of 2 at 16 Hz.

The back-to-back silicon diodes D1 and D2 provide ESD protection of capacitor C and the sensor, and also limit the amplitude of large amplitude sensor signals. These diodes clip large amplitude signals to approximately 1.4 V pk-pk which is within the recommended input signal ranges for all range codes. Diodes D1 and D2 along with resistor R1 are recommended to limit large amplitude sensor signals, even when dc blocking capacitor C is not used. Sensors outputting large voltages may cause large currents to flow through these back-to-back diodes. A current limiting resistor may be desirable to minimize these currents in some situations.

The current flow through these clipping diodes may also induce single-ended offset voltages if it returns into the  $\pm$  ground terminals. Single-ended offset voltages of up to 2  $\mu$ V/mA of current that flows into the  $\pm$  ground terminals can be induced across the front panel. The back-to-back diodes can be tied into the G ground terminals, rather than  $\div$  ground terminals, if this is a problem.

## **Period Average Example**

The following program instructions demonstrate the use of the PeriodAvg function to measure a water content reflectometer that outputs a square wave that can be measured by the datalogger. The measured period is converted to volumetric water content using a polynomial.

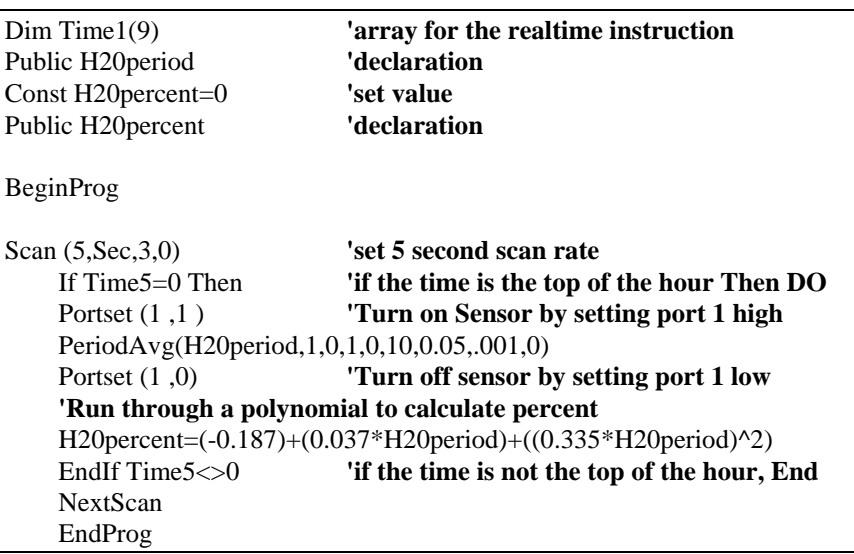

## **PortGet (Dest, Port)**

The PortGet function is used to read the status of one of the eight control ports.

#### **Remarks**

This instruction will read the status of the specified port and place the result in the Dest variable. This instruction is controlled by the task sequencer, which sets up the measurement order. This results in the PortGet instruction always occurring directly after the measurement instruction preceding it in the program, regardless if the PortGet instruction is in a conditional block. If it is desired to read the status of a port conditionally, the ReadIO instruction should be utilized.

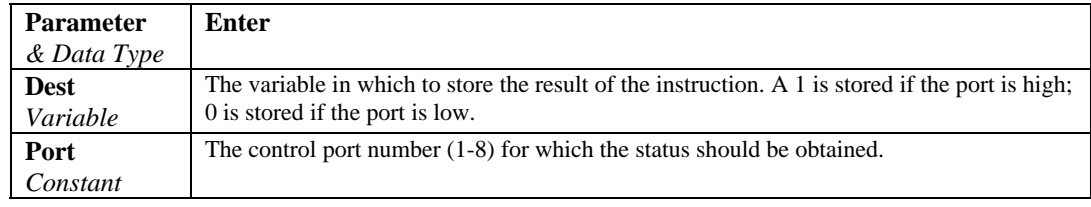

## **PortGet Example**

This example uses PortGet to read the status of port 1 at the beginning of each scan.

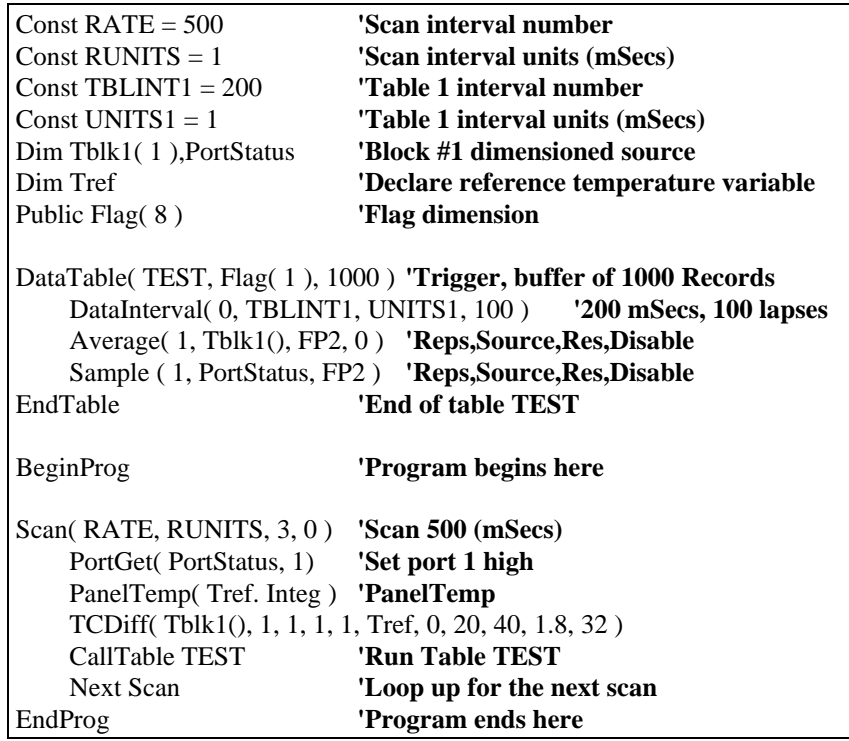

# **PortSet (Port, State)**

This Instruction will set the specified port high or low.

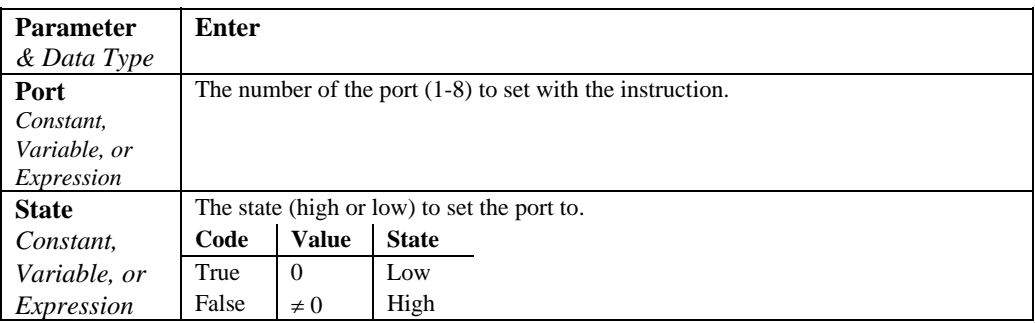

# **PulseCount (Dest, Reps, PChan, PConfig, POption, Mult, Offset)**

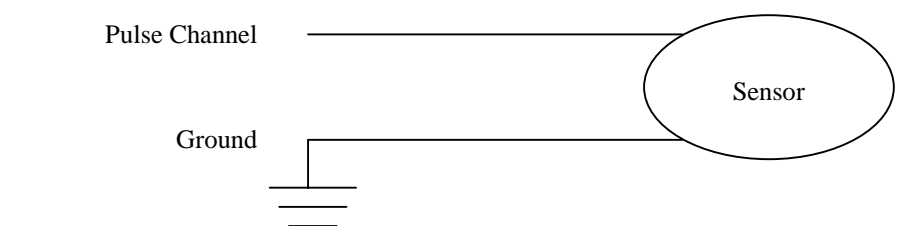

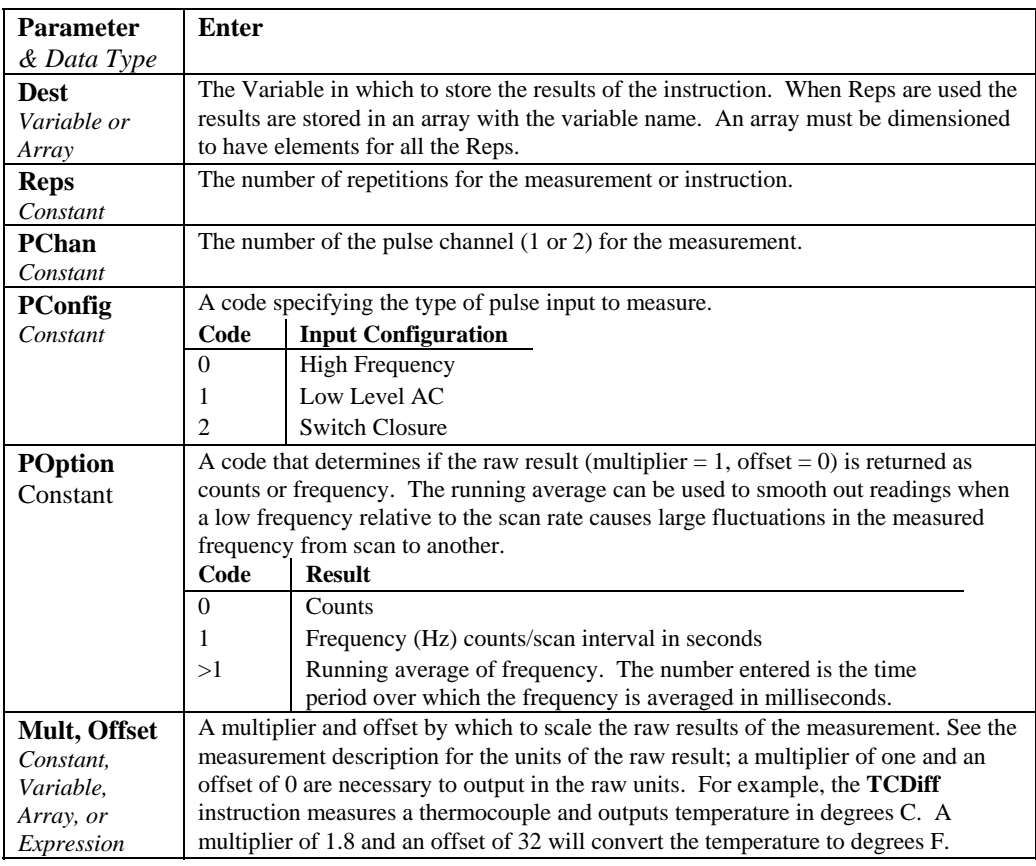

The PulseCount instruction is used to measure counts or frequency on one of the pulse channels.

#### The PulseCount instruction can not be used in a Slow Sequence scan. **NOTE**

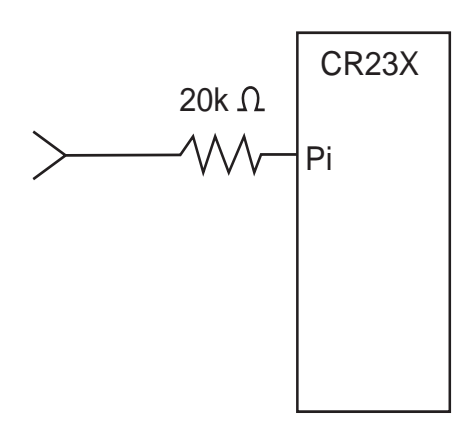

*FIGURE 7.8-1. Conditioning Large Voltage Pulses* 

CR5000

The maximum input voltage on a pulse channel is  $\pm 20$  V. Refer to Figure 7.8-1 if reducing input voltage is required.

Pulse Channels Maximum Input Voltage: ±20 V

## **High Frequency Input**

Pulse Channels Minimum Pulse Width: 1.2 microsecond Maximum Frequency: 400 kHz (50% Duty Cycle) Lower Threshold: 1.5 V\* Upper Threshold: 3.5 V\*

When a pulse channel is configured for high-frequency pulse, there is an internal 100 kohm pull-up resistor to 5 V on the pulse channel. This pull-up resistor accommodates open-collector output devices for high-frequency input.

\*Larger input transitions are required at high frequencies because of the input RC filter with 1.2 microsecond time constant. Signals up to 400 kHz will be counted if centered around +2.5 V with deviations  $\geq \pm 2.5$  V for  $\geq 1.2$ microseconds.

#### **Low Level AC (Pulse Channels Only)**

Input Hysteresis: 15 mV Maximum Input Voltage: 20 V peak-to-peak Input Voltage and Frequency Range (16 bit counter required above 2.56 kHz)  $20 \text{ mV}$  1.0 Hz to 1 kHz 200 mV 0.5 Hz to 10 kHz 1000 mV 0.3 Hz to 16 kHz

## **Switch Closure**

Pulse Channels

A switch closure is connected between P1..P4 and analog ground. When the switch is open, the CR23X pulls the pulse channel to 5 V through a 100 kOhm impedance. When the switch is closed, the pulse channel is pulled to ground. The count is incremented when the switch opens.

 Minimum Switch Closed Time: 5 ms Minimum Switch Open Time: 6 ms Maximum Bounce Time: 1 ms open without being counted

## **PulseCountReset**

**PulseCountReset** is used to reset the pulse counters and the running averages used in the pulse count instruction. The 16 bit counters can count up to decimal 65535. More counts than 65535 result in an over-range condition. With each scan, the CR5000 reads the counts accumulated since the last scan and then resets the counter. If the scans stop, as in a program with more that one Scan loop, the counter continues to accumulate counts until another scan is initiated or it over-ranges. If the running averaging is in use, the over-range value will be included in the average until for the duration of the averaging period (e.g., with a 1000 millisecond running average, the over-range will be the value from the **PulseCount(...)** instruction until 1 second has passed. Resetting the average prior to (re)starting the scan avoids this.

## **ReadIO (Dest, Mask)**

ReadIO is used to read the status of selected control I/O channels (ports) on the CR5000. There are 8 ports. The status of these ports is considered to be a binary number with a high port  $(+5 V)$  signifying 1 and a low port  $(0 V)$ signifying 0. For example, if ports 1 and 3 are high and the rest low, the binary representation is 00000101, or 5 decimal. The mask parameter is used to select which of the ports to read, it too is a binary representation of the ports, a 1 means pay attention to the status of the port, a 0 means ignore the status of the port (the mask is "anded" with the port status; the "and" operation returns a 1 for a digit if the mask digit and the port status are both 1 and a 0 if either or both is 0). CRBasic allows the entry of numbers in binary format by preceding the number with "&B". For example if the mask is entered as &B100 (leading zeros can be omitted in binary format just as in decimal) and ports 3 and 1 are high as in the previous example, the result of the instruction will be 4 (decimal, binary  $= 100$ ); if port 3 is low, the result would be 0.

#### Examples

**ReadIO**(Port3, &B100) ' read port 3 if port 3 is high then Port $3 = 4$ , if port 3 is low then Port $3 = 0$ 

# **SW12**

The SW12 instruction is used to set a Switched 12 volt supply high or low.

**Syntax** 

SW12( State )

#### **Remarks**

The datalogger has a switched 12 volt output with two terminals. This switched 12 volts is used to provide a continuous 12 volt supply to external peripherals. At room temperature the switched 12 volt supply can source 900 mA between the SW-12 terminal and Ground. The State parameter indicates whether the switched 12 volts is High (non-zero) or low (0).

**NOTE** 

The SW-12 supply is unregulated and can supply up to 900 mA at 20C and up to 630 mA at 50C. A resettable polymeric fuse protects against over-current. Reset is accomplished by removing the load or turning off the SW-12 for several seconds.

#### **SW12 Example**

This example sets the switched 12 volt supply high at the beginning of each scan, and low at the end of the program.

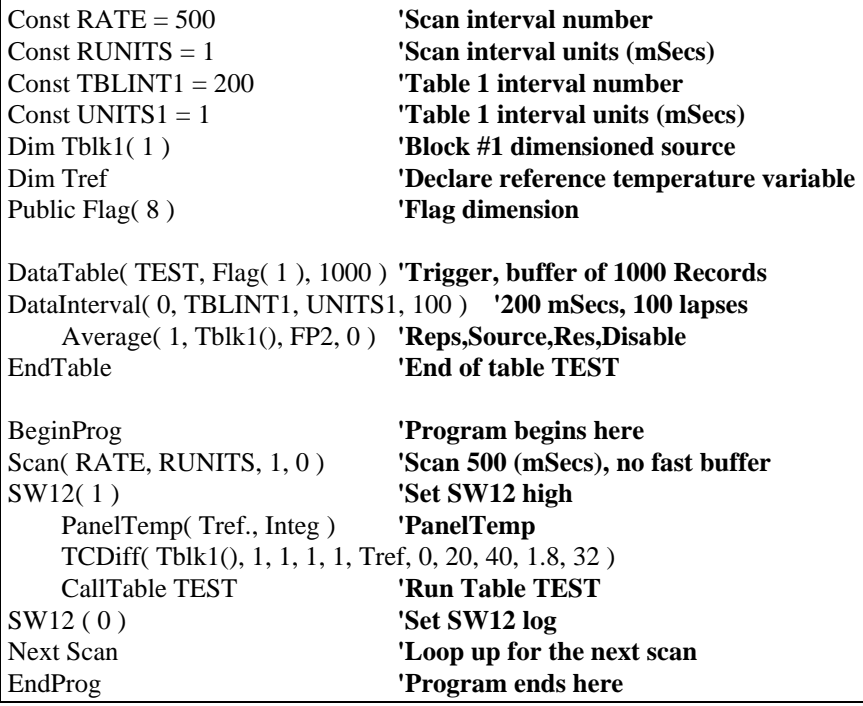

# **TimerIO**

The TimerIO instruction is used to measure the time between edges (state transitions) or frequency on the digital I/O ports of the datalogger. The timing resolution is 50 nanoseconds. The longest interval that can be timed is 214.7 seconds  $(2^{32} \times 50 \text{ nanoseconds}).$ 

## **Syntax**

TimerIO( Dest, Edges, Function, Timeout, Units)

## **Remarks**

There are eight control ports on the datalogger. Six of the ports (1 through 6) can be used for edge timing and low frequency period/frequency measurements (<1 kHz). The other two ports (7 and 8) can be used to measure high frequency signals (up to about 5 MHz) with edge counting only (no edge timing). When port 7 is enabled, ports 3 and 4 are not available for edge timing. When port 8 is enabled, ports 5 and 6 cannot be used for edge timing.

The TimerIO instruction has the following parameters:

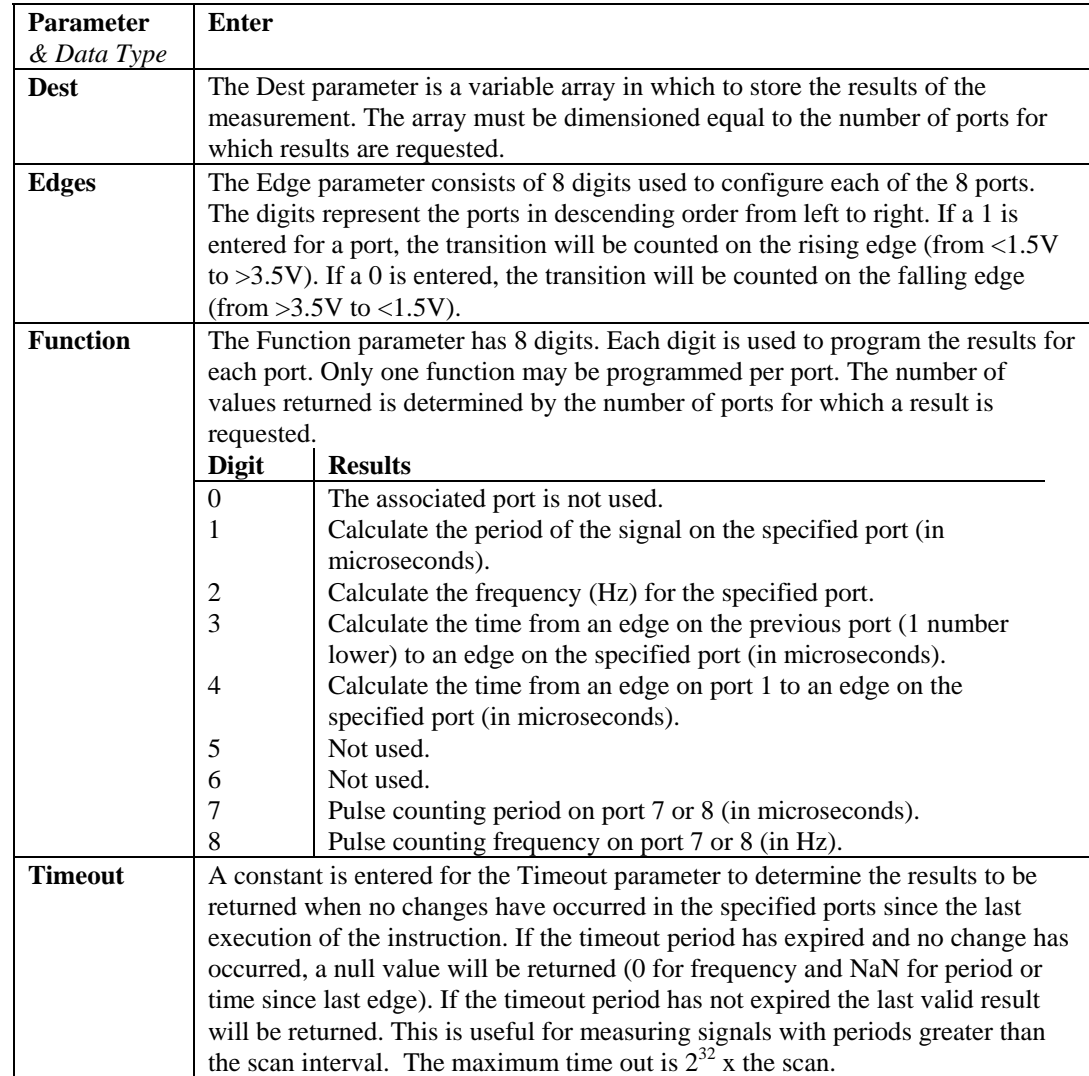

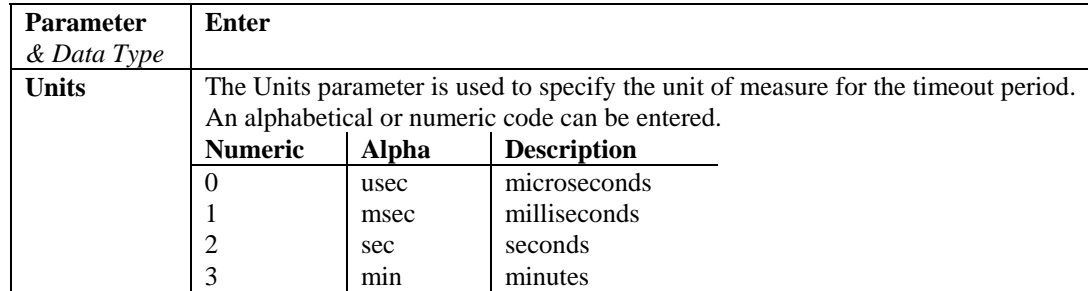

# **WriteIO (Mask, Source)**

WriteIO is used to set the status of selected control I/O channels (ports) on the CR5000. (See Also PortSet.) There are 8 ports. The status of these ports is considered to be a binary number with a high port  $(+5 V)$  signifying 1 and a low port (0 V) signifying 0. For example, if ports 1 and 3 are high and the rest low, the binary representation is 00000101, or 5 decimal. The source value is interpreted as a binary number and the ports set accordingly. The mask parameter is used to select which of the ports to set, it too is a binary representation of the ports, a 1 means set the port according to the source, a 0 means do not change the status of the port. CRBasic allows the entry of numbers in binary format by preceding the number with "&B". For example if the mask is entered as &B110 (leading zeros can be omitted in binary format just as in decimal) and the source is 5 decimal (binary 101) port 3 will be set high and port 2 will be set low. The mask indicates that only 3 and 2 should be set. While the value of the source also has a 1 for port 1, it is ignored because the mask indicates 1 should not be changed.

Example

**WriteIO** (&B100, &B100) 'Set port 3 high.

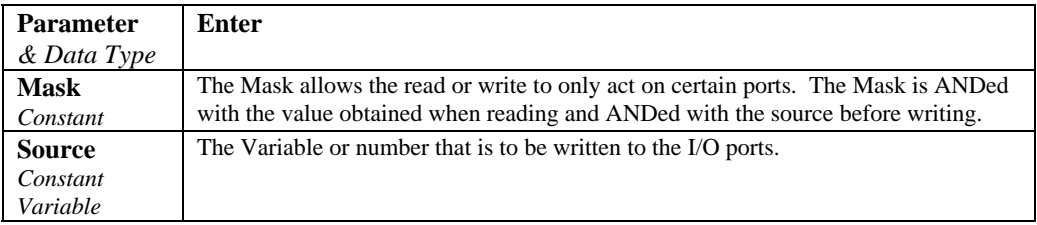

# **7.9 Peripheral Devices**

**T** 

# **AM25T (Dest, Reps, Range, AM25TChan, DiffChan, TCType, Tref, ClkPort, ResPort, VxChan, RevDiff, SettlingTime, Integ, Mult, Offset)**

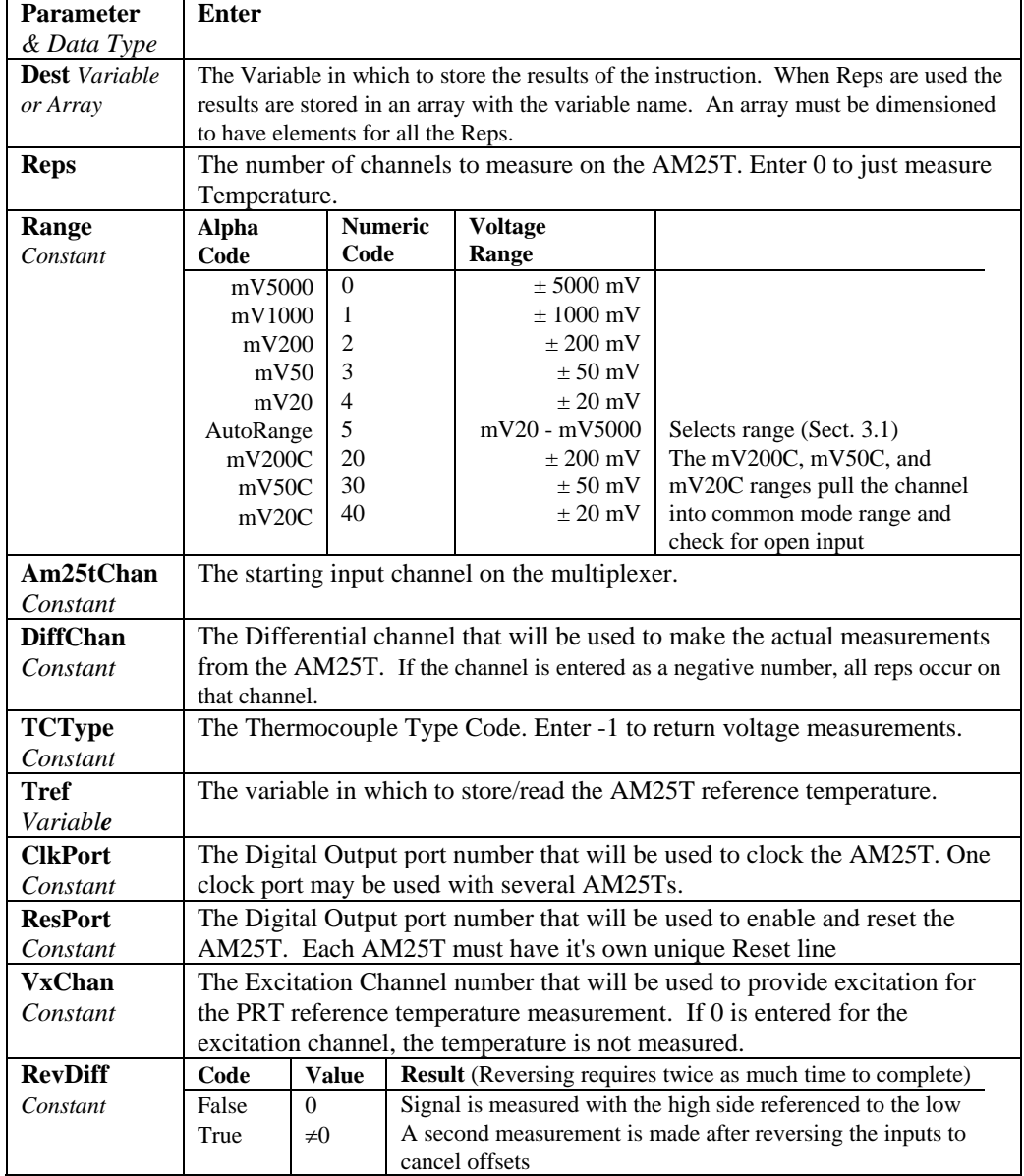

This Instruction controls the AM25T Multiplexer.

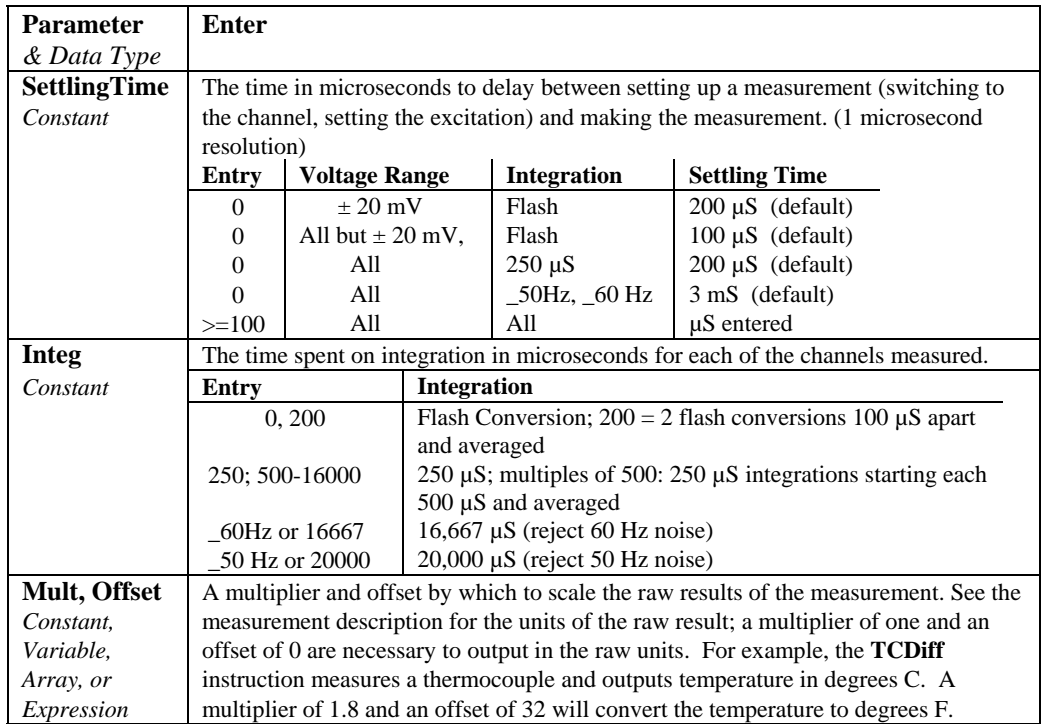

# **AO4 (Source, Reps, SDMAdress)**

This instruction is used to set the voltage to an SDM-AO4 four channel analog output device.

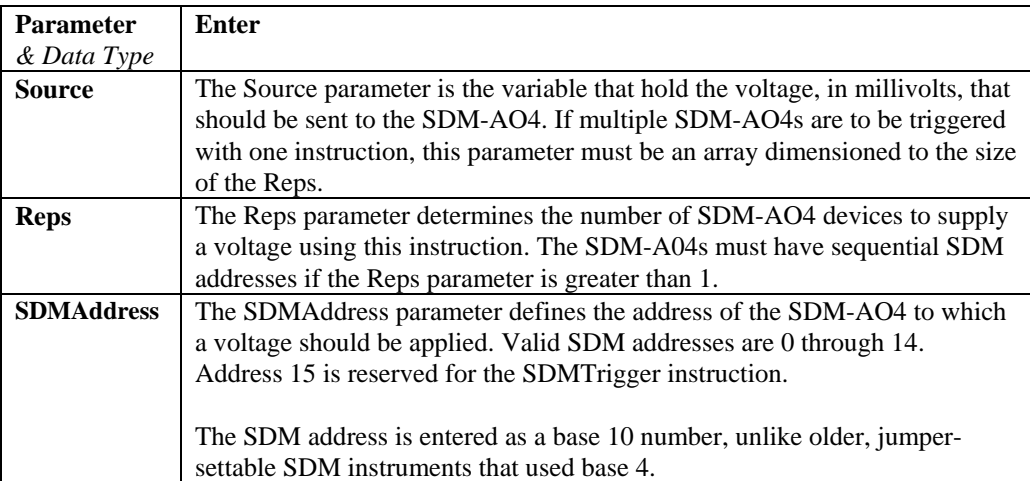

The AO4 instruction has the following parameters:

# **CANBUS (Dest, SDMAddress, TimeQuanta, TSEG1, TSEG2, ID, DataType, StartBit, NumBits, NumVals, Multiplier, Offset)**

The CANBUS instruction is used to measure and control the SDM-CAN interface.

Multiple CANBUS instructions may be used within a program. The initial function of the instruction is to configure the SDM-CAN interface when the datalogger program is compiled. Subsequent instructions can be used to determine what data is passed between the CAN-bus network and the datalogger, set and/or read the SDM-CAN's internal switches, and read and/or reset detected errors.

The SDMTrigger instructioncan be used to trigger simultaneous measurements from one or more SDM-CANs and other SDM devices connected to the datalogger. When the SDMTrigger instruction is encountered in a program, it broadcasts a special SDM message which causes all the SDM-CAN devices to copy the last data values captured from the CAN-bus into the working data buffers. Refer to the SDM-CAN manual for additional help.

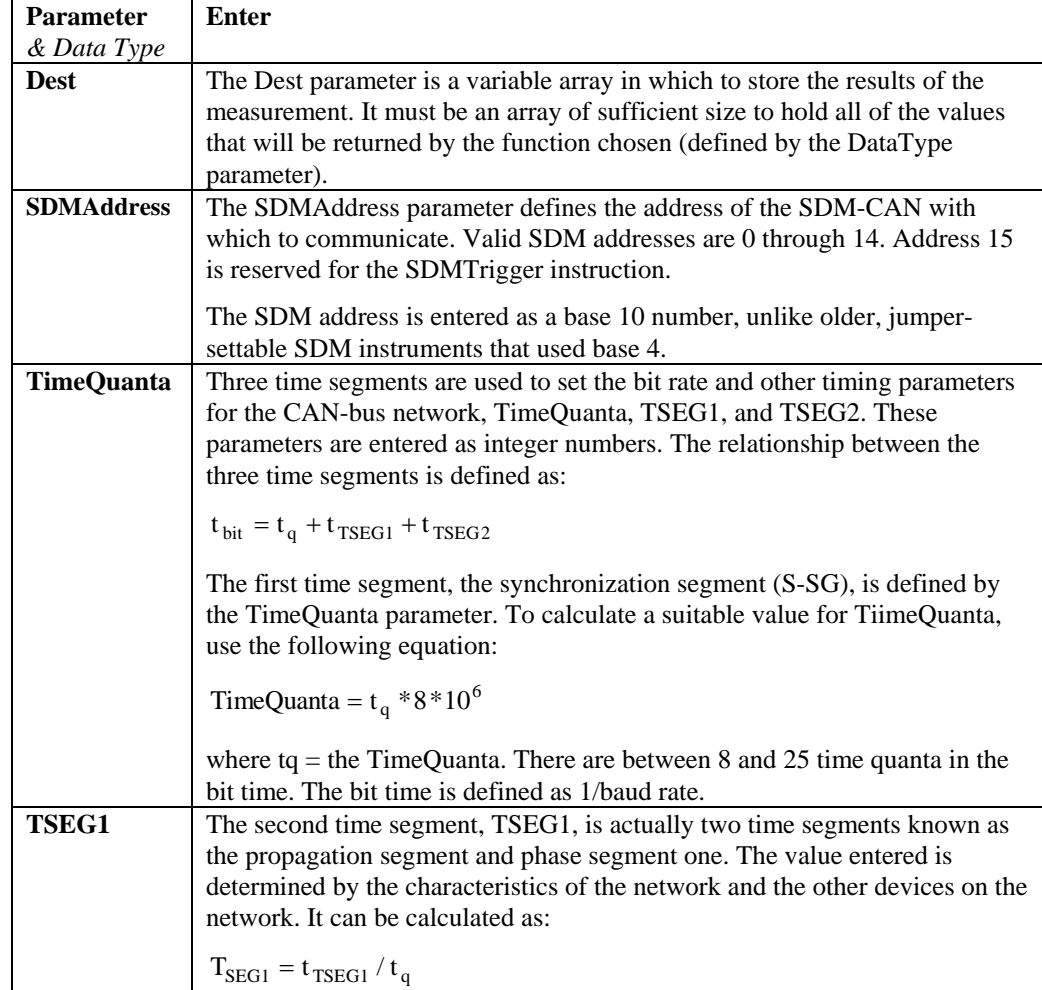

The CANBUS instruction has the following parameters:

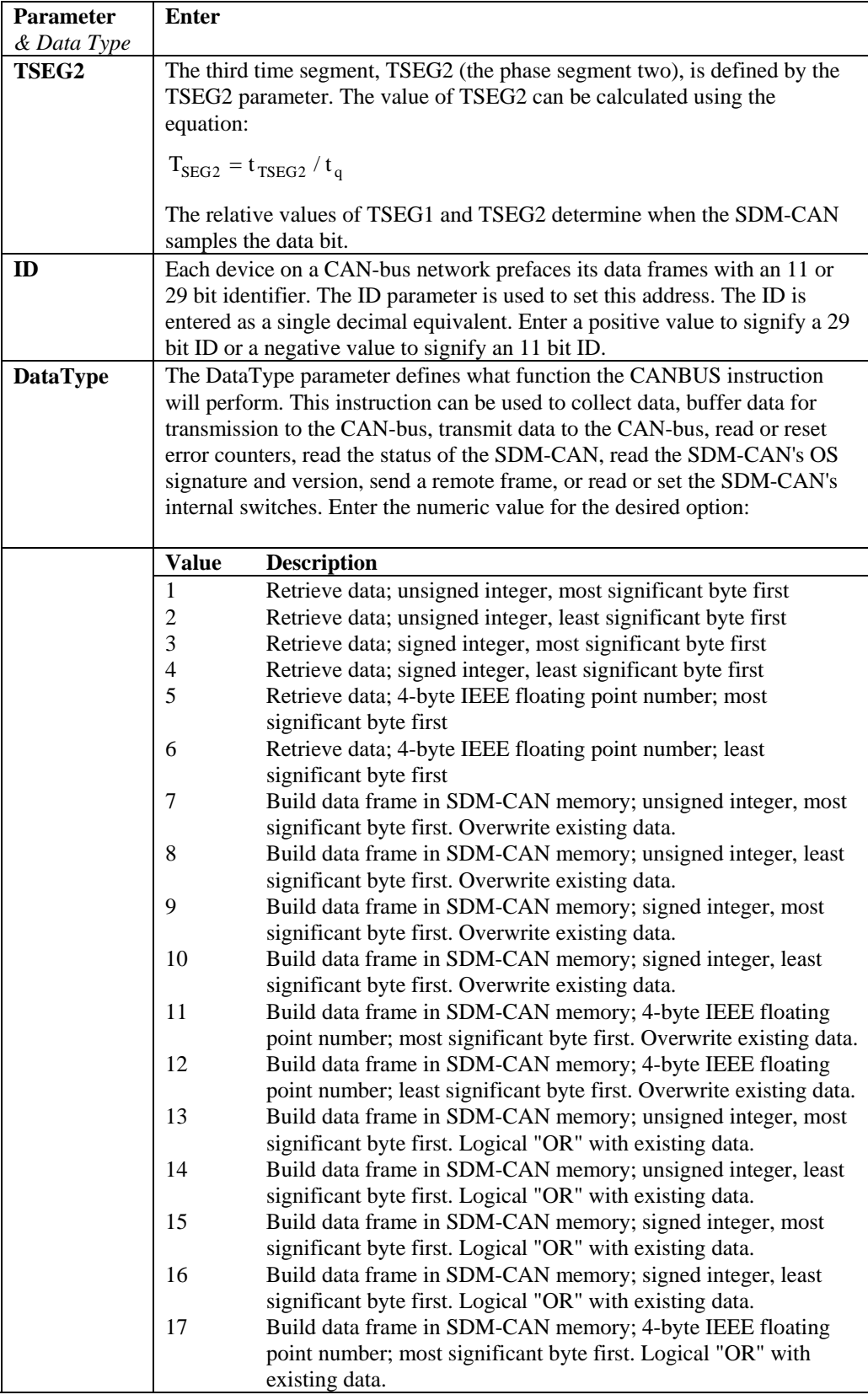

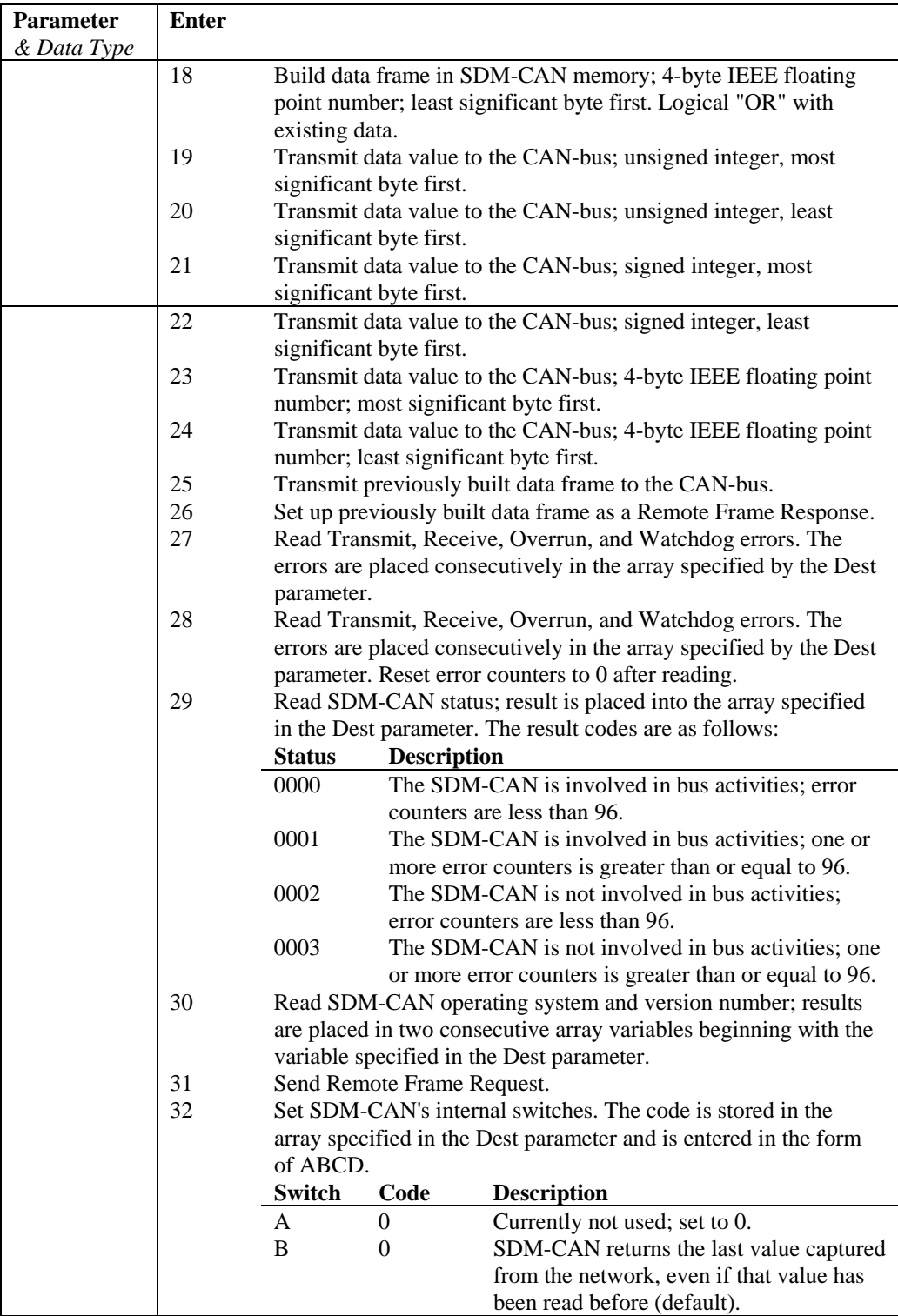

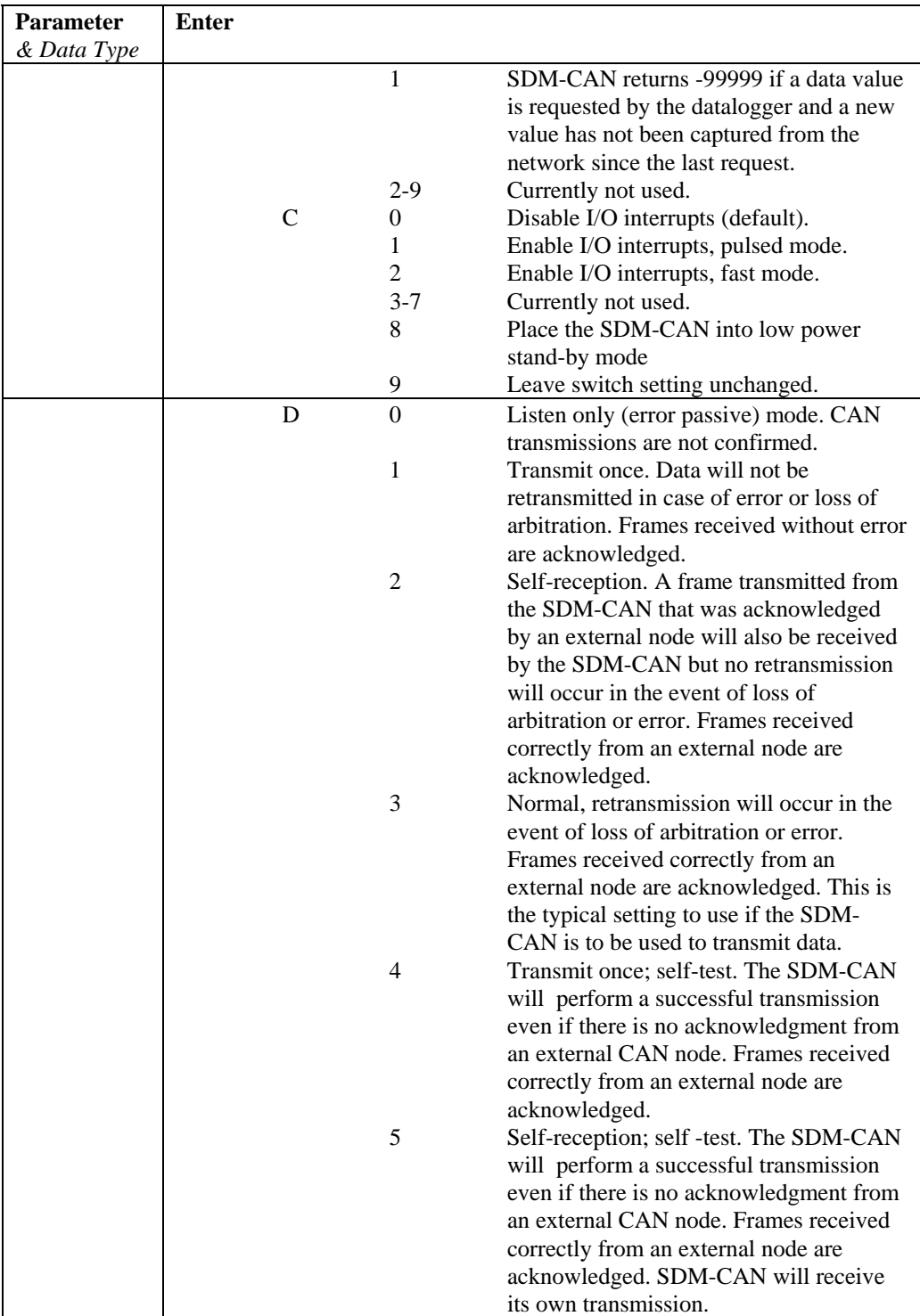

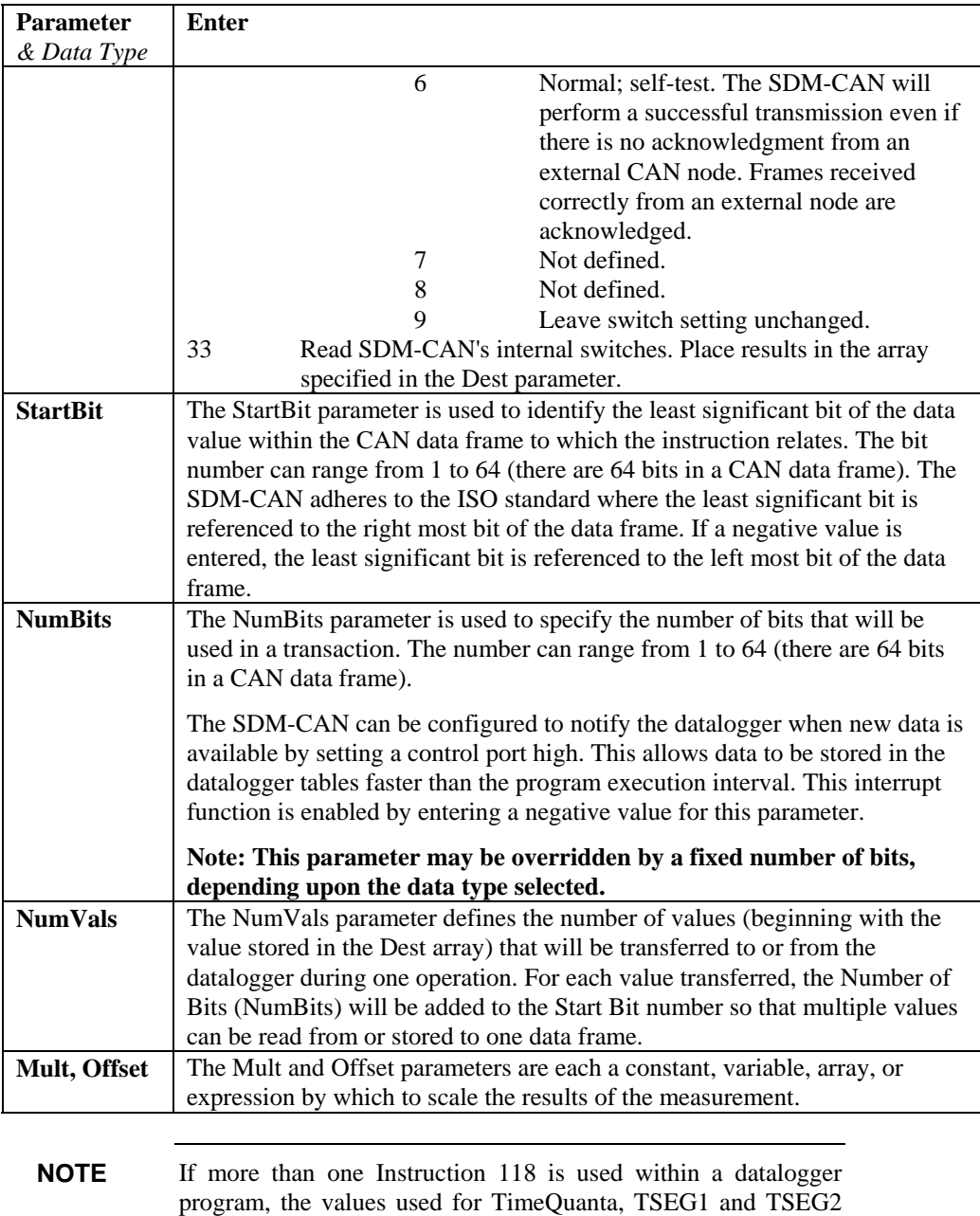

**CANBUS Example** 

must be the same for each instruction.

The following example reads a 16-bit engine speed value from a CAN-bus network running at 250K baud.

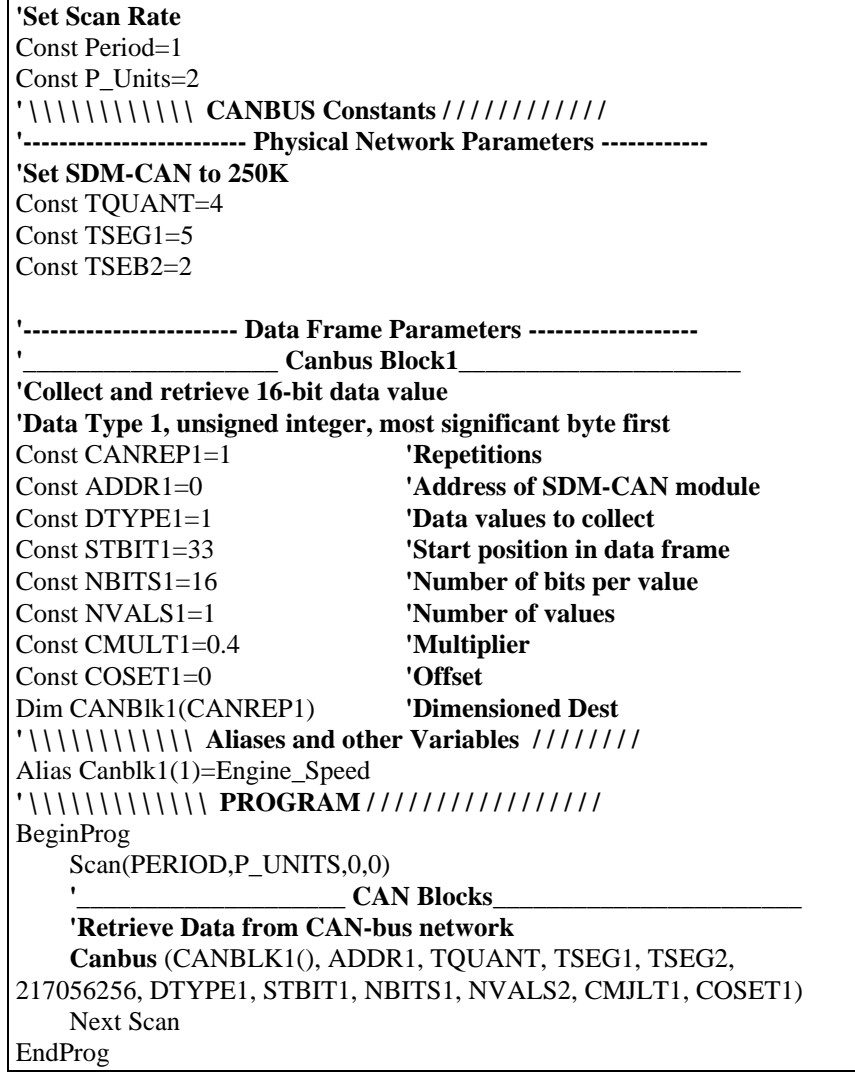

# **CD16AC (Source, Reps, SDMAddress)**

The CD16AC instruction is used to control an SDM-CD16AC, SDM-CD16, or SDM-CD16D 16 channel relay/control port device.

A port on an SDM-CD16xx is enabled/disabled (turned on or off) by sending a value to it using the CD16AC instruction. A non-zero value will turn the port on; a zero value will turn it off. The values to be sent to the CD16AC are held in the Source array.

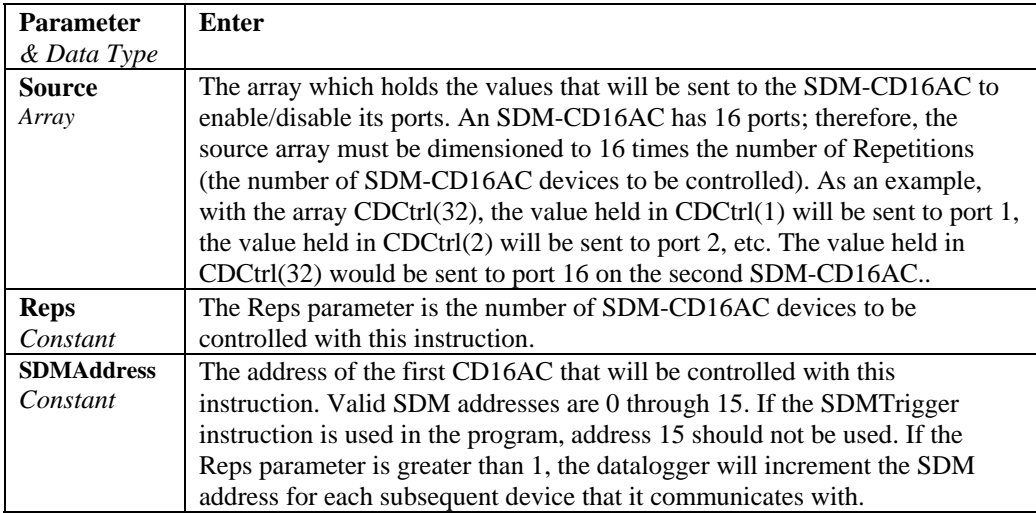

# **CS7500 (Dest, Reps, SDMAddress, CS7500Cmd)**

Communicates with the CS7500 open path  $CO<sub>2</sub>$  and  $H<sub>2</sub>O$  sensor. See CS7500 manual for more information.

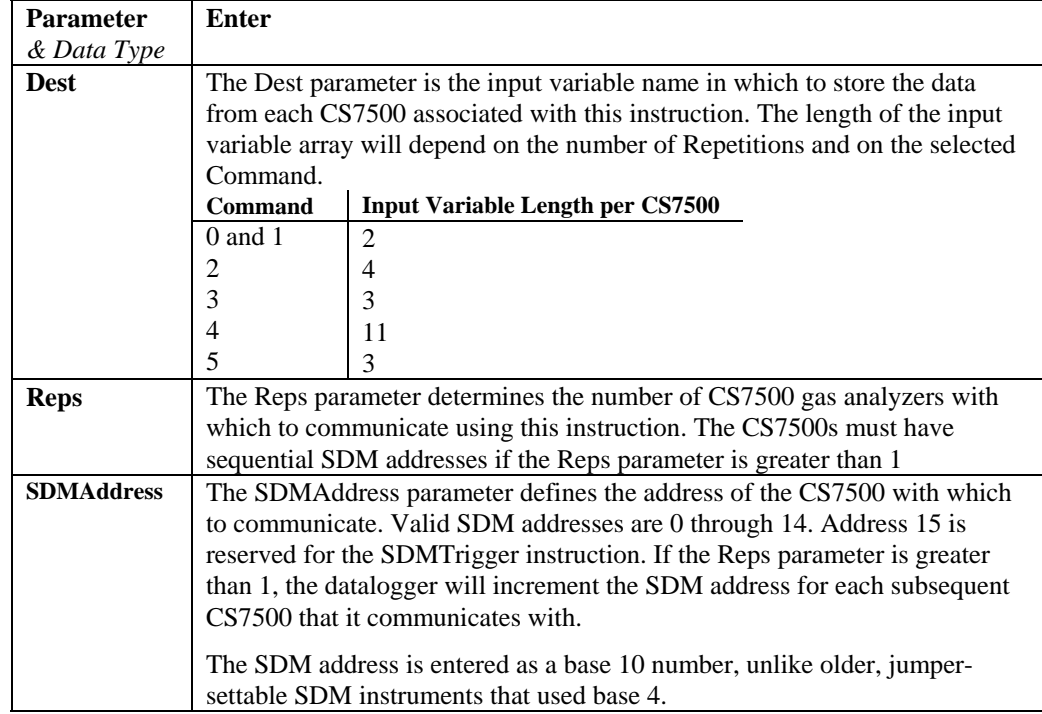

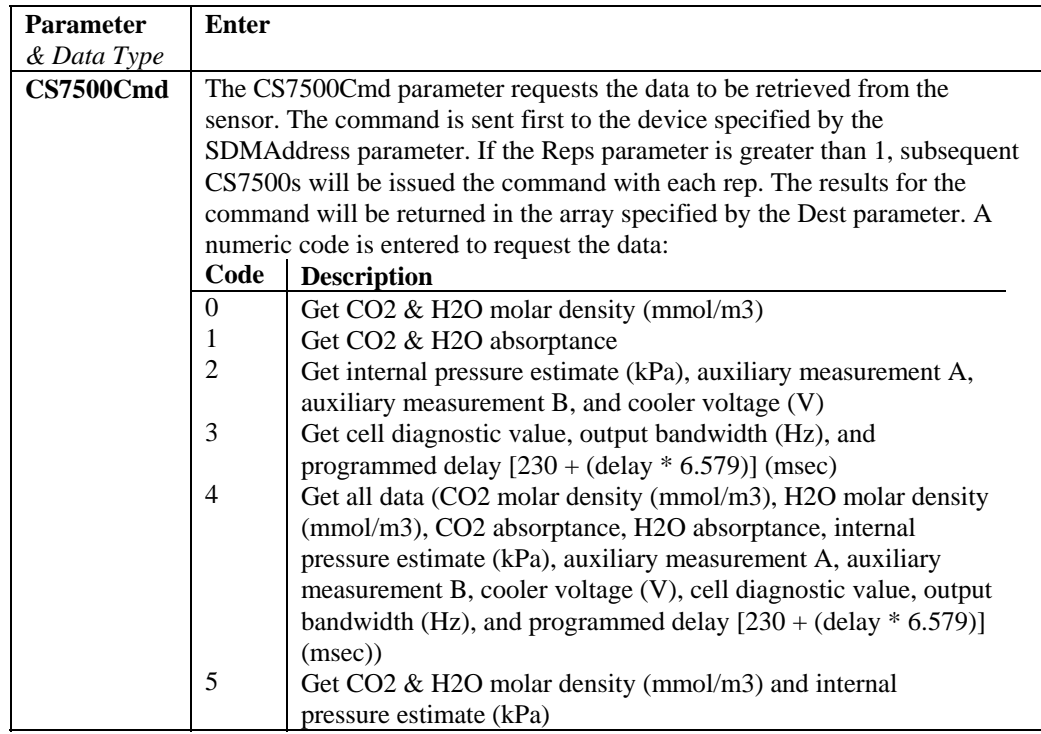

# **CSAT3 (Dest, Reps, SDMAddress, CSAT3Cmd, CSAT3Opt)**

Communicates with the CSAT3 three dimensional sonic anemometer. See CSAT3 manual for more information.

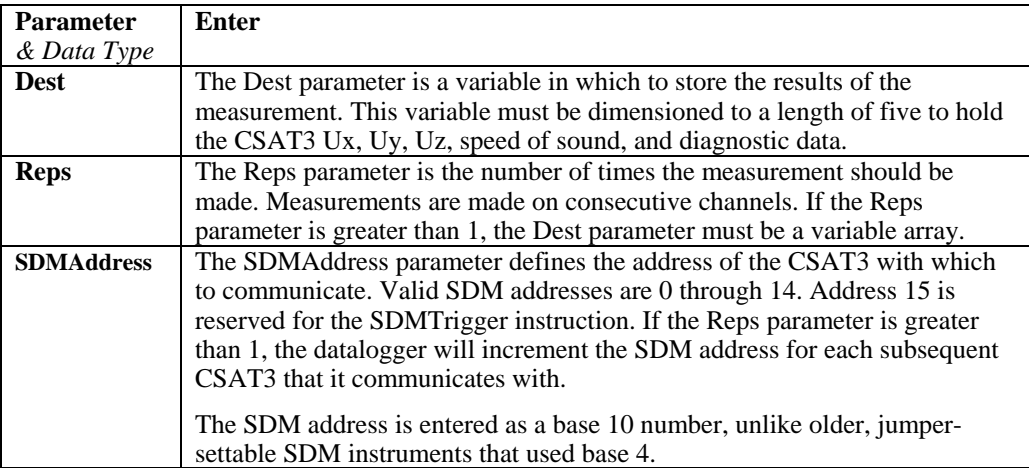

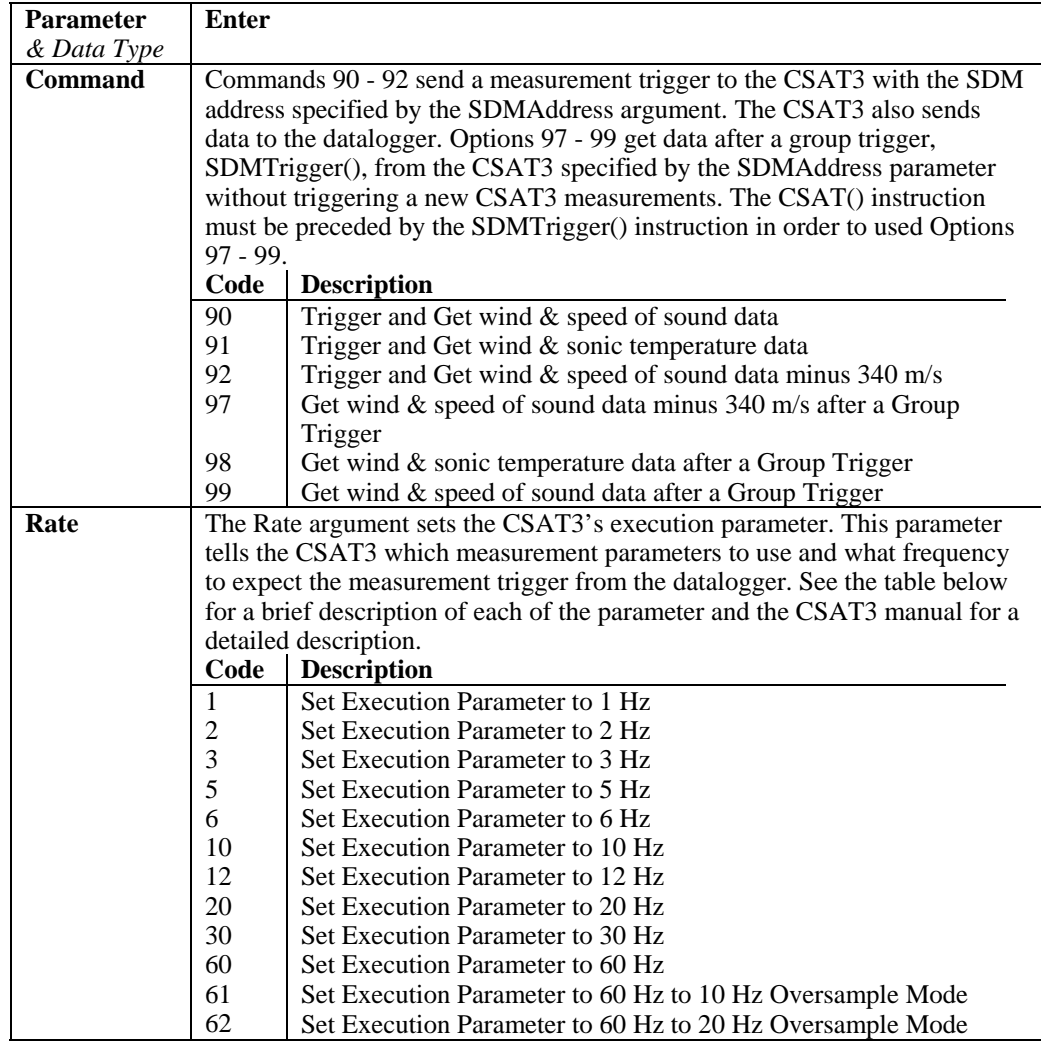

# **INT8 (Dest, Address, Config8\_5, Config4\_1, Funct8\_5, Funct4\_1, OutputOpt, CaptureTrig, Mult, Offset )**

This Instruction allows the use of the SDM-INT8, 8 Channel Interval Timer, with the CR5000. The INT8 is a (S)ynchronous (D)evice for the (M)easurement of intervals, counts between events, frequencies, periods, and/or time since an event. See the INT8 manual for more information about its capabilities.

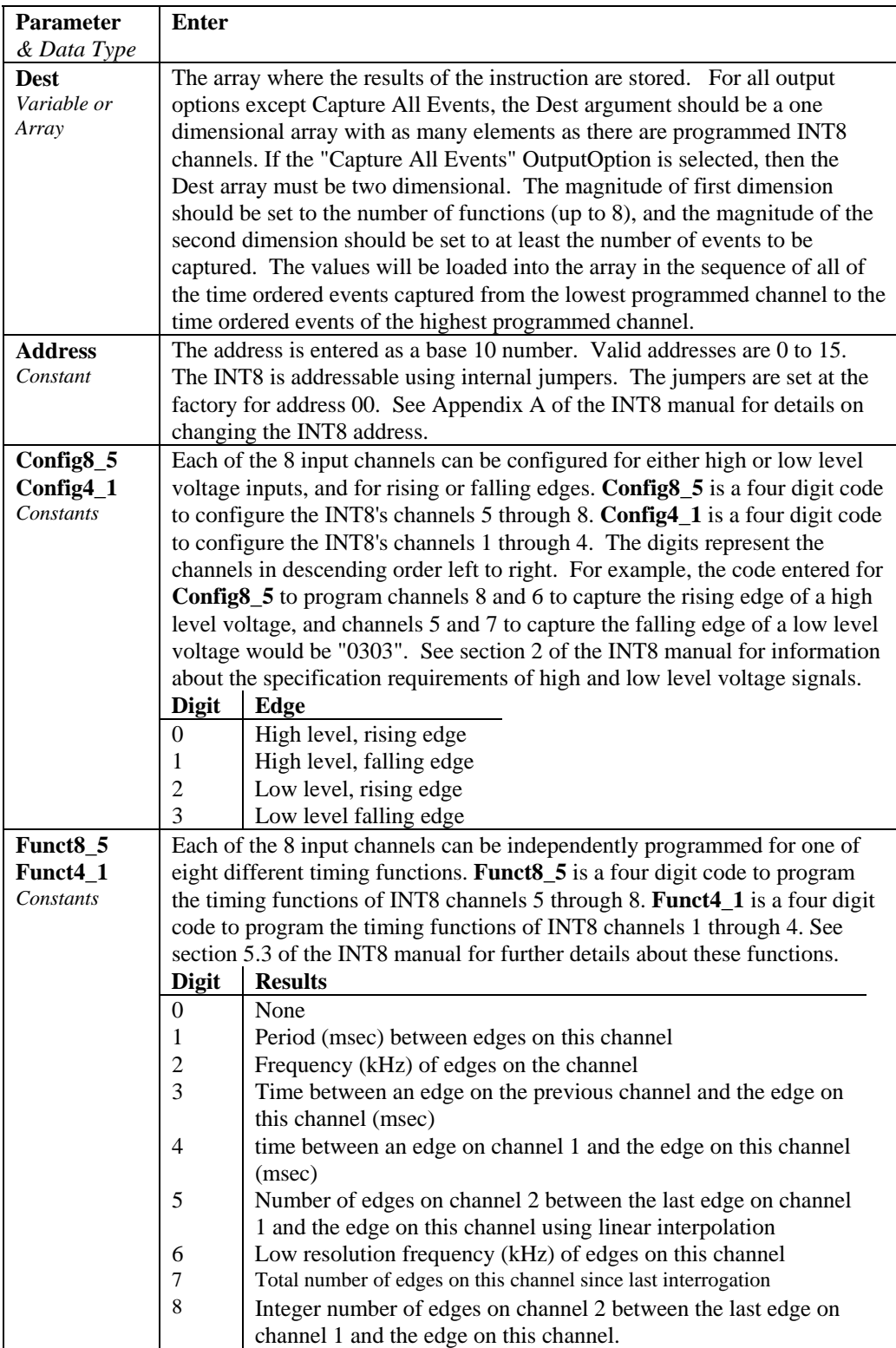

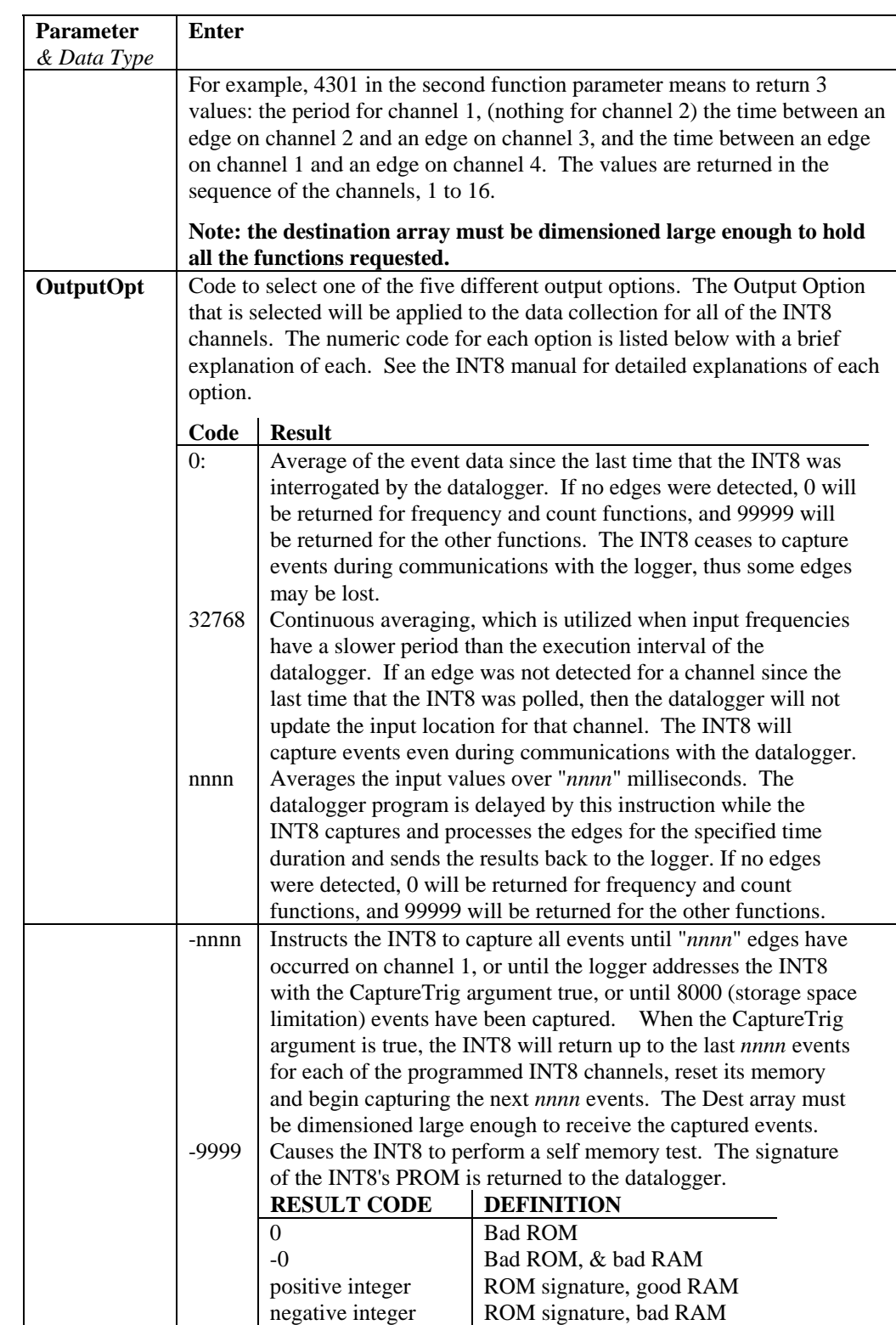

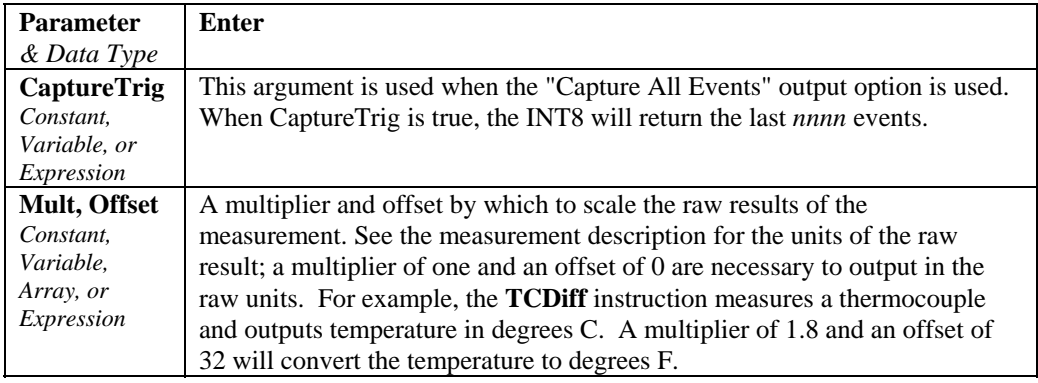

# **SDMSpeed (BitPeriod)**

Changes the rate that the CR5000 uses to clock the SDM data. Slowing down the clock rate may be necessary when long cables lengths are used to connect the CR5000 and SDM devices.

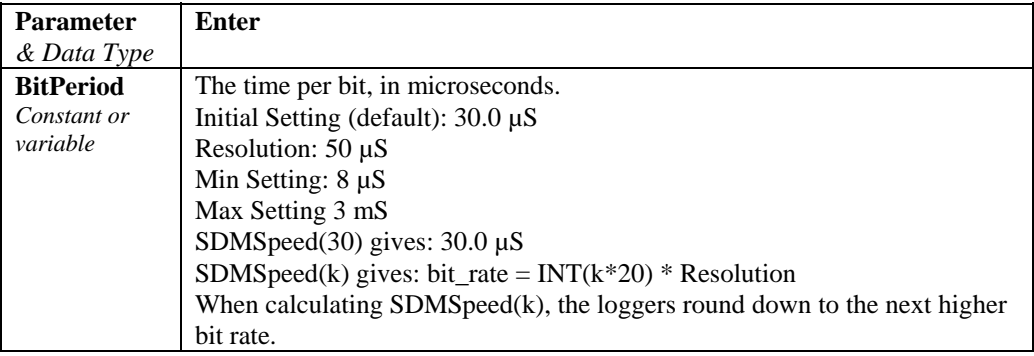

## **SDMTrigger**

When SDMTrigger is executed, the CR5000 sends a "measure now" group trigger to all connected SDM devices. SDM stands for Synchronous Device for Measurement. SDM devices make measurements independently and send the results back to the datalogger serially. The SDMTrigger instruction allows the CR5000 to synchronize when the measurements are made. Subsequent Instructions communicate with the SDM devices to collect the measurement results. Not all SDM devices support the group trigger; check the manual on the device for more information.

# **SIO4 (Dest, Reps, SDMAddress, Mode, Command, Param1, Param2, ValuesPerRep, Multiplier, Offset)**

The SIO4 instruction is used to control and transmit/retrieve data from a Campbell Scientific SIO4 Interface (4 Channel Serial Input/Output device). See the SDM-SIO4 Serial Input Interface manual for operation details.

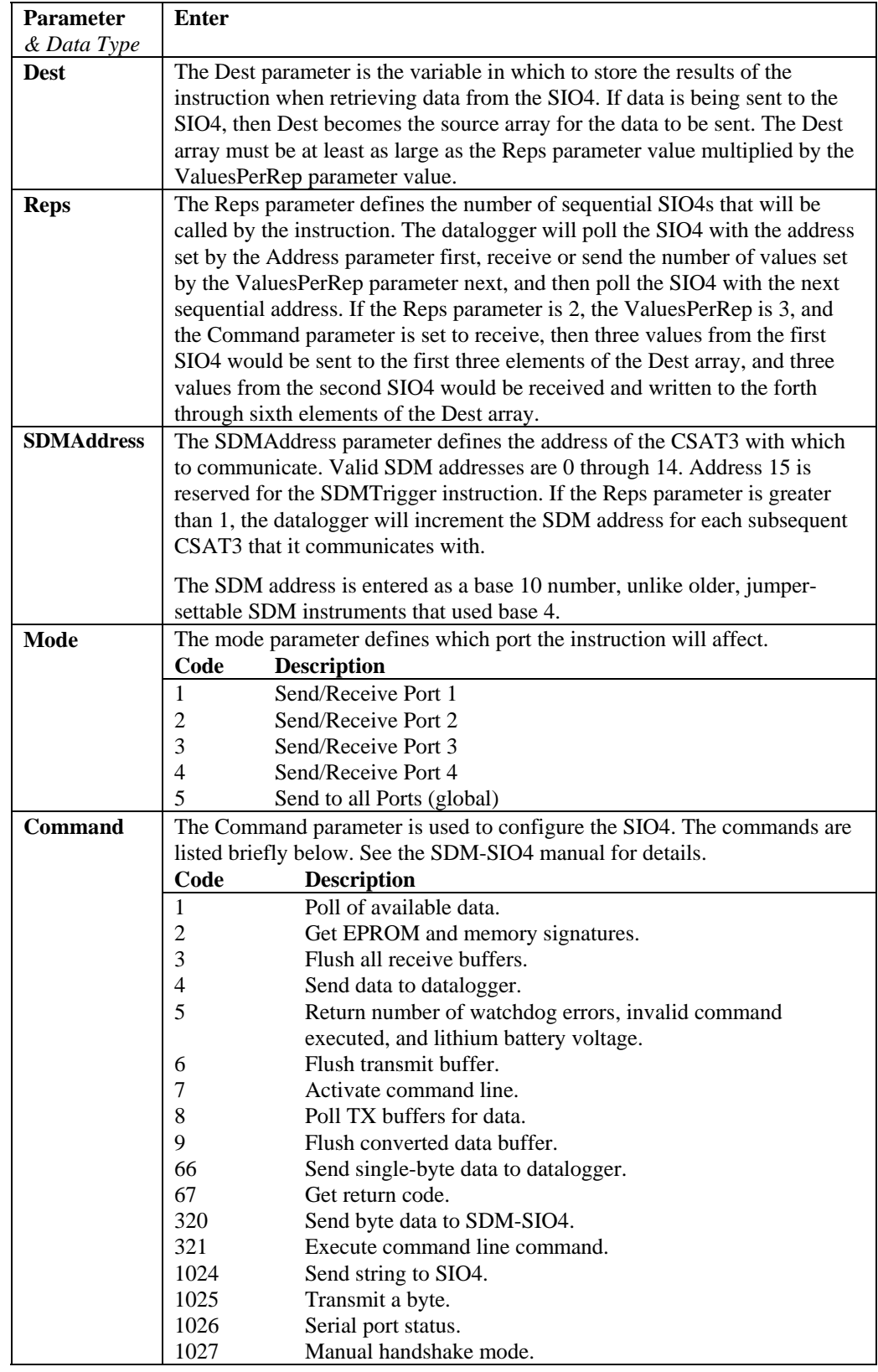

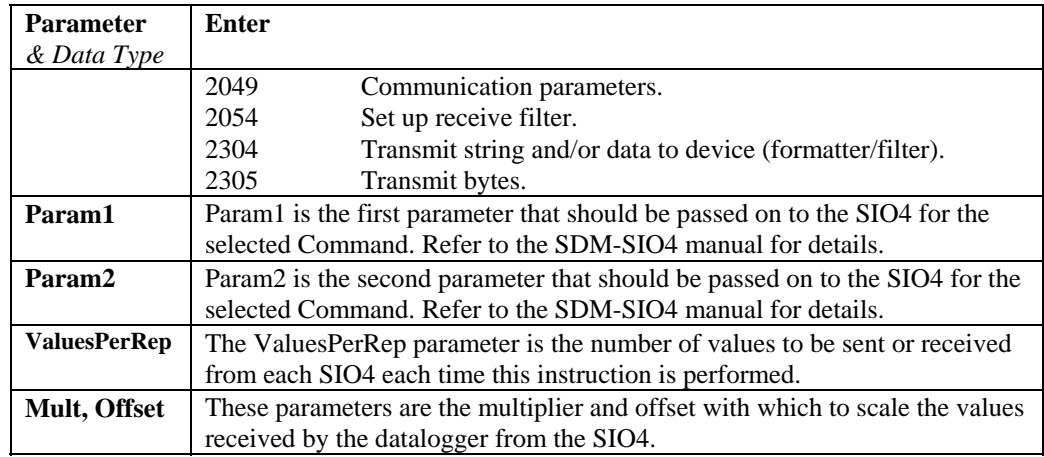

# **SW8A (Dest, Reps, SDMAddress, FunctOp, SW8AStartChan, Mult, Offset)**

The SW8A instruction is used to control the SDM-SW8A Eight-Channel Switch Closure module, and store the results of its measurements to a variable array.

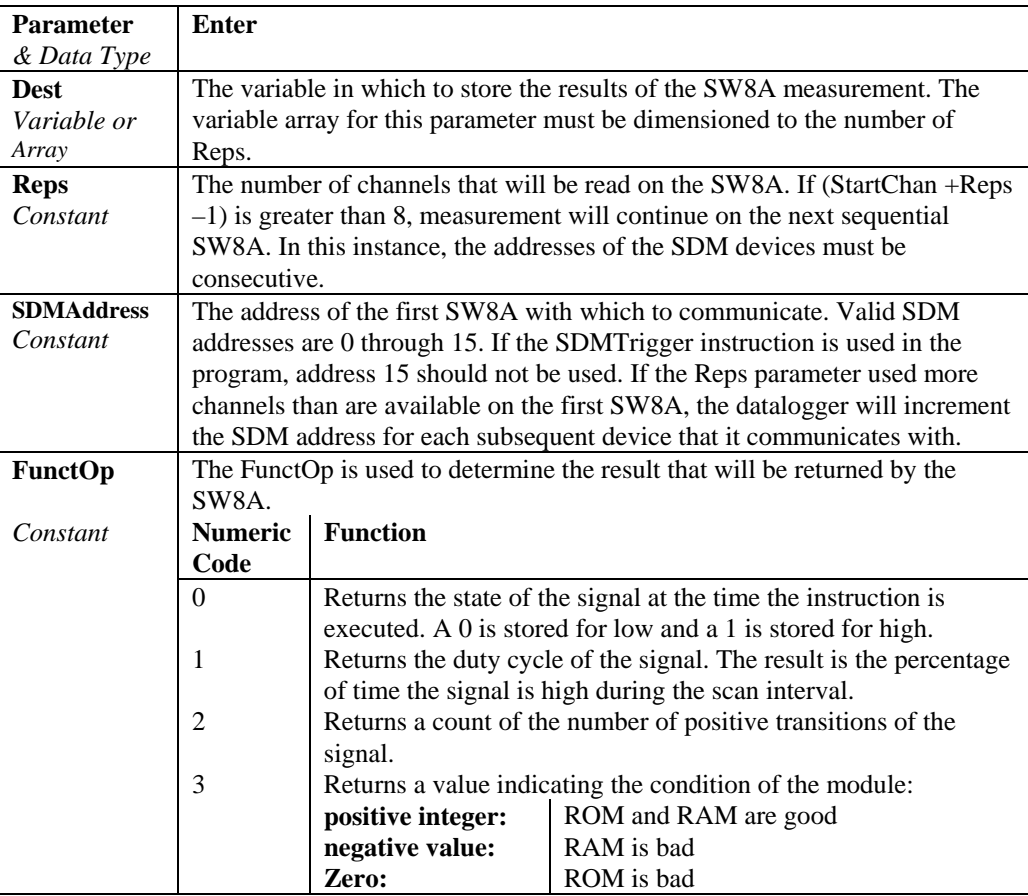

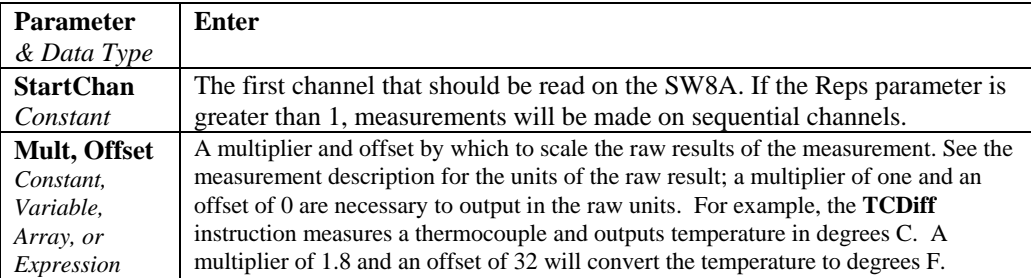

# **Section 8. Processing and Math Instructions**

## **Operators**

- ^ Raise to Power
- \* Multiply
- / Divide
- + Add
- **Subtract**
- $=$  Equals
- $\iff$  Not Equal
- > Greater Than
- < Less Than
- >= Greater Than or Equal
- <= Less Than or Equal

## **ABS (Source)**

Returns the absolute value of a number.

## **Syntax**

**x = ABS (***source***)**

#### **Remarks**

Source can be any valid numeric expression. The absolute value of a number is its unsigned magnitude. For example, **ABS(**-1**)** and **ABS(**1**)** both return 1.

## **ABS Function Example**

The example finds the approximate value for a cube root. It uses Abs to determine the absolute difference between two numbers.

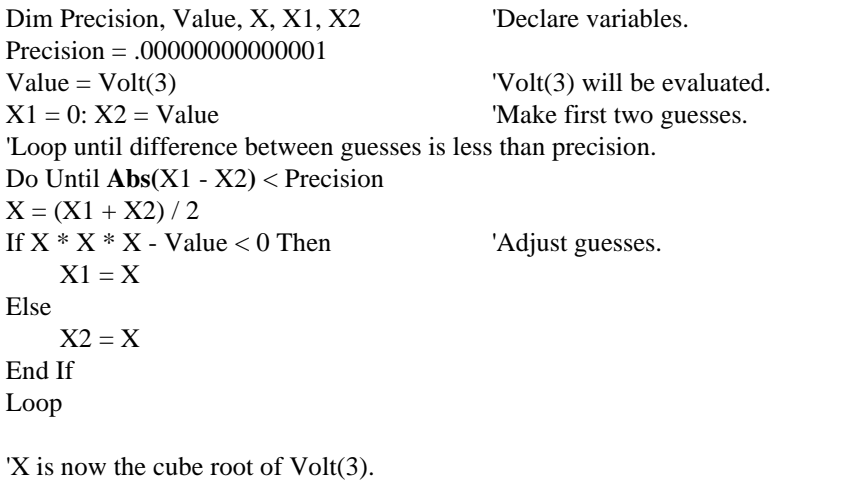

## **ACOS (Source)**

The ACOS function returns the arc cosine of a number.

**Syntax x = ACOS** *(source)*

#### **Remarks**

The source can be any valid numeric expression that has a value between -1 and 1 inclusive.

The ACOS function takes the ratio of two sides of a right triangle and returns the corresponding angle. The ratio is the length of the side adjacent to the angle divided by the length of the hypotenuse. The result is expressed in radians and is in the range  $-\pi/2$  to  $\pi/2$  radians.

To convert degrees to radians, multiply degrees by  $\pi/180$ . To convert radians to degrees, multiply radians by  $180/\pi$ .

ACOS is the inverse trigonometric function of COSINE, which takes an angle as its argument and returns the length ratio of the side adjacent to the angle to the hypotenuse.

#### **ACOS Function Example**

The example uses ACOS to calculate  $\pi$ . By definition, a full circle is  $2\pi$ radians. ACOS(0) is  $\pi/2$  radians (90 degrees).

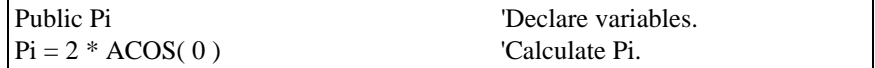

# **AND**

Used to perform a logical conjunction on two expressions.

#### **Syntax**

*result* **=** *expr1* **And** *expr2*

#### **Remarks**

If, and only if, both expressions evaluate True, result is True. If either expression evaluates False, result is False. The following table illustrates how result is determined:

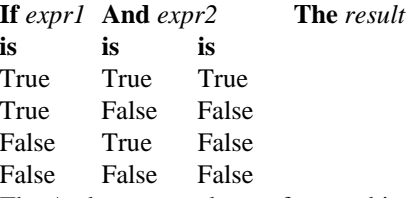

The And operator also performs a bit-wise comparison of identically positioned bits in two numeric expressions and sets the corresponding bit in result according to the following truth table:

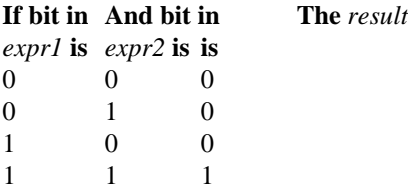

## **And Operator Example**

The example assigns a value to Msg that depends on the value of variables A, B, and C, assuming that no variable is a Null. If  $A = 10$ ,  $B = 8$ , and  $C = 6$ , both expressions evaluate True. Because both expressions are True, the And expression is also True.

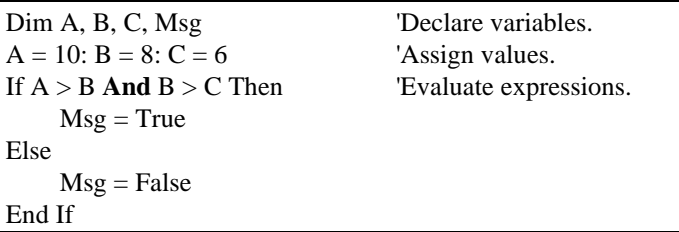

# **ASIN (Source)**

The ASIN function returns the arc sin of a number.

#### **Syntax**

**x = ASIN** *(source)*

#### **Remarks**

Source can be any valid numeric expression that has a value between -1 and 1 inclusive.

The ASIN function takes the ratio of two sides of a right triangle and returns the corresponding angle. The ratio is the length of the side opposite to the angle divided by the length of the hypotenuse. The result is expressed in radians and is in the range  $-\pi/2$  to  $\pi/2$  radians.

To convert degrees to radians, multiply degrees by  $\pi/180$ . To convert radians to degrees, multiply radians by  $180/\pi$ .

ASIN is the inverse trigonometric function of Sin, which takes an angle as its argument and returns the length ratio of the side opposite the angle to the hypotenuse.

## **ASIN Function Example**

The example uses ASIN to calculate  $\pi$ . By definition, a full circle is  $2\pi$  radians. ASIN(1) is  $\pi/2$  radians (90 degrees).

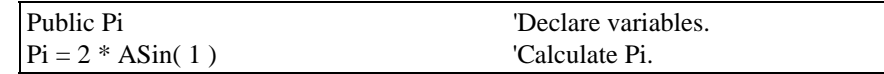

## **ATN (Source)**

Returns the arctangent of a number.

```
Syntax
\mathbf{x} = \mathbf{ATN} (source)
```
#### **Remarks**

Source can be any valid numeric expression.

The **Atn** function takes the ratio of two sides of a right triangle and returns the corresponding angle. The ratio is the length of the side opposite the angle divided by the length of the side adjacent to the angle. The result is expressed in radians and is in the range  $-\pi/2$  to  $\pi/2$  radians.

To convert degrees to radians, multiply degrees by  $\pi/180$ . To convert radians to degrees, multiply radians by  $180/π$ .

Atn is the inverse trigonometric function of Tan, which takes an angle as its argument and returns the ratio of two sides of a right triangle. Do not confuse Atn with the cotangent, which is the simple inverse of a tangent (1/tangent).

## **Atn FunctionExample**

The example uses Atn to calculate  $\pi$ . By definition, a full circle is  $2\pi$  radians. Atn(1) is  $\pi$ /4 radians (45 degrees).

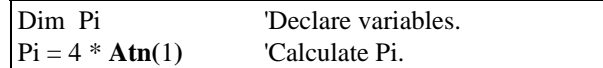

## **ATN2()**

The ATN2 function returns the arctangent of  $y/x$ .

**Syntax**  $\mathbf{x} = \mathbf{ATN2}$  *(Y, X)* 

#### **Remarks**

ATN2 function calculates the arctangent of Y/X returning a value in the range from Pi to -Pi radians, using the signs of both parameters to determine the quadrant of the return value. ATN2 is defined for every point other than the origin  $(X = 0$  and  $Y = 0)$ . Y and X can be variables, constants, or expressions.

To convert degrees to radians, multiply degrees by  $\pi/180$ . To convert radians to degrees, multiply radians by  $180/\pi$ .

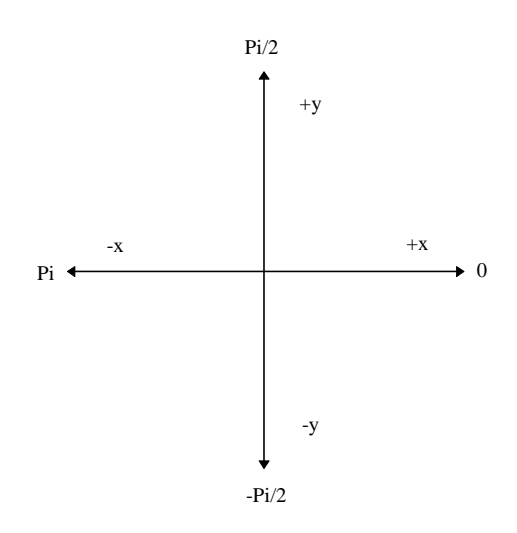

ATN2 is the inverse trigonometric function of TAN, which takes an angle as its argument and returns the ratio of two sides of a right triangle. Do not confuse ATN2 with the cotangent, which is the simple inverse of a tangent (1/tangent).

## **ATN2 Function Example**

The example uses ATN2 to calculate  $\pi$ . By definition, a full circle is  $2\pi$ radians. ATN2(1,1) is  $\pi/4$  radians (90 degrees).

Dim Pi 'Declare variables.  $Pi = 4 * ATN2(5, 5)$  'Calculate Pi.

# **AvgSpa (Dest, Swath, Source)**

Computes the spatial average of the values in the source array.

#### **Syntax**

**AvgSpa** *(Dest, Swath, Source)*

#### **Remarks**

Find the average of the values in the given array and place the result in the variable named in Dest. The Source must be a particular element in an array  $(e.g., Temp(1))$ ; it is the first element in the array to include in the average. The Swath is the number of elements to include in the average.

$$
Dest = \frac{\sum_{i=j}^{i=j+swath} X(i)}{swath}
$$

Where  $X(i)$  = Source

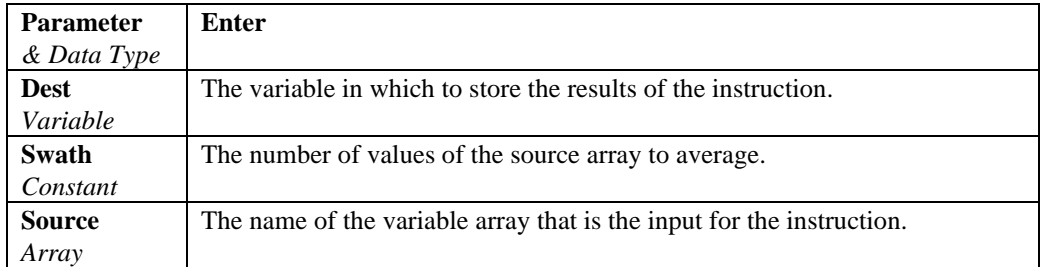

## **Average Spatial Output Example**

This example uses AvgSpa to find the average value of the five elements Temp(6) through Temp(10) and store the result in the variable AvgTemp.

**AvgSpa(**AvgTemp, 5, Temp(6)**)**

# **AvgRun (Dest, Reps, Source, Number)**

Calculates a running average of a measurement or calculated value.

#### **Syntax**

**AvgRun** *(Dest, Reps, Source, Number)*

#### **Remarks**

AvgRun is used to create a running average. A running average is the average of the last N values where N is the number of values.

$$
Dest = \frac{\sum_{i=1}^{i=N} X_i}{N}
$$

Where  $X_N$  is the most recent value of the source variable and  $X_{N-1}$  is the previous value ( $X_1$  is the oldest value included in the average, i.e., N-1 values back from the most recent).

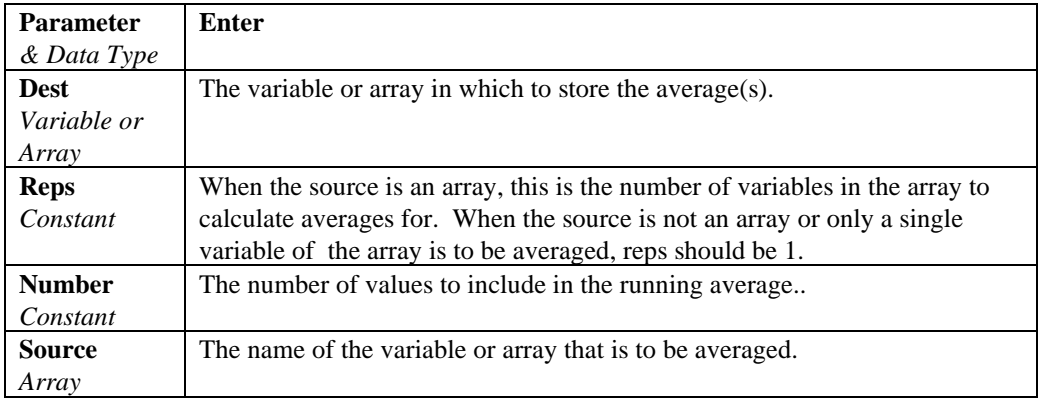

#### **Example**

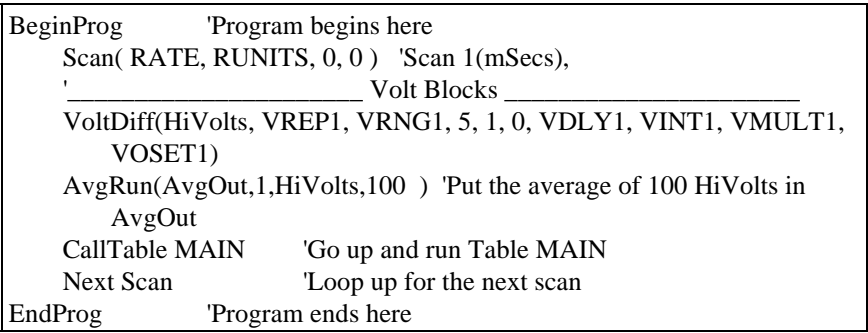

## **Cos (Source)**

Returns the cosine of an angle specified in radians.

#### **Syntax**

**x = Cos (***source***)**

## **Remarks**

Source can be any valid numeric expression measured in radians.

The **Cos** function takes an angle and returns the ratio of two sides of a right triangle. The ratio is the length of the side adjacent to the *angle* divided by the length of the hypotenuse. The result lies in the range -1 to 1.

To convert degrees to radians, multiply degrees by  $\pi/180$ . To convert radians to degrees, multiply radians by  $180/\pi$ .

#### **Cos FunctionExample**

The example uses Cos to calculate the cosine of an angle with a user-specified number of degrees.

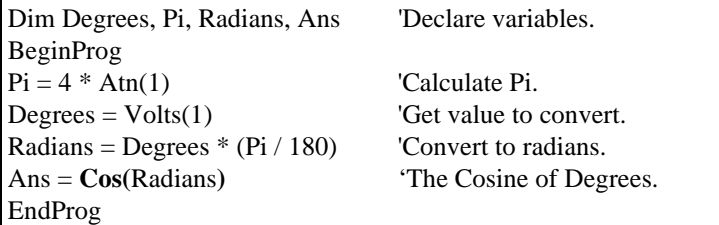

## **CosH (Source)**

The COSH function returns the hyperbolic cosine of an expression or value.

## **Syntax**

**x = COSH** *(source)*

#### **Remarks**

The COSH function takes a value and returns the hyperbolic cosine [COSH(x)  $= 0.5(ex + e-x)]$  for that value.

#### **COSH Function Example**

The example uses COSH to calculate the hyperbolic cosine of a voltage input and store the result in the Ans variable.

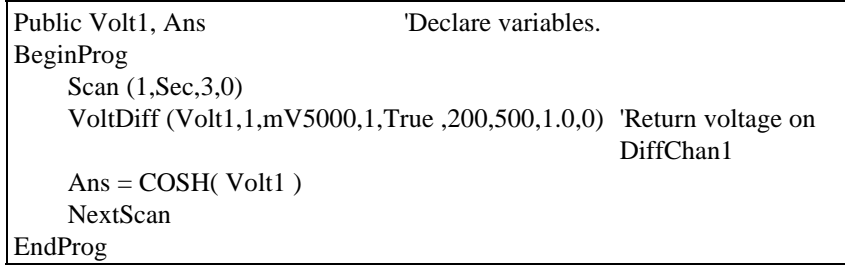

# **Spatial Covariance**

The CovSpa instruction computes the covariance(s) of sets of data that are loaded into arrays.

Syntax

**CovSpa**(Dest, NumOfCov, SizeOfSets, CoreArray; DatArray)

CovSpa calculates the covariance(s) between the data in the CoreArray and one or more data sets in the DatArray. The covariance of the sets of data  $X$  and  $Y$  is calculated as:

$$
Cov(X, Y) = \frac{\sum_{i=1}^{n} X_i \cdot Y_i}{n} - \frac{\sum_{i=1}^{n} X_i \sum_{i=1}^{n} Y_i}{n^2}
$$

Where n is the number of values in each data set (**SizeofSets**).  $X_i$  and  $Y_i$  are the individual values of *X* and *Y* .

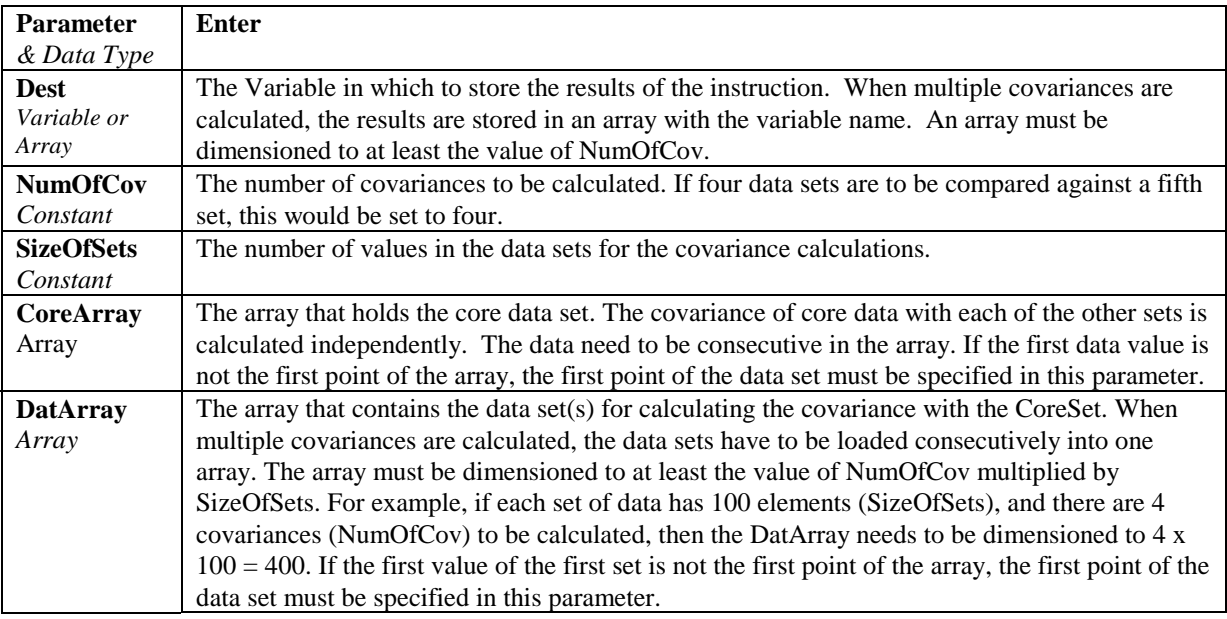
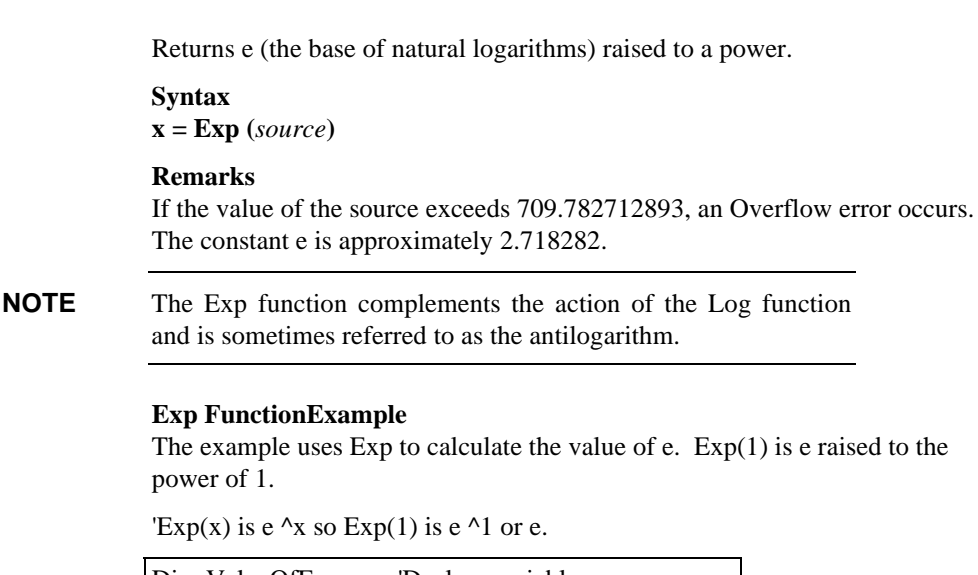

Dim ValueOfE 'Declare variables. BeginProg ValueOf $E = Exp(1)$  'Calculate value of e. EndProg

## **FFTSpa (Dest, N, Source, Tau, Units, Option)**

**Exp**

The FFTSpa performs a Fast Fourier Transform on a time series of measurements stored in an array and places the results in an array. It can also perform an inverse FFT, generating a time series from the results of an FFT. Depending on the output option chosen, the output can be: 0) The real and imaginary parts of the FFT; 1) Amplitude spectrum. 2) Amplitude and Phase Spectrum; 3) Power Spectrum; 4) Power Spectral Density (PSD); or 5) Inverse FFT.

The difference between the FFT instruction (Section 6) and FFTSpa is that FFT is an output instruction that stores the results in a data table and FFTSpa stores its results in an array.

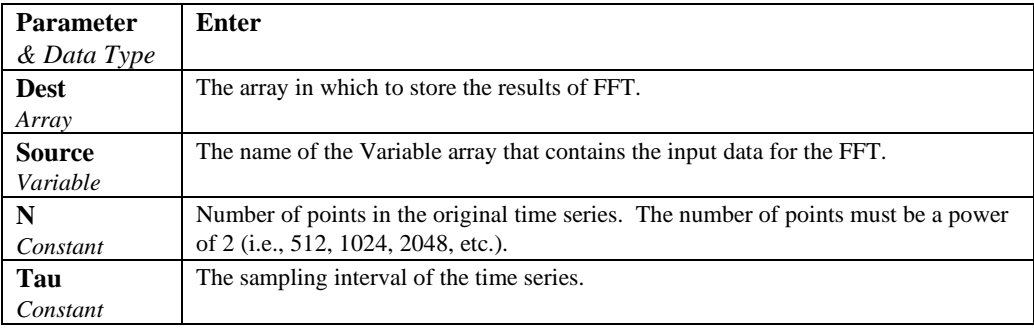

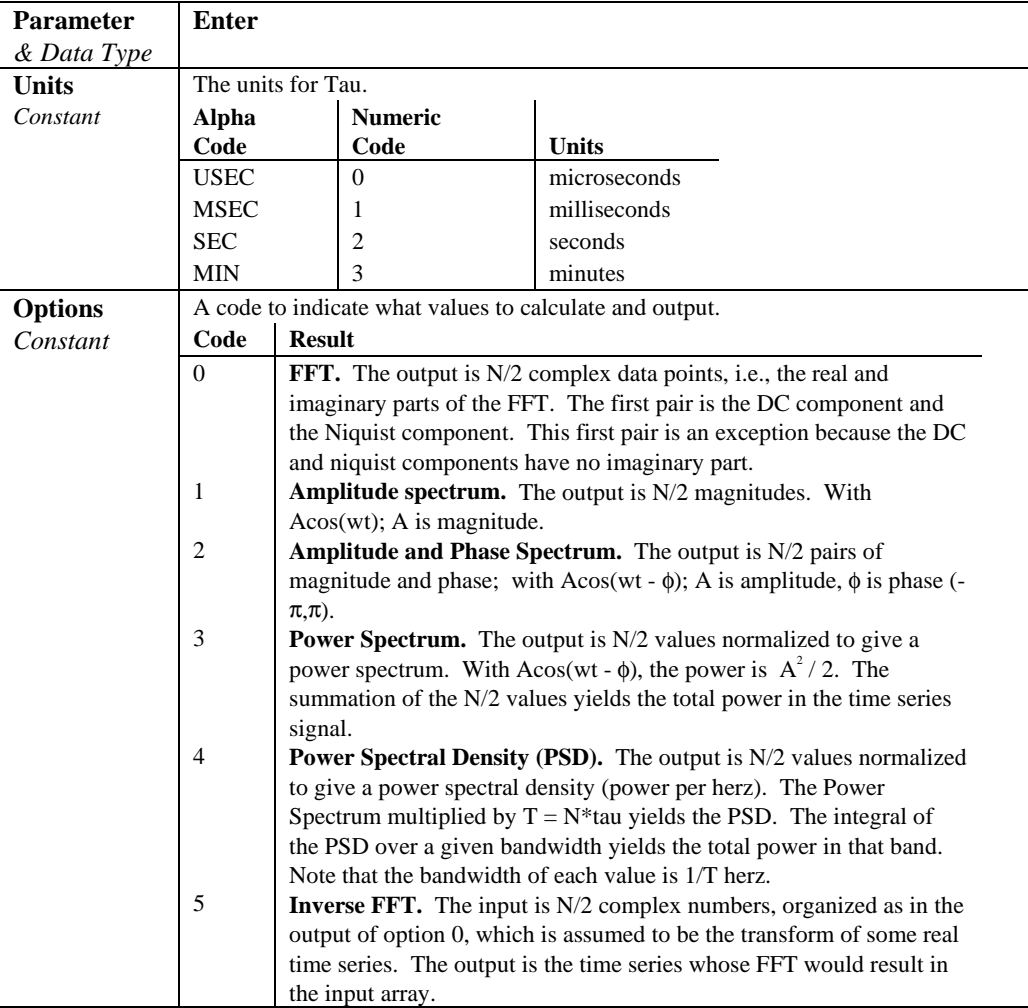

 $T = N^*$ tau: the length, in seconds, of the time series.

Processing field: "FFT,N,tau,option". Tick marks on the x axis are  $1/(N^*tau)$ Herz. N/2 values, or pairs of values, are output, depending upon the option code.

Normalization details:

Complex FFT result i,  $i = 1$ .. N/2:  $ai*cos(wi*t) + bi*sin(wi*t)$ .  $wi = 2\pi(i-1)/T$ .  $\phi$ i = atan2(bi,ai) (4 quadrant arctan) Power(1) =  $(a1^2 + b1^2)/N^2$  (DC) Power(i) =  $2*(ai^2 + bi^2)/N^2$  (i = 2..N/2, AC)  $PSD(i) = Power(i) * T = Power(i) * N * tau$  $A1 = \text{sqrt}(a1^2 + b1^2)/N$  (DC)  $Ai = 2*sqrt{a}i^2 + bi^2)/N$  (AC)

Notes:

- Power is independent of the sampling rate  $(1/tau)$  and of the number of samples (N).
- The PSD is proportional to the length of the sampling period  $(T=N^*tau)$ , since the " width" of each bin is 1/T.
- The sum of the AC bins (excluding DC) of the Power Spectrum is the Variance (AC Power) of the time series.
- The factor of 2 in the Power(i) calculation is due to the power series being mirrored about the Niquist frequency  $N/(2\sqrt[4]{T})$ ; only half the power is represented in the FFT bins below N/2, with the exception of DC. Hence, DC does not have the factor of 2.
- The Inverse FFT option assumes that the data array input is the transform of a real time series. Filtering is performed by taking an FFT on a data set, zeroing certain frequency bins, and then taking the Inverse FFT. Interpolation is performed by taking an FFT, zero padding the result, and then taking the Inverse FFT of the larger array. The resolution in the time domain is increased by the ratio of the size of the padded FFT to the size of the unpadded FFT. This can be used to increase the resolution of a maximum or minimum, as long as aliasing is avoided.

## **Frac (Source)**

Returns the fractional part of a number.

#### **Syntax**

**x = Frac (***source***)**

#### **Remarks**

Returns the fractional portion of the *number* within the parentheses.

#### **Frac FunctionExample**

The example uses Frac function.

## **GetRecord (Dest, TableName, RecsBack)**

Retrieves one record from a data table.

#### **Syntax**

**GetRecord** *(Dest, TableName, RecsBack)*

#### **Remarks**

The GetRecord instruction retrieves one entire record from a data table. The destination array must be dimensioned large enough to hold all the fields in the record.

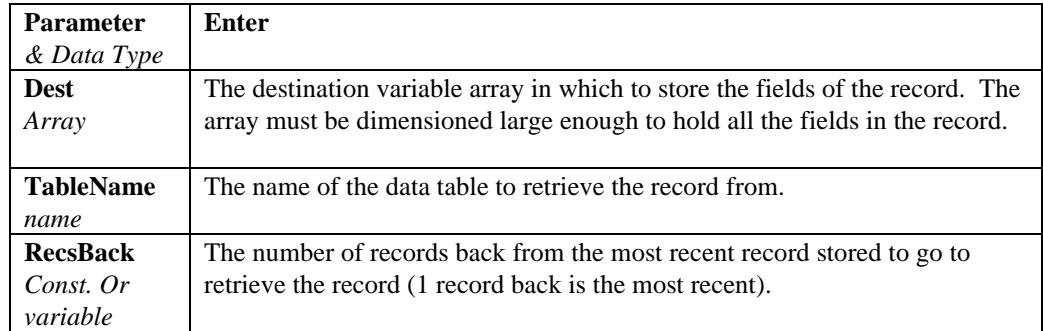

## **IfTime**

The IfTime instruction is used to return a number indicating True (-1) or False (0) based on the datalogger's real-time clock.

Syntax

**IfTime** (TintoInt, Interval, Units)

The IfTime function returns True (-1) or False (0) based on the scan clock. Time is kept internally by the datalogger as the elapsed time since January 1, 1990, at 00:00:00 hours. The interval is synchronized with this elapsed time (i.e., the interval is true when the Interval divides evenly into this elapsed time). The time into interval allows an offset to the interval. The IfTime instruction can be used to set the value of a variable or it can be used as an expression for a condition.

The scan clock that the IfTime function checks has the time resolution of the scan interval (i.e., it remains fixed for an entire scan and increments for the next scan). IfTime must be within a scan to function.

The window of time in which the IfTime instruction is true is 1 of its specified **Units**. For example, if IfTime specifies 0 into a 10 minute interval, it could be true when the scan clock specified any time within the first minute of the ten minute interval. With 0 into a 600 second interval, the interval is still 10 minutes but it could only be true during the first 1 second of that interval.

IfTime will only return true once per interval. For example, a program with a 1 second scan that tests If  $Time(0,10, min) - 0$  minutes into a 10 minute interval – each scan will execute the instruction 60 times during the minute that it could be true. It will only return true the first time that it is executed, it will not return true again until another interval has elapsed.

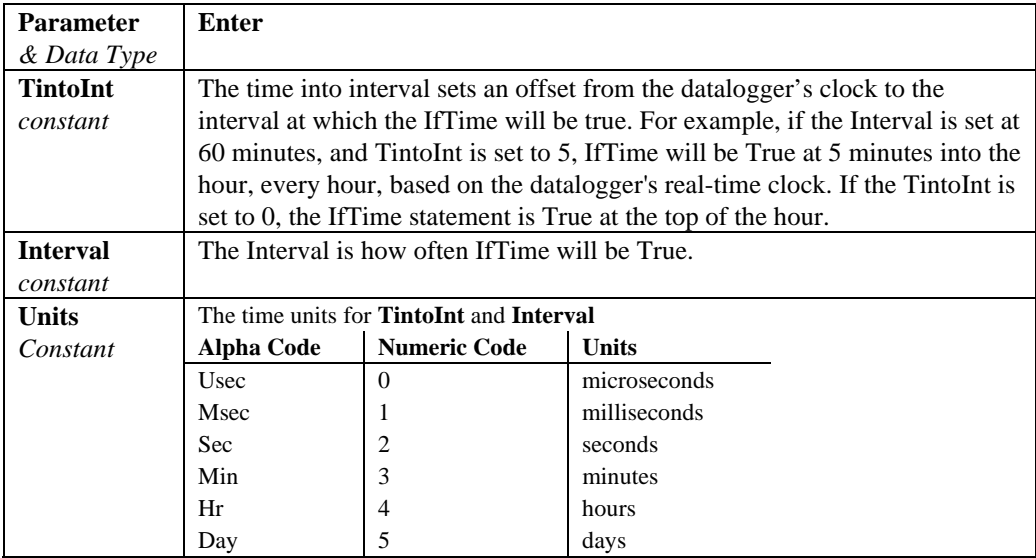

## **IIF**

The IIF function evaluates a variable or expression and returns one of two results based on the outcome of that evaluation.

Syntax

Result = **IIF**(Expression, TrueValue, FalseValue)

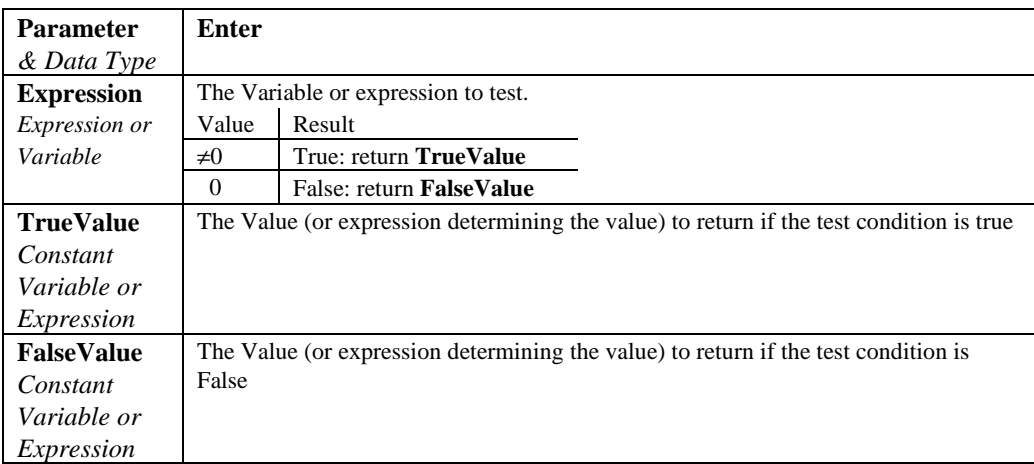

## **IMP**

The IMP function is used to perform a logical implication on two expressions.

#### **Syntax**

result = expression1 IMP expression2

#### **Remarks**

The following table illustrates how Result is determined:

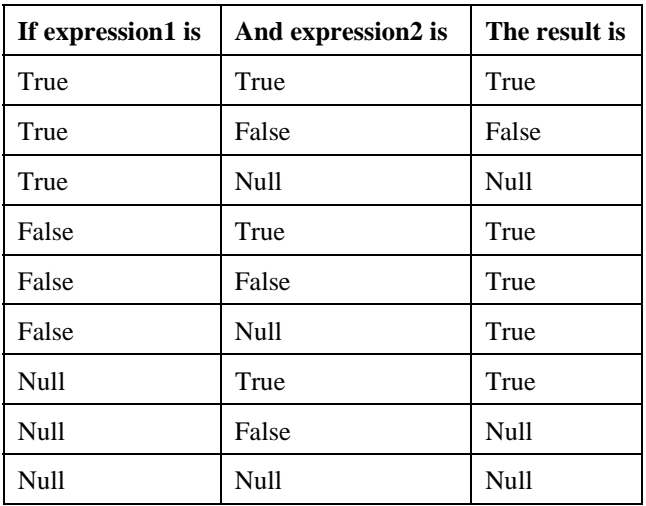

The IMP operator performs a bitwise comparison of identically positioned bits in two numeric expressions and sets the corresponding bit in result according to the following table:

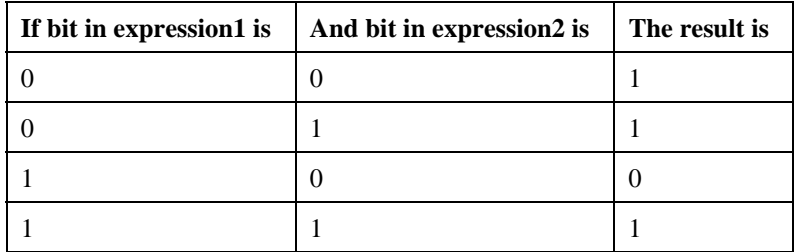

## **Int, Fix**

Return the integer portion of a number.

#### **Syntax**

**Int (***source***)**

**Fix (***source***)**

#### **Remarks**

The source can be any valid numeric expression. Both **Int** and **Fix** remove the fractional part of *source* and return the resulting integer value.

If the numeric expression results in a Not-a-Number, **Int** and *Fix* return a Nota-Number.

The difference between **Int** and **Fix** is that if *number* is negative, **Int** returns the first negative integer less than or equal to *number*, whereas **Fix** returns the first negative integer greater than or equal to *number*. For example, **Int** converts -8.4 to -9, and **Fix** converts -8.4 to -8.

#### **Fix(***number***)** is equivalent to: **Int and Fix Function Example**

This example illustrates the use of Int and Fix.

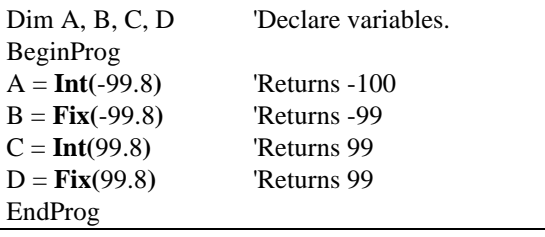

## **Log (Source)**

Returns the natural logarithm of a number.

#### **Syntax**

**x = Log (***source***)**

#### **Remarks**

The source can be any valid numeric expression that results in a value greater than 0. The natural logarithm is the logarithm to the base e. The constant e is approximately 2.718282.

You can calculate base-n logarithms for any *number* x by dividing the natural logarithm of x by the natural logarithm of n as follows:

 $\text{Logn}(x) = \text{Log}(x) / \text{Log}(n)$ 

The following example illustrates a procedure that calculates base-10 logarithms:

 $Log10 = Log(X) / Log(10)$ 

#### **Log Function Example**

The example calculates the value of e, then uses the Log function to calculate the natural logarithm of e to the first, second, and third powers.

```
Dim I, M 'Declare variables.
BeginProg
M = Exp(1)For I = 1 To 3 \blacksquareM = Log(Exp(1) \wedge I)Next I
EndProg
```
## **LOG10 (number)**

The LOG10 function returns the base 10 logarithm of a number.

#### **Syntax**

LOG10( number )

#### **Remarks**

The LOG10 function returns the logarithm base 10 of a number.

The Number argument can be any valid numeric expression that has a value greater than 0. You can calculate base-n logarithms for any number x by dividing the logarithm base 10 of x by the logarithm base 10 of n as follows: LOGN( $x$ ) = LOG10( $x$ ) / LOG10( $n$ )

#### **LOG10 Function Example**

This example uses the LOG10 instruction to calculate the log base 2 of 1000.

Dim LOG2 1000 **'Declare variables.** LOG2\_1000 = **LOG10**(1000)/ **LOG10**(2)

#### **MemoryTest** (Dest)

Stores the results of the most recent memory test in a variable.

#### **Syntax MemoryTest (**Dest**)**

#### **Remarks**

The CR5000 tests CPU RAM and Task Sequencer memory when it compiles and runs a program. MemoryTest stores the results of this compile test in a variable

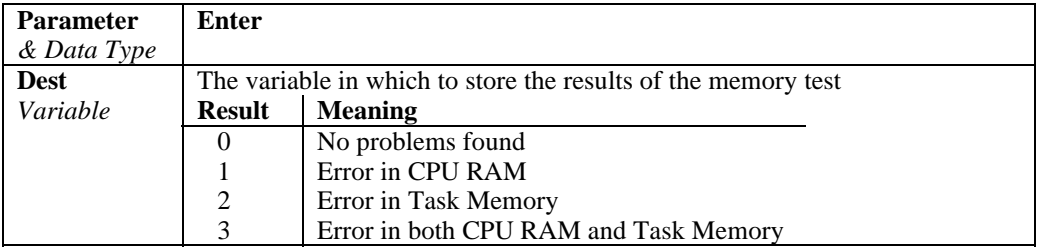

## **MaxSpa (Dest, Swath, Source)**

Finds the maximum value in an array.

#### **Syntax**

**MaxSpa(**Dest, Swath, Source**)**

#### **Remarks**

Find the maximum value in the given array and place the result in the variable named in Dest. The Source must be a particular element in an array (e.g., Temp $(1)$ ); it is the first element in the array

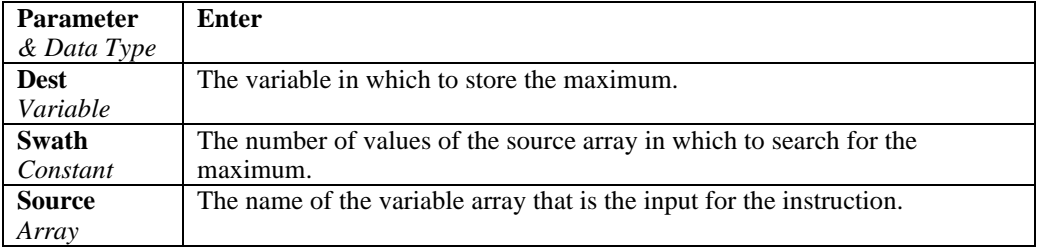

#### **MaxSpa Function Example**

This example uses MaxSpa to find the maximum value of the five elements Temp(6) through Temp(10) and store the result in the variable MaxTemp.

**MaxSpa(**MaxTemp, 5, Temp(6)**)**

## **MinSpa (Dest, Swath, Source)**

Finds the minimum value in an array.

#### **Syntax**

**MinSpa(**Dest, Swath, Source**)**

#### **Remarks**

Find the minimum value in the given array and place the result in the variable named in Dest. The Source must be a particular element in an array (e.g.,  $Temp(1)$ ; it is the first element in the array to check for the minimum. The Swath is the number of elements to compare for the minimum.

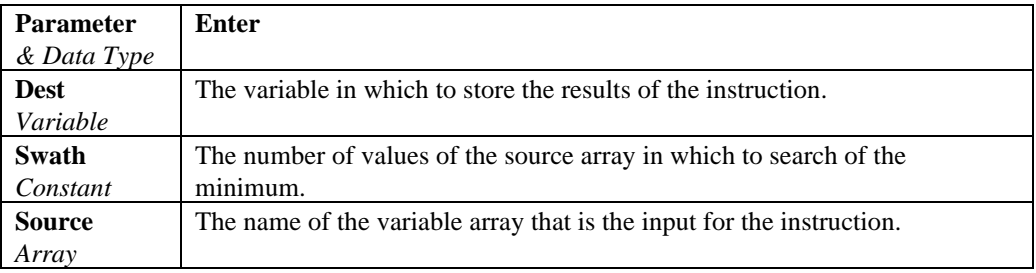

#### **MinSpa Function Example**

This example uses MinSpa to find the minimum value of the five elements Temp(6) through Temp(10) and store the result in the variable MinTemp.

**MinSpa(**MinTemp, 5, Temp(6)**)**

**Mod**

Divides two numbers and returns only the remainder.

#### **Syntax**

*result = operand1* **Mod** *operand2*

#### **Remarks**

The modulus, or remainder, operator divides *operand1* by *operand2* (rounding floating-point numbers to integers) and returns only the remainder as *result*. For example, in the expression  $A = 19$  **Mod** 6.7, A (which is result) equals 5. The operands can be any numeric expression.

#### **Mod Operator Example**

The example uses the Mod operator to determine if a 4-digit year is a leap year.

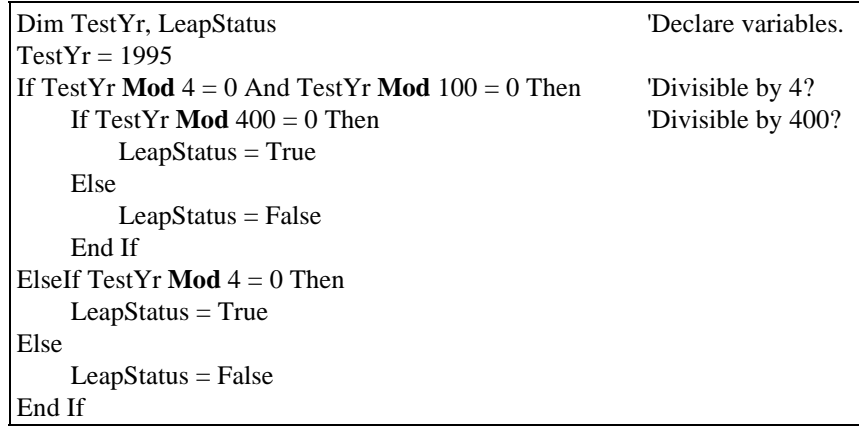

## **Move (Dest, Swath, Source)**

Moves a block or fills an array.

**Syntax Move(**Dest, Reps, Source, Reps**)**

#### **Remarks**

Block Move or fill array.

Parameters: Dest array, destination reps; Source array or expression; Source reps. If source reps is less than destination reps, the remainder of destination is filled with that last value of source.

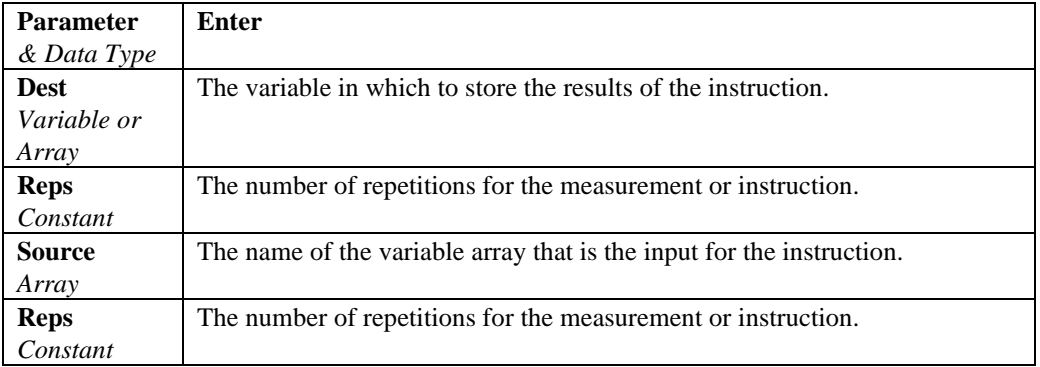

#### **Move Function Example**

The example uses the Move function.

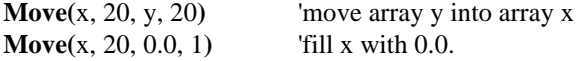

## **NOT**

The NOT function is used to perform a logical negation on an expression.

#### **Syntax**

result = NOT expression

#### Remarks

The following table illustrates how Result is determined:

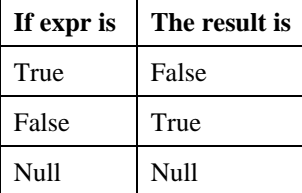

The NOT operator also inverts the bit values of any variable and sets the corresponding bit in result according to the following truth table:

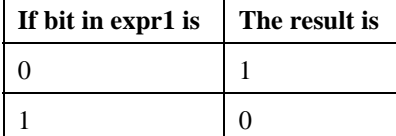

#### **NOT Operator Example**

The example sets the value of the variable Msg depending on the state of  $Flag(1).$ 

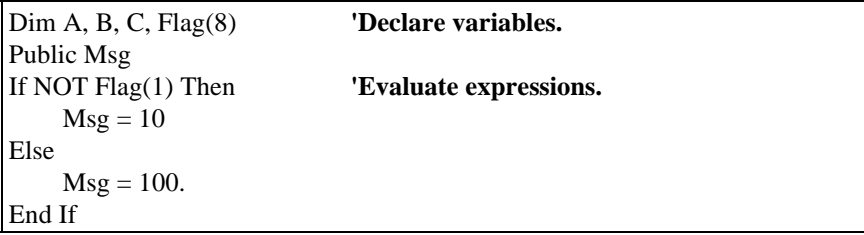

**Or**

Used to perform a logical disjunction on two expressions.

#### **Syntax**

*result* **=** *expr1* **Or** *expr2*

#### **Remarks**

If either or both expressions evaluate True, result is True. The following table illustrates how result is determined:

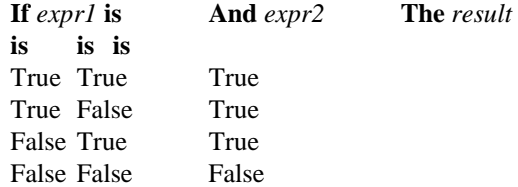

The **Or** operator also performs a bit-wise comparison of identically positioned bits in two numeric expressions and sets the corresponding bit in result according to the following truth table:

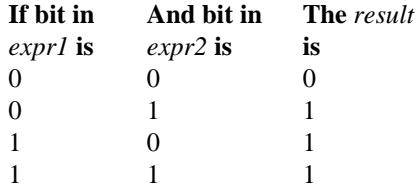

#### **Or Operator Example**

The example sets Msg that depends on the value of variables A, B, and C, assuming that no variable is a Null. If  $A = 10$ ,  $B = 8$ , and  $C = 11$ , the left expression is True and the right expression is False. Because at least one comparison expression is True, the Or expression evaluates True

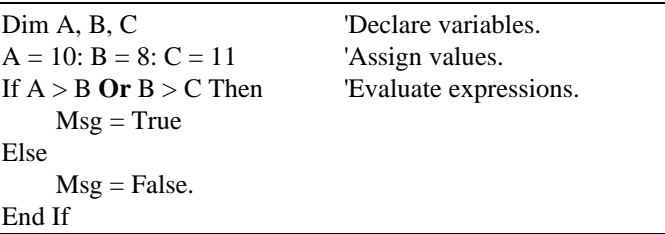

## **PeakValley (DestPV, DestChange, Reps, Source, Hysteresis)**

PeakValley is used to detect peaks and valleys (local maxima and minima) in a signal. When a new peak or valley is detected, the new peak or valley and the change from the previous peak or valley are stored in variables.

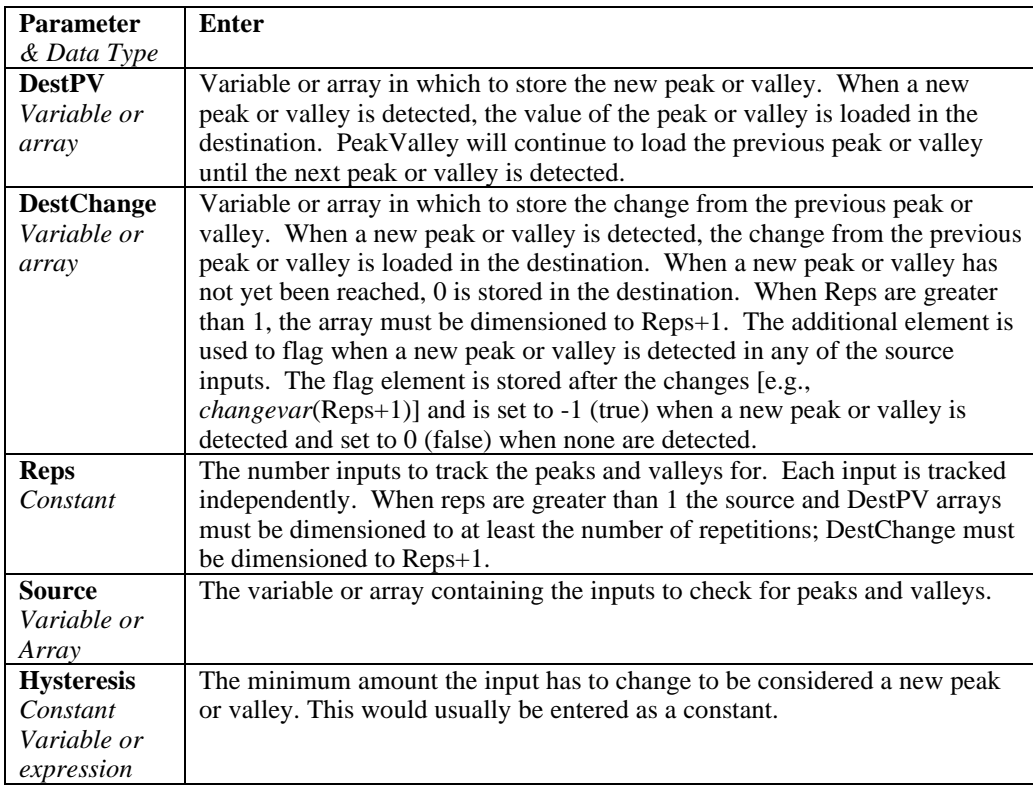

The following example uses sine and cosine signal inputs to illustrate the use of PeakValley with two repetitions. Data Table PV1 stores the peaks and valleys from the cosine wave. PV2 stores the peaks and valleys from the sine wave. PV3 stores the peaks and valleys from both.

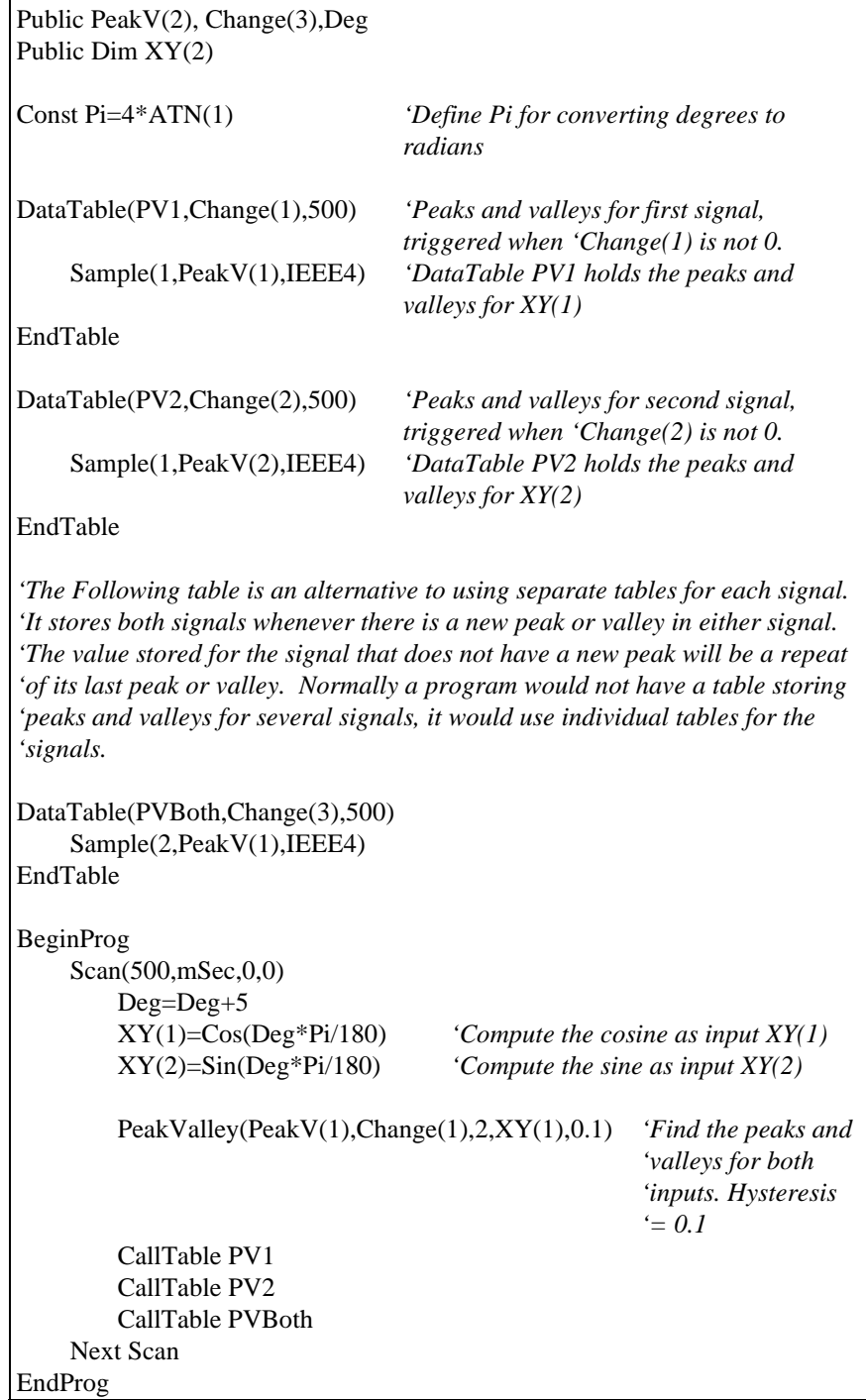

## **PRT (Dest, Reps, Source, Mult, Offset)**

Used to calculate temperature from the resistance of an RTD.

#### **Syntax**

**PRT** *(Dest, Reps, Source, Mult, Offset)*

#### **Remarks**

This instruction uses the result of a previous RTD bridge measurement to calculate the temperature. The input (Source) must be the ratio Rs/R0, where Rs is the RTD resistance and R0 the resistance of the RTD at 0° C.

The temperature is calculated according to the DIN 43760 specification adjusted (1980) to the International Electrotechnical Commission standard. The range of linearization is -200° C to 850° C. The error in the linearization is less than 0.001° C between -200 and +300° C, and is less than 0.003° C between -180 and  $+830^{\circ}$  C. The error (T calculated - T standard) is  $+0.006^{\circ}$  at  $-200^{\circ}$  C and  $-0.006^{\circ}$  at  $+850^{\circ}$  C.

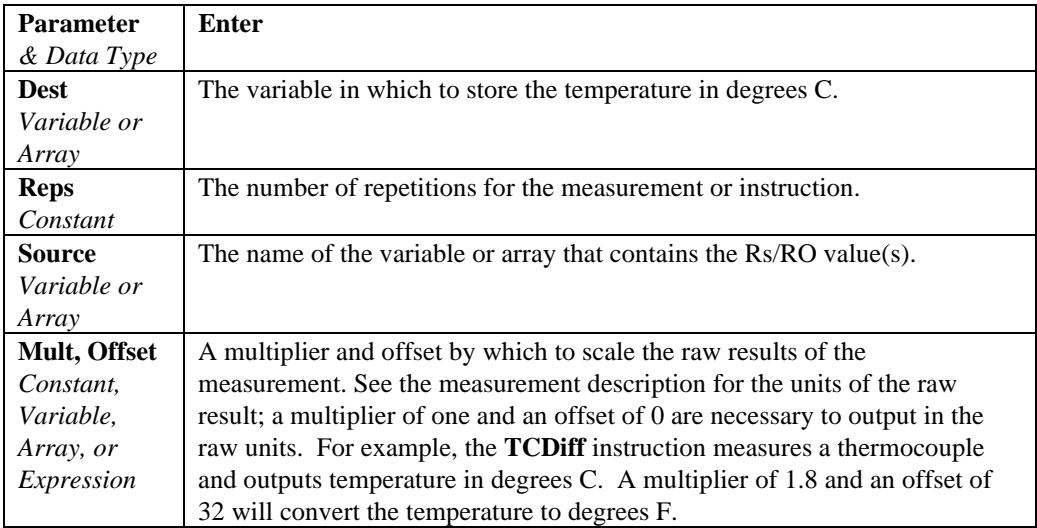

## **Randomize** (Source)

Initializes the random-number generator.

#### **Syntax**

**Randomize** (*source*)

#### **Remarks**

The argument *number* can be any valid numeric expression. *Number* is used to initialize the random-number generator by giving it a new seed value. If you omit *number*, the value returned by the Timer function is used as the new seed value.

If **Randomize** is not used, the Rnd function returns the same sequence of random numbers every time the program is run. To have the sequence of random numbers change each time the program is run, place a **Randomize** statement with no argument at the beginning of the program.

## **RealTime**

Used to pick out year, month, day, hour, minute, second, usecond, day of week, and/or day of year from the CR5000 clock.

## **Syntax RealTime(**Dest**) Remarks RealTime Example**

This example uses **RealTime** to place all time segments in the Destination array. If the remark (') is removed from the first 8 Sample statements and the last Sample statement is remarked, the results will be exactly the same.

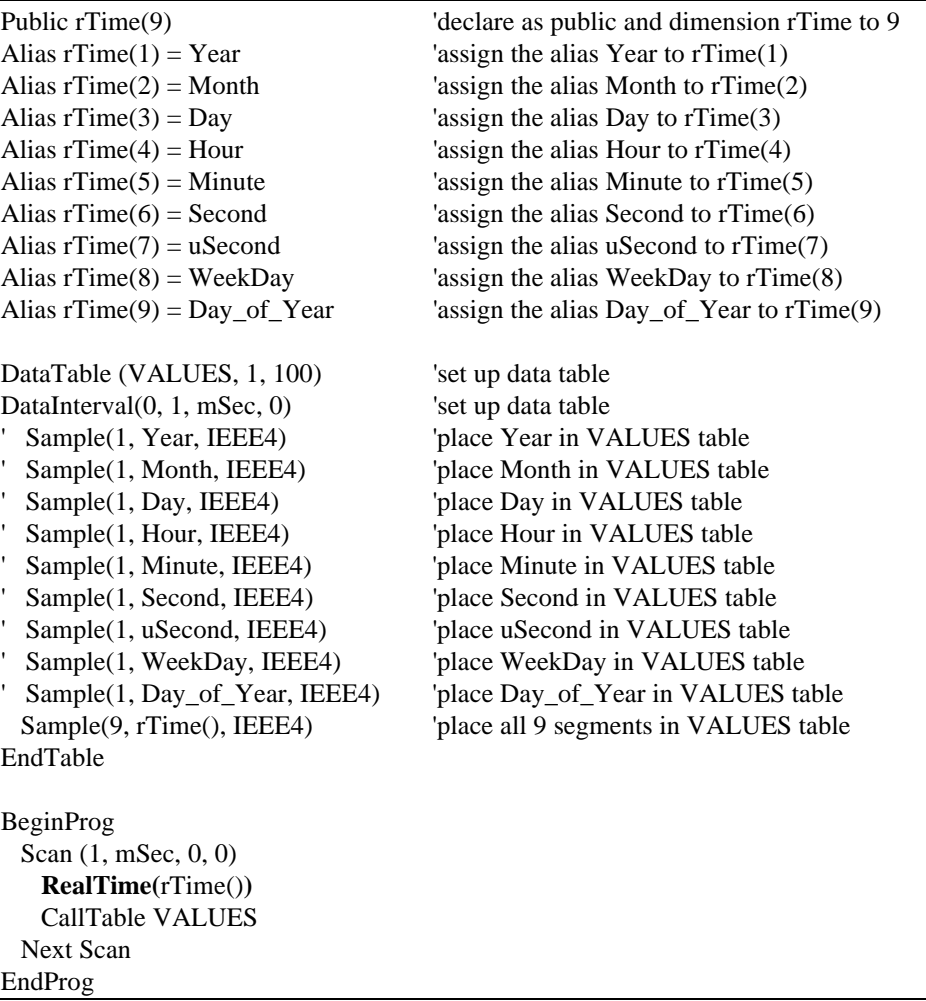

## **RectPolar (Dest, Source)**

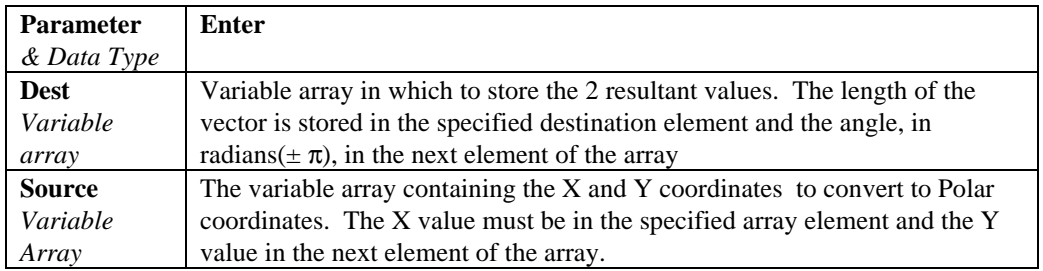

Converts from rectangular to polar coordinates.

Example: In the following example, a counter (Deg) is incremented from 0 to 360 degrees. The cosine and sine of the angle are taken to get X and Y in rectangular coordinates. RectPolar is then used to convert to polar coordinates.

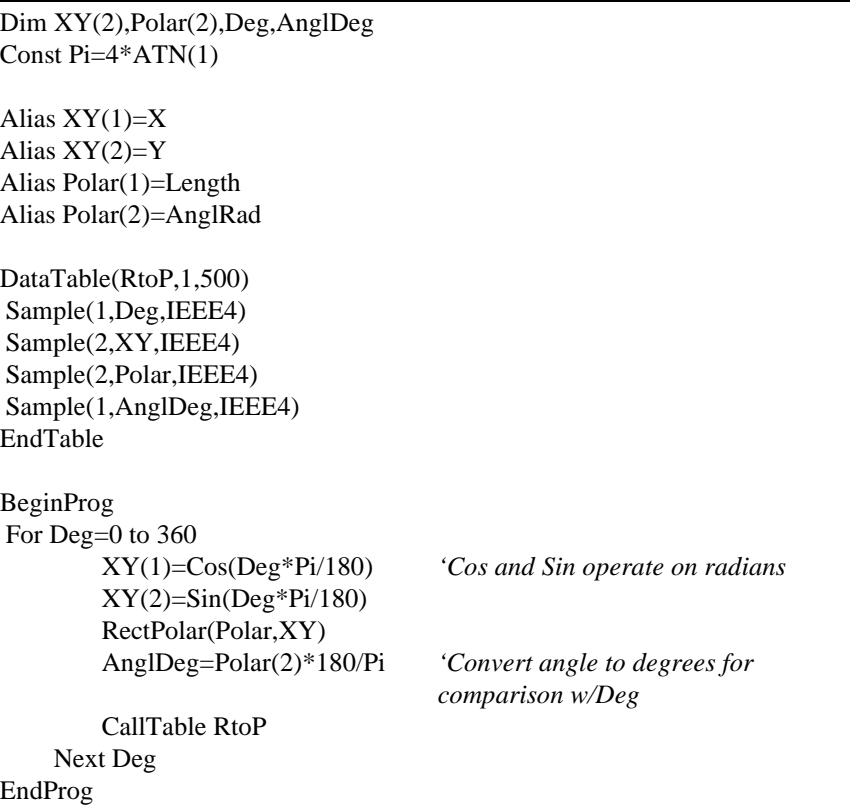

## **RMSSpa (Dest, Swath, Source)**

Used to compute the RMS value of an array.

## **Syntax**

**RMSSpa(**Dest, Swath, Source**)**

#### **Remarks**

Spatial RMS, Calculate the root mean square of values in an array.

$$
Dest = \sqrt{\frac{\sum_{i=j+\text{swath}}^{i=\text{y}+\text{swath}} (X(i))^2}{\text{swath}}}
$$

Where  $X(i)$  = Source

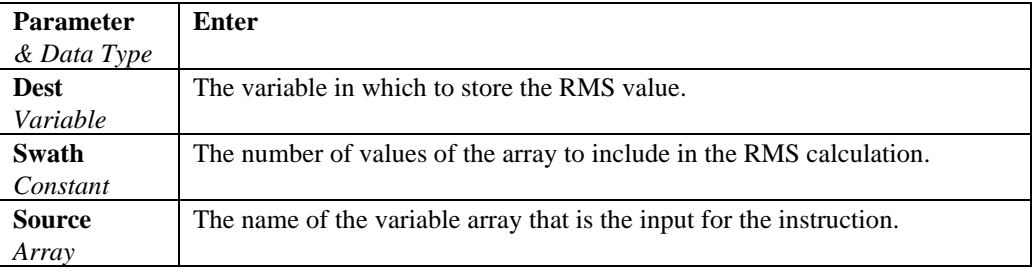

#### **RmsSpa Function Example**

The example uses the RmsSpa function to

## **RND (Source)**

The RND function is used to generate a random number.

#### **Syntax**

RND( source )

#### **Remarks**

The RND function returns a single value less than 1 but greater than or equal to 0.

The same random-number sequence is generated each time the instruction is encountered because each successive call to the RND function uses the previous random number as a seed for the next number in the random-number sequence.

The value of the Number argument determines how the random number will be generated:

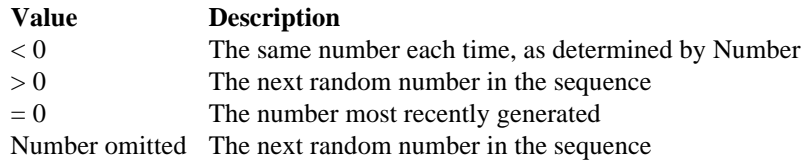

To have the program generate a different random-number sequence each time it is run, use the Randomize statement with no Number argument to initialize the random-number generator before RND is called.

To produce random integers in a given range, use this formula:

INT( ( upperbound - lowerbound + 1 )  $*$  RND + lowerbound )

Here, upperbound is the highest number in the range, and lowerbound is the lowest number in the range.

## **StrainCalc (Dest, Reps, Source, BrZero, BrConfig, GF, v)**

Converts the output of a bridge measurement instruction to microstrain.

#### **Syntax**

**StrainCalc** (Dest, Reps, Source, BrZero, BrConfig, GF, *v*)

#### **Remarks**

Calculates microstrain, µ∈, from the appropriate formula for the bridge configuration. All are electrically full bridges , the quarter bridge, half bridge and full bridge strain gages refer to the number of active elements (i.e., strain gages), 1,2, or 4 respectively.

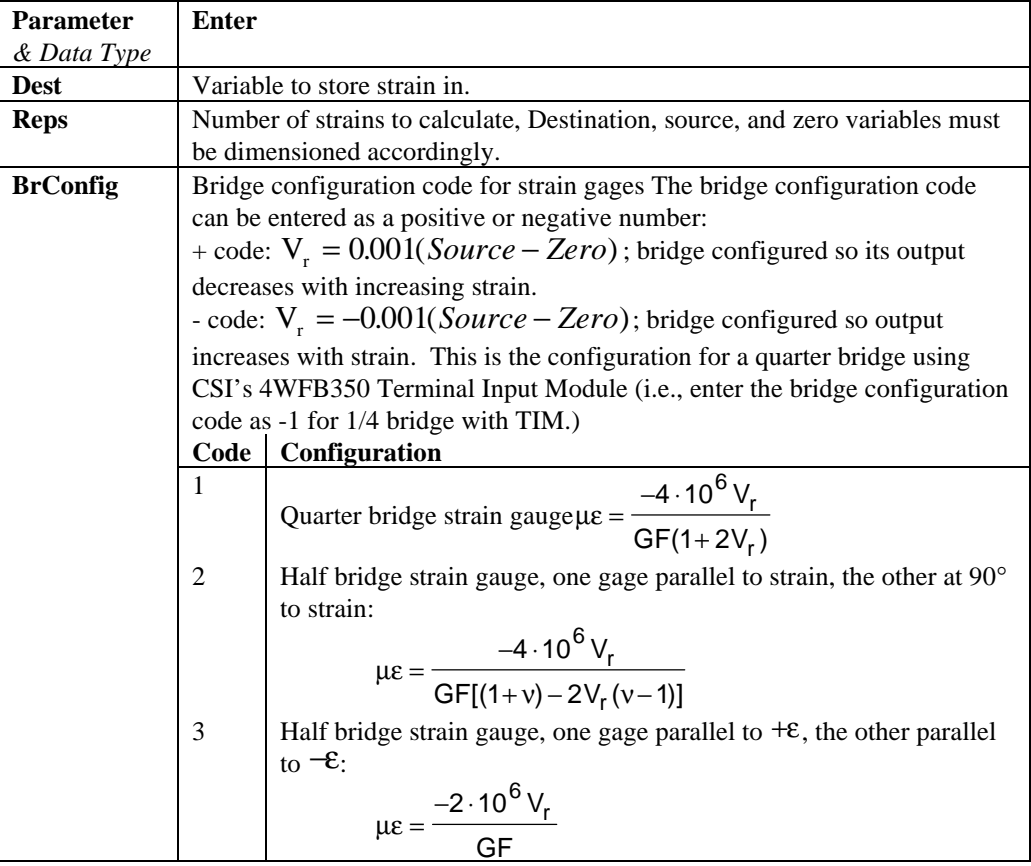

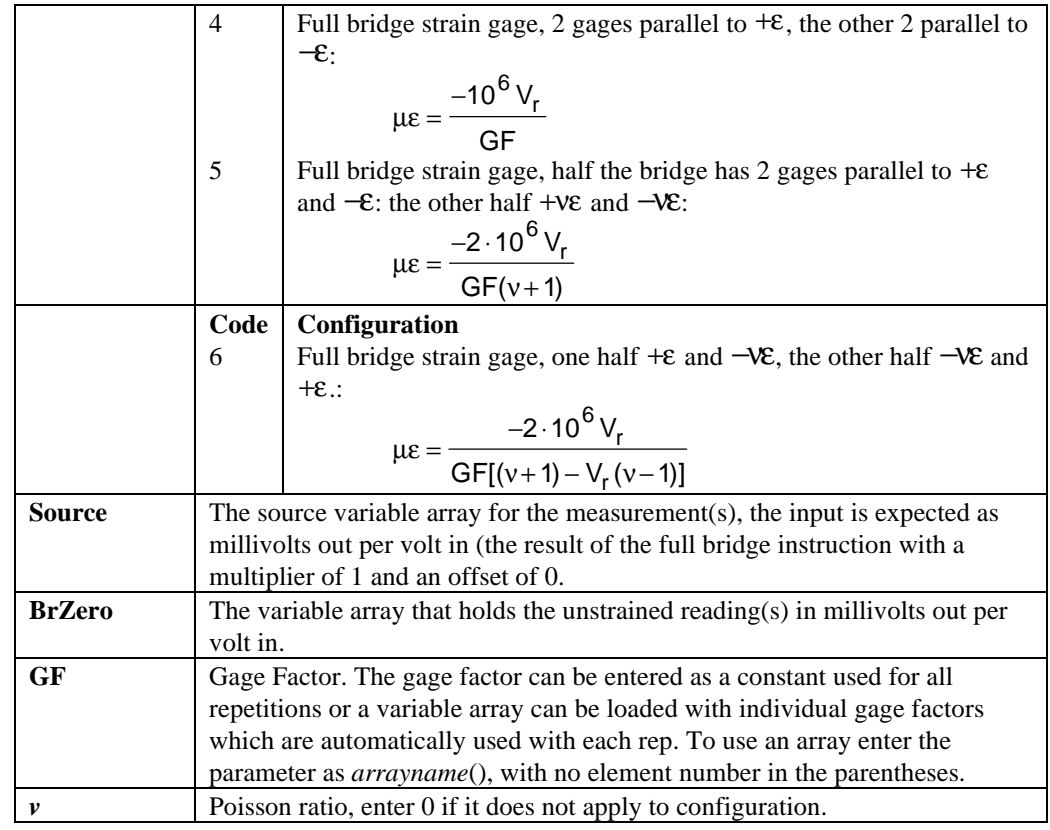

## **StrainCalc Example**

This example uses StrainCalc to find the microstrain value of a bridge output.

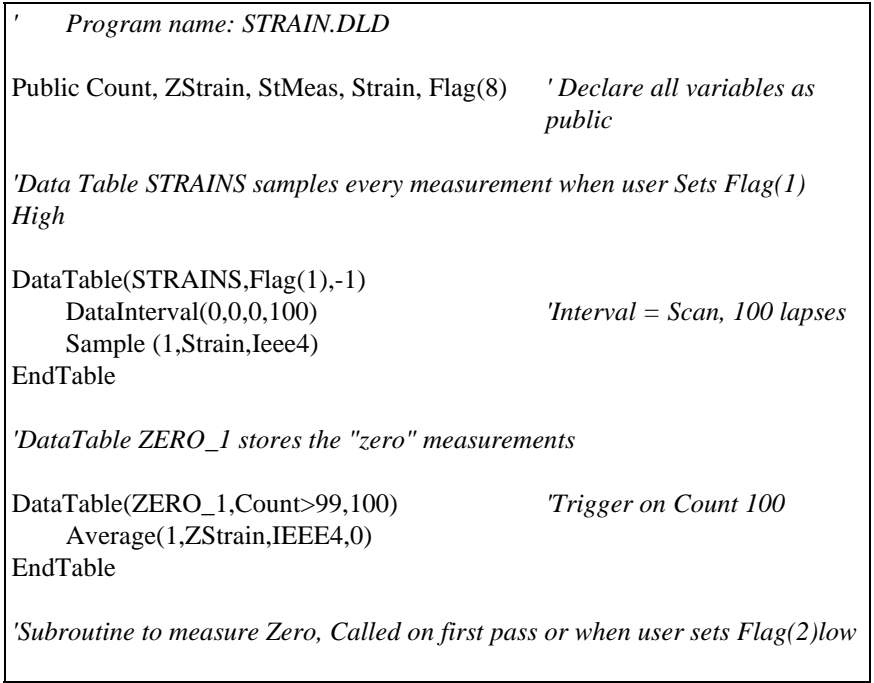

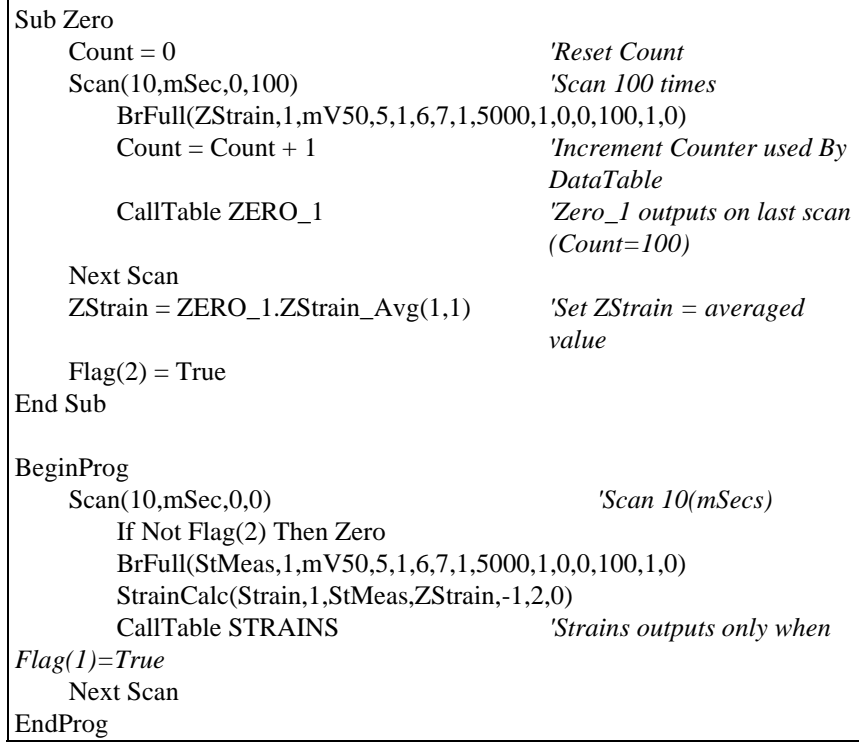

**Rnd**

Returns a random number.

**Syntax Rnd** [**(***number***)**]

#### **Remarks**

The argument *number* can be any valid numeric expression.

The **Rnd** function returns a Single value less than 1 but greater than or equal to 0.

The value of *number* determines how **Rnd** generates a random number:

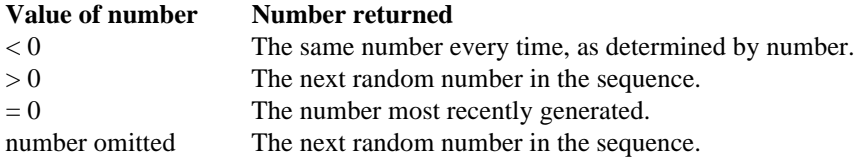

The same random-number sequence is generated each time the instruction is encountered because each successive call to the **Rnd** function uses the previous random number as a seed for the next number in the random-number sequence.

To have the program generate a different random-number sequence each time it is run, use the Randomize statement without an argument to initialize the random-number generator before **Rnd** is called.

To produce random integers in a given range, use this formula:

Int((upperbound - lowerbound + 1)  $*$  **Rnd** + lowerbound)

Here, upperbound is the highest number in the range, and lowerbound is the lowest number in the range.

#### **Rnd Function Example**

The example uses the Rnd function to generate random integer values from 1 to 9. Each time this program is run, Randomize generates a new randomnumber sequence.

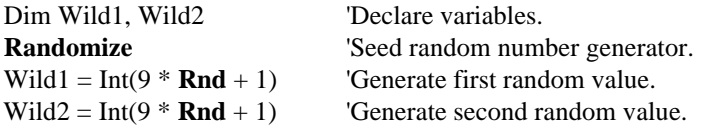

## **Sgn (Source)**

Used to find the sign value of a number.

#### **Syntax**

 $x = \text{Sgn}(source)$ 

#### **Remarks**

Returns an integer indicating the sign of a number.

The argument number can be any valid numeric expression. Its sign determines the value returned by the Sgn function:

If  $X > 0$ , then  $Sgn(X) = 1$ . If  $X = 0$ , then  $Sgn(X) = 0$ . If  $X < 0$ , then  $Sgn(X) = -1$ .

#### **Sgn Function Example**

The example uses Sgn to determine the sign of a number.

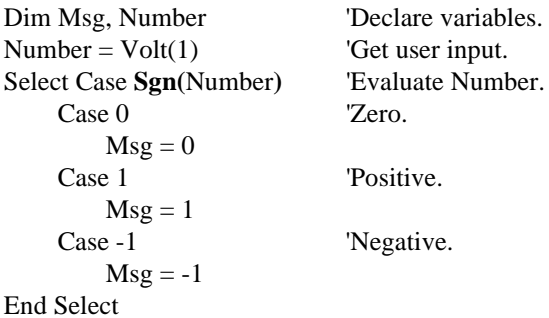

## **Sin (Source)**

Returns the sine of an angle.

#### **Syntax**

**x = Sin** (*source*)

#### **Remarks**

Source can be any valid numeric expression measured in radians.

The **Sin** function takes an *angle* and returns the ratio of two sides of a right triangle. The ratio is the length of the side opposite the angle divided by the length of the hypotenuse.

The result lies in the range -1 to 1.

To convert degrees to radians, multiply degrees by  $\pi/180$ . To convert radians to degrees, multiply radians by  $180/\pi$ .

Returns the sine of the value in parentheses. The input must be in radians.

#### **Sin Function Example**

The example uses Sin to calculate the sine of an angle from a Volt input.

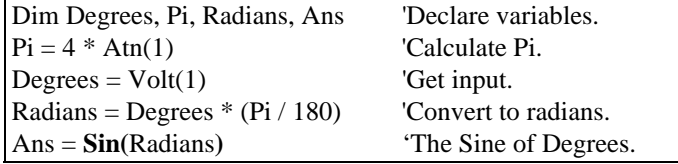

## **SinH (Source)**

The SINH function returns the hyperbolic sine of an expression or value.

#### **Syntax**

 $x = SIMH( Expr)$ 

#### **Remarks**

The SINH function returns the hyperbolic sine [  $SINH(x) = 0.5(e^{x} - e^{-x})$  ] for the value contained in the Expr argument.

The example uses SINH to calculate the hyperbolic sine of a voltage input.

```
Public Volt1, Ans 'Declare variables.
BeginProg
Scan ( 1, min, 3, 0)
    VoltDiff(Volt1,1,mV5000,1,True,100,500,1,0)
     'Returns voltage on Channel(1) to Volt(1)
    Ans = SINH( Volt1 ) 'The Hyperbolic Sine of Volt1.
    NextScan
EndProg
```
## **Sqr (Source)**

Returns the square root of a *number*.

#### **Syntax x = Sqr (***number***)**

#### **Remarks**

The argument *number* can be any valid numeric expression that results in a value greater than or equal to 0.

Returns the square root of the value in parentheses.

#### **Sqr Function Example**

The example uses Sqr to calculate the square root of Volt(1) value.

Dim Msg, Number 'Declare variables.  $Number = Volt(1)$  'Get input. If Number < 0 Then

 $Msg = 0$  'Cannot determine the square root of a negative number.

Msg = **Sqr(**Number**)** End If

Else

## **StdDevSpa**

Used to find the standard deviation of an array.

#### **Syntax**

**StdDevSpa(**Dest, Swath, Source**)**

## **Remarks**

Spatial standard deviation.

$$
Dest = \left( \sum_{i=j}^{i=j+swath} X(i)^2 - \left( \sum_{i=j}^{i=j+swath} X(i) \right)^2 / swath \right) / swath \right)^{\frac{1}{2}}
$$

Where  $X(i)$  = Source

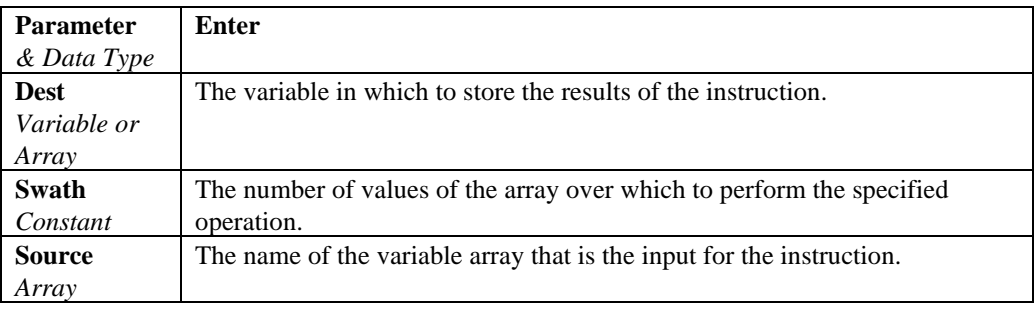

## **Tan (Source)**

Returns the tangent of an angle.

#### **Syntax**

 $\mathbf{x} = \text{Tan}(\text{source})$ 

#### **Remarks**

Source can be any valid numeric expression measured in radians.

Tan takes an *angle* and returns the ratio of two sides of a right triangle. The ratio is the length of the side opposite an angle divided by the length of the side adjacent to the angle.

To convert degrees to radians, multiply degrees by  $\pi/180$ . To convert radians to degrees, multiply radians by  $180/\pi$ .

1

#### **Tan Function Example**

The example uses Tan to calculate the tangent of an angle from a Volt(1) input.

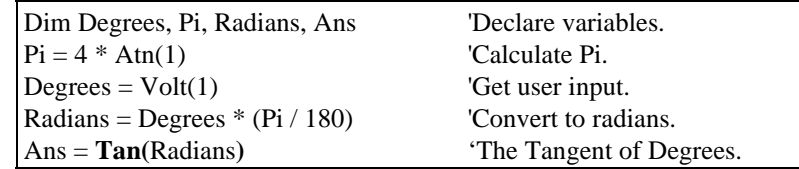

## **TANH (Source)**

The TANH function returns the hyperbolic tangent of an expression or value.

**Syntax x = TANH** *(Source)*

#### **Remarks**

The TANH function returns the hyperbolic tangent [  $tanh(x) = sinh(x)/cosh(h)$  ] for the value defined in Source.

#### **TANH Function Example**

The example uses TANH to calculate the hyperbolic tangent of a voltage input.

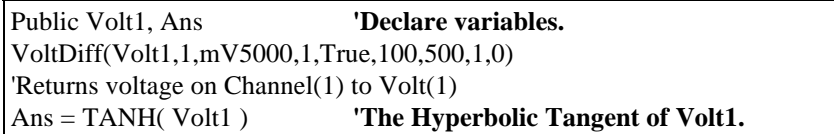

## **XOR**

The XOR function is used to perform a logical exclusion on two expressions.

#### **Syntax**

result = expr1 XOR expr2

#### **Remarks**

If only one of the expressions evaluates True, result is True. If either expression is a Null, result is also a Null. When neither expression is a Null, result is determined according to the following table:

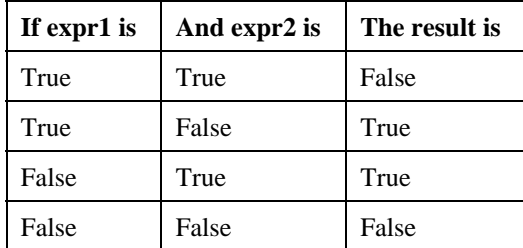

The XOR operator also performs a bit-wise comparison of identically positioned bits in two numeric expressions and sets the corresponding bit in result according to the following truth table:

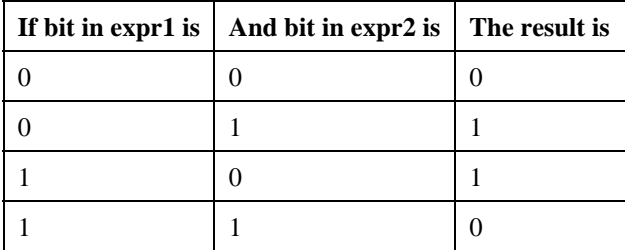

#### **XOR Operator Example**

The example sets the variable Msg based on the value of variables A, B, and C, assuming that no variable is a Null. If  $A = 10$ ,  $B = 8$ , and  $C = 11$ , the left expression is True and the right expression is False. Because only one comparison expression is True, the XOR expression evaluates True.

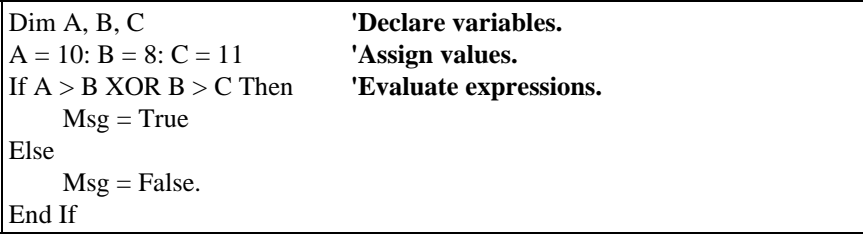

## **Derived Math Functions**

The following is a list of nonintrinsic mathematical functions that can be derived from the intrinsic math functions provided with CRBasic:

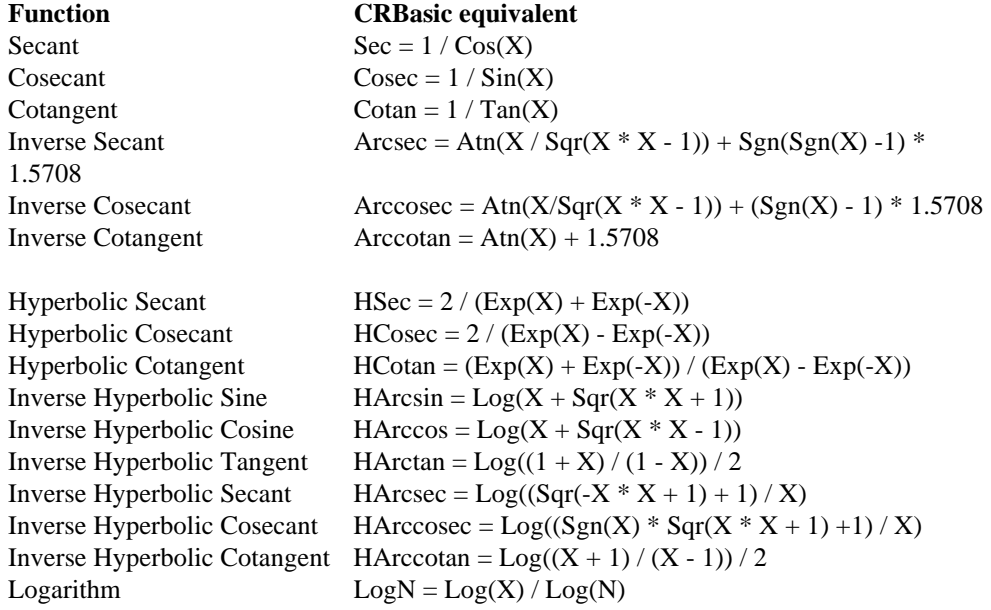

# **Section 9. Program Control Instructions**

## **BeginProg, EndProg**

The BeginProg instruction is used to mark the beginning of a program. EndProg marks the end of a program.

#### **Syntax**

BeginProg ...

...

EndProg

#### **Remarks**

**BeginProg**

All of the instructions for the main program fall between the BeginProg and EndProg statements. Program Variables, DataTables, and Subroutines must be defined before the main program. The BeginProg/EndProg statements are not necessary if there are no subroutines or DataTables.

#### **BeginProg Example**

The following code shows the layout of a typical datalogger program and the use of the BeginProg/EndProg statements. Program variables and the DataTable are defined, followed by the code for the main program.

**'Define Variables for WindSpeed and Rain 'Dimension the RealTime array** PUBLIC WINDSP PUBLIC RAIN DIM TIME(9) ALIAS TIME(1)=YEAR ALIAS TIME(2)=MONTH ALIAS TIME(3)=DAY ALIAS TIME(4)=HOUR ALIAS TIME(5)=MINUTES ALIAS TIME(6)=SECONDS ALIAS TIME(7)=mSECONDS ALIAS TIME(8)=DAY\_OF\_WEEK ALIAS TIME(9)=DAY\_OF\_YEAR **'Define the DataTable, METDATA** DataTable (METDATA,1,1000) DataInterval (0,1,Min,10) Sample (1,WINDSP,FP2) Totalize (1,RAIN,FP2,False ) EndTable **'Main program - Read datalogger real-time clock 'Measure 2 pulse count channels and Call DataTable**

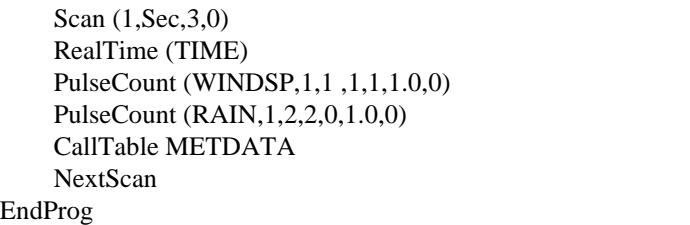

## **Call**

The Call statement is used to transfer program control from the main program to a subroutine.

#### **Syntax** Call Name(list of variables)

#### **Remarks**

Use of the Call keyword when calling a subroutine is optional.

The Call statement has these parts:

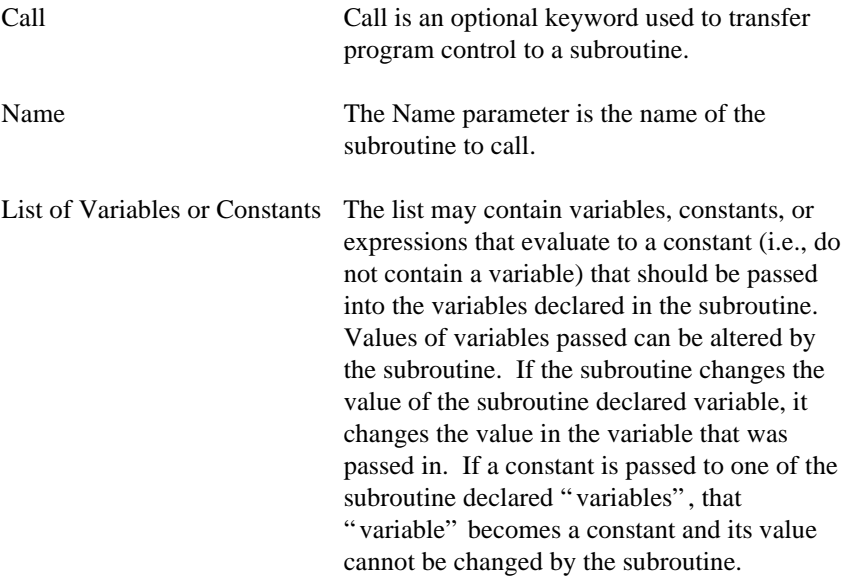

#### **Call Statement Example**

See Sub description in Section 5.

## **CallTable**

Used to call a data table.

**Syntax CallTable** Name

#### **Remarks**

CallTable is used in the main program to call a DataTable. DataTables are listed in the declaration section of the program prior to BeginProg. When the DataTable is called, it will process data as programmed and check the output condition.

#### **CallTable Example**

This example uses CallTable to call the ACCEL table.

#### **CallTable** ACCEL

## **Data, Read, Restore**

Used to mark the beginning of a data list.

#### **Syntax**

**Data** *list* of constants

**Read** [VarExpr]

#### **Restore**

#### **Remarks**

**Data** function: A *list* of floating point constants that can be read (using **Read**) into an Array Variable.

Parameter: A *list* of floating point constants.

**Read**s **Data** from **Data** declaration into an array. Subsequent **Read** picks up where current **Read** leaves off.

Parameter: Variable destination.

**Restore** pointer to **Data** to beginning. Used in conjunction with **Data** and **Read**.

#### **Data Statement Example**

This example uses Data to hold the data values and Read to transfer the values to variables.

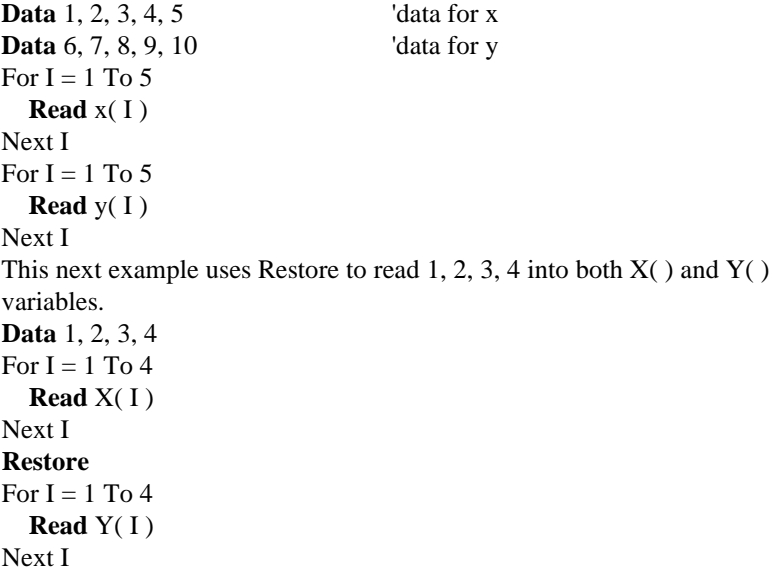

## **ClockSet (Source)**

Sets the CR5000 clock from the values in an array. The most likely use for this is where the CR5000 can input the time from a more accurate clock than its own (e.g., a GPS receiver). The input time would periodically or conditionally be converted into the required variable array and ClockSet would be used to set the CR5000 clock.

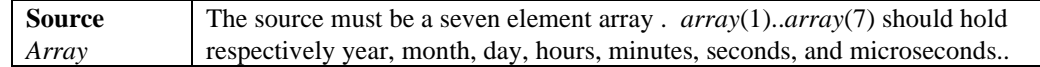

## **Delay (Option, Delay, Units)**

Used to delay the program.

**Syntax Delay Option Delay(**Delay, Units**)**

#### **Remarks**

The Delay instruction is used to delay the measurement task sequence or the processing instructions for the time period specified by the Delay and Units arguments, before progressing to the next measurement or processing instruction.

The Scan Interval should be sufficiently long to process all measurements plus the delay period. If the delay is applied to the measurement task sequence and the scan interval is not long enough to process all measurements plus the delay, the program will not compile when downloaded to the datalogger. If the delay is applied to the processing task sequence, the program will compile but scans will be skipped.

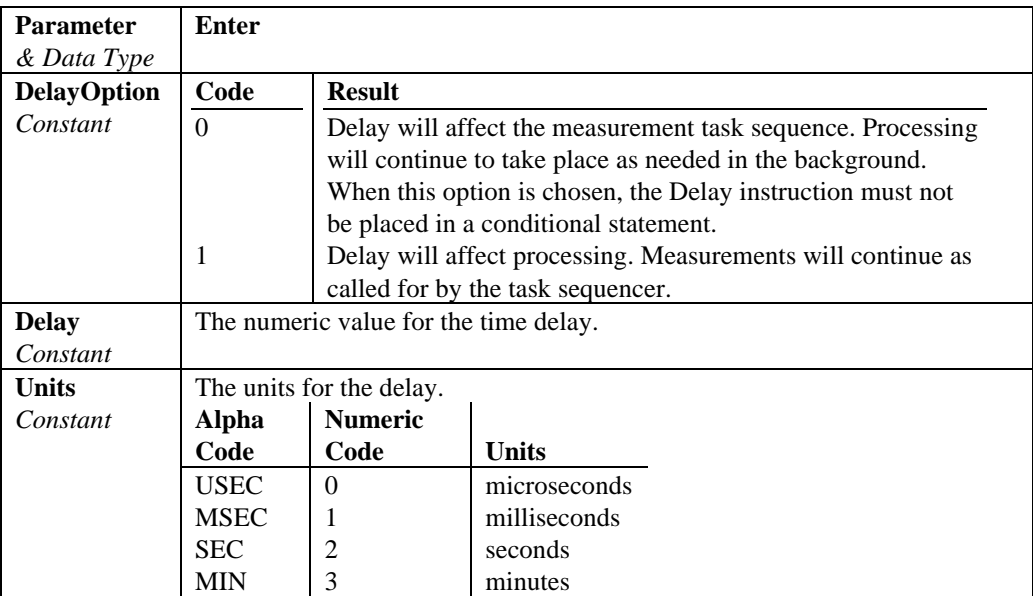

Repeats a block of statements while a condition is true or until a condition becomes true.

#### **Syntax 1 Do** [{**While** | **Until**} *condition*] [*statementblock*] [**Exit Do**] [*statementblock*] **Loop**

**Syntax 2 Do**

[*statementblock*] [**Exit Do**] [*statementblock*] **Loop** [{**While** | **Until**} *condition*]

The **Do...Loop** statement has these parts:

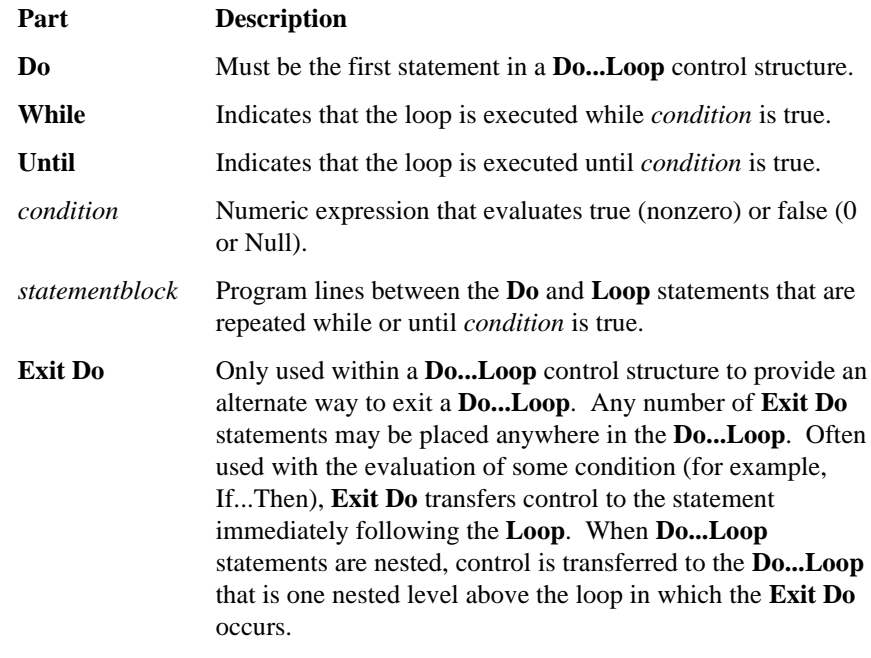

#### **Loop** Ends a **Do...Loop**.

## **Do...Loop Statement Example**

The example creates an infinite Do...Loop that can be exited only if Volt(1) is within a range.

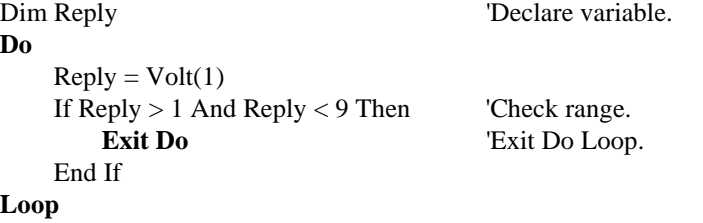

**Do**

Alternatively, the same thing can be accomplished by incorporating the range test in the Do...Loop as follows:

Dim Reply 'Declare variable. **Do**  $Reply = Volt(1)$ **Loop Until** Reply > 1 And Reply < 9 The next example show the use of Wend. **While**  $X > Y$  'Old fashioned way of looping. ......... ......... **Wend Do While** X > Y 'Much better ......... ......... **Loop**

## **FileManage**

The FileManage instruction is used to manage files from within a running datalogger program.

#### **Syntax**

FileManage( "Device: FileName", Attribute )

#### **Remarks**

FileManage is a function that allows the active datalogger program to manipulate program files that are stored in the datalogger.

The FileManage instruction has the following parameters:

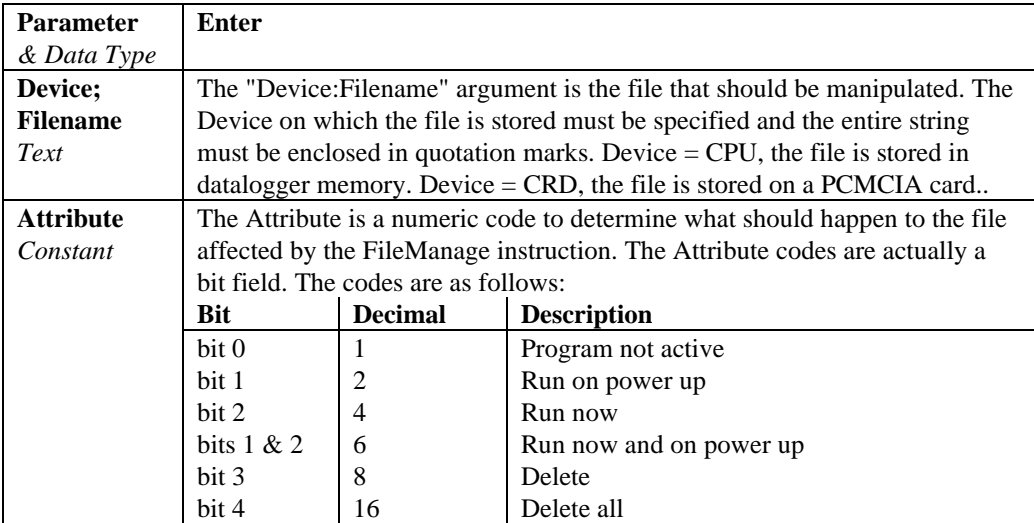

#### **FileManage Example**

The statement below uses FileManage to run TEMPS.CR5, which is stored on the datalogger's CPU, when Flag(2) becomes high.

If Flag(2) then FileManage( "CPU:TEMPS.CR5" 4 ) **'4 means Run Now**

## **FileMark (TableName)**

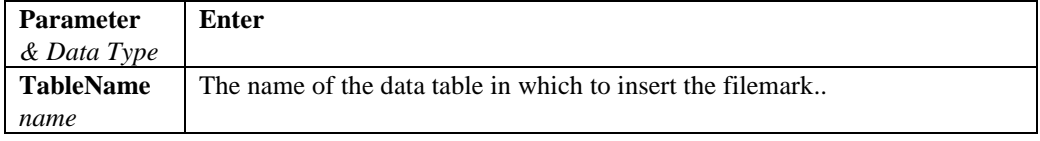

FileMark is used to insert a filemark into a data file. The filemark can be used by the decoding software to indicate that a new file should be started at the mark. This capability to create multiple files only exists in the binary to ASCII converter. To make use of it files must be stored to a PCMCIA card and retrieved from the logger files screen or by removing the card and transferring the file directly to the computer.

FileMark is placed within a conditional statement in order to write the filemark at the desired time.

## **For ... Next Statement**

Repeats a group of instructions a specified number of times.

#### **Syntax**

**For** *counter* = *start* **To** *end* [ **Step** *increment* ] [*statementblock*] [**Exit For**] [*statementblock*]

**Next** [*counter* [, *counter*][, ...]]

The **For...Next** statement has these parts:

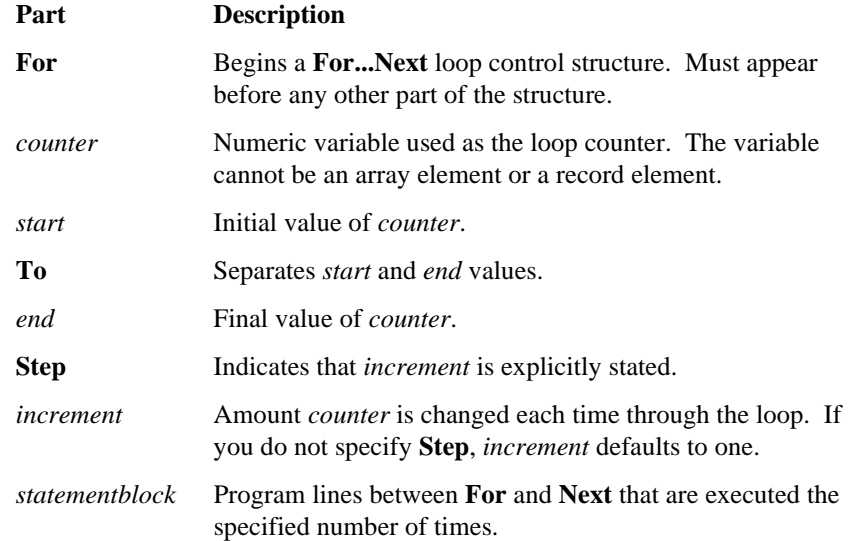

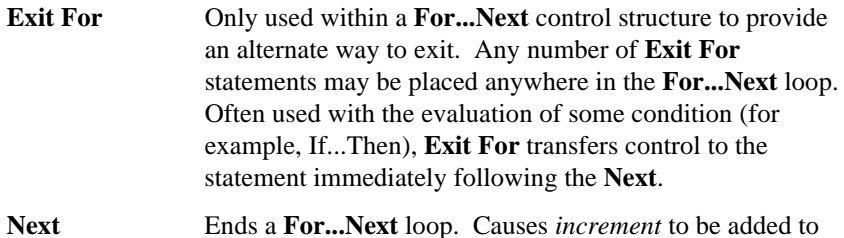

*counter*.

The *Step* value controls loop execution as follows:

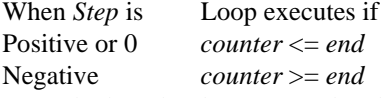

Once the loop has been entered and all the statements in the loop have executed, *Step* is added to *counter*. At this point, either the statements in the loop execute again (based on the same test that caused the loop to execute in the first place), or the loop is exited and execution continues with the statement following the **Next** statement.

**Tip** Changing the value of *counter* while inside a loop can make the program more difficult to read and debug.

You can nest **For...Next** loops by placing one **For...Next** loop within another. Give each loop a unique variable name as its *counter*. The following construction is correct:

```
For I = 1 To 10
    For J = 1 To 10For K = 1 To 10
            ...
        Next K
    Next J
Next I
```
**Note** If you omit the variable in a **Next** statement, the value of **Step** increment is added to the variable associated with the most recent **For** statement. If a **Next** statement is encountered before its corresponding **For** statement, an error occurs.

#### **For...Next Statement Example**

The example runs one For..Next loop inside another.

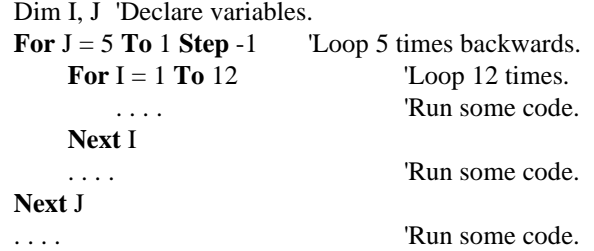

This next example fills odd elements of X up to  $40 * Y$  with odd numbers.

```
For I = 1 To 40 * Y Step 2
  X(1) = INext I
```
## **If ... Then ... Else Statement**

Allows conditional execution, based on the evaluation of an expression.

#### **Syntax 1**

**If** *condition* **Then** *thenpart* [**Else** *elsepart*]

#### **Syntax 2**

**If** *condition1* **Then** [*statementblock-1*] [**ElseIf** *condition2* **Then** [*statementblock-2*] ] [**Else** [*statementblock-n*] ]

## **End If**

#### **Syntax 1 Description**

The single-line form is often useful for short, simple conditional tests. Syntax 1 has these parts:

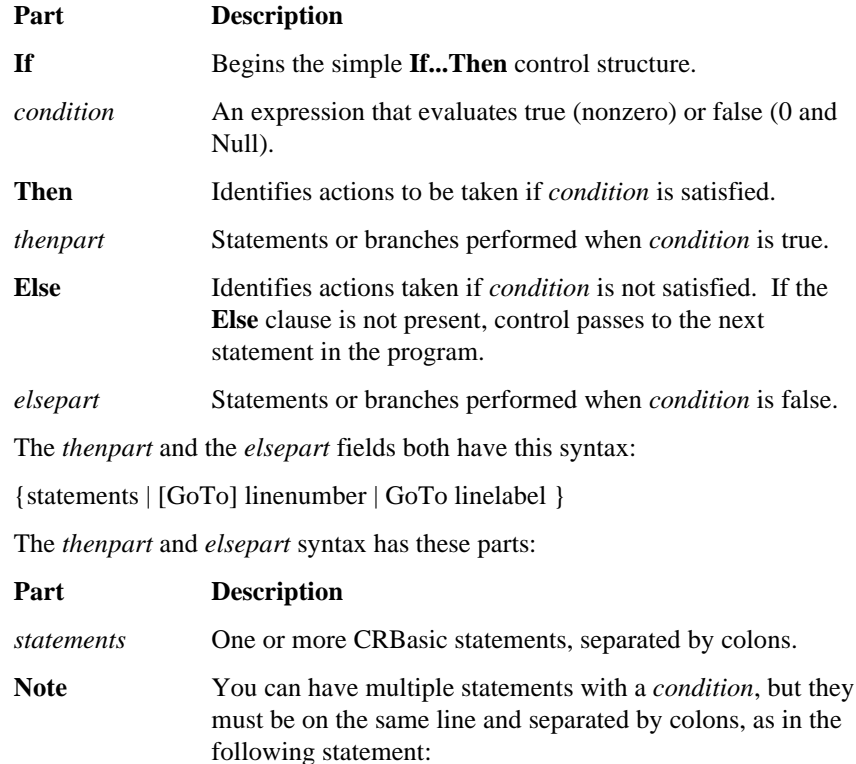

#### **If**  $A > 10$  **Then**  $A = A + 1$  :  $B = B + A$  :  $C = C + B$

#### **Syntax 2 Description**

The block form of **If...Then...Else** provides more structure and flexibility than the single-line form and is usually easier to read, maintain, and debug. Syntax 2 has these parts:

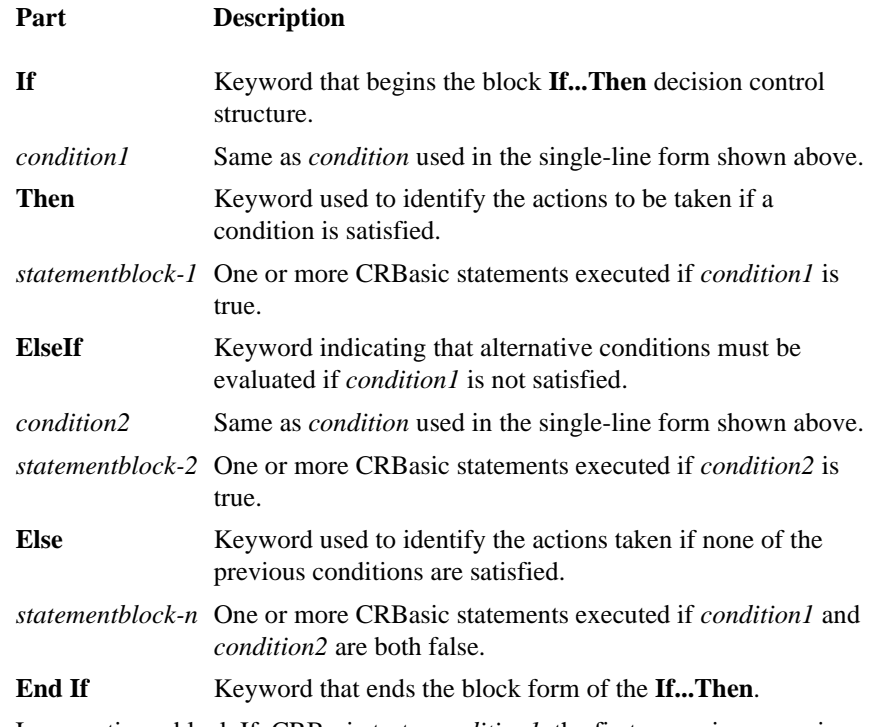

In executing a block If, CRBasic tests *condition1*, the first numeric expression. If the expression is true, the statements following **Then** are executed.

If the first expression is false, CRBasic begins evaluating each **ElseIf** condition in turn. When CRBasic finds a true condition, the statements immediately following the associated **Then** are executed. If none of the **ElseIf** conditions is true, the statements following the **Else** are executed. After executing the statements following **Then** or **Else**, the program continues with the statement following **End If**.

The **Else** and **ElseIf** clauses are both optional. You can have as many **ElseIf** clauses as you like in a block **If**, but none can appear after an **Else** clause. Any of the statement blocks can contain nested block **If** statements.

CRBasic looks at what appears after the **Then** keyword to determine whether or not an **If** statement is a block **If**. If anything other than a comment appears after **Then**, the statement is treated as a single-line If statement.

A block **If** statement must be the first statement on a line. The **Else**, **ElseIf**, and **End If** parts of the statement can have nothing but spaces in front of them. The block **If** must end with an **End If** statement.

For Example

**If** a > 1 **And** a <= 100 **Then**

```
...
```
**ElseIf** a = 200 **Then**

...

**End If**

**Tip** Select Case may be more useful when evaluating a single expression that has several possible actions.
#### **If...Then ... Else Statement Example**

The example illustrates the various forms of the If...Then...Else syntax.

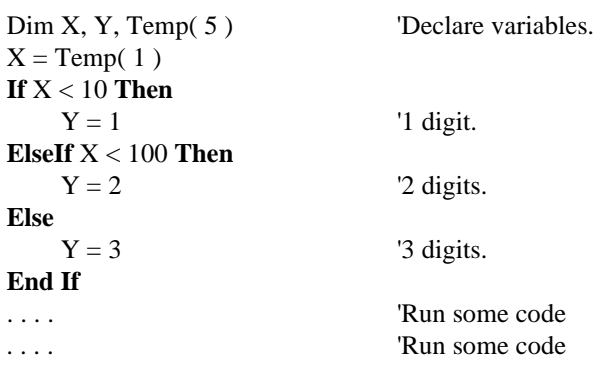

#### **Power Off**

Used to turn the CR5000 off until a designated time.

#### **Syntax**

**PowerOff(**StartTime, Interval, Units**)**

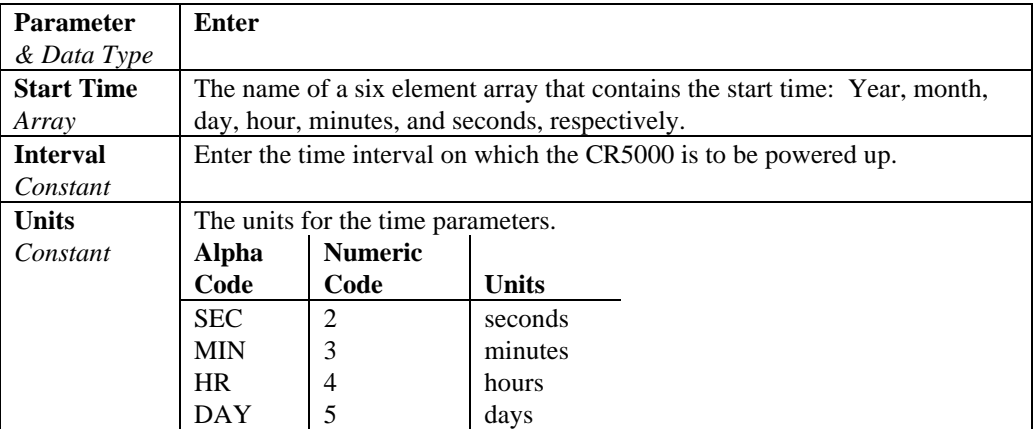

#### **Remarks**

This instruction sets a time to power up and then shuts off CR5000 power. Only the clock continues running while the CR5000 is powered down. When the time to power up arrives, the power is restored, the CR5000 reloads its program from Flash memory and begins running.

The interval allows the CR5000 to periodically power up and execute a program. StartTime is a time value. If StartTime is in the future when PowerOff is executed, it is the time the CR5000 will be programmed to power up. If StartTime is in the past when PowerOff is executed, The CR5000 will set the time to power up to the next occurrence of the interval (using StartTime as the start of the first interval)

The units for the interval are days, hours, minutes, or seconds.

When the CR5000 is in this power off state the ON Off switch is in the on position just like when the CR5000 is turned off from the keyboard's configure menu. The CR5000 will wake up if a key is pressed on the keyboard or in response to communication on the CSI/O or RS232 ports.

Power off can also be used in conjunction with the power-up digital inputs to set up the CR5000 to power up in response to external trigger, make a series of measurements, and then power off.

If the " $< 0.5$ " input is switched to ground or if the " $> 2$ " input has a voltage greater than 2 volts applied, the CR5000 will awake, load the program in memory and run. If the "< 0.5" input is held at ground and off/on switch turned off then on, the CR5000 will not run the program in memory. This is extremely useful if the program executes the PowerOff instruction immediately or after a short measurement period.

The following example is a good one to play with to become familiar with the PowerOff instruction. The CR5000 "scans" once a second for two minutes. At the end of that time it powers down. It is programmed to wake up on a 4 minute interval. After the first PowerOff, it will wake up every four minutes, count for 2 minutes and turn itself off. You can load this program and use the Power On inputs to wake the CR5000 before the interval is up. A program for an actual application would have measurements within the scan.

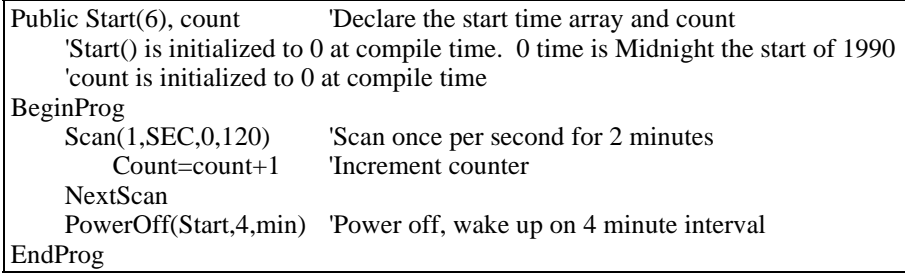

#### **Print list of variables or quoted text**

Print is used as a tool in debugging a program to print text or the value of variables at different points in the program. " Printing" occurs over the active link and can be observed from Tools | Diagnostics | Terminal Mode in PC9000.

#### **RunDLDFile**

The RunDLDFile instruction is used to run a datalogger program file from the active program file.

#### **Syntax**

RunDLDFile( "Device:FileName", Attrib )

#### **Remarks**

The RunDLDFile has the following parameters:

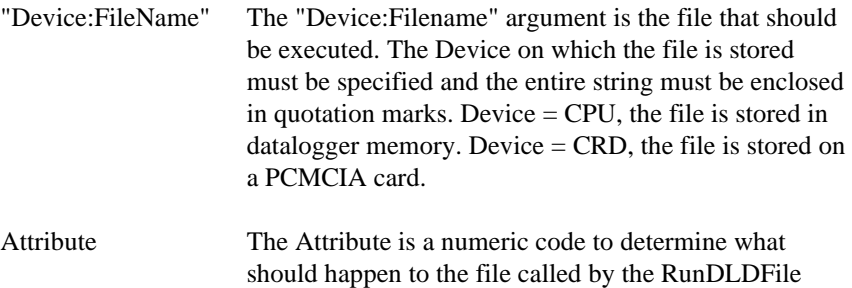

instruction. The Attribute codes are actually a bit field. The codes are as follows:

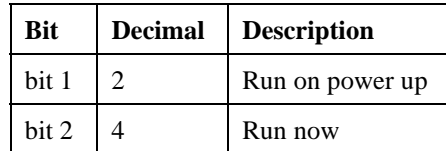

#### **RunDLDFile Example**

The statement below uses RunDLDFile to run TEMPS.DLD, which is stored on the datalogger's CPU, when Flag(2) becomes high.

If Flag(2) then RunDLDFile( "CPU:TEMPS.DLD" 4 ) **'4 means Run Now**

#### **Reset Table**

Used to reset a data table under program control.

#### **Syntax**

**ResetTable(** TableName **)**

#### **Remarks**

ResetTable is a function that allows a running program to erase and restart a data table. TableName is the name of the table to reset.

#### **ResetTable Example**

The example program line uses ResetTable to reset table MAIN when Flag(2) is high.

If Flag(2) then **ResetTable(** MAIN **) 'resets table MAIN**

#### **Scan**

Used to establish the program scan rate.

#### **Syntax**

**Scan(**Interval, Units, Option, Count**)**

...**[Exit Scan]**

#### **Next Scan**

...

...

The measurements, processing, and calls to output tables bracketed by the Scan…NextScan instructions determine the sequence and timing of the datalogger program.

The Scan instruction determines how frequently the measurements within the Scan…NextScan structure are made, controls the buffering capabilities, and sets the number of times to loop through the scan.

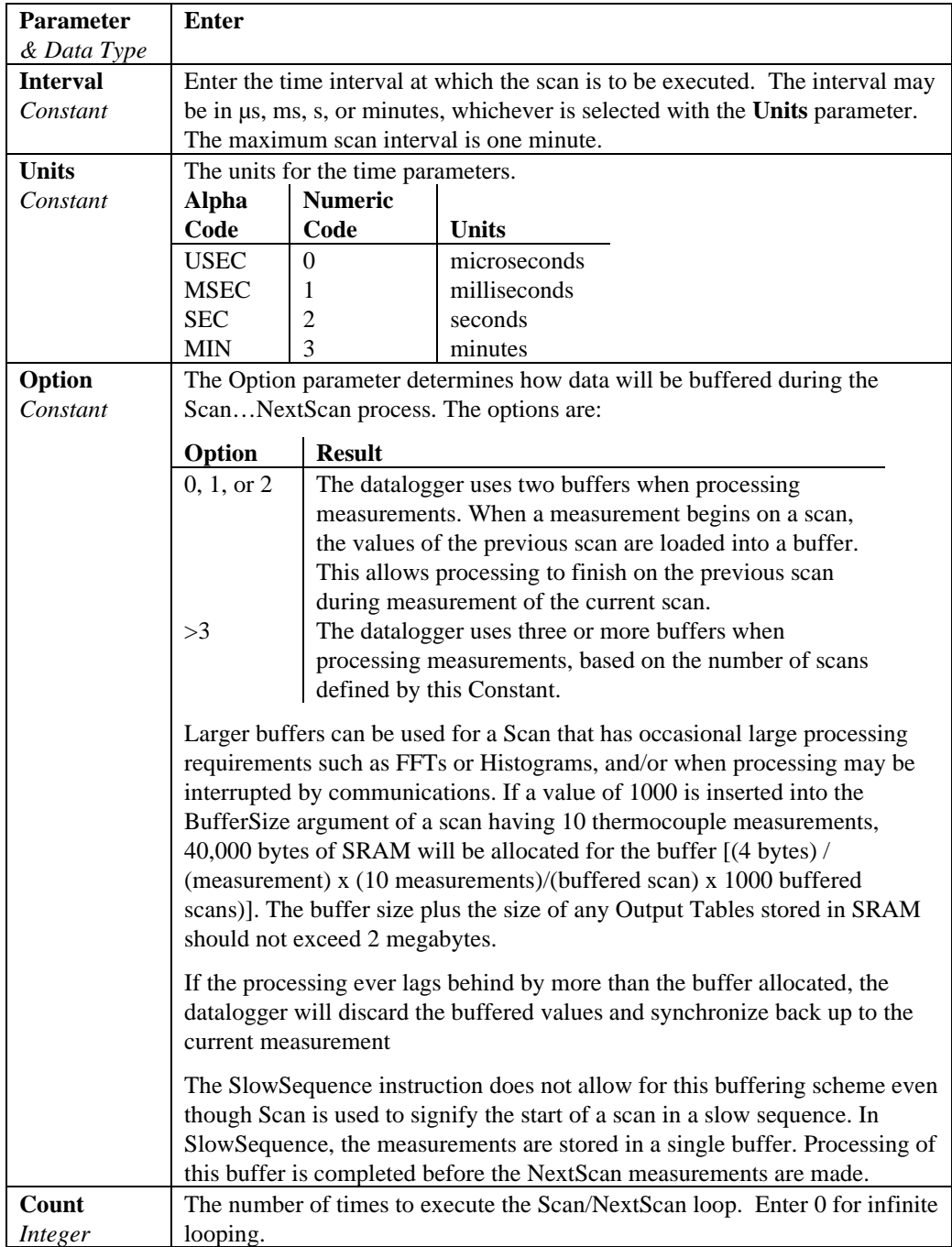

### **Select Case Statement**

Executes one of several statement blocks depending on the value of an expression.

#### **Syntax**

```
Select Case testexpression
[Case expressionlist1
         [statementblock-1] ]
[Case expressionlist2
         [statementblock-2] ]
[Case Else
         [statementblock-n] ]
End Select
```
The Select Case syntax has these parts:

#### **Part Description**

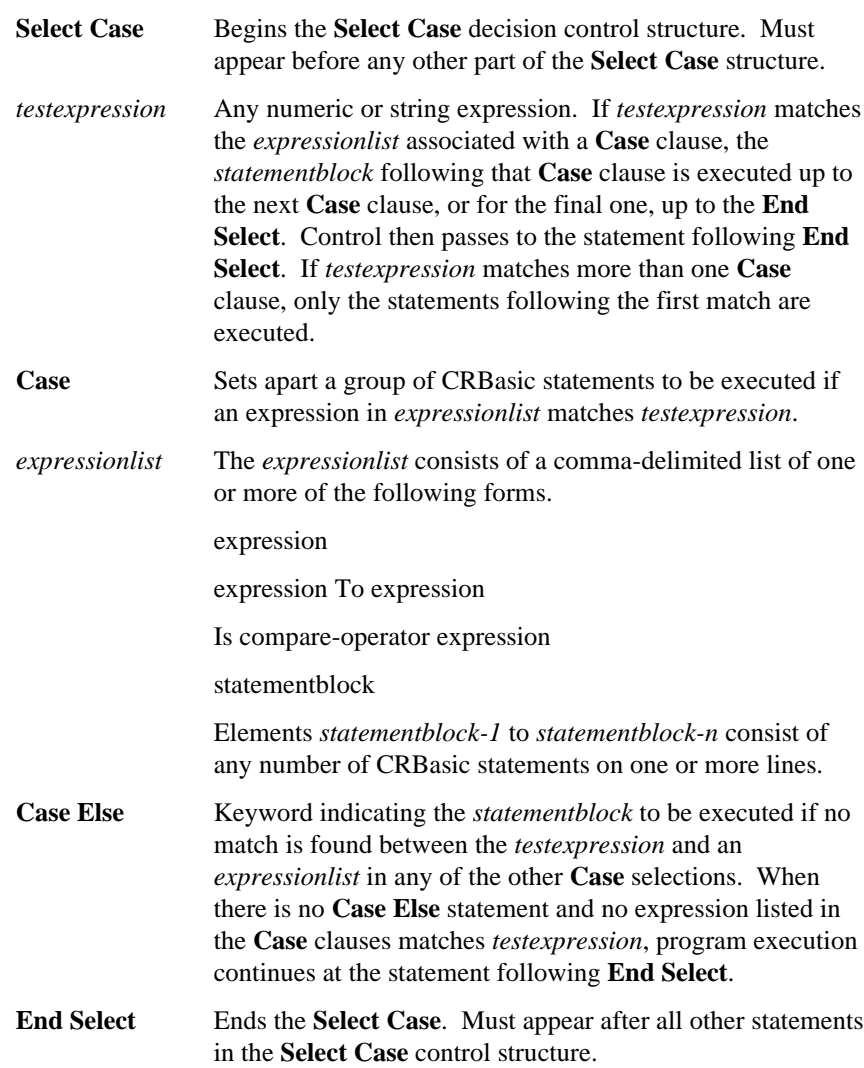

The argument expressionlist has these parts:

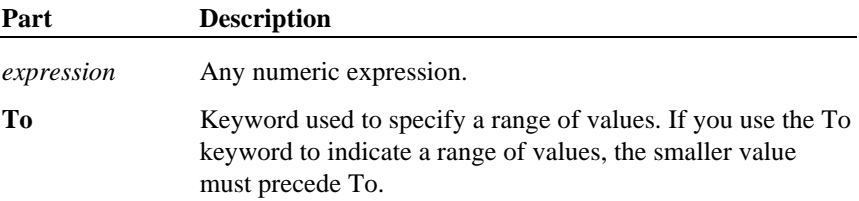

Although not required, it is a good idea to have a **Case Else** statement in your **Select Case** block to handle unforeseen *testexpression* values.

You can use multiple expressions or ranges in each **Case** clause. For example, the following line is valid:

**Case** 1 **To** 4, 7 **To** 9, 11, 13

**Select Case** statements can be nested. Each **Select Case** statement must have a matching **End Select** statement.

#### **Select Case Statement Example**

The example uses Select Case to decide what action to take based on user input.

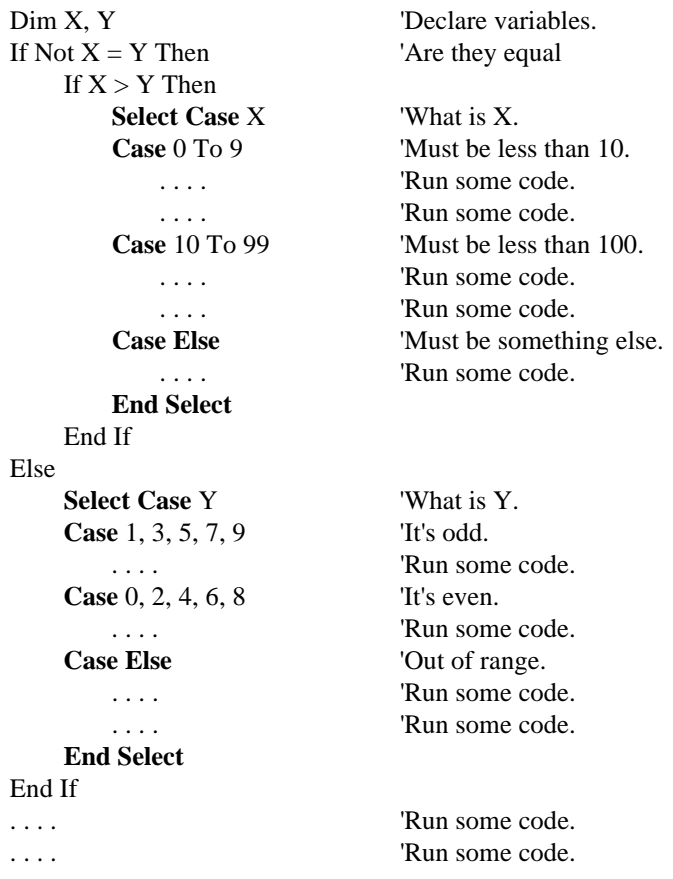

#### **Sleep**

The Sleep instruction is used to put the datalogger in a quiescent mode between program scans.

#### **Syntax**

Sleep

#### **Remarks**

This instruction allows the datalogger to go into its lowest current state between program scans. The Sleep instruction affects only the scan in which it resides.

#### **Sleep Program Example**

The following program has two separate scans. One scan uses the Sleep instruction to put the datalogger in low power mode between scans.

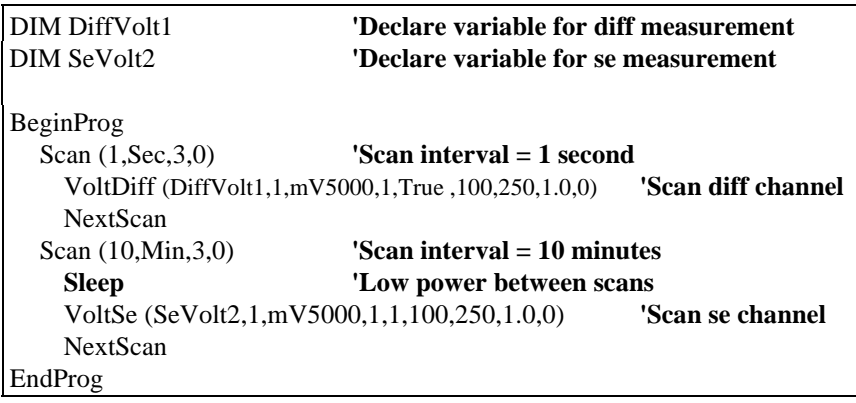

#### **Slow Sequence**

The SlowSequence instruction allows a group of measurements to be executed at a rate slower than the main program.

#### **Syntax**

SlowSequence

#### **Remarks**

The SlowSequence statement marks the end of the main program and begins a low priority program. The instructions for this program are executed when the main program is not running as time allows.

It is possible to have up to four different SlowSequence scans for measurements that are not needed at the rate of the primary scan interval. The datalogger tags on measurement instructions from the SlowSequence scans to the normal scan as time allows. At least one rep of a measurement instruction from the SlowSequence scan is added to each normal scan (the requested settling time occurs before the measurement). Thus, the primary scan interval must be long enough to make the primary scan measurements plus the longest single measurement (including settling time) from the scan in the SlowSequence. In the case where the primary scan interval is only long enough to allow one measurement fragment from the SlowSequence per primary scan,

the minimum time for the SlowSequence scan interval is the product of the number of SlowSequence measurement segments and the primary scan interval. One function of a SlowSequence is to update the calibration table.

The measurements in a single "scan" of the SlowSequence may be spread out over a longer time period because the measurements can be parceled into multiple primary scans.

When more than one SlowSequence is used in a program, certain combinations of the main program scan rate and the SlowSequence scan rates may result in a lower priority SlowSequence never being executed. If the interval for a higher priority SlowSequence arrives before the lower priority SlowSequence can be sliced in, the lower priority SlowSequence will never be performed. Each combination of main program and SlowSequence program segments must be evaluated to determine if there is sufficient time to allow lower priority scans to be executed.

Low priority DataTables can be included in the SlowSequence scan by listing them after the SlowSequence instruction. It should be noted that time stamped data written to SlowSequence DataTables will be stamped with the start time of the last SlowSequence scan.

#### **SlowSequence Example**

The example uses SlowSequence to calibrate the datalogger every sixty seconds.

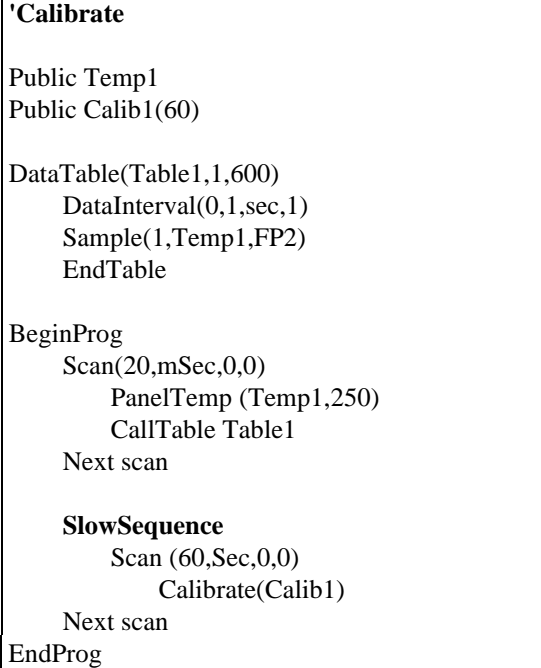

### **SubScan (SubInterval, Units, SubRatio)**

The SubScan instruction is used to control an AM16/32 multiplexer or to measure some analog inputs at a faster rate than the program scan.

Syntax

**SubScan** (SubInterval, Units, SubRatio)

Measurements and processing

Next SubScan

Remarks

The SubScan/NextSubScan instructions are placed within the Scan/NextScan instructions of a program.

SubScans cannot be nested or placed in a SlowSequence. Pulse Count or SDM measurements cannot be used within a SubScan. **NOTE**

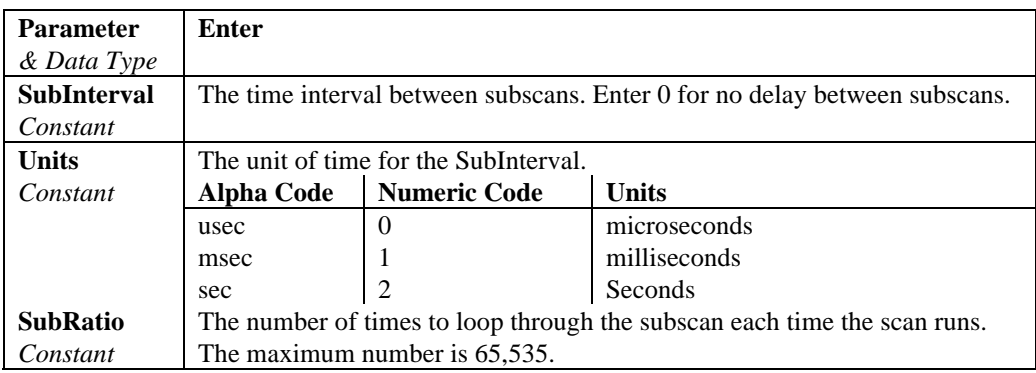

Example program:

#### *'CR5000*

*'Example Program showing the use of the SubScan instruction to measure '16 100 ohm Platinum Resistance Thermometers connected to an AM16/32 multiplexer ' used in the 4x16 configuration. The program also measures 6 copper constantan 'thermocouples.*

*'Wiring:*

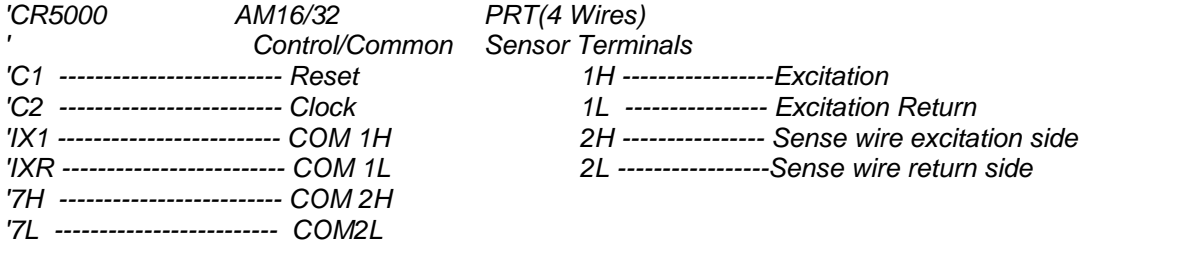

*'The Thermocouples are connected to differential channels 1-6. 'Declare Variables:* Public TRef, TCTemp(6), PRTResist(16), PRTTemp(16) Dim I *'Counter for setting Array element to correct value for mux measurement 'Declare Output Table for 15 minute averages:* DataTable (Avg15Min,1,-1) DataInterval (0,5,Min,10) Average (1,TRef,IEEE4,0) Average (6,TCTemp(),IEEE4,0) Average (16,PRTTemp(),IEEE4,0) EndTable **BeginProg**  Scan (1,Sec,3,0) PanelTemp (TRef,250) TCDiff (TCTemp(),6,mV20C ,1,TypeT,TRef,True ,0,250,1.0,0) Portset (1 ,1 ) *'Enable Multiplexer*  $I=0$  SubScan(0,sec,16)  *'Pulse port (Set High, Delay, Set Low) to clock multiplexer* Portset (2,1 ) Delay (0,20,mSec) Portset (2,0)  $I=I+1$  *'The Resistance measurement measures the PRT resistance:* Resistance (PRTResist(I),1,mV50,7,Ix1,1,500,True ,True ,0,250,0.01,0)  *'With a multiplier of 0.01 (1/100) the value returned is the Resistance/Resistance @ 0 deg, 'the required input for the PRT temperature calculation instruction.* **NextSubScan**  PRT (PRTTemp(1),16,PRTResist(1),1.0,0) CallTable Avg15Min **NextScan** EndProg

#### **Timer**

Used to return the value of a timer.

#### **Remarks**

Timer is a function that returns the value of a timer. TimOpt is used to start, stop, reset and start, stop and reset, or read without altering the state (running or stopped). Multiple timers, each identified by a different number (TimNo), may be active at the same time.

#### **Syntax**

 $variable = Timer(1,usec,2)$ 

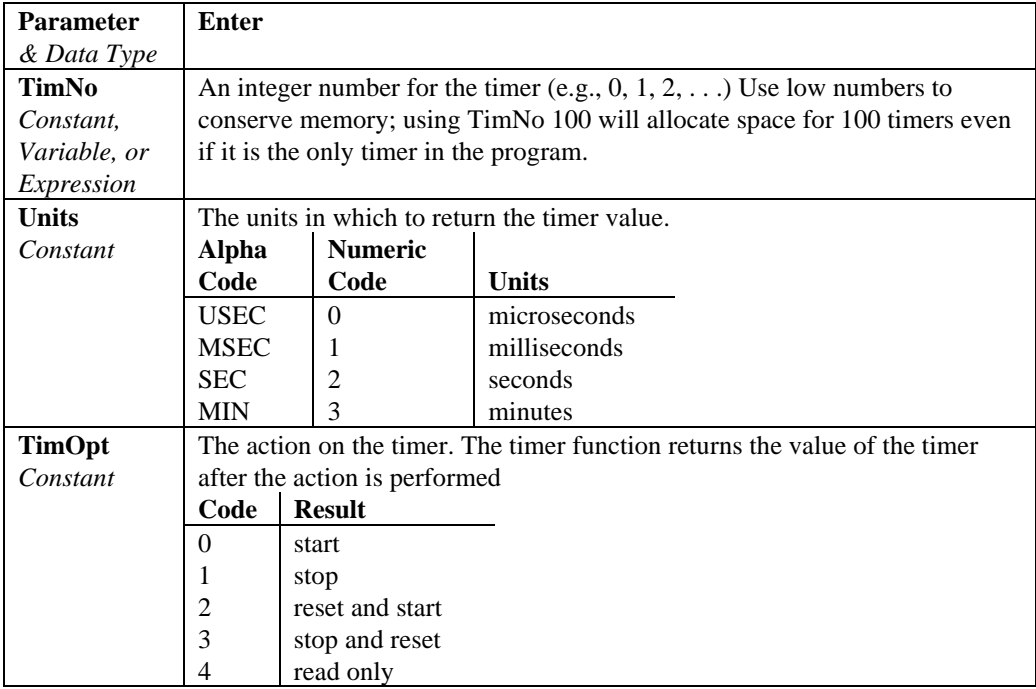

#### **Timer Example**

The example uses Timer.

#### **While…Wend**

The While…Wend instructions are used to executes a series of statements in a loop as long as a given condition is true.

#### **Syntax**

While Condition [StatementBlock] Wend

#### **Remarks**

While…Wend loops can be nested.

The While...Wend statement has the following parameters:

- While The While statement begins the While...Wend loop control structure.
- Condition The Condition is any expression that can be evaluated True (nonzero) or False (0 and Null). If Condition is true, all statements in StatementBlock are executed until the Wend statement is encountered. Control then returns to the While statement and Condition is again checked. If Condition is still true, the process is repeated. If Condition it is not True, execution resumes with the statement following the Wend statement.

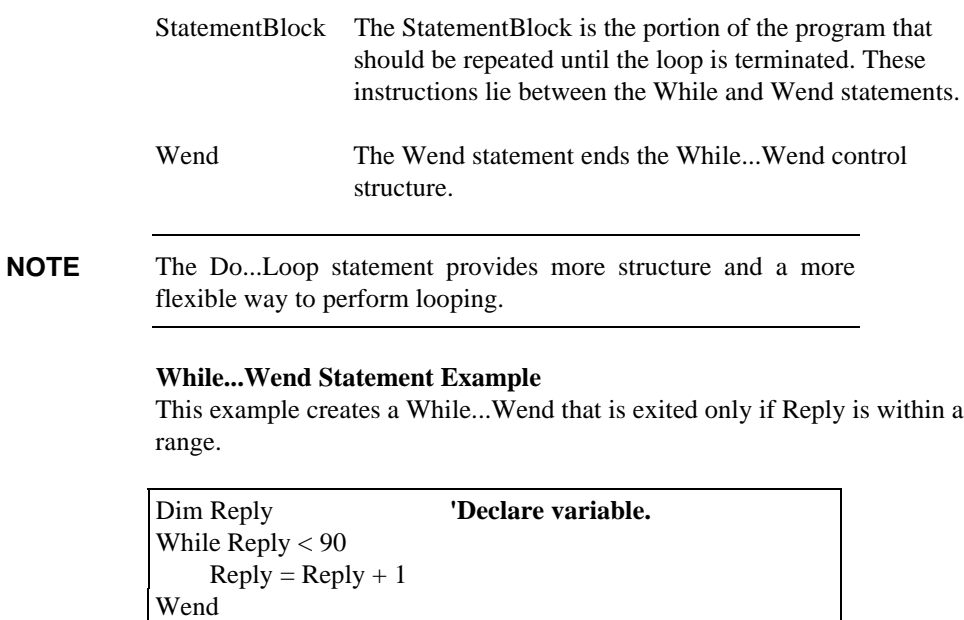

# **Appendix A. CR5000 Status Table**

The CR5000 status table contains current system operating status information that can be accessed from the running CR5000 program or monitored by PC software. There is also a way to view the status information from the keyboard. Table 1 shows the variables in the status table and a brief explanation of each follows.

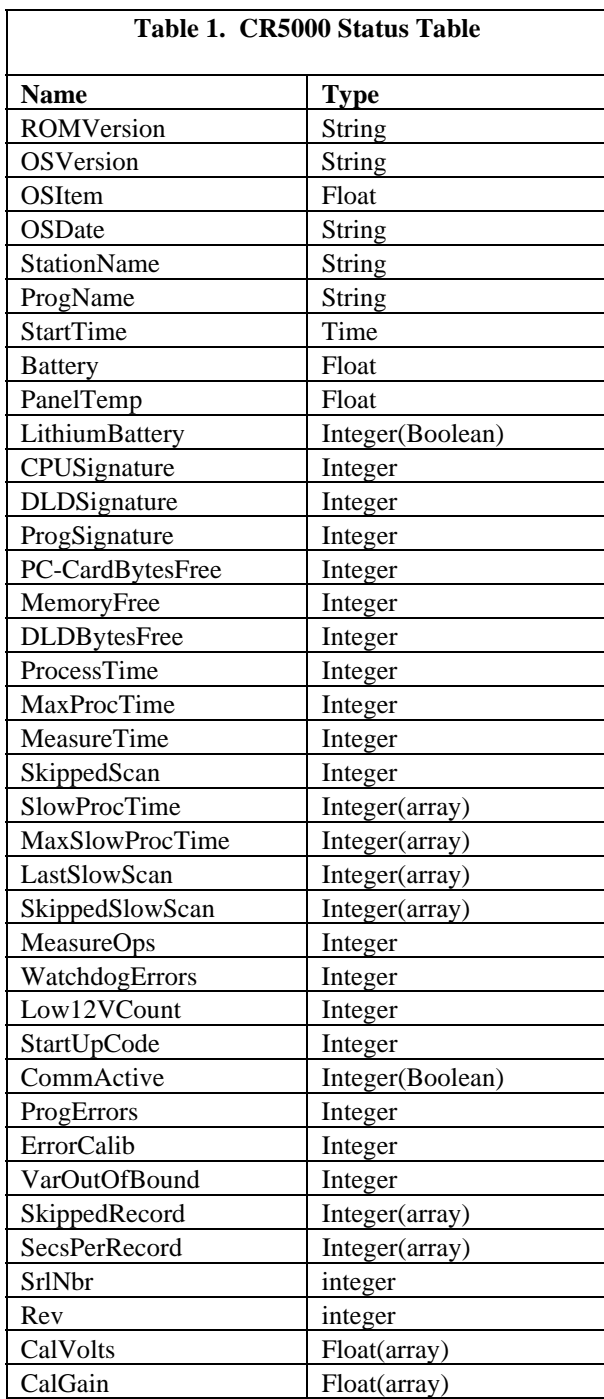

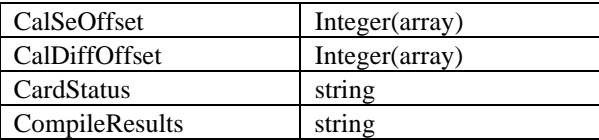

**ROMVersion** - Version of the ROM code. This value is stored in the ROM and read by the OS at compile time.

**OSVersion** - Current version of the operating system.

**OSItem** - The CSI item number for the operating system.

**OSDate** - Date that the Operating System was compiled.

**StationName** - String stored as the Station Name of the CR5000.

**ProgName** - The Name of the currently running program.

**StartTime** - Time that the program began running.

**Battery** - Current value of the battery voltage. This measurement is made in the background calibration.

**PanelTemp** - Current Panel temperature measurement. This measurement is made in the background to temp compensate the display contrast. The measurement is made with a zero integration conversion and minimal settling time and therefore should not be used as a reference temperature for thermocouple measurements.

**LithiumBattery** - A Boolean variable signaling " True" (-1) if the lithium battery is OK and " False" (0) if not. The lithium battery is loaded and a comparator checked every 4 seconds to verify that the battery is charged.

**CPUSignature** - The Operating System signature. The value should match the value obtained by running the CSI sig program on the *name*.obj operating system file.

**DLDSignature** - Signature of the current running program file.

**ProgSignature** - Signature of the compiled binary data structure for the current program. This value is independent of comments added or nonfunctional changes to the program file.

**PC-CardBytesFree** - Gives the number of bytes free on the PC-Card.

**MemoryFree** - Amount (in bytes) of unallocated memory on the CPU (SRAM). The user may not be able to allocate all of free memory for data tables as final storage must be contiguous. As memory is allocated and freed there may be holes that are unusable for final storage, but that will show up as free bytes.

**DLDBytesFree** - Amount of free space in the CPU RAM disk that is used to store program files.

**ProcessTime** - Time in microseconds that it took to run through processing on the last scan. Time is measured from the end of the EndScan instruction (after the measurement event is set) to the beginning of the EndScan (before the wait for the measurement event begins) for the subsequent scan.

**MaxProcTime** - The maximum time required to run through processing for the current scan. This value is reset when the scan exits.

**MeasureTime** - The time required by the hardware to make the measurements in this scan. The sum of all integration times and settling times. Processing will occur concurrent with this time so the sum of measure time and process time is not the time required in the scan instruction.

**SkippedScan** - Number of scans that have occurred while running the current program.

**SlowProcTime** - Time required to process the current slow scan. If the user has slow scans then this variable becomes an array with a value for the system slow scan and each of the users scans.

**MaxSlowProcTime** - The maximum Time required to process the current slow scan. If the user has slow scans then this variable becomes an array with a value for the system slow scan and each of the users scans.

**LastSlowScan** - The last time that this slow scan executed. If the user has slow scans then this variable becomes an array with a value for the system slow scan and each of the users scans.

**SkippedSlowScan** - The number of scans that have been skipped in this slow sequence. If the user has slow scans then this variable becomes an array with a value for the system slow scan and each of the users scans.

**MeasureOps** - This is the number of task sequencer opcodes required to do all measurements in the system. This value includes the Calibration opcodes (compile time) and the system slow sequence opcodes.

**WatchdogErrors** - The number of Watchdog errors that have occurred while running this program. This value can be reset from the keyboard by going to status and scrolling down to the variable and pressing the DEL key. It is also reset upon compiling a new program.

**Low12VCount** - Keeps a running count of the number of occurrences of the 12VLow signal being asserted. When this condition is detected the logger ceases making measurements and goes into a low power mode until the system voltage is up to a safe level. This value can be reset from the keyboard by going to status and scrolling down to the variable and pressing the DEL key. It is also reset upon compiling a new program.

**StartUpCode** - A code variable that allows the user to know how the system woke up from poweroff.

**CommActive** - A variable signaling whether or not communications is currently active (increments each time the autobaud detect code is executed).

**ProgErrors** - The number of compile (or runtime) errors for the current program.

**ErrorCalib** - A counter that is incremented each time a bad calibration value is measured. The value is discarded (not included in the filter update) and this var is incremented.

**VarOutOfBound** - Flags whether an array was accessed out of bounds.

**SkippedRecord** - Variable that tells how many records have been shipped for a given table. Each table has its own entry in this array.

**SecsPerRecord** - Output interval for a given table. Each table has its own entry in this array.

**SrlNbr** - Machine specific serial number. Stored in FLASH memory.

**Rev** - Hardware revision number. Stored in FLASH memory.

**CalVolts** - Factory calibration numbers. This array contains twenty values corresponding to the 20 integration / range combinations. These numbers are loaded by the Factory Calibration and are stored in FLASH.

**CalGain** - Calibration table Gain values. Each integration / range combination has a gain associated with it. These numbers are updated by the background slow sequence if the running program uses the integration / range.

**CalSeOffset** - Calibration table single ended offset values. Each integration / range combination has a single ended offset associated with it. These numbers are updated by the background slow sequence if the running program uses the integration / range.

**CalDiffOffset** - Calibration table differential offset values. Each integration / range combination has a differential offset associated with it. These numbers are updated by the background slow sequence if the running program uses the integration / range.

**CardStatus** - Contains a string with the most recent card status information.

**CompileResults** - Contains any error messages that were generated by compilation or during run time.

## **Index**

### **A**

ABS **8-1** ACOS **6-13, 8-2** Alias **4-2, 4-4, 4-9, 5-1, 6-14, 8-23, 8-24, 9-1** AM25T **OV2, 1-10, 7-29** AND **7-28, 8-2** ASIN **8-3** ATN **8-4, 8-7, 8-21, 8-24, 8-30, 8-32, 8-33** ATN2 **8-4, 8-5** Average **4-6, 6-11** AvgRun **8-6, 8-7** AvgSpa **8-5, 8-6**

### **B**

Battery **OV-1, OV-3, OV-9, 1-1, 1-2, 1-3, 1-4, 1-5, 1-6, 1-12, 1-13, 1-14, 1-15, 2-1, 3-9, 7-15, A-1, A-2** BeginProg, EndProg **3-7, 4-4, 4-6, 6-1, 6-4, 6-5, 6-7, 6-15, 6-18, 7-21, 7-22, 7-26, 8-7, 8-9, 8-15, 8-21, 8-23, 8-24, 8-28, 8-30, 9-1, 9-2, 9-12, 9-17, 9-18** BrFull **OV-2, 3-6, 3-7, 3-18, 7-8, 7-11, 8-28** BrFull6W **OV-2, 3-6, 3-18, 7-9** BrHalf **OV-2, 3-6, 3-17, 7-5** BrHalf3W **OV-2, 3-6, 3-17, 7-6** BrHalf4W **OV-2, 3-18, 7-6**

## **C**

Calibrate **3-20, 3-21, 3-22, 4-10, 7-11, 7-16, 7-17, 9-18** Call **9-2** CallTable **3-7, 4-4, 4-6, 6-4, 6-5, 6-7, 6-15, 6-18, 7-22, 7-26, 8-7, 8-21, 8-23, 8-24, 8-28, 9-2, 9-3, 9-18** CardOut **OV-2, 2-1, 6-1, 6-8** ClockSet **9-4** Const **4-4, 5-1, 5-2, 6-4, 6-5, 6-7, 6-13, 7-21, 7-22, 7-26, 8-21, 8-24** Cos **6-1, 8-7, 8-10, 8-21, 8-24, 8-33** CosH **8-7, 8-8, 8-32** Covariance **6-11, 6-12** CS7500 **OV-2, 7-37** CSAT3 **OV-2, 7-38**

### **D**

Data, Read, Restore **9-3** DataEvent **4-11, 6-1, 6-4, 6-5, 6-6, 6-7** DataInterval **4-4, 4-5, 6-1, 6-2, 6-3, 6-4, 6-5, 6-7, 6-18, 7-22, 7-26, 8-23, 8-27, 9-1, 9-18** DataTable EndTable **OV-8, 2-1, 3-7, 4-4, 4-5, 4-9, 6-1, 6-2, 6-4, 6-5, 6-7, 6-8, 6-14, 6-15, 6-18, 7-22, 7-26, 8-21, 8-23, 8-24, 8-27, 8-28, 9-1, 9-2, 9-3, 9-18** Delay **3-3, 3-5, 3-19, 3-20, 4-10, 6-4, 6-5, 6-7, 7-5, 7-8, 7-10, 7-13, 7-30, 7-38, 9-4** Dim **5-1, 5-2, 5-3, 6-14, 6-17, 7-21, 7-22, 7-26, 8-1, 8-3, 8-4, 8-5, 8-7, 8-9, 8-15, 8-16, 8-18, 8-19, 8-20, 8-21, 8-24, 8-29, 8-30, 8-31, 8-32, 8-33, 9-1, 9-2, 9-5, 9-6, 9-8, 9-10, 9-16, 9-17, 9-20** Do **9-5, 9-6** DSP4 **OV-2, 6-1, 6-8**

### **E**

ExciteCAO **OV-2, 7-13** ExciteI **OV-2, 7-14** ExciteV **7-14** Exp **8-9, 8-15, 8-33**

### **F**

FFT **OV-6, 2-1, 4-1, 6-12, 6-13, 6-14, 6-15, 9-14** FieldNames **4-4, 4-10, 5-1, 6-14** FileManage **9-6, 9-7** FileMark **6-4, 9-7** FillStop **6-5** For ... Next Statement **9-7, 9-8, 9-9** Frac **8-8**

### **G**

GetRecord **8-11**

### **H**

Histogram **2-1, 6-16, 6-17, 6-18, 6-19, 6-20, 6-22, 6-24, 6-25, 6-26, 9-14** Histogram4D **6-18**

## **I**

If ... Then ... Else Statement **9-9, 9-10, 9-11** IMP **8-13** Int, Fix **8-14** INT8 Interval Timer **7-39, 7-40, 7-41**

### **L**

LevelCrossing **6-19, 6-22** Log **8-9, 8-15, 8-16, 8-33**

### **M**

Maximum **2-11, 4-1, 4-2, 6-3, 6-12, 6-23** MaxSpa **8-16, 8-17** MemoryTest **8-11** Minimum **2-11, 4-1, 4-2, 6-3, 6-14, 6-19, 6-23, 6-24** MinSpa **8-17** Mod **6-2, 8-17, 8-18** Move **8-18**

### **N**

NOT **8-18**

### **O**

OpenInterval **6-3, 6-4** Or **4-8, 8-19, 8-20**

### **P**

PanelTemp **3-8, 4-1, 4-2, 4-4, 6-4, 6-5, 7-15, 7-22, 7-26, 9-18, A-1, A-2** PeakValley **8-20, 8-21** PeriodAvg **7-19, 7-21** PortGet **6-18, 7-21, 7-22** PortSet **1-11, 7-21, 7-22, 7-28** Power Off **OV-4, 6-3, 9-11, 9-12, A-3** Print **9-12** PRT **7-29, 8-22** Public **2-5, 3-7, 4-2, 4-4, 5-1, 5-2, 5-3, 6-4, 6-5, 6-7, 6-8, 6-14, 6-18, 7-21, 7-22, 7-26, 8-2, 8-3, 8-8, 8-19, 8-21, 8-23, 8-27, 8-30, 8-32, 9-1, 9-12, 9-18** PulseCount **3-20, 6-18, 7-23, 9-2** PulseCountReset **7-25**

### **R**

RainFlow **6-24, 6-25** Randomize **8-22, 8-29** ReadIO **OV-2, 7-21, 7-25** RealTime **OV-1, OV-7, OV-8, OV-9, 2-3, 2-6, 7-21, 8-23, 9-1, 9-2** RectPolar **8-24** Reset Table **2-5, 6-5, 7-26, 9-13** Resistance **OV-2, OV-3, 3-17, 3-18, 3-19, 7-6, 7-11, 7-12, 8-22** RMSSpa **8-25** Rnd **8-22, 8-25, 8-26, 8-28, 8-29** RunDLDFile **9-12, 9-13**

### **S**

Sample **2-11, 3-7, 6-3, 6-5, 6-7, 6-14, 6-26, 7-22, 8-21, 8-23, 8-24, 8-27, 9-1, 9-18** Scan **OV-5, 3-7, 3-20, 3-21, 3-22, 4-3, 4-4, 4-6, 4-7, 6-2, 6-4, 6-5, 6-7, 6-15, 6-16, 6-18, 7-13, 7-14, 7-16, 7-17, 7-21, 7-22, 7-23, 7-25, 7-26, 8-7, 8-8, 8-12, 8-21, 8-23, 8-27, 8-28, 8-30, 9-2, 9-4, 9-12, 9-13, 9-14, 9-17, 9-18, 9-19, A-1, A-3** SDMSpeed **OV-2, 7-34** SDMTrigger **OV-2, 7-30, 7-31, 7-37** Select Case Statement **9-15, 9-16** Sgn **8-29, 8-33** Sin **6-13, 6-15, 8-3, 8-10, 8-21, 8-24, 8-29, 8-30, 8-33** SinH **8-30, 8-32** Sleep **1-1, 9-16, 9-17** Slow Sequence **7-17, 7-23, 9-14, 9-17, A-3, A-4** Sqr **8-30, 8-31, 8-33** Station Name **2-4, 2-10, 5-3, A-1, 1-2** StdDev **6-26** StdDevSpa **8-31** StrainCalc **8-26, 8-27, 8-28** Sub, Exit Sub, End Sub **5-3, 5-4, 8-23** SW12 **OV-2, OV-3, 1-9, 1-10, 7-26**

### **T**

Tan **8-4, 8-5, 8-31, 8-32, 8-33** TANH **8-27** TCDiff **OV-2, 3-8, 4-4, 4-6, 6-4, 6-5, 6-7, 7-3, 7-5, 7-22, 7-23, 7-26, 7-30, 7-42, 7-45, 8-22** TCSE **OV-2, 3-8, 7-4** Timer **8-22, 9-20, 9-21**

TimerIO **OV-2, 7-27** Totalize **6-27, 9-1**

### **U**

Units **2-10, 2-11, 4-4, 4-5, 4-6, 5-3, 6-2, 6-3, 6-4, 6-5, 6-7, 6-12, 6-13, 7-5, 7-15, 7-22, 7-26, 7-27, 7-28, 7-30, 7-36, 7-42, 9-4, 9-11, 9-13, 9-14, 9-19**

### **V**

VoltDiff **OV-2, 7-3, 8-7, 8-8, 8-30, 8-32, 9-17** VoltSE **OV-2, 4-10, 7-3, 9-17**

### **W**

While…Wend **9-6, 9-21, 9-22** WorstCase **4-11, 6-1, 6-6, 6-7** WriteIO **OV-2, 1-11, 7-28**

#### **Campbell Scientific, Inc. (CSI)**

815 West 1800 North Logan, Utah 84321 UNITED STATES www.campbellsci.com info@campbellsci.com

#### **Campbell Scientific Africa Pty. Ltd. (CSAf)**

PO Box 2450 Somerset West 7129 SOUTH AFRICA www.csafrica.co.za cleroux@csafrica.co.za

#### **Campbell Scientific Australia Pty. Ltd. (CSA)**

PO Box 444 Thuringowa Central QLD 4812 AUSTRALIA www.campbellsci.com.au info@campbellsci.com.au

#### **Campbell Scientific do Brazil Ltda. (CSB)**

Rua Luisa Crapsi Orsi, 15 Butantã CEP: 005543-000 São Paulo SP BRAZIL www.campbellsci.com.br [suporte@campbellsci.com.br](mailto:suporte@campbellsci.com.br) 

#### **Campbell Scientific Canada Corp. (CSC)**

11564 - 149th Street NW Edmonton, Alberta T5M 1W7 CANADA www.campbellsci.ca dataloggers@campbellsci.ca

#### **Campbell Scientific Ltd. (CSL)**

Campbell Park 80 Hathern Road Shepshed, Loughborough LE12 9GX UNITED KINGDOM www.campbellsci.co.uk sales@campbellsci.co.uk

#### **Campbell Scientific Ltd. (France)**

Miniparc du Verger - Bat. H 1, rue de Terre Neuve - Les Ulis 91967 COURTABOEUF CEDEX FRANCE www.campbellsci.fr campbell.scientific@wanadoo.fr

#### **Campbell Scientific Spain, S. L.**

Psg. Font 14, local 8 08013 Barcelona SPAIN www.campbellsci.es info@campbellsci.es